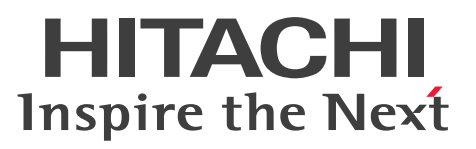

HiRDB Staticizer Option Version 9 インナレプリカ機能

解説・手引書

3000-6-463-50

# <span id="page-1-0"></span>前書き

#### ■ 対象製品

●適用 OS: HP-UX 11i V3(IPF) P-1J62-3591 HiRDB Server Version 9 09-66 P-F1J62-11913 HiRDB Staticizer Option Version 9 09-00

#### ●適用 OS: AIX V7.1, AIX V7.2

P-1M62-3591 HiRDB Server Version 9 09-66 P-F1M62-11913 HiRDB Staticizer Option Version 9 09-00

●適用 OS: Red Hat Enterprise Linux 6 (64-bit x86 64), Red Hat Enterprise Linux 7 (64-bit x86\_64)

P-9W62-4591 HiRDB Server Version 9 09-66 P-F9W62-11913 HiRDB Staticizer Option Version 9 09-00

これらのプログラムプロダクトのほかにもこのマニュアルをご利用になれる場合があります。詳細は「リ リースノート」でご確認ください。

#### ■ 輸出時の注意

本製品を輸出される場合には、外国為替及び外国貿易法の規制並びに米国輸出管理規則など外国の輸出関 連法規をご確認の上、必要な手続きをお取りください。 なお、不明な場合は、弊社担当営業にお問い合わせください。

# ■ 商標類

HITACHI, HiRDB, Cosminexus, HA モニタ, JP1, OpenTP1, TPBroker, uCosminexus, VOS3/LS, VOS3/US, XDM は、株式会社 日立製作所の商標または登録商標です。

ActiveX は、米国 Microsoft Corporation の米国およびその他の国における登録商標または商標です。 AMD は, Advanced Micro Devices, Inc.の商標です。

IBM, AIX は、世界の多くの国で登録された International Business Machines Corporation の商標で す。

IBM, DataStage, MetaBroker, MetaStage および QualityStage は、世界の多くの国で登録された International Business Machines Corporation の商標です。

IBM,PowerHA は,世界の多くの国で登録された International Business Machines Corporation の 商標です。

Itanium は,アメリカ合衆国および / またはその他の国における Intel Corporation の商標です。 JBoss は,米国およびその他の国で Red Hat, Inc. の登録商標もしくは商標です。

Linux は、Linus Torvalds 氏の日本およびその他の国における登録商標または商標です。

Microsoft および Visual Studio は、米国 Microsoft Corporation の米国およびその他の国における登録 商標または商標です。

Microsoft .NET は、お客様,情報,システムおよびデバイスを繋ぐソフトウェアです。

Microsoft Access は、米国 Microsoft Corporation の米国およびその他の国における登録商標または商 標です。

Microsoft Office および Excel は、米国 Microsoft Corporation の米国およびその他の国における登録 商標または商標です。

Motif は, Open Software Foundation, Inc.の商標です。

MS-DOS は,米国 Microsoft Corporation の米国およびその他の国における登録商標または商標です。 ODBC は,米国 Microsoft Corporation が提唱するデータベースアクセス機構です。

OLE は、米国 Microsoft Corporation が開発したソフトウェア名称です。

Oracle と Java は, Oracle Corporation 及びその子会社, 関連会社の米国及びその他の国における登録 商標です。

PowerBuilder は、Sybase,Inc.の登録商標です。

Red Hat は,米国およびその他の国で Red Hat, Inc. の登録商標もしくは商標です。

UNIX は,The Open Group の米国ならびに他の国における登録商標です。

Veritas、Veritas ロゴは、米国およびその他の国における Veritas Technologies LLC またはその関連 会社の商標または登録商標です。

Visual Basic は、米国 Microsoft Corporation の米国およびその他の国における登録商標または商標です。 Visual C++は,米国 Microsoft Corporation の米国およびその他の国における登録商標または商標です。 Windows は,米国 Microsoft Corporation の米国およびその他の国における登録商標または商標です。 Windows Server は、米国 Microsoft Corporation の米国およびその他の国における登録商標または商 標です。

その他記載の会社名,製品名などは,それぞれの会社の商標もしくは登録商標です。

### ■ 発行

2018 年 4 月 3000-6-463-50

### ■ 著作権

All Rights Reserved. Copyright (C) 2010, 2018, Hitachi, Ltd.

# <span id="page-3-0"></span>変更内容

変更内容(3000-6-463-50) HiRDB Version 9 09-66,HiRDB Staticizer Option Version 9 09-00

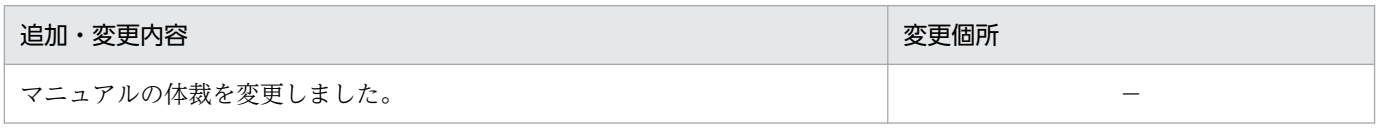

単なる誤字・脱字などはお断りなく訂正しました。

変更内容(3000-6-463-40) HiRDB Version 9 09-65,HiRDB Staticizer Option Version 9 09-00

#### 追加・変更内容

HiRDB のサポートプラットフォームに次の OS を追加しました。

• AIX V7.2

#### 変更内容(3000-6-463-30) HiRDB Version 9 09-60,HiRDB Staticizer Option Version 9 09-00

追加・変更内容

HiRDB のサポートプラットフォームに次の OS を追加しました。

・Linux 7

#### 変更内容(3000-6-463-20) HiRDB Version 9 09-50, HiRDB Staticizer Option Version 9 09-00

#### 追加・変更内容

replicate rdarea 文の指定例を変更しました。

更新可能なオンライン再編成の運用例を変更しました。

システムログファイルの容量不足についての説明を変更しました。

# <span id="page-4-0"></span>はじめに

このマニュアルは、プログラムプロダクト HiRDB Staticizer Option Version 9の機能と使い方につい て説明したものです。このマニュアルでは,特にバージョンを意識する必要がない場合,HiRDB Staticizer Option Version 9 を HiRDB Staticizer Option と表記します。なお,ここに記載されていない前提情報 については,マニュアル「HiRDB Version 9 解説」(3020-6-450)を参照してください。

#### ■ 対象読者

HiRDB の複製データ(レプリカ)を元のデータベースとは異なる別のデータベースとして扱いたい方を 対象としています。なお,次の製品または機能についての基本的な知識を持っていることを前提としてい ます。

- HiRDB
- ミラーリング機能(ディスクアレイシステムなどのディスク管理機能として使用できるミラーリング 機能,または OS の LV(Logical Volume)管理などのミラーファイル管理ソフトウェアで実現する ミラーリング機能のこと)

#### ■ 図中で使用する記号

このマニュアルの図中で使用する記号を、次のように定義します。

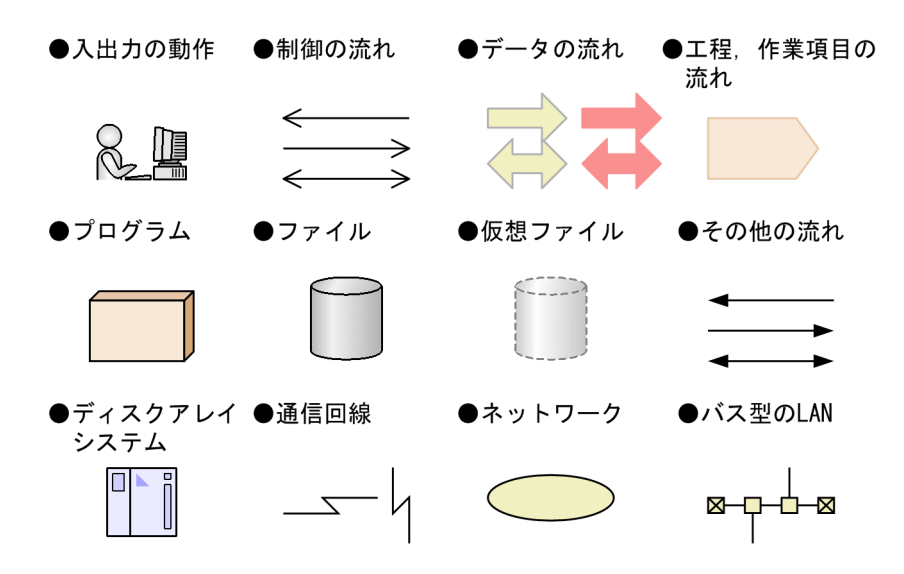

# ■ このマニュアルで使用する計算式の記号

計算式で使用する記号の意味を次に示します。

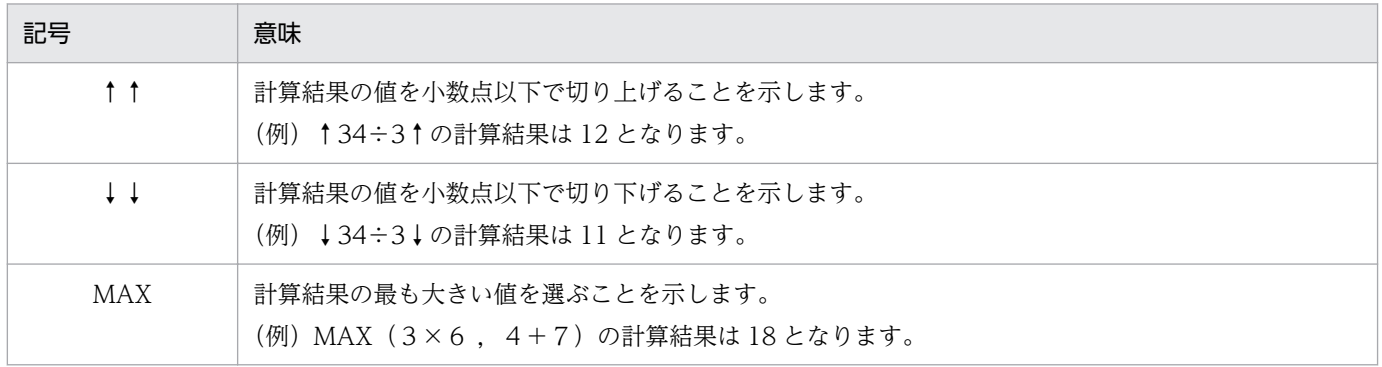

# 目次

# [前書き 2](#page-1-0) [変更内容 4](#page-3-0) [はじめに 5](#page-4-0) 1 [HiRDB Staticizer Option の概要 11](#page-10-0) 1.1 [ノンストップサービスに対応したデータベース 12](#page-11-0) 1.2 [HiRDB Staticizer Option が提案するシステム 13](#page-12-0) 1.3 [インナレプリカと RD エリア 14](#page-13-0) 1.3.1 [レプリカの作成対象はユーザデータ格納用 RD エリア 14](#page-13-0) 1.3.2 [レプリカの物理的な最小単位は HiRDB ファイルシステム領域 14](#page-13-0) 1.3.3 [一つの RD エリアに対して複数のレプリカの作成が可能 15](#page-14-0) 1.3.4 [アクセスする RD エリアの選択が容易 16](#page-15-0) 1.4 [インナレプリカの適用例 17](#page-16-0) 1.4.1 [オンラインでのデータベース再編成 17](#page-16-0) 1.4.2 [オンラインでのデータ・インデクスの一括作成 20](#page-19-0) 1.4.3 [オンライン業務と分析業務の同時実行 21](#page-20-0) 1.4.4 [オンライン業務とアプリケーション開発の同時実行 22](#page-21-0) 1.4.5 [レプリカを利用したデータベースの回復 23](#page-22-0) 1.5 [インナレプリカ環境で注意が必要な運用 25](#page-24-0) 2 [システム構築 27](#page-26-0) 2.1 [システムの前提 28](#page-27-0) 2.2 [インストールとアンインストール 29](#page-28-0) 2.2.1 [インストールとセットアップ 29](#page-28-0) 2.2.2 [アンインストール 30](#page-29-0) 2.3 [リソースの見積もり 31](#page-30-0) 2.3.1 [ディスク容量の見積もり 31](#page-30-0) 2.3.2 [共用メモリサイズの見積もり 33](#page-32-0) 2.3.3 [システムログファイルの容量の見積もり 33](#page-32-0) 3 [インナレプリカの運用方法 35](#page-34-0) 3.1 [運用前に考慮すること 36](#page-35-0) 3.1.1 [レプリカ作成ガイドライン 36](#page-35-0) 3.1.2 [インナレプリカ機能を使用する場合の RD エリア数の管理の仕組み 42](#page-41-0) 3.1.3 [レプリカの実体作成前の RD エリアの状態表示 43](#page-42-0)

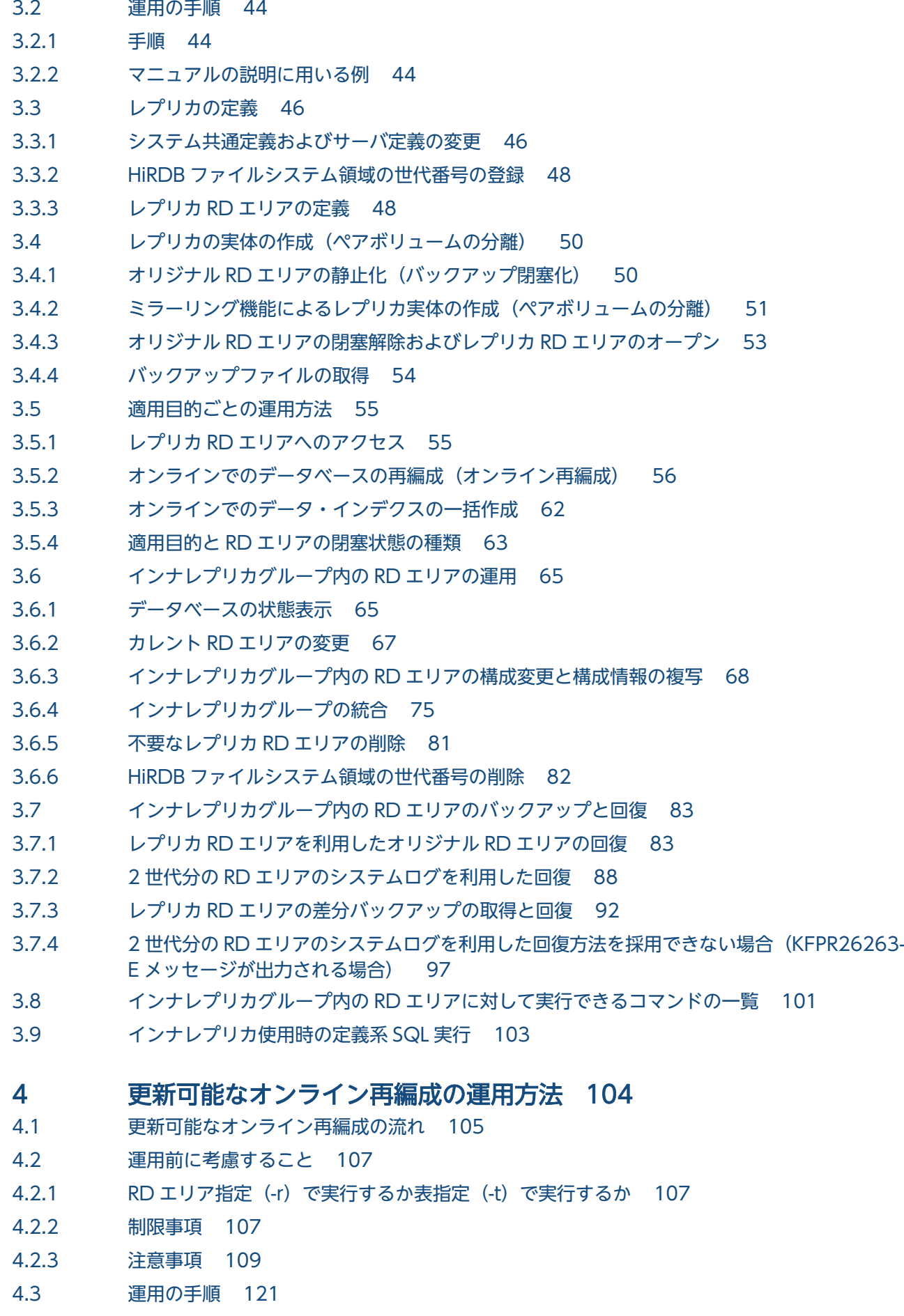

- 4.3.1 [更新可能なオンライン再編成の準備 121](#page-120-0)
- 4.3.2 [更新可能なオンライン再編成の運用 127](#page-126-0)
- 4.3.3 [更新可能なオンライン再編成の取り消し 133](#page-132-0)
- 4.4 [オンライン業務と更新バッチ処理の同時実行 135](#page-134-0)
- 4.4.1 [更新バッチ処理の流れ 135](#page-134-0)
- 4.4.2 [制限事項 136](#page-135-0)
- 4.4.3 [注意事項 140](#page-139-0)

#### 5 [障害対策 142](#page-141-0)

- 5.1 [更新可能なオンライン再編成実行時の障害 143](#page-142-0)
- 5.1.1 [障害対策の流れ 143](#page-142-0)
- 5.1.2 [システムログとオペランドの設定 144](#page-143-0)
- 5.1.3 [システムログファイルの障害回復 145](#page-144-0)
- 5.1.4 [更新可能なオンライン再編成状態の確認 148](#page-147-0)
- 5.1.5 [取得した情報を基にした障害対策 149](#page-148-0)

#### [付録 155](#page-154-0)

- 付録 A [ミラーリング方式の違いによる注意事項 156](#page-155-0)
- 付録 A.1 [インナレプリカに必要なミラーリング機能 156](#page-155-0)
- 付録 A.2 [インナレプリカ機能に使用できる代表的なミラーリング機能 157](#page-156-0)
- 付録 A.3 [日立ディスクアレイシステム使用時の注意事項および操作手順 158](#page-157-0)
- 付録 B [インナレプリカ機能使用時の定義系 SQL 170](#page-169-0)
- 付録 B.1 [定義系 SQL を実行するための条件 170](#page-169-0)
- 付録 B.2 [インナレプリカ機能を使用中に定義系 SQL を実行する場合の注意事項 174](#page-173-0)
- 付録 B.3 [KFPH22032-W メッセージの出力と対処 174](#page-173-0)
- 付録 C [更新可能なオンライン再編成で使用するコマンド一覧 176](#page-175-0)
- 付録 D [pd\\_max\\_reflect\\_process\\_count オペランドの留意事項と見積もり 177](#page-176-0)
- 付録 D.1 [pd\\_max\\_reflect\\_process\\_count オペランドの留意事項 177](#page-176-0)
- 付録 D.2 pd max reflect process count オペランドの見積もり 179
- 付録 E [更新可能なオンライン再編成用サンプルシェル 183](#page-182-0)
- 付録 E.1 [想定する物理エリア構成と論理エリア構成 183](#page-182-0)
- 付録 E.2 [サンプルシェルプログラムのファイル名 183](#page-182-0)
- 付録 E.3 [サンプルシェルプログラムフローチャート 184](#page-183-0)
- 付録 E.4 [サンプルシェルプログラム使用方法 190](#page-189-0)
- 付録 F [トラブル事例 194](#page-193-0)
- 付録 F.1 [レプリカ RD エリアが閉塞する事例 197](#page-196-0)
- 付録 F.2 [コマンドが異常終了する事例 209](#page-208-0)
- 付録 F.3 [HiRDB が異常終了する事例 219](#page-218-0)
- 付録 F.4 [ボリューム操作コマンドがエラーになる事例 222](#page-221-0)

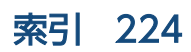

<span id="page-10-0"></span>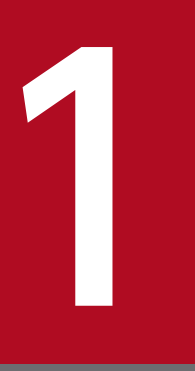

# HiRDB Staticizer Option の概要

HiRDB Staticizer Option は, HiRDB 環境に追加して使用する製品であり, オンライン業務を停 止することなくデータベースを運用するための製品です。

この章では, HiRDB Staticizer Option が必要になる理由, 提案する形態, 規則 (特徴), 適用 例,および注意が必要な運用について説明します。

# <span id="page-11-0"></span>1.1 ノンストップサービスに対応したデータベース

ネットビジネスが盛んになり、24 時間 365 日ノンストップでオンライン業務を提供したいというニーズ が増えています。HiRDB Staticizer Option は、オンライン業務を停止することなくデータベースを運用 するための製品です。日立ディスクアレイシステムやそのほかのソフトウェアによるミラーリング機能で 複製したデータ(レプリカ)を利用することで実現します。

従来のデータベースシステムでは,次のような処理がノンストップサービスを妨げる大きな要因となって いました。

- データベースのメンテナンス(データベースの再編成,追加・更新データの一括ロード,インデクスの 一括作成など)
- データベースのバックアップの取得
- データの集計,分析などのバッチ処理

これらの処理は,データベースの運用上,ノンストップサービスでも不要になることはありません。

HiRDB Staticizer Option のインナレプリカ機能を利用すると、上記の処理を、オンライン業務を続行し ながら実現できます。さらに,業務の運用中に,アプリケーションの開発ができるようになります。

インナレプリカ機能は,複製したデータ(レプリカ)を元のデータベースとは異なる別のデータベースと して扱うための機能です。レプリカは,データベースの静止化とミラーリング機能で作成します。データ ベースの静止化とは,任意の時点でのバッファの更新情報を,整合性を確保するようにデータベースへ書 き込む機能です。この静止化によって,整合性が確保された状態のデータベースの複製を作成できます。 ミラーリング機能とは、データの安全性を確保するためにディスク上のデータを二重化(ミラーリング) して持つ機能のことです。この機能は,一部のディスクアレイシステムやそのほかのソフトウェアによっ て提供されます。ミラーリング機能を提供するディスクアレイシステムには,例えば,日立ディスクアレ イシステムがあります。

HiRDB Staticizer Option を利用することで,レプリカのデータベースを,オンライン業務と並行してさ まざまな目的に利用できるようになり, HiRDB の運用の幅が広がります。

<sup>1.</sup> HiRDB Staticizer Option の概要

# <span id="page-12-0"></span>1.2 HiRDB Staticizer Option が提案するシステム

HiRDB Staticizer Option は、複製したデータ(レプリカ)を、元のデータベースとは別のデータベース として扱うための機能(インナレプリカ機能)を提供します。これによって,アプリケーションやユティ リティからレプリカのデータベースへアクセスできるようになります。元のデータベースへアクセスする か,レプリカのデータベースへアクセスするかは,運用コマンドや HiRDB クライアント環境定義で選択 できます。それぞれ物理実体が異なるため,データへのアクセスが競合せず,並行して使用しても処理性 能の低下を最小限にできます。

レプリカのデータベースは,元のデータベースと同じ表定義を持ちます。また,一つのデータベースに対 して,複数のレプリカを作成できます。レプリカを使用した業務の例を次の図に示します。

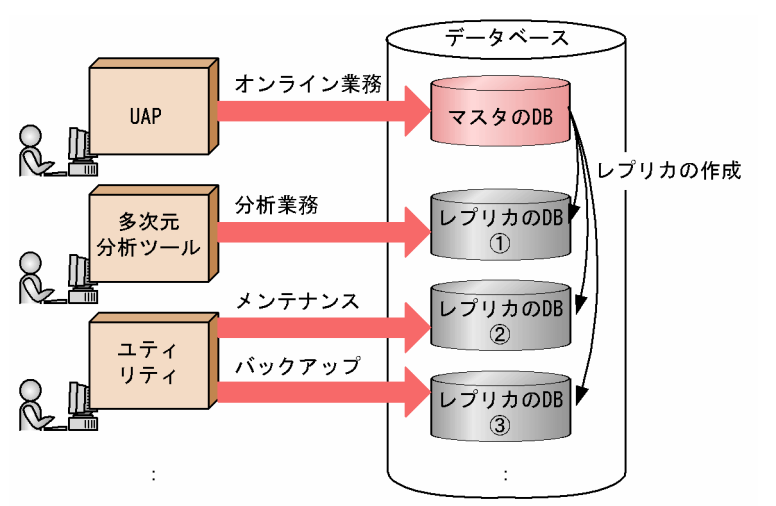

#### 図 1−1 レプリカを使用した業務の例

<sup>1.</sup> HiRDB Staticizer Option の概要

# <span id="page-13-0"></span>1.3 インナレプリカと RD エリア

HiRDB Staticizer Option で扱うレプリカには次に示す規則があります。

### 1.3.1 レプリカの作成対象はユーザデータ格納用 RD エリア

HiRDB Staticizer Option では、次に示すユーザデータ格納用 RD エリアの複製をレプリカとして扱いま す。

- ユーザ用 RD エリア(ただし,一時表用 RD エリアは除きます)
- ユーザ LOB 用 RD エリア

表の横分割のように、表が複数の RD エリアにわたっている場合は、それらを一まとまりとして扱い. デー タの整合性を保持した状態でレプリカを作成する必要があります。

このマニュアルでは,レプリカを作成するときにレプリカの基となる RD エリアを「オリジナル RD エリ ア」と呼びます。作成したレプリカを,「レプリカ RD エリア」と呼びます。オリジナル RD エリアとレプ リカ RD エリアの関係を次の図に示します。

#### 図 1‒2 オリジナルとレプリカの RD エリアの関係

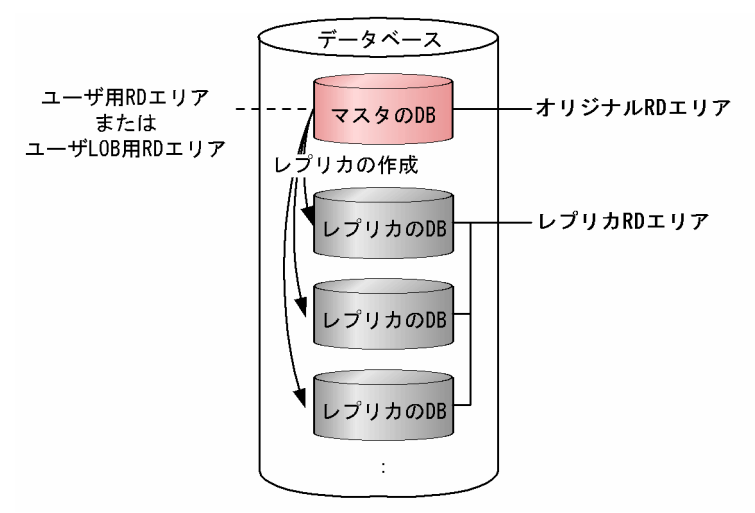

オリジナル RD エリアとは,レプリカとその基になる RD エリアを区別するために呼ぶ名称です。レプリ カを持たない RD エリア(レプリカを定義していない。またはレプリカをすべて削除した RD エリア)を オリジナル RD エリアと呼びません。

# 1.3.2 レプリカの物理的な最小単位は HiRDB ファイルシステム領域

HiRDB Staticizer Option では,ミラーリング機能によってコピーされた HiRDB ファイルシステム領域 の中にある RD エリアを、コピー元の領域内にある RD エリア (オリジナル RD エリア) とは別の RD エ リアとして定義します。この RD エリアがレプリカ RD エリアです。レプリカ RD エリアを,オリジナル <span id="page-14-0"></span>RD エリアの定義内容を基に定義します。このとき,HiRDB ファイルシステム領域内のすべての RD エリ アをレプリカ RD エリアとして定義することになります。

HiRDB ファイルシステム領域のコピーは、複数作成できます。HiRDB Staticizer Option では、オリジ ナルと複数のコピーを「世代番号」を使って識別します。次の図に示すように、オリジナルの領域は世代 番号を 0 とし,レプリカは 1〜10 の任意の数字を使って管理します。

#### 図 1-3 HiRDB ファイルシステム領域と世代番号

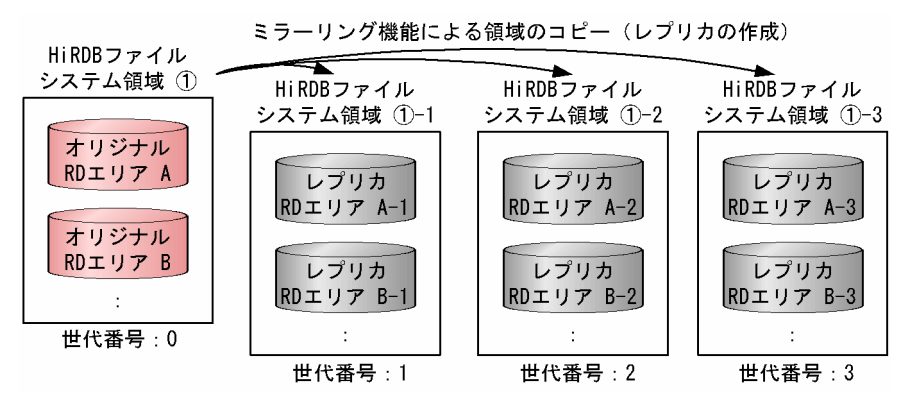

ユーザデータ格納用 RD エリアが複数の HiRDB ファイルで構成され,HiRDB ファイルが複数の HiRDB ファイルシステム領域に格納されている場合は,関係する HiRDB ファイルシステム領域すべてを一まと まりとして扱い,データの整合性を保持した状態でレプリカを作成する必要があります。

### 1.3.3 一つの RD エリアに対して複数のレプリカの作成が可能

HiRDB Staticizer Option は、一つの RD エリア(オリジナル RD エリア)に対して複数のレプリカ RD エリアを定義,作成できます。それぞれのレプリカ RD エリアには,オリジナル RD エリアと同名の表・ インデクスが存在することになります。同名の表・インデクスが存在する,このオリジナルとレプリカの RD エリアのまとまりを「インナレプリカグループ」と呼びます。一つの RD エリアに対して、10個まで レプリカ RD エリアを定義できます。インナレプリカグループは,システム共通定義で指定する数まで作 成できます。インナレプリカグループのイメージを次の図に示します。

#### 図 1‒4 インナレプリカグループ

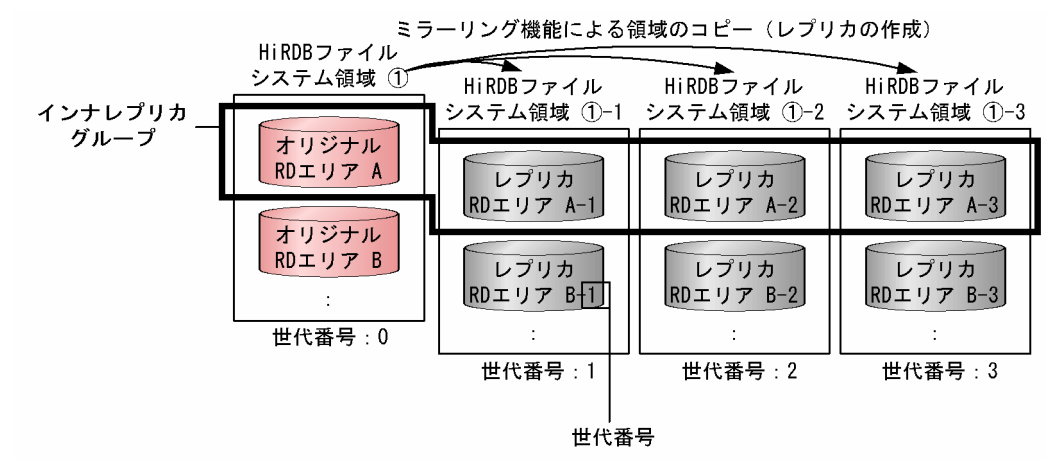

<span id="page-15-0"></span>前述の図に示すように、レプリカ RD エリアには、HiRDB ファイルシステム領域に割り当てた世代番号 ([「レプリカの物理的な最小単位は HiRDB ファイルシステム領域](#page-13-0)」参照)を割り当てる必要があります。

### 1.3.4 アクセスする RD エリアの選択が容易

HiRDB クライアント環境定義 (PDDBACCS), UAP 環境定義 (PDDBACCS), または運用コマンド (pddbchg)でアクセスしたい RD エリアを選択できます。これらで選択しない場合は,デフォルトの RD エリアへのアクセスとなります。ここでは,HiRDB クライアント環境定義,UAP 環境定義,または運用 コマンドで選択する場合と選択しない場合に分けて説明します。

# (1) HiRDB クライアント環境定義,UAP 環境定義,または運用コマンドで 選択

HiRDB クライアント環境定義,UAP 環境定義,または運用コマンドでアクセスしたい RD エリアを選択 できます。世代番号を指定することで選択できます。この指定のない場合は,カレント RD エリアへアク セスします。カレント RD エリアについては,「特別な指定のないときは決まった RD エリアへアクセス」 を参照してください。ただし,指定された世代番号の RD エリアが存在しない場合は,カレント RD エリ アヘアクセスします。このように、HiRDB Staticizer Option では、クライアント側でアクセスする RD エリアを容易に選択できます。

# (2) 特別な指定のないときは決まった RD エリアへアクセス

HiRDB クライアント環境定義, UAP 環境定義, または運用コマンドで指定がないときには、決まった RD エリア(デフォルトの RD エリア)へアクセスします。この RD エリアを「カレント RD エリア」と 呼びます。通常,カレント RD エリアは,オリジナル RD エリアになっています。レプリカ RD エリアを カレント RD エリアに変更することもできます。なお,カレント RD エリアではない,インナレプリカグ ループ内のほかの RD エリアのことは「サブ RD エリア」と呼びます。

<sup>1.</sup> HiRDB Staticizer Option の概要

# <span id="page-16-0"></span>1.4 インナレプリカの適用例

HiRDB Staticizer Option を利用することによって、例えば、次のことができます。

- オンライン業務中にデータベースの再編成を実行
- オンライン業務中にデータ・インデクスの一括作成を実行
- オンライン業務と分析業務を同時に実行
- オンライン業務とアプリケーション開発を同時に実行
- レプリカを利用したデータベースの回復

ここでは、これらの適用例について説明します。なお、これらの適用例については、OS やディスクアレ イシステムなどの制限によって適用できない場合があります。実際に運用を検討されるときは,事前に「[ミ](#page-155-0) [ラーリング方式の違いによる注意事項](#page-155-0)」でご確認ください。

### 1.4.1 オンラインでのデータベース再編成

オンライン業務で使用しているデータベースのレプリカを利用して,オンライン業務の運用中に,データ ベースを再編成できます。オンラインでのデータベース再編成には,次の 2 種類があります。業務特性に 合わせて利用してください。

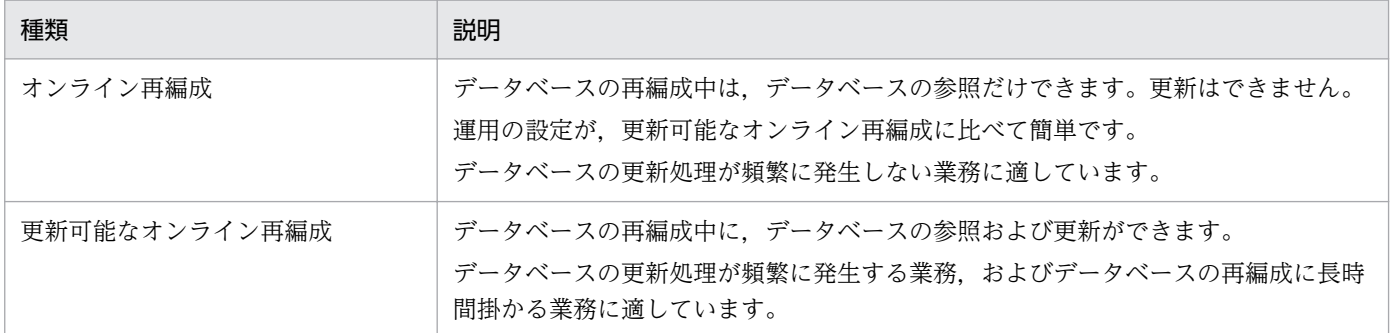

### (1) オンライン再編成

オンライン業務の運用中にレプリカを作成して,オンライン業務で使用するデータベースをレプリカに切 り替えます。その間にマスタのデータベースの再編成を実施して,使用するデータベースをマスタに戻し ます(切り替えます)。こうすることで,オンライン業務を停止することなくデータベースのメンテナンス ができます。通常は,再編成中や切り替え中に業務を停止しなければなりませんが,オンライン再編成で は,そのような間でも参照業務を続行できます。このとき,再編成を業務とは別のデータベース(レプリ カ)で実行することによって,業務の性能への影響を最小限にできます。

オンライン再編成のイメージを次の図に示します。

#### <span id="page-17-0"></span>図 1‒5 オンライン再編成

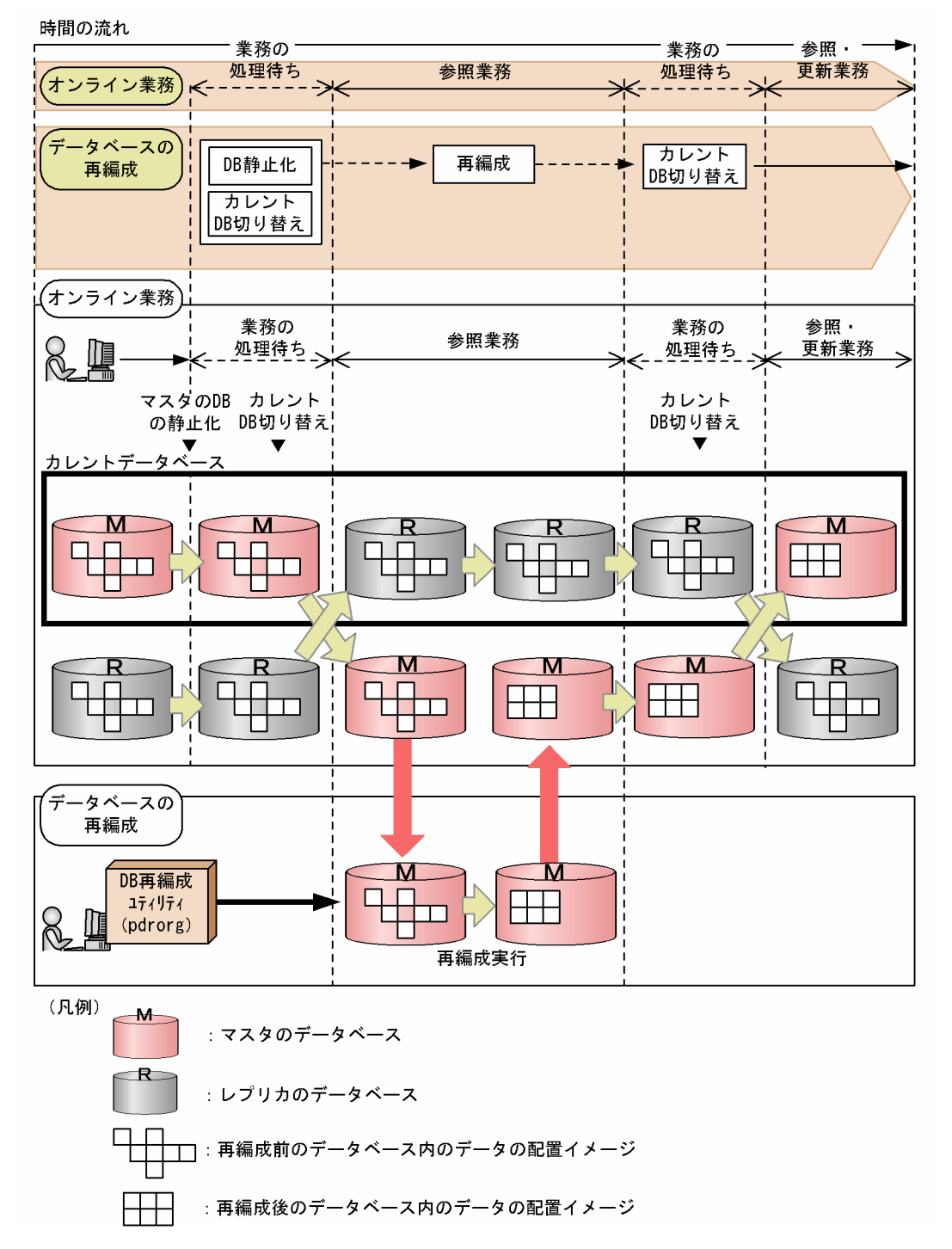

レプリカを作成するときはマスタのデータベースを静止化(バックアップ閉塞)し,静止化直前までのト ランザクションを完結させ,この状態のコピーをレプリカとして作成します。静止化によって,整合性を 確保した状態のレプリカを作成できます。静止化されたデータベースへは参照目的のアクセスだけができ ます。

# (2) 更新可能なオンライン再編成

更新可能なオンライン再編成とは,オンライン再編成を高機能にしたものです。

オンライン再編成では,データベース再編成中はオンライン業務では参照処理しかできません。更新可能 なオンライン再編成では,データベース再編成中に更新処理を実行できます。

更新処理が多く発生する業務,またはデータベースの再編成に時間が掛かる業務で利用すると便利です。 更新可能なオンライン再編成のイメージを次の図に示します。

#### 図 1‒6 更新可能なオンライン再編成

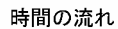

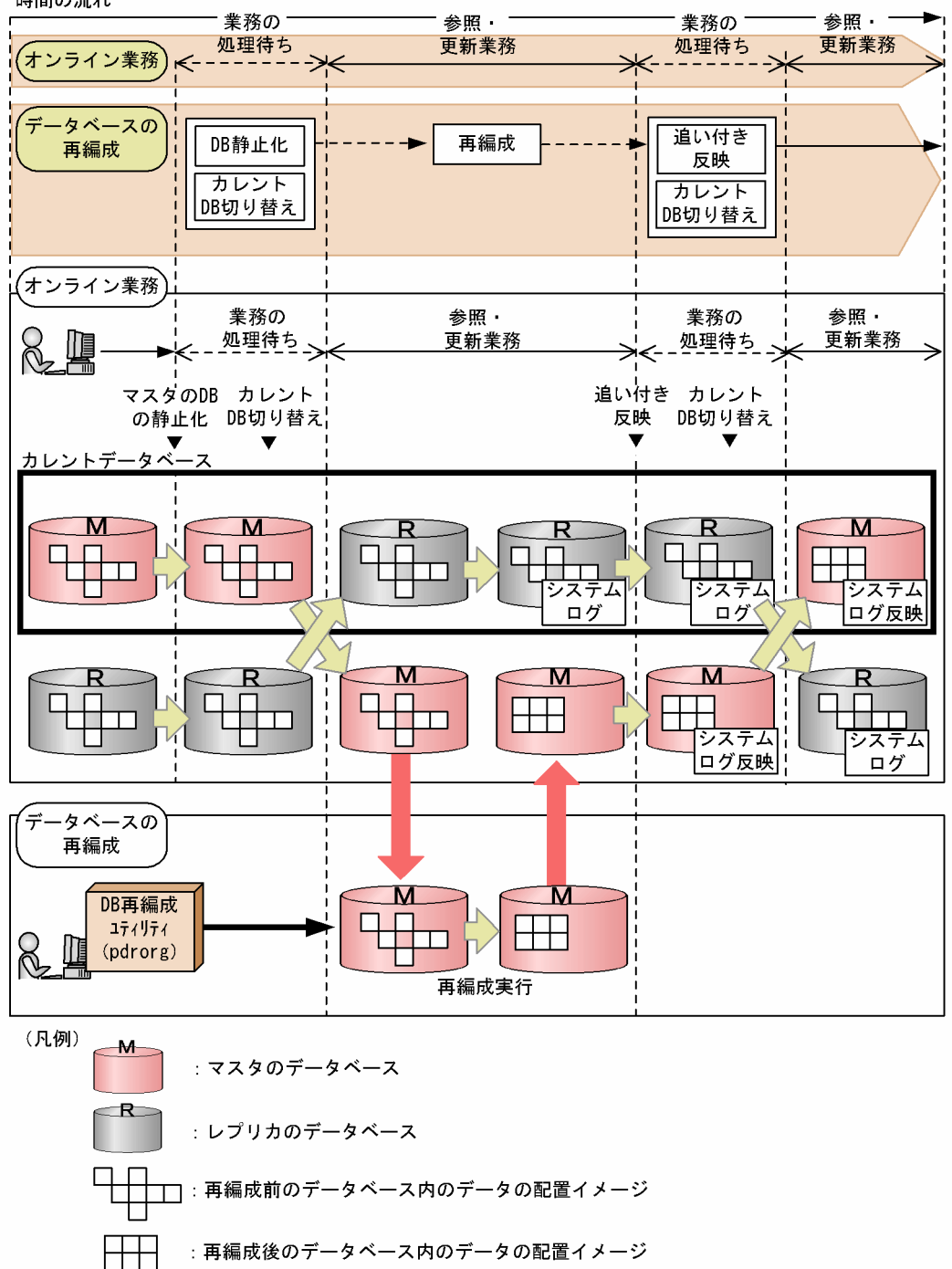

<span id="page-19-0"></span>データベースの再編成を行う前に,データベース静止化およびカレントデータベースの切り替えを行いま す。この間はデータベースを参照・更新することはできません。データベース切り替えの間に発生した参 照·更新要求はデータベースの切り替えが完了するまで待ち状態になります。

カレントデータベースを切り替えたあと,マスタのデータベースにはデータベース再編成ユティリティ (pdrorg)を実行します。一方,レプリカのデータベースはオンライン業務に使います。

データベース再編成ユティリティ (pdrorg)の実行が終わったあと、レプリカのデータベースのシステム ログを基に,ユティリティ実行中に行われた更新処理の反映を行います(追い付き反映)。

これによって,データベースの再編成を実行したマスタのデータベースに最新の情報を反映できます。

追い付き反映が終了すると,自動的にカレントデータベースがマスタのデータベースに戻ります。この切 り替えの間に発生した参照・更新要求は,データベースの切り替えが完了するまで待ち状態になります。

表によっては,更新可能なオンライン再編成を実行できない場合があります。詳細については,[「更新可能](#page-103-0) [なオンライン再編成の運用方法](#page-103-0)」を参照してください。

# 1.4.2 オンラインでのデータ・インデクスの一括作成

オンライン業務で使用しているデータベースのレプリカを利用して,オンライン業務の運用中に,追加・ 変更データの一括ロード,インデクスの一括作成ができます。オンラインでのデータ・インデクスの一括 作成を次の図に示します。

<sup>1.</sup> HiRDB Staticizer Option の概要

#### <span id="page-20-0"></span>図 1‒7 オンラインでのデータ・インデクスの一括作成

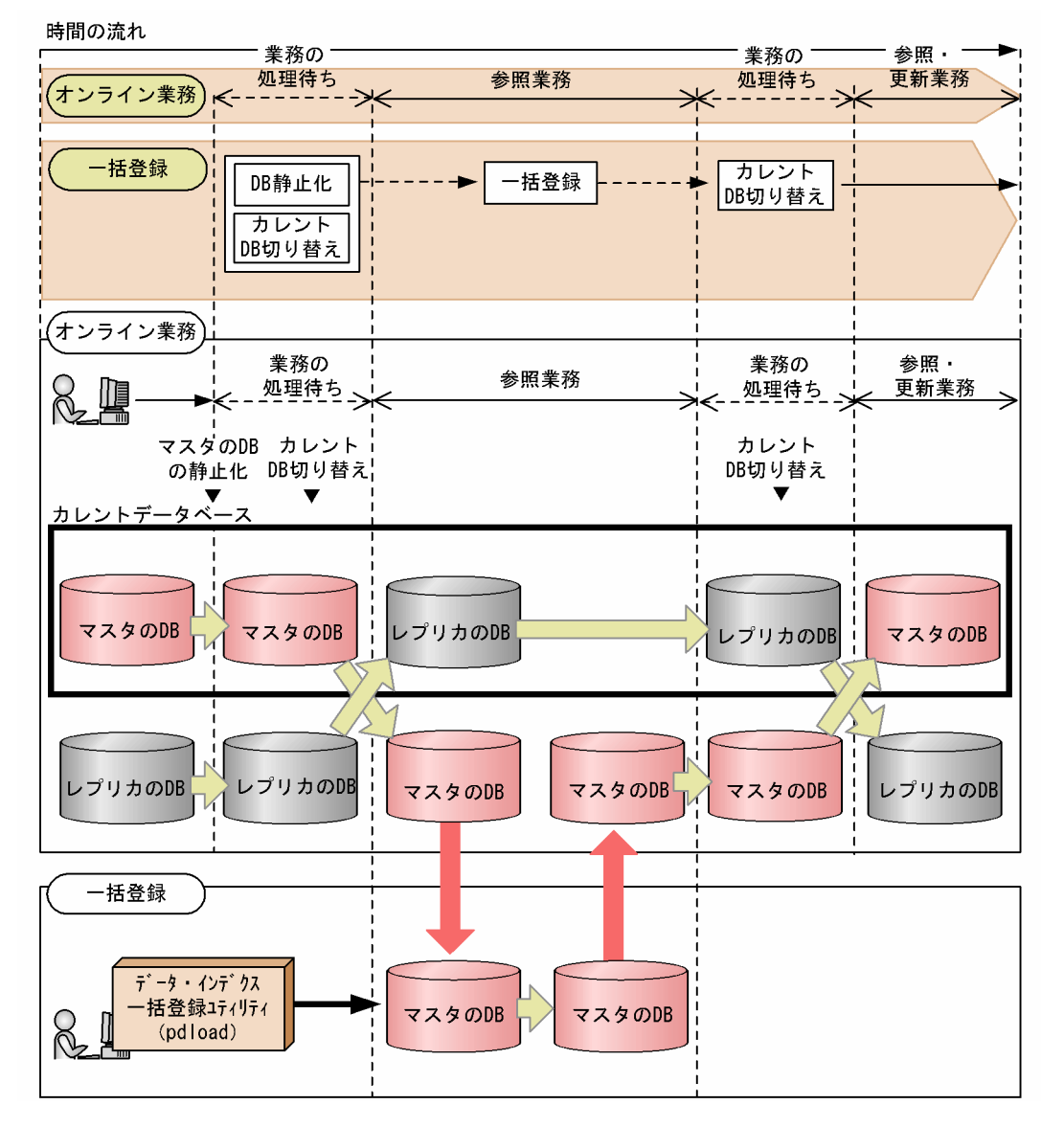

前述の図で示すように、レプリカをカレントデータベースとしてオンライン業務の運用している間に、マ スタにデータ・インデクスの一括登録を実施し、カレントデータベースをマスタに戻すことで、オンライ ン業務を停止することなく,データベースのメンテナンスが実施できます。この間,オンライン業務は参 照業務だけ実行できます。これらの仕組みは,「[オンライン再編成」](#page-16-0)と同様です。また,[「更新可能なオン](#page-17-0) [ライン再編成](#page-17-0)」と同様の方式でオンラインの更新業務を停止することなく,データベースのメンテナンス を実施できます。

# 1.4.3 オンライン業務と分析業務の同時実行

オンライン業務で使用しているデータベースのレプリカを作成しておくと,オンライン業務の運用と同時 に分析業務も実行できます。オンライン業務と分析業務の同時実行を次の図に示します。

#### <span id="page-21-0"></span>図 1‒8 オンライン業務と分析業務の同時実行

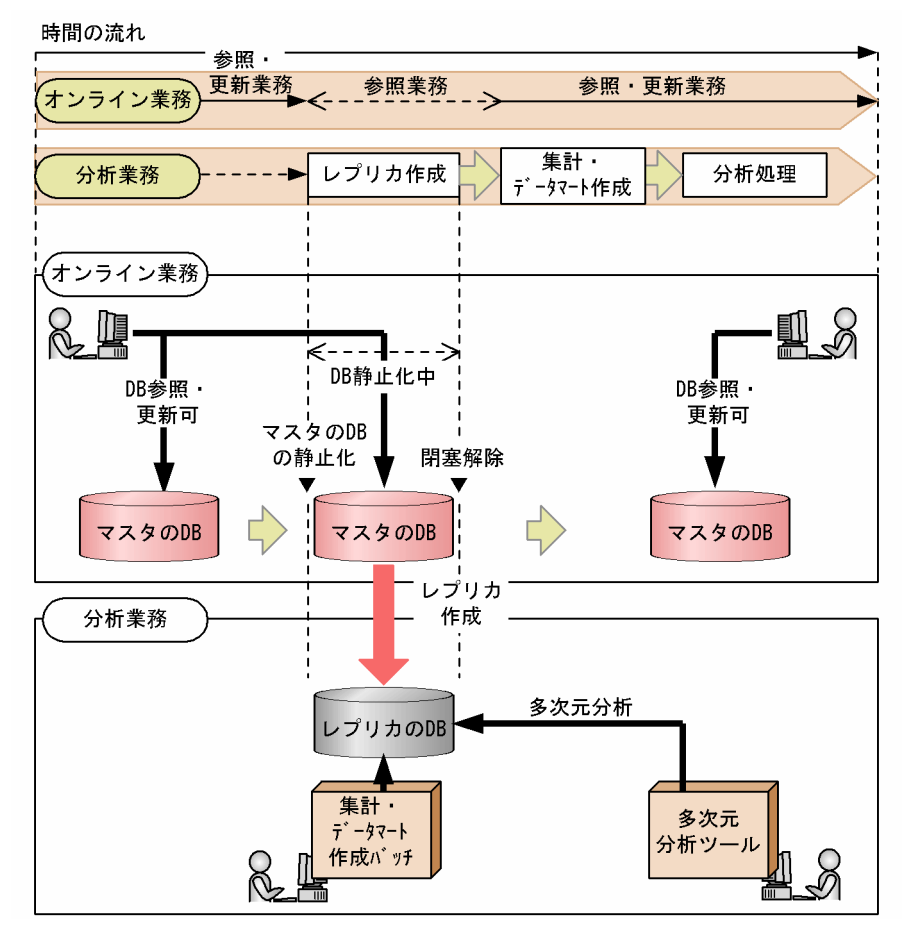

前述の図に示すように,レプリカをデータマートとして利用することができます。これによって,オンラ イン業務の運用中に,データの集計,分析ができます。

また,オンライン業務中にレプリカを使ってデータマートを作成することもできます。通常,多彩な視点 からの分析をするときには,データマートのデータ量が増加し,作成に時間が掛かります。レプリカを利 用すると,時間,オンライン業務への負荷などを意識することなく作成できます。

# 1.4.4 オンライン業務とアプリケーション開発の同時実行

オンライン業務で使用しているデータベースのレプリカを作成しておくと,オンライン業務の運用中にデー タベースへアクセスするアプリケーションの開発,テストができます。オンライン業務とアプリケーショ ン開発の同時実行を次の図に示します。

<sup>1.</sup> HiRDB Staticizer Option の概要

#### <span id="page-22-0"></span>図1-9 オンライン業務とアプリケーション開発の同時実行

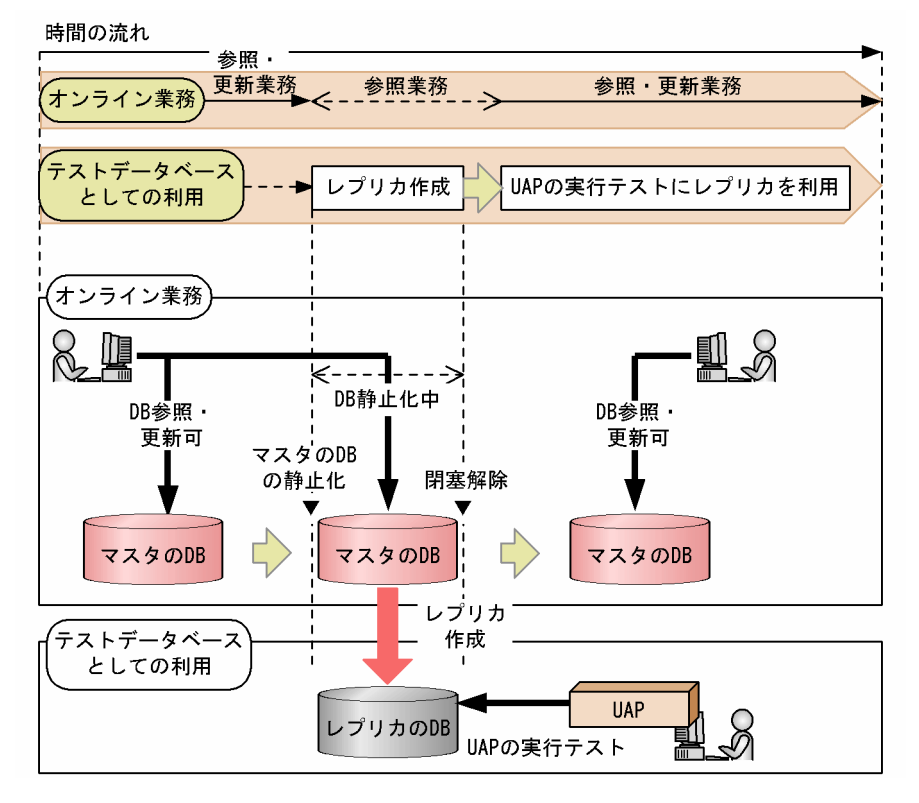

前述の図に示すように,オンライン業務の運用中に,レプリカを使って,レプリカのデータベースへアク セスするアプリケーションを開発できます。レプリカを使ってアプリケーションの実行テストも行えます。 レプリカでのテストが完了すると,開発したアプリケーションは,そのままマスタのデータベースへアク セスするアプリケーションとして利用できます。

# 1.4.5 レプリカを利用したデータベースの回復

オンライン業務で使用しているデータベースのレプリカを作成しておくと,レプリカ側で取得したバック アップファイルを使って,マスタ側を回復できます。レプリカを利用したデータベースの回復を次の図に 示します。

<sup>1.</sup> HiRDB Staticizer Option の概要

#### 図 1‒10 レプリカを利用したデータベースの回復

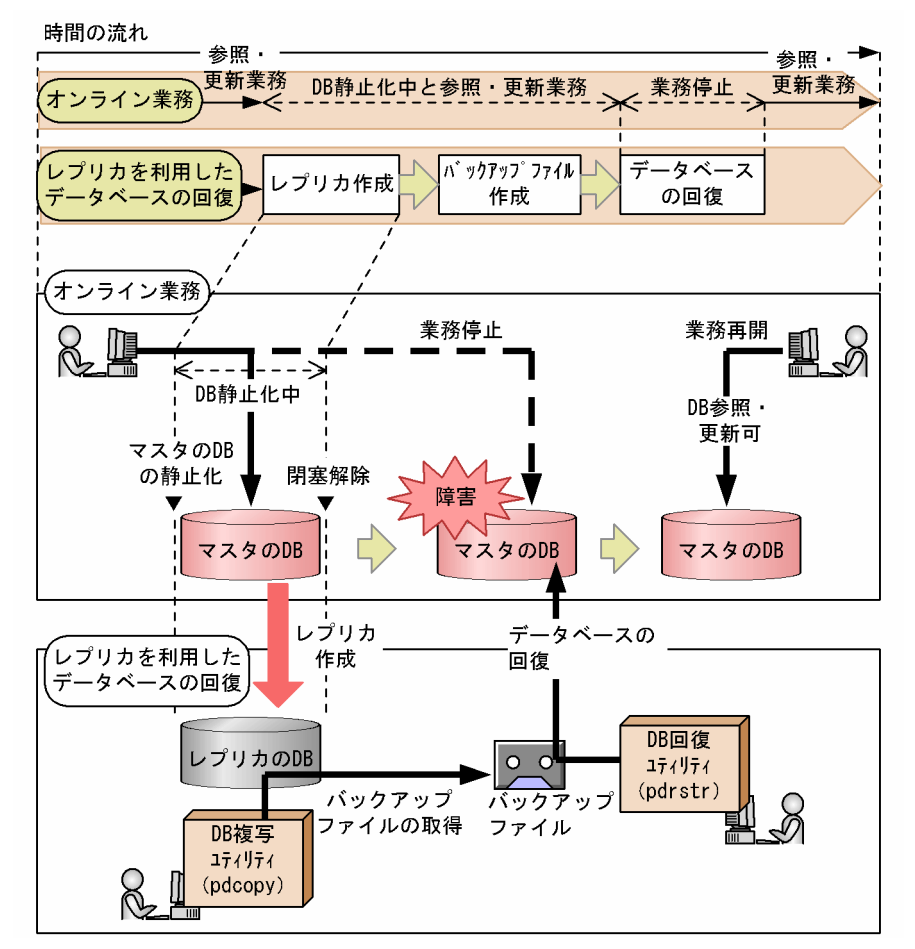

前述の図に示すように,オンライン業務の運用中に,レプリカを使って障害回復時に使用するバックアッ プファイルを作成できます。更新 WAIT モードを使用することで,オンライン業務を停止しないで,トラ ンザクションの整合性がとれたバックアップを取得できます。

<sup>1.</sup> HiRDB Staticizer Option の概要

# <span id="page-24-0"></span>1.5 インナレプリカ環境で注意が必要な運用

インナレプリカ環境で注意が必要な運用を次の表に示します。運用開始前に手順の確認,検討をしてくだ さい。

#### 表 1-1 インナレプリカ環境で注意が必要な運用

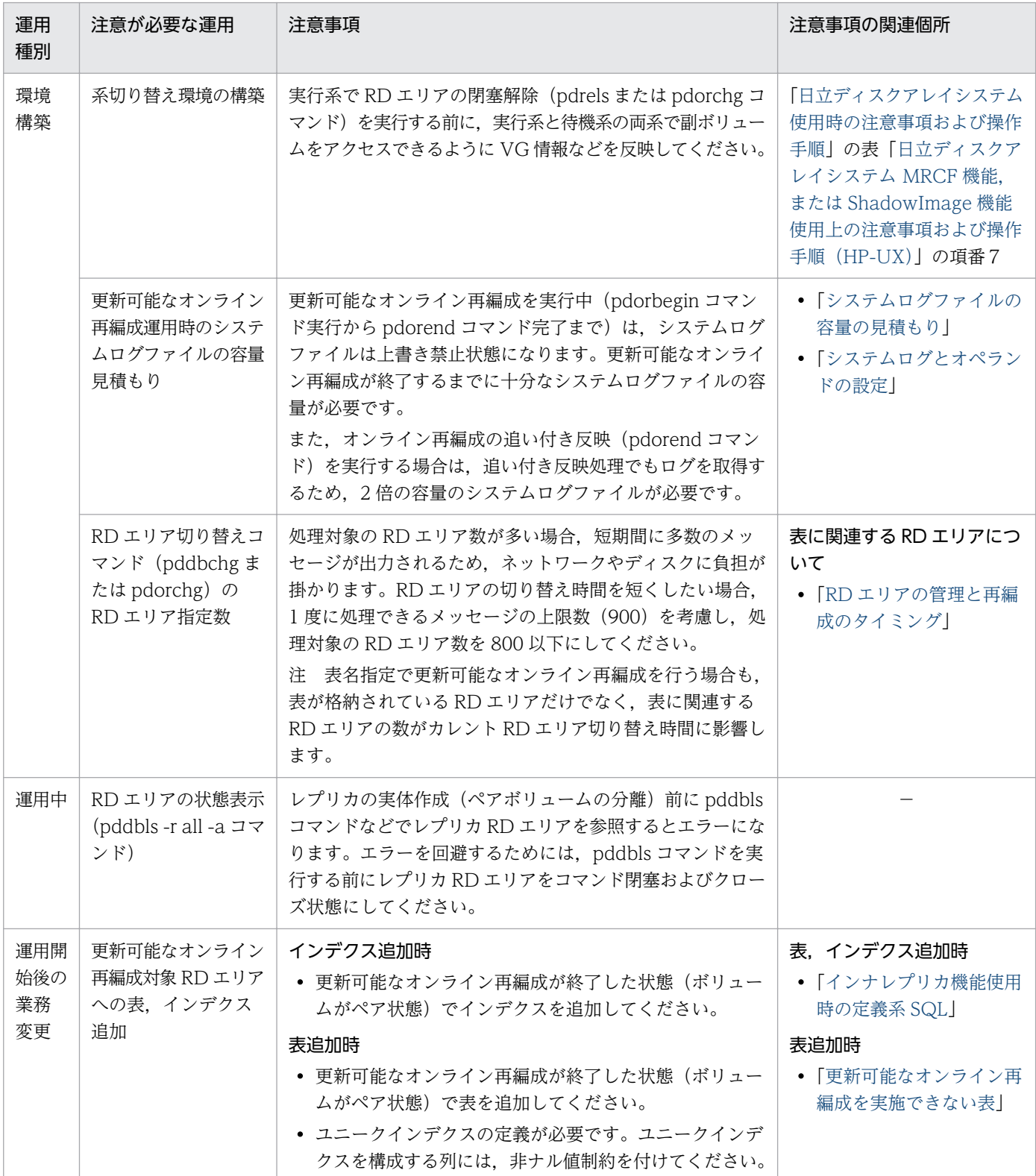

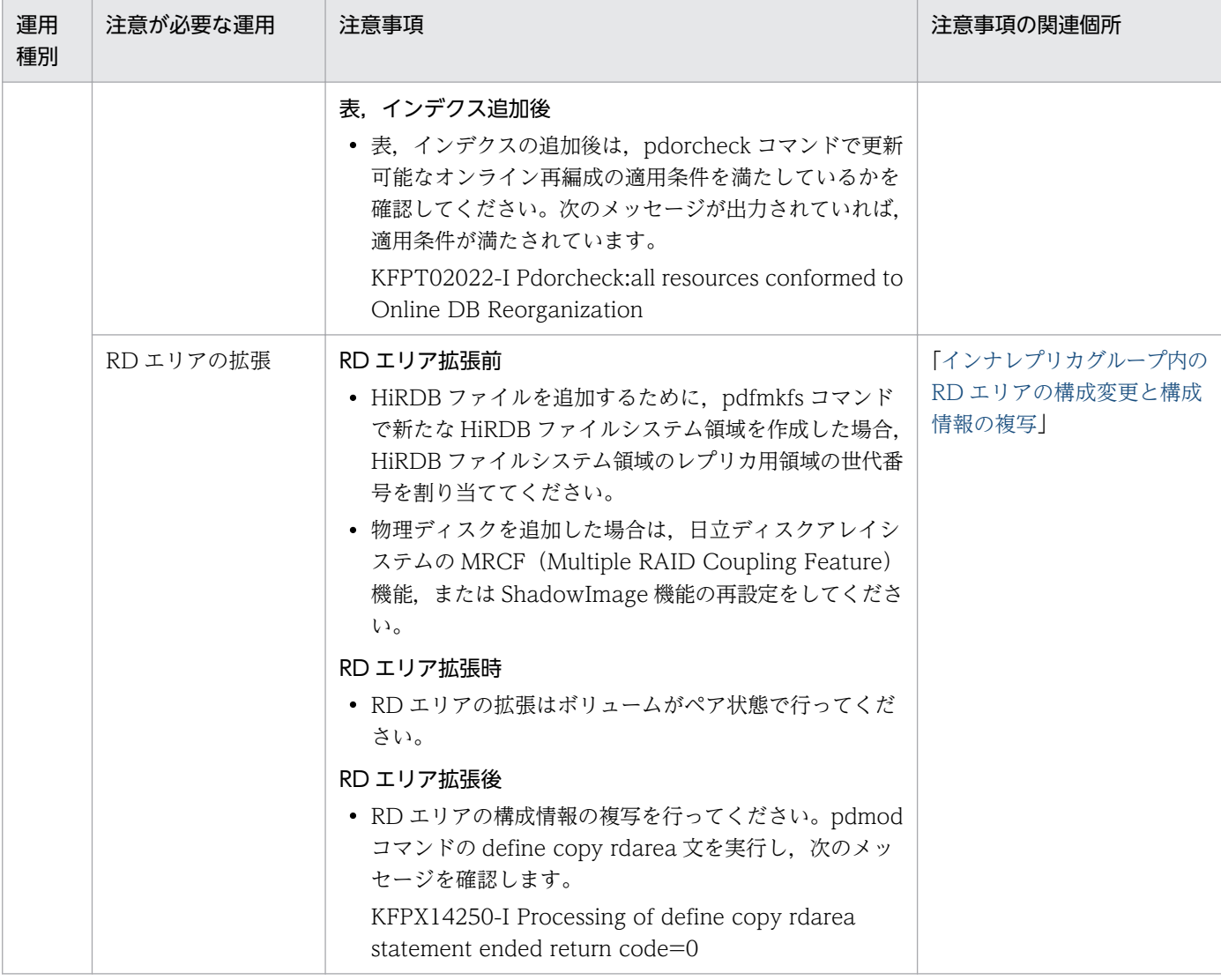

<sup>1.</sup> HiRDB Staticizer Option の概要

<span id="page-26-0"></span>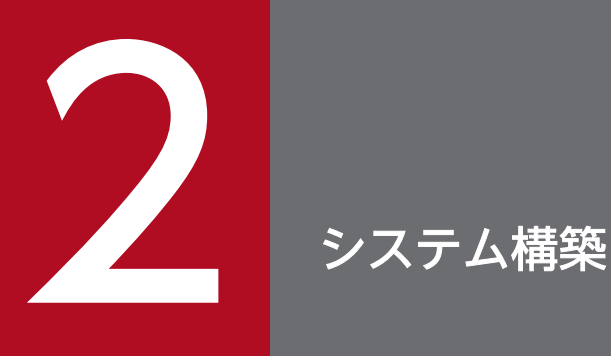

この章では、HiRDB Staticizer Option を利用したシステムを構築する前に知っておくこととし て、HiRDB Staticizer Option を利用できるシステムの構成、インストールとアンインストール 方法,リソース容量の見積もりについて説明します。

<span id="page-27-0"></span>HiRDB Staticizer Option を利用するための前提製品とシステム構成について説明します。

#### 前提製品

• ミラーリング機能を実現するディスクアレイシステムまたはソフトウェア 例えば, MRCF (Multiple RAID Coupling Feature) 機能, または ShadowImage 機能を備えた 日立ディスクアレイシステムや OS の LV (Logical Volume)管理などのミラーファイル管理ソフ トウェアなどがあります。代表的な製品については,[「インナレプリカ機能に使用できる代表的なミ](#page-156-0) [ラーリング機能](#page-156-0)」を参照してください。

#### システム構成

HiRDB Staticizer Option を組み込むことによって,ミラーリング機能で複製したデータベース(レプ リカ)をマスタのデータベースと同時に利用できるようになります。HiRDB Staticizer Option を HiRDB サーバに配置したシステム構成例を次の図に示します。ミラーリング機能をディスクアレイシ ステムで実現する場合とソフトウェアで実現する場合に分けて示します。

図 2‒1 HiRDB Staticizer Option を利用したシステムの構成例

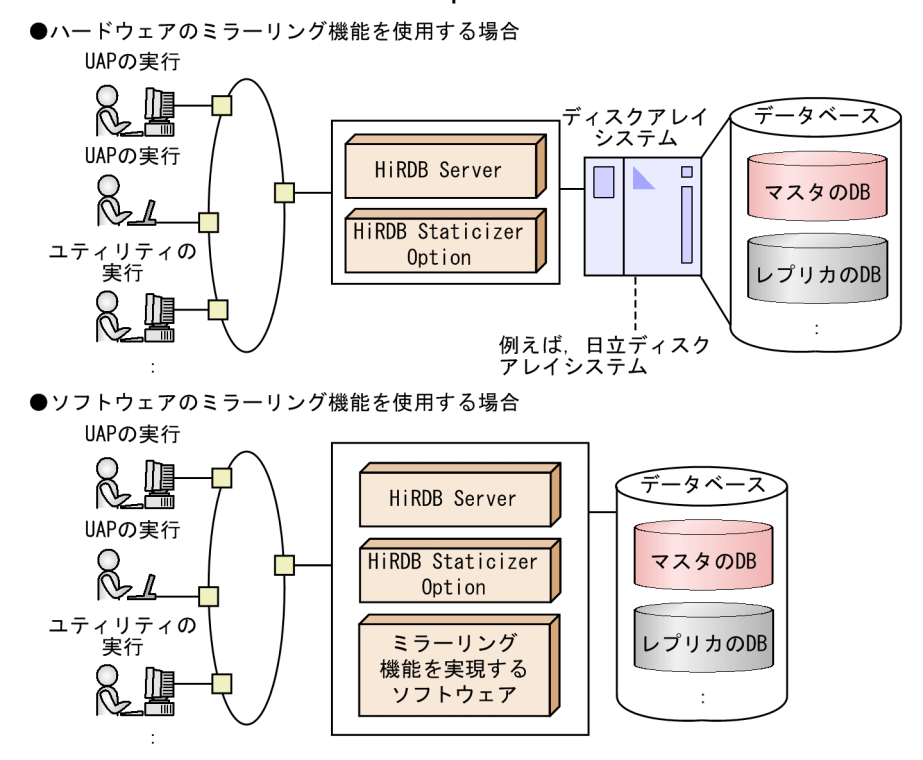

# <span id="page-28-0"></span>2.2 インストールとアンインストール

# 2.2.1 インストールとセットアップ

HiRDB Staticizer Option のインストールとセットアップ手順を次の図に示します。

図 2-2 HiRDB と HiRDB Staticizer Option のインストールとセットアップ手順

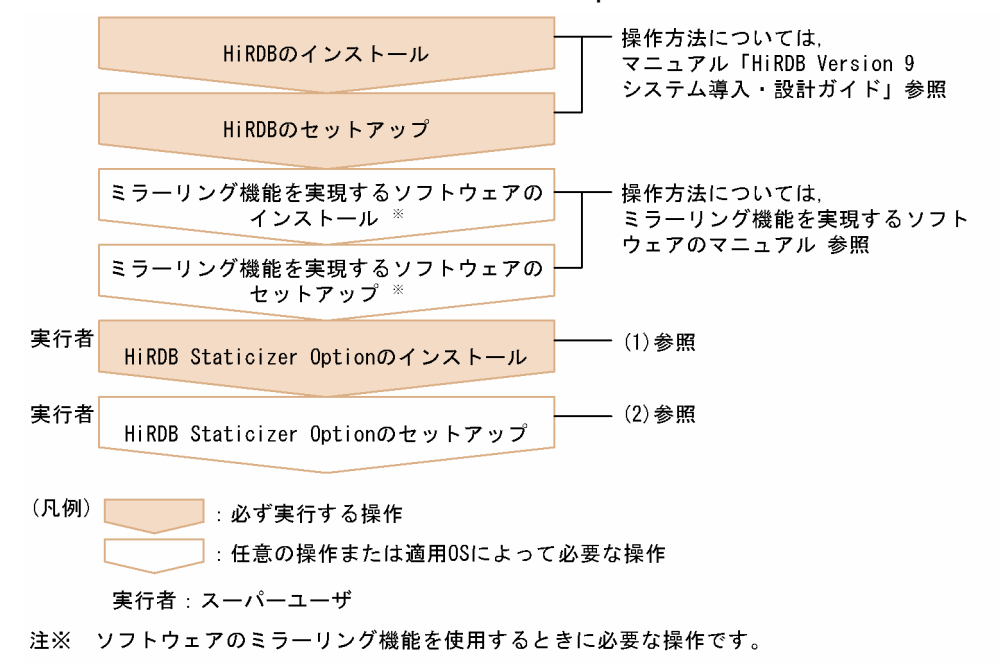

ここでは、HiRDB Staticizer Option のインストールおよびセットアップについて説明します。

# (1) インストール

前提製品のインストールおよび環境設定の終了後, HiRDB Staticizer Option をインストールします。複 数のサーバマシンで HiRDB システムを構築する場合は,そのすべてのマシンに HiRDB Staticizer Option をインストールする必要があります。インストールは,スーパーユーザで日立 PP インストーラを使用し て実行します。

# (2) セットアップ

HiRDB Staticizer Option を利用するためには,インストール後に HiRDB の pdopsetup コマンドを使用 して HiRDB Staticizer Option のインストール情報を HiRDB 環境に登録(セットアップ)する必要があ ります。pdopsetup コマンドは、スーパーユーザが、HiRDB の停止中に実行します。複数のサーバマシ ンで HiRDB システムを構成している場合は、すべての HiRDB サーバマシンで, HiRDB Staticizer Option のインストール情報を HiRDB 環境へ登録してください。

#### コマンド形式

pdopsetup -k sti \$PDDIR

<span id="page-29-0"></span>\$PDDIR は、HiRDB 運用ディレクトリを指しています。HiRDB 運用ディレクトリについては、マニュ アル「HiRDB Version 9 システム導入・設計ガイド」を参照してください。pdopsetup コマンドにつ いては,マニュアル「HiRDB Version 9 コマンドリファレンス」を参照してください。

# 2.2.2 アンインストール

HiRDB サーバに組み込んだ HiRDB Staticizer Option をアンインストールするには、作成したレプリカ RD エリアをオリジナル RD エリアに統合し,レプリカ RD エリアの実体を削除しておく必要があります。 次の手順でアンインストールを実行してください。

#### 1. レプリカ RD エリアをオリジナル RD エリアへ統合する

統合方法については,[「インナレプリカグループの統合](#page-74-0)」を参照してください。

2. HiRDB Staticizer Option のセットアップを解除する

3. アンインストールを実行する

ここでは,手順 2 と 3 について説明します。

# (1) セットアップの解除

pdopsetup コマンドを使用して HiRDB Staticizer Option のインストール情報の HiRDB 環境への登録を 解除(セットアップの解除)する必要があります。pdopsetup コマンドは,スーパーユーザが,HiRDB の停止中に実行します。複数のサーバマシンで HiRDB システムを構成している場合は,すべての HiRDB サーバマシンで,HiRDB Staticizer Option のインストール情報の登録を解除してください。

#### コマンド形式

pdopsetup -d -k sti \$PDDIR

\$PDDIR は、HiRDB 運用ディレクトリを指しています。HiRDB 運用ディレクトリについては、マニュ アル「HiRDB Version 9 システム導入・設計ガイド」を参照してください。pdopsetup コマンドにつ いては,マニュアル「HiRDB Version 9 コマンドリファレンス」を参照してください。

# (2) アンインストール

セットアップの解除後,アンインストールします。アンインストールは,スーパーユーザで日立 PP イン ストーラを使用して実行します。

<span id="page-30-0"></span>レプリカを作成する前に,ディスク容量,共用メモリのサイズを見積もる必要があります。ここでは,そ れぞれの見積もり方法について説明します。

# 2.3.1 ディスク容量の見積もり

インナレプリカ機能を使用する場合,次の三つの領域(RD エリア)の見積もりが必要です。

- レプリカ RD エリアの格納領域
- オリジナルとレプリカの RD エリアについての情報を登録するための領域(マスタディレクトリ用 RD エリア)
- ユーザ表の定義情報を登録するための領域(データディクショナリ用 RD エリア)
- 更新可能なオンライン再編成に必要な領域(追い付き状態管理表を格納するユーザ用 RD エリア)

# (1) レプリカ RD エリアの格納領域

レプリカの作成時には,レプリカ作成対象のユーザ用 RD エリアまたはユーザ LOB 用 RD エリアと同じ だけの容量が,レプリカの数だけ必要になります。作成するレプリカの数を考慮した容量を確保してくだ さい。また,レプリカ作成対象となるユーザ用 RD エリアまたはユーザ LOB 用 RD エリアを新規に作成 する場合は,作成するレプリカ RD エリアの数を考慮して,ユーザ用 RD エリアまたはユーザ LOB 用 RD エリアの容量を見積もってください。ユーザ用 RD エリアまたはユーザ LOB 用 RD エリアの容量計算に は,マニュアル「HiRDB Version 9 システム導入・設計ガイド」に記載されている見積もり式を使います。

# (2) オリジナルとレプリカの RD エリアに関する定義情報を登録するための 領域

レプリカを作成すると、オリジナルとレプリカの RD エリアの情報,レプリカの世代番号などがマスタディ レクトリ用 RD エリアへ登録されます。このため、作成するレプリカ RD エリアの数などを考慮し、この RD エリアに必要な容量を見積もる必要があります。容量計算には,マニュアル「HiRDB Version 9 シス テム導入・設計ガイド」に記載されている見積もり式を使用してください。

### (3) ユーザ表の定義情報を登録するための領域

レプリカを作成すると,レプリカ RD エリア内のユーザ表の定義情報が,オリジナル RD エリア内のユー ザ表と同様に,データディクショナリ用 RD エリアへ登録されます。このため,作成するレプリカ RD エ リアの数などを考慮し,この RD エリアに必要な容量を見積もる必要があります。容量計算には,マニュ アル「HiRDB Version 9 システム導入・設計ガイド」に記載されている見積もり式を使用してください。

# (4) 更新可能なオンライン再編成に必要な領域(追い付き状態管理表を格納 するユーザ用 RD エリア)

ユーザ用 RD エリアには,追い付き状態管理表,およびその表に定義するインデクスを格納します。した がって,ディスク所要量は,表の格納ページ数とインデクスの格納ページ数のそれぞれで必要となるセグ メント数の和(2 セグメント以上)となります。

表の格納ページ数:

次の値を基に、表の格納ページ数の計算方法 (FIX 指定のある表) から求めます。表の格納ページ数の 計算方法(FIX 指定のある表)については,マニュアル「HiRDB Version 9 システム導入・設計ガイ ド」を参照してください。

- 表に格納する行の総数(a):該当する RD エリアに格納する,更新可能なオンライン再編成の対象と なるサーバの数※
- ユーザ用 RD エリアのページ長(b): RD エリア作成時に指定した値(単位:バイト)
- CREATE TABLE で指定する未使用領域の比率(c):30(単位:%)
- 各列のデータ長(Σdi):70(単位:バイト)
- 表を格納する RD エリアのセグメントサイズ(g): RD エリア作成時に指定した値(単位:ページ)
- CREATE TABLE で指定するセグメント内の空きページ比率(h):10(単位:%)

注※

-r オプションに指定する RD エリアの見積もりをする場合,1 となります。

-o オプションに指定する RD エリアの見積もりをする場合,(HiRDB のすべてのバックエンドサー バの数)−(-r オプションで指定する RD エリア数)となります。

#### インデクスの格納ページ数:

次の値を基に,インデクスの格納ページ数の計算方法から求めます。インデクスの格納ページ数の計算 方法については,マニュアル「HiRDB Version 9 システム導入・設計ガイド」を参照してください。

- ユーザ用 RD エリアのページ長(a):RD エリア作成時に指定した値(単位:バイト)
- CREATE INDEX で指定する未使用領域の比率(b):30(単位:%)
- キー値の重複が 200 以下のキーの種類の個数(c):該当する RD エリアに格納する更新可能なオン ライン再編成の対象となるサーバの数※1×多重度数※2
- キー値の重複が 200 以下のキーの重複数の平均値(d):1
- キー値の重複が 201 以上のキーの種類の個数(e):0
- キー値の重複が 201 以上のキーの重複数の平均値(f):0
- DB 格納キー長(g):12(単位:バイト)
- ナル値以外のキーの種類の個数(h): UNIQUE 指定のインデクスの場合, 該当する RD エリアに格納する更新可能なオンライン再編成 の対象となるサーバの数×多重度数

<span id="page-32-0"></span>UNIQUE 指定でないインデクスの場合. 24

注※1

-r オプションに指定する RD エリアの見積もりをする場合,1 となります。

-o オプションに指定する RD エリアの見積もりをする場合,(HiRDB のすべてのバックエンドサー バの数)−(-r オプションで指定する RD エリア数)となります。

注※2

システム定義の pd\_max\_ferlect\_process\_count オペランドの指定値です。

# 2.3.2 共用メモリサイズの見積もり

#### レプリカを作成する場合

レプリカを作成する場合,バックエンドサーバまたはシングルサーバの排他制御で使用する(同時実行 トランザクション数の排他資源として使用する)共用メモリサイズの見直しが必要です。共用メモリサ イズは、HiRDB/シングルサーバの場合は最大同時接続数を考慮して見積もります。HiRDB/パラレル サーバの場合はサーバごとにバックエンドサーバ当たりの最大起動プロセス数を考慮して見積もりま す。共用メモリサイズの計算には,マニュアル「HiRDB Version 9 システム定義」に記載されている 見積もり式を使用します。ここで見直した値は,シングルサーバ定義またはバックエンドサーバ定義の pd lck\_pool\_size オペランドに指定します。シングルサーバの最大同時接続数は、システム共通定義 (pdsys) の pd\_max\_users オペランドを参照してください。バックエンドサーバ当たりの最大起動プ ロセス数は,バックエンドサーバ定義の pd\_max\_bes\_process オペランドを参照してください。

#### レプリカ RD エリアのオープン属性を「SCHEDULE」で運用する場合

レプリカ RD エリアのオープン属性を「SCHEDULE」にするため、pd lv\_mirror\_use = Y にします。 このオペランドに Y を指定すると、シングルサーバまたはバックエンドサーバが使用する共用メモリ が増えます。シングルサーバが使用する共用メモリ,およびバックエンドサーバが使用する共用メモリ については,マニュアル「HiRDB Version 9 システム導入・設計ガイド」を参照してください。

#### 更新可能なオンライン再編成を行う場合

更新可能なオンライン再編成では,専用のメモリが必要になります。見積もり時に十分に検討してくだ さい。見積もり方法については,マニュアル「HiRDB Version 9 システム導入・設計ガイド」を参照 してください。また、pd\_max\_reflect\_process\_count オペランドの指定は、共用メモリの容量に影響 を与えます。詳細については、[「pd\\_max\\_reflect\\_process\\_count オペランドの留意事項と見積もり」](#page-176-0) を参照してください。

# 2.3.3 システムログファイルの容量の見積もり

インナレプリカ機能を使用する場合,ログに拡張情報が付加されます。さらに,更新可能なオンライン再 編成を行う場合,データベースの静止化から追い付き反映処理の完了までは,追い付き反映用のログが出 力されるため,2 倍のログが出力されます。そのため,インナレプリカ機能を使用する場合のシステムロ グファイルの総容量は,使用しない場合より多く準備する必要があります。

システムログファイルの容量の見積もりについては,マニュアル「HiRDB Version 9 システム導入・設 計ガイド」を参照してください。

<span id="page-34-0"></span>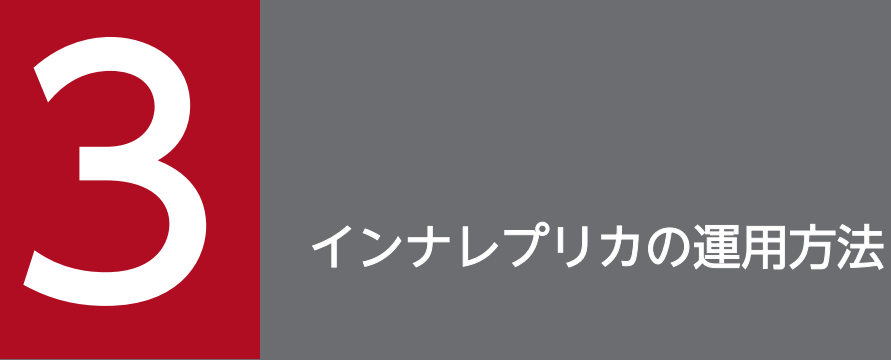

この章では, HiRDB Staticizer Option を利用してレプリカ RD エリアを定義・作成する方法, 作成後の運用方法について説明します。

# <span id="page-35-0"></span>3.1 運用前に考慮すること

レプリカを作成する前に、作成上のガイドライン,HiRDB で作成できる RD エリアの数などの管理の仕組 みを理解しておく必要があります。

# 3.1.1 レプリカ作成ガイドライン

レプリカは,次に示す内容を考慮して作成します。

- レプリカの作成単位
- レプリカの作成対象になれる RD エリアおよび HiRDB ファイルシステム領域
- レプリカを作成するときのまとまり
- レプリカ RD エリアの定義と実体の作成時の注意
- どの RD エリアへアクセスするかを考慮した世代番号の検討
- インナレプリカグループ内データの整合性の保持の検討
- レプリカ RD エリアのオープン属性について
- HiRDB Datareplicator を使用している場合の注意
- 順序数生成子を使用している場合の注意

ここでは,それぞれについて説明します。

# (1) レプリカの作成単位

HiRDB Staticizer Option がレプリカとして扱う RD エリア (レプリカ RD エリア)は、次に示す単位で 作成されます。

- ユーザデータ格納用 RD エリアのレプリカを作成
- HiRDB ファイルシステム領域ごとに作成
- オリジナル RD エリアと同じサーバ内に作成

ここでは,それぞれについて説明します。また,基になる RD エリアに対して作成できるレプリカ RD エ リアの数についても説明します。

#### (a) ユーザデータ格納用 RD エリアのレプリカを作成

レプリカ RD エリアを作成できるのは,ユーザのデータを格納する次の RD エリアだけです。

- ユーザ用 RD エリア
- ユーザ LOB 用 RD エリア
## <span id="page-36-0"></span>(b) オリジナル RD エリアと同じサーバ内に作成

レプリカ RD エリアは,オリジナル RD エリアと同じバックエンドサーバまたはシングルサーバ内に作成 されます。オリジナル RD エリアと異なるサーバへは定義・作成できません。

### (c) HiRDB ファイルシステム領域ごとにミラーリング

ミラーリング機能では,HiRDB ファイルシステム領域のコピーを作成します。したがって,レプリカの物 理的な最小単位は,HiRDB ファイルシステム領域です。

### (d) 1RD エリアにつき 10 個のレプリカ RD エリアを作成可能

一つの RD エリアにつき,レプリカ RD エリアを 10 個まで作成できます。オリジナル RD エリアと n 個 のレプリカ RD エリアのまとまりをインナレプリカグループと呼びます。インナレプリカグループ内の RD エリアの識別には,それぞれに付与されている世代番号を使用します。世代番号の付け方の検討について は,「[どの RD エリアへアクセスするかを考慮した世代番号の検討](#page-37-0)」を参照してください。

# (2) レプリカの作成対象になれる RD エリアおよび HiRDB ファイルシステム 領域

レプリカ RD エリアは,インナレプリカ機能を使用する RD エリアの HiRDB ファイルだけを集めた HiRDB ファイルシステム領域に作成できます。

### インナレプリカ機能を使用する RD エリアの HiRDB ファイルだけを集めた HiRDB ファイルシステム領域

HiRDB Staticizer Option では、レプリカを HiRDB ファイルシステム領域ごとに定義, 作成します。 一つの HiRDB ファイルシステム領域内に,インナレプリカ機能を使用する RD エリアの HiRDB ファ イルと使用しない RD エリアの HiRDB ファイルが混在していると、運用上、問題が発生するおそれが あります。必ず,インナレプリカ機能を使用する RD エリアの HiRDB ファイルだけが集まっている HiRDB ファイルシステム領域をレプリカ作成対象としてください。

# (3) レプリカを作成するときのまとまり

レプリカ RD エリアを作成するときには、システム上または運用上、関連のあるデータをすべて一組とし てまとめて扱って作成する必要があります。例えば、表に関連するデータ(インデクス,BLOB 列,抽象 データ型の列,プラグインインデクス)は,一組として扱います。一組として扱うときには、常に、まと まり内のデータの整合性を意識しながら,同期を取ってレプリカを作成するようにしてください。

### レプリカ RD エリアを作成するまとまり

- RD エリアが複数の HiRDB ファイルから構成され,複数の HiRDB ファイルシステム領域にわたっ ている場合の,それらすべての HiRDB ファイルシステム領域
- 表が複数の RD エリアに分割している場合(分割表の場合)の,すべての RD エリア
- 表に関連するデータ(インデクス, BLOB 列, 抽象データ型の列, プラグインインデクス)がある 場合の,それらを格納した RD エリアを含めたすべての RD エリア

<span id="page-37-0"></span>• 運用上,関連のあるすべての表

# (4) レプリカ RD エリアの定義と実体の作成時の注意

レプリカ RD エリアの定義は実体の情報と矛盾のないようにする必要があります。

### レプリカ RD エリアの構成ファイルシステム情報は、実体の情報との整合性を確保する

レプリカ RD エリアを定義すると、HiRDB はレプリカ RD エリアの構成ファイル情報をシステムへ登 録しますが、実体は作成しません。レプリカ RD エリアの実体は、ミラーリング機能を使って作成しま す。このとき,定義情報は実体の作成に反映されません。このため,オリジナル RD エリアの構成を構 成変更ユティリティで変更した場合,そのままオリジナル RD エリアの実体をレプリカ RD エリアへコ ピーすると,レプリカ RD エリアの定義情報と実体が矛盾し,アクセスできなくなります。したがっ て,構成変更ユティリティの RD エリアの構成情報複写を使用し,オリジナル RD エリアの定義情報を レプリカ RD エリアにコピーして、定義情報と実体に矛盾がないようにする必要があります。 レプリカ RD エリアの構成情報を変更し、レプリカ RD エリアの実体をオリジナル RD エリアヘコピー

する場合,RD エリアの構成情報複写でレプリカ RD エリアの定義情報をオリジナル RD エリアへコ ピーします。

# (5) どの RD エリアへアクセスするかを考慮した世代番号の検討

アプリケーションやユティリティから複数の RD エリアへアクセスする場合,すべての RD エリアの世代 番号を同じにする必要があります。例えば,次の図に示す例の場合,アプリケーション側で世代番号 3 を 指定しても,オリジナル RD エリア C の世代番号 3 がないために,カレント RD エリアであるオリジナル RD エリア C ヘアクセスすることになり、意図しない結果を招き、オリジナル RD エリアの破壊につなが るおそれがあります。

図 3-1 アクセス対象 RD エリアの世代番号が統一されていなかった場合の例

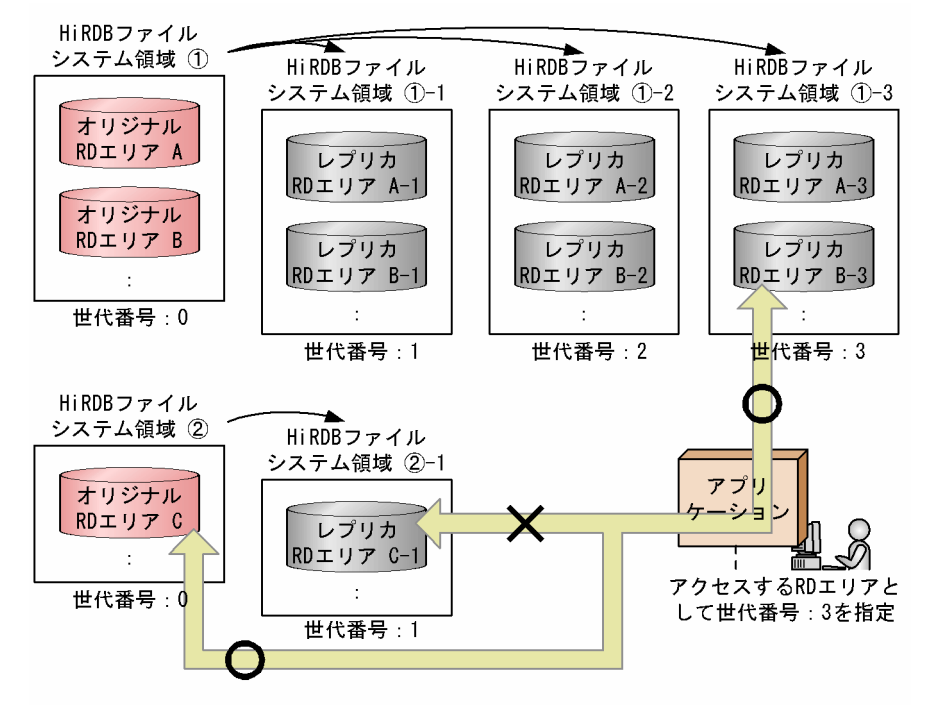

(凡例) ○: アクセスする X: アクセスしない

前述の図の場合には,世代番号 3 を割り当てたレプリカ RD エリア C-3 を用意すれば問題は解決します。 このとき,世代番号 2 に相当するレプリカ RD エリア C-2 を飛ばしてすぐに世代番号 3 を割り当てたレプ リカ RD エリア C-3 を用意できます。前述の図のような問題を避けるため、レプリカ RD エリアは、アプ リケーションやユティリティがアクセスする RD エリアの世代がすべて同じになるように定義・作成して ください。また,「[レプリカを作成するときのまとまり」](#page-36-0)で考慮したまとまりのレプリカは,常に,世代を そろえて定義・作成してください。

# (6) インナレプリカグループ内データの整合性の保持の検討

インナレプリカグループ内のデータの整合性はユーザが任意の方法で保持する必要があります。

### インナレプリカグループ内のデータの整合性は任意の方法で保持

HiRDB Staticizer Option では、オリジナル RD エリアとレプリカ RD エリア間や,複数のレプリカ RD エリア間などの,インナレプリカグループ内のデータの整合性を管理することはできません。オリ ジナル RD エリア内の表に対して更新処理を実行する場合,更新データをレプリカ RD エリアへ,適宜 ミラーリング機能を実現するディスクアレイシステム (MRCF 機能) やソフトウェア

(MirrorDisk/UX など)で反映させる必要があります。このため,データの整合性を管理する方法を検 討する必要があります。

# (7) レプリカ RD エリアのオープン属性について

レプリカ RD エリアのオープン属性は,DEFER にすることを推奨します。

更新可能なオンライン再編成では,レプリカ RD エリアはオープン属性にかかわらずカレントデータベー ス切り替え時に自動的にオープンになります(pdopen コマンドを実行した状態と同じ)。

レプリカ RD エリアのオープン属性に関する注意事項を次の表に示します。

### 表 3-1 レプリカ RD エリアのオープン属性に関する注意事項

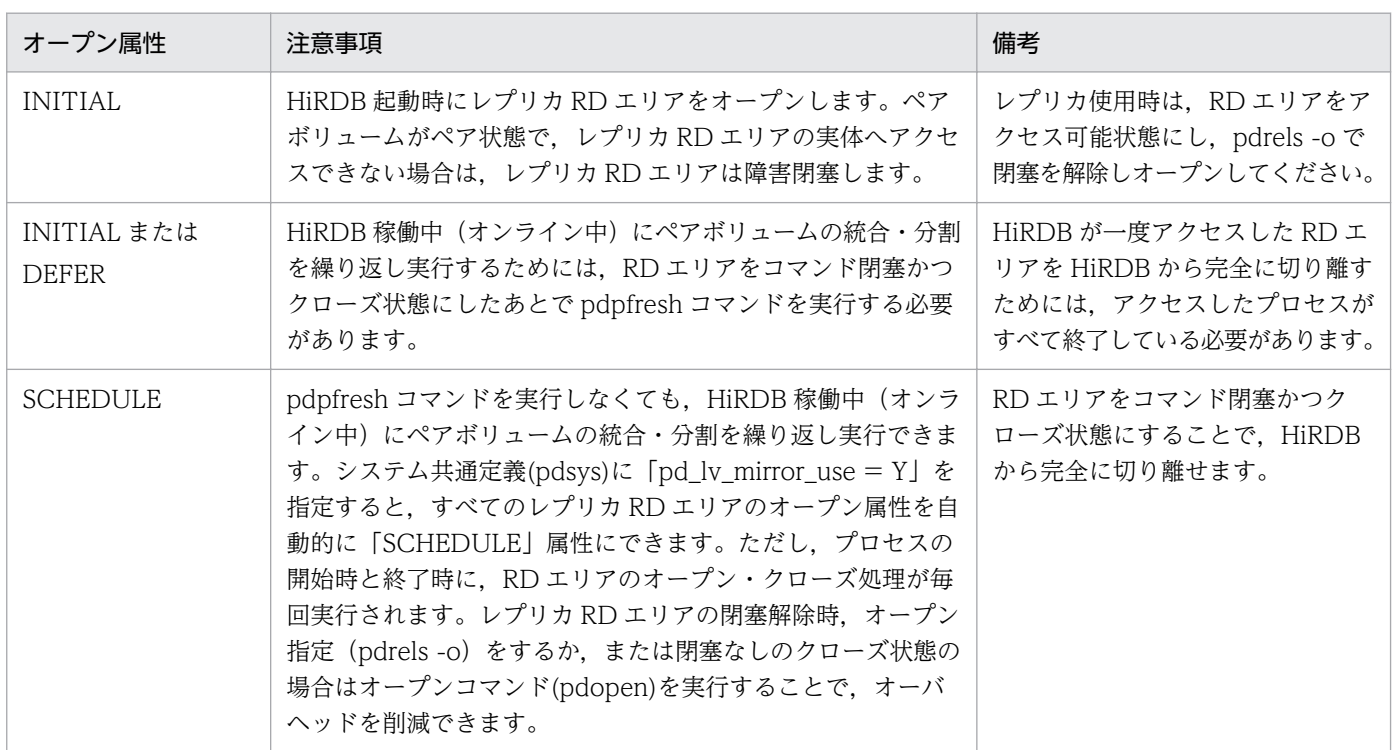

## (8) HiRDB Datareplicator を使用している場合の注意

HiRDB Datareplicator を使用してデータ連動している表のレプリカを作成する場合,連動先へ不当なデー タが送られないように注意する必要があります。ここでは,レプリカ運用時の更新データ抽出要求のパター ンと,パターンごとの抽出対象データについて説明します。

レプリカ運用時の更新データ抽出要求には,次の四つのパターンがあります。

- 1. 更新にカレント RD エリアの表を使用し,検索にカレント以外の RD エリア (サブ RD エリア)の表を 使用する。
	- → つまり. 更新したカレント RD エリアのデータを抽出すればよい場合
- 2. 更新にカレント RD エリアの表とサブ RD エリアの表の両方を使用する。ただし,連動の対象となるの は常にカレント RD エリアの表だけである。サブ RD エリアの更新はテストとして扱う。 → つまり. 常にカレント RD エリアの更新データを抽出すればよい場合
- 3. カレント RD エリアを検索に使用し、その間、並行して、サブ RD エリアの表を更新する(バッチ処 理)。そのあと,更新が完了したサブ RD エリアのデータをカレント RD エリアに反映する。
	- → つまり. カレント RD エリアの更新データとバッチ処理で更新したサブ RD エリアのデータの両方 を抽出すればよい場合

4. インナレプリカ機能によって,2.と 3.の両方を実行する。

→ つまり、カレント RD エリアの更新データと任意のサブ RD エリアのデータを選択して抽出すれば よい場合

HiRDB Datareplicator との組み合わせでは,1.〜3.のパターンに対応できます。4.のパターンには対応で きません。

また、HiRDB Datareplicator のバージョンが HiRDB Staticizer Option に対応しているかどうかによっ て,HiRDB Datareplicator が抽出できるデータの内容が異なります。以降,その違いについて説明しま す。詳細, および HiRDB Staticizer Option 未対応バージョンについては、マニュアル「HiRDB データ 連動機能 HiRDB Datareplicator Version 8」を参照してください。

## (a) HiRDB Staticizer Option 未対応バージョンの HiRDB Datareplicator を使用して いる場合

HiRDB Staticizer Option(インナレプリカ機能)に対応していないバージョンの HiRDB Datareplicator を使用している場合,世代番号を意識した抽出はできません。インナレプリカグループ内の RD エリアに ある表に対して更新があったとき, HiRDB Datareplicator を使用して抽出されるのは、オリジナル RD エリア, レプリカ RD エリアを問わず, グループ内の RD エリアのすべての更新データです。これによっ て,前述の 1.と 3.の運用パターンに対応できます。

したがって、HiRDB 未対応バージョンの HiRDB Datareplicator を使用する場合は、インナレプリカグ ループ内の複数の RD エリアを業務で使用するデータ以外で更新しないようにしてください。

## (b) HiRDB Staticizer Option 対応バージョンの HiRDB Datareplicator を使用してい る場合

インナレプリカグループ内の RD エリアにある表に対して更新があったとき、HiRDB Datareplicator を 使用して抽出されるのは,カレント RD エリアとして設定されている RD エリアの更新データです。通常, カレント RD エリアは,オリジナル RD エリアに設定されています。これによって,前述の 1.と 2.の運用 パターンに対応できます。また,カレント RD エリアに対する更新だけを抽出するか,すべての更新を抽 出するかを指定することができます。すべての更新を抽出する場合,前述の 1.と 3.の運用パターンに対応 できます。詳細はマニュアル「HiRDB データ連動機能 HiRDB Datareplicator Version 8」を参照して ください。

HiRDB Datareplicator では、カレント RD エリア以外の特定の世代番号の RD エリア内の更新データを 抽出することはできません。インナレプリカグループ内の複数の RD エリアを業務で使用するデータ以外 で更新する場合は,必ず,HiRDB Staticizer Option(インナレプリカ機能)に対応しているバージョン の HiRDB Datareplicator を使用してください。

HiRDB Datareplicator の抽出可能データの一覧を次の表に示します。

<sup>3.</sup> インナレプリカの運用方法

### 表 3-2 HiRDB Datareplicator の抽出可能データの一覧

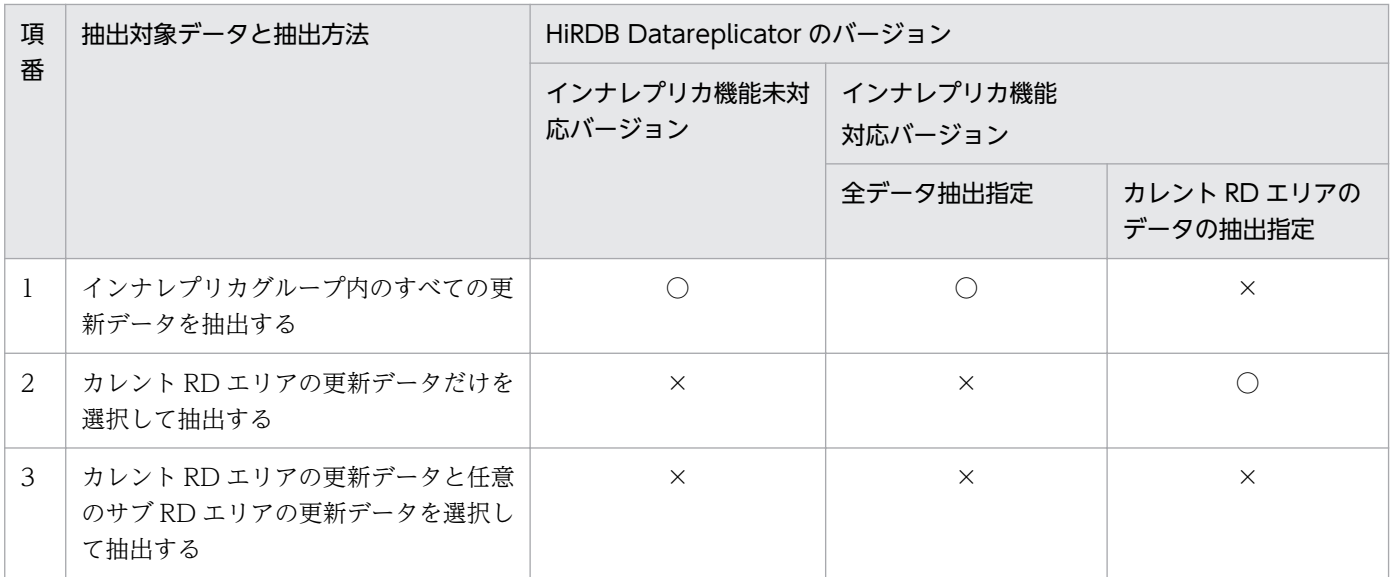

(凡例)○:抽出できます。 ×:抽出できません。

# (9) 順序数生成子を使用している場合の注意

順序数生成子格納 RD エリアに対しては,インナレプリカ機能を適用できません。

# 3.1.2 インナレプリカ機能を使用する場合の RD エリア数の管理の仕組み

HiRDB では、一つの HiRDB システム内で使用できる RD エリア数, HiRDB ファイル数, およびインナ レプリカグループ数を,システム共通定義(pdsys)で管理します。インナレプリカ機能を使用する場合 の HiRDB システム内の RD エリア数の管理例を次の図に示します。

### 図 3‒2 HiRDB システム内の RD エリア数の管理例

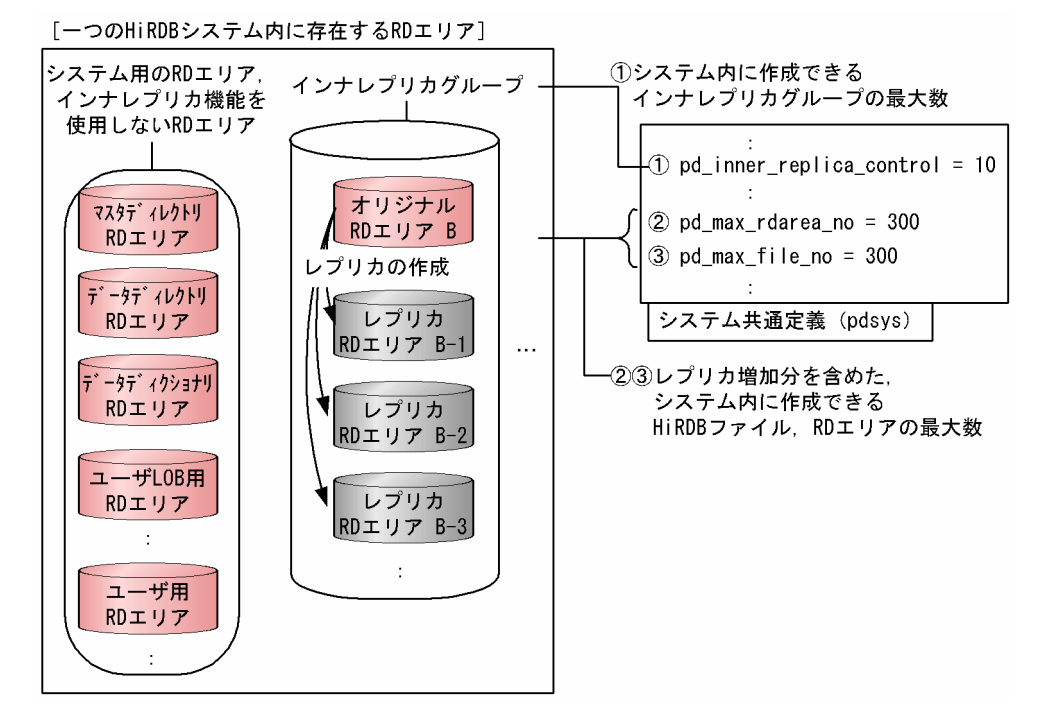

前述の図に示すように、RD エリア数や HiRDB ファイル数には、ユーザデータの格納用 RD エリア(ユー ザ用 RD エリアおよびユーザ LOB 用 RD エリア)のほかに、システムとして必要な RD エリア(マスタ ディレクトリ用 RD エリアなど)の数およびレプリカ RD エリアの数も含めます。運用中の HiRDB シス テムに HiRDB Staticizer Option を組み込む場合は、RD エリア数および HiRDB ファイル数の設定値の 見直しが必要になります。

# 3.1.3 レプリカの実体作成前の RD エリアの状態表示

レプリカ運用を開始後、ペアボリュームの分離前はレプリカ RD エリアには実体がないため、pddbls コマ ンドなどでレプリカ RD エリアを参照するとエラーになります。エラーを回避するためには、pddbls コマ ンドを実行する前に,レプリカ RD エリアをコマンド閉塞およびクローズ状態にしてください。

# 3.2 運用の手順

ここでは,運用の手順と 3.3 節以降で説明する手順の内容の前提について説明します。

# 3.2.1 手順

レプリカは,次の図に示す手順で作成し,運用します。

### 図 3‒3 レプリカの作成手順

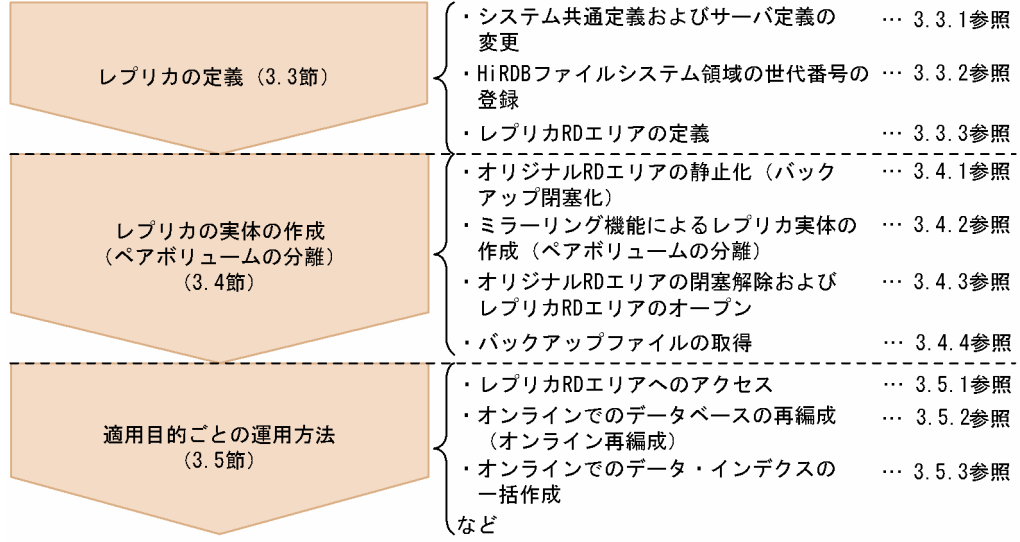

# 3.2.2 マニュアルの説明に用いる例

このマニュアルの 3.3~3.5 節では、次の図に示す例を使ったレプリカの作成の手順を説明します。

### 図 3‒4 レプリカの定義・作成例

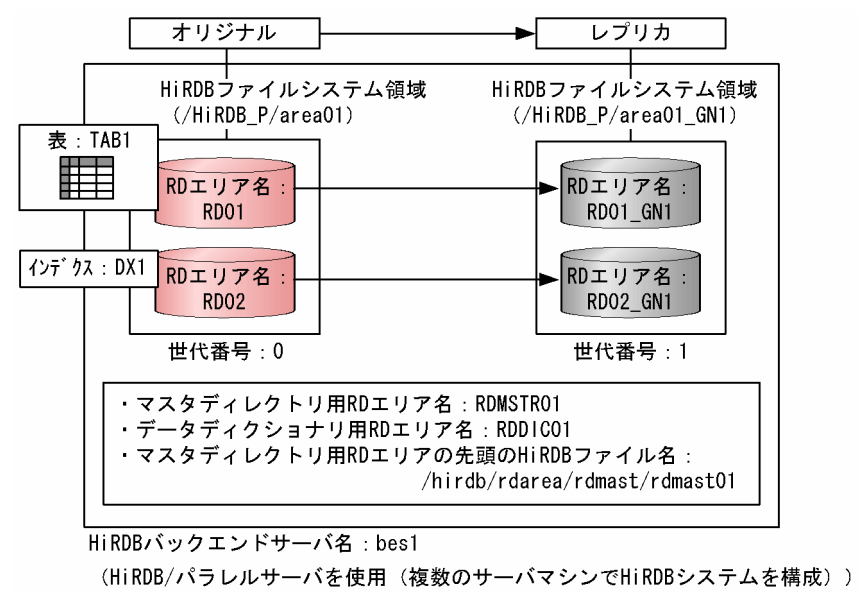

HiRDB 管理者とは、HiRDB のディレクトリおよびファイルの所有者で、HiRDB の運用コマンドの実行 権限を持っています。また,DBA 権限を持つユーザを DBA 権限保持者といいます。DBA 権限保持者が できる操作については,マニュアル「HiRDB Version 9 システム運用ガイド」を参照してください。

<sup>3.</sup> インナレプリカの運用方法

# <span id="page-45-0"></span>3.3 レプリカの定義

レプリカを定義する前に,オリジナルとレプリカの格納領域を割り当てるボリュームを,ミラーリング機 能を使って二重化しておきます(ペアボリュームの生成)。ボリュームの二重化によって,オリジナルとレ プリカの内容の矛盾を防ぎます。ハードウェアのミラーリング機能を使用する場合はディスク管理機能で, ソフトウェアのミラーリング機能を使用する場合はミラーファイル管理ソフトウェアで,二重化します。 二重化(ペアボリュームの生成)については、使用するミラーリング機能のマニュアルを参照してくださ い。なお,日立ディスクアレイシステムを使用している場合は,まず[「日立ディスクアレイシステム使用](#page-157-0) [時の注意事項および操作手順](#page-157-0)」を参照してください。

ペアボリュームが生成されたあと,次の手順でレプリカの定義を実施します。

#### 1. システム共通定義およびサーバ定義の変更

#### 2. HiRDB ファイルシステム領域の世代番号の登録

#### 3. レプリカ RD エリアの定義

この節では,これらの定義方法について説明します。

### 3.3.1 システム共通定義およびサーバ定義の変更

## (1) システム共通定義(pdsys)の変更

システム共通定義(pdsys)の変更は、HiRDB 管理者が、HiRDB を正常終了させたあとに実施します。 複数のサーバマシンで HiRDB システムを構成している場合は,すべての HiRDB サーバマシンでシステ ム共通定義を変更します。オペランドの詳細については,マニュアル「HiRDB Version 9 システム定義」 を参照してください。

### (a) インナレプリカ関連の定義

インナレプリカ関連の定義として,オペランドの追加とオペランドの指定値の見直しをします。

#### オペランドの追加

HiRDB のシステム共通定義 (pdsys) ファイルに、次のオペランドを追加します。

• pd\_inner\_replica\_control

システム内でインナレプリカグループを最大で幾つまで定義・作成できるようにするかを定義しま す。このオペランドを追加することによって,インナレプリカ機能を使用する宣言となります。

• pd\_lv\_mirror\_use

レプリカ RD エリアのオープン属性を「SCHEDULE」にするかどうかを指定します。

#### <span id="page-46-0"></span>オペランド指定値の見直し(変更)

システム内で作成できる RD エリア数,HiRDB ファイル数を指定する次のオペランドの値を見直す必 要があります。

• pd\_max\_rdarea\_no

• pd\_max\_file\_no

これらのオペランドの指定値を,レプリカ RD エリア数を考慮して見直す必要があります。システ ム用の RD エリアの数. HiRDB ファイル数も含めた値を指定します。

次に,これらのオペランドの指定例を示します。

#### 追加・変更するオペランドの指定例

```
pd inner replica control = 10pd_lv_mirror_use = N
:
pd_max_rdarea_no = 50
pd_max_file_no = 100
:
pd_indexlock_mode = NONE
```
なお,オペランド「pd\_inner\_replica\_control」を追加すると,自動的に,排他制御にインデクスキー値 を使用するかどうかを設定するオペランド「pd\_indexlock\_mode」は,インデクスキー値で排他をしな い (NONE)設定になります。オペランド「pd\_indexlock\_mode」の指定値にかかわらず設定されます。

### (b) グローバルバッファの割り当て

定義・作成するレプリカ RD エリアへ,グローバルバッファを割り当てる必要があります。グローバルバッ ファの割り当ては,HiRDB のシステム共通定義(pdsys)ファイル内に,オペランド「pdbuffer」で指定 します。次に,このオペランドの指定例を示します。

#### オペランドの指定例

pdbuffer -a gbufrp01 -r RD01\_GN1 -n 50 pdbuffer -a gbufrp02 -r RD02\_GN1 -n 100

レプリカ RD エリア:RD01\_GN1 にグローバルバッファ:gbufrp01 を,レプリカ RD エリア: RD02 GN1 にグローバルバッファ:gbufrp02 を割り当てます。

## (2) サーバ定義の変更

バックエンドサーバまたはシングルサーバの排他制御で使用する(同時実行トランザクション数の排他資 源として使用する)共用メモリサイズ(単位:キロバイト)を見直す必要があります。HiRDB/パラレル サーバの場合は,サーバごとに共用メモリサイズを見直します。[「共用メモリサイズの見積もり](#page-32-0)」で見直し た値を,シングルサーバ定義またはバックエンドサーバ定義内のオペランド「pd\_lck\_pool\_size」に指定 してください。

#### <span id="page-47-0"></span>pd\_lck\_pool\_size = 2048

シングルサーバ定義またはバックエンドサーバ定義の変更は、HiRDB 管理者が、HiRDB を正常終了させ たあとに実施します。複数のサーバマシンで HiRDB システムを構成している場合は,すべての HiRDB サーバマシンでバックエンドサーバ定義を変更します。オペランドの詳細については,マニュアル「HiRDB Version 9 システム定義」を参照してください。

## 3.3.2 HiRDB ファイルシステム領域の世代番号の登録

HiRDB の pdmod コマンドで create generation 文を実行して、HiRDB ファイルシステム領域のコピー に対して付ける世代番号を HiRDB(データディクショナリ用 RD エリア)へ登録します。世代番号には, 1~10の任意の数字を指定できます。次に、create generation 文の指定例および pdmod コマンドの実 行例を示します。

create generation 文の指定例(create generation 文のファイル名:/usr/crgen01)

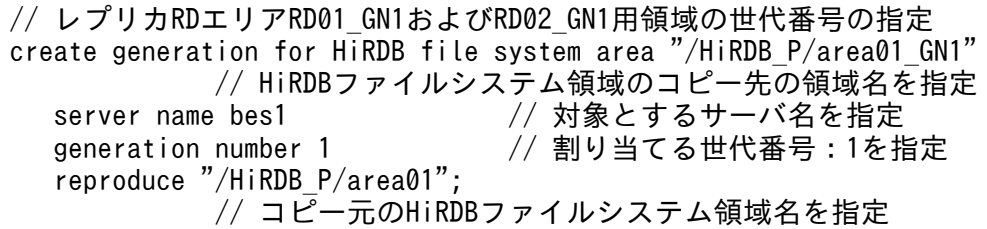

pdmod コマンドの実行例

pdmod -a /usr/crgen01

/usr/crgen01 ファイルに記述された上記に示す create generation 文を実行します。

pdmod コマンドは、HiRDB 管理者が、HiRDB の稼働中に実行します。複数のサーバマシンで HiRDB システムを構成している場合,システムマネジャがあるサーバマシンで実行します。pdmod コマンドに ついては,マニュアル「HiRDB Version 9 コマンドリファレンス」を参照してください。

## 3.3.3 レプリカ RD エリアの定義

HiRDB の pdmod コマンドで replicate rdarea 文を実行して、レプリカ RD エリアを定義します。定義 内容は,HiRDB (マスタディレクトリ用 RD エリア,データディクショナリ用 RD エリア)へ登録されま す。ここでは,主に次の内容を定義します。

- レプリカ RD エリアの名称
- レプリカ作成元になるオリジナル RD エリアの名称
- レプリカ RD エリアに割り当てる世代番号

レプリカ RD エリアに割り当てる世代番号には,[「HiRDB ファイルシステム領域の世代番号の登録」](#page-47-0)で登 録した番号を指定します。レプリカ RD エリアにグローバルバッファを割り当てるときには,[「グローバル](#page-46-0) [バッファの割り当て](#page-46-0)」で定義した値を指定します。次に,replicate rdarea 文の指定例および pdmod コ マンドの実行例を示します。

replicate rdarea 文の指定例 (replicate rdarea 文のファイル名:/usr/rep01)

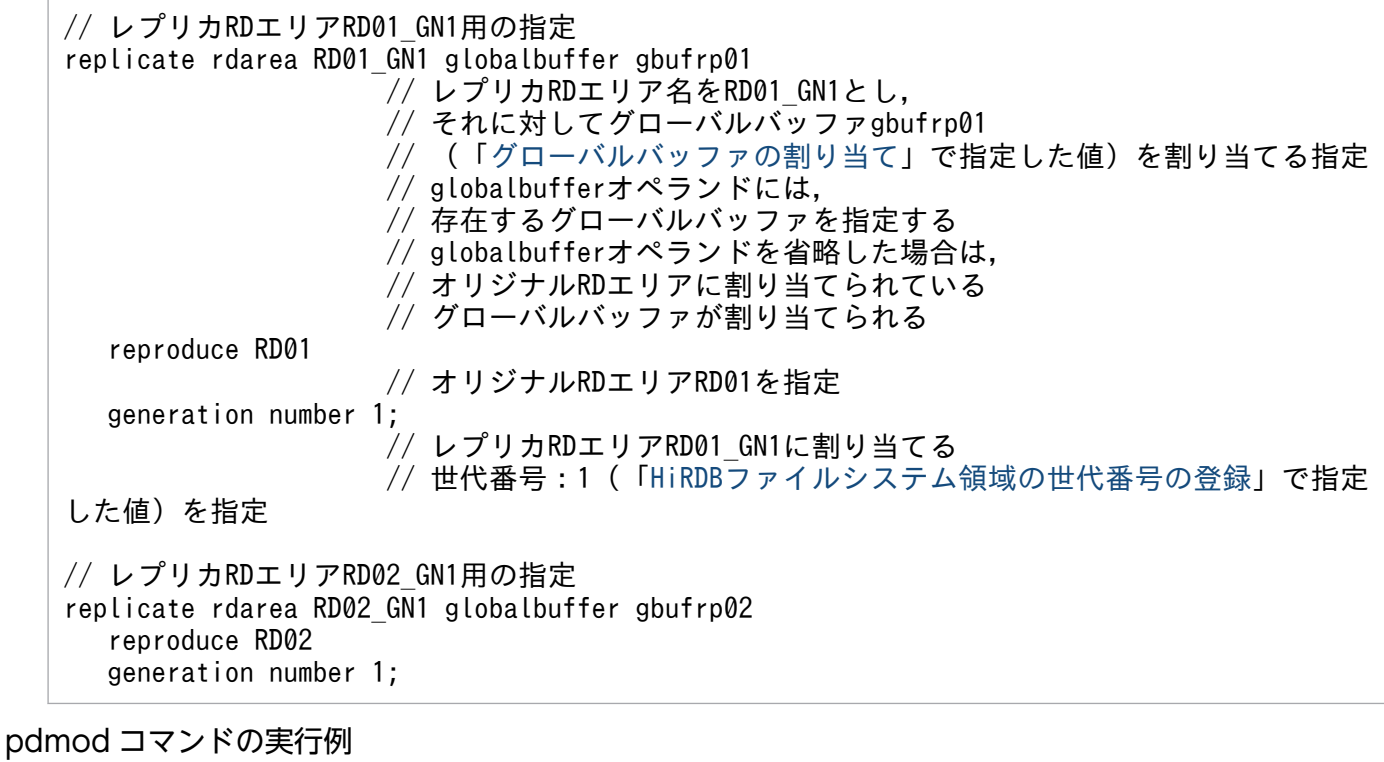

#### pdmod -a /usr/rep01

/usr/rep01 ファイルに記述された上記に示す replicate rdarea 文を実行します。

pdmod コマンドは,HiRDB 管理者が,HiRDB の稼働中に実行します。複数のサーバマシンで HiRDB システムを構成している場合,システムマネジャがあるサーバマシンで実行します。pdmod コマンドに ついては,マニュアル「HiRDB Version 9 コマンドリファレンス」を参照してください。

# <span id="page-49-0"></span>3.4 レプリカの実体の作成 (ペアボリュームの分離)

[「レプリカの定義」](#page-45-0)の操作の完了後,レプリカの実体を作成し,物理的にレプリカ RD エリアへアクセスで きるようにします。レプリカの実体の作成とは、あらかじめディスク管理機能や OS の LV (Logical Volume)管理機能を使用して二重化(ペアボリューム化)したボリュームを分離することを指していま す。ペアボリュームを分離することによって,レプリカ RD エリアが格納されているボリュームへ物理的 にアクセスできるようになります。

レプリカの実体は,レプリカ RD エリアを利用する直前に作成します。レプリカの実体を作成するには, 次の操作を実行します。

1. オリジナル RD エリアの静止化 (バックアップ閉塞化)

2. ミラーリング機能によるレプリカ実体の作成

3. オリジナル RD エリアの閉塞解除およびレプリカ RD エリアのオープン

4. バックアップファイルの取得

この節では,これらの操作方法について説明します。

## 3.4.1 オリジナル RD エリアの静止化 (バックアップ閉塞化)

ミラーリング機能を使用する前には,複製元のオリジナル RD エリアをバックアップ閉塞状態にする必要 があります。閉塞状態にすることで,閉塞状態に入る直前のトランザクションの完結を保証し,整合性を 確保した状態でレプリカを作成することができます。バックアップ閉塞化は、HiRDB の pdhold コマンド を使用して設定します。pdhold コマンドは,HiRDB 管理者が,HiRDB の稼働中に実行します。複数の サーバマシンで HiRDB システムを構成している場合,システムマネジャがあるサーバマシンで実行しま す。pdhold コマンドについては,マニュアル「HiRDB Version 9 コマンドリファレンス」を参照してく ださい。次に,pdhold コマンド実行例を示します。

pdhold コマンドの実行例

pdhold -r RD01,RD02 -b または pdhold -r RD01,RD02 -q 0 -b

-b オプションを指定し、オリジナル RD エリア RD01 と RD02 のトランザクションを完結させ、更新 不可・参照だけができる状態(参照可能バックアップ閉塞状態)に設定します。

pdhold コマンドで RD エリア名を指定するとき、-q オプションを使って指定する方法もあります。-r オプションにオリジナル RD エリア名を指定し,-q オプションに世代番号を指定すると,インナレプ リカグループ内の特定の世代番号の RD エリアを対象にすることができます。

# <span id="page-50-0"></span>3.4.2 ミラーリング機能によるレプリカ実体の作成(ペアボリュームの分離)

レプリカ RD エリアの実体は,ミラーリング機能を実現するハードウェアまたはソフトウェアを使って作 成(ペアボリュームを分離)します。

## (1) ハードウェアを使用する場合

ディスク管理機能によって,二重化されたボリューム(ペアボリューム)を分離します。ミラーリング機 能を実現するハードウェアには,例えば,日立ディスクアレイシステムがあります。日立ディスクアレイ システムを使用する場合は,日立ディスクアレイシステムの MRCF(Multiple RAID Coupling Feature) 機能,または ShadowImage 機能で作成した二重化ディスクの片系を切り離します。二重化ディスクの切 り離し(ペアボリュームの分離)については,使用するミラーリング機能のマニュアルを参照してくださ い。なお,日立ディスクアレイシステムを使用している場合は,まず[「日立ディスクアレイシステム使用](#page-157-0) [時の注意事項および操作手順](#page-157-0)」を参照してください。

## (2) ソフトウェアを使用する場合

OS の LV (Logical Volume) 管理を使用したミラーファイル管理ソフトウェアで二重化したファイル(ペ アボリュームのファイル)の片系を分離します。二重化したファイルの切り離し(ペアボリュームの分離) については,使用するミラーリング機能のマニュアルを参照してください。

## (3) RD エリアのオープン属性について

RD エリアのオープン後にファイルの実体を OS から切り離すためには,RD エリアを運用コマンドでコマ ンド閉塞かつクローズにします。また、RD エリアのオープン属性が SCHEDULE 以外の場合,pdpfresh コマンドでサーバプロセスのリフレッシュもする必要があります。HiRDB の起動中にペアボリュームやミ ラーファイルを再統合する場合には,次のどれかの運用をしてください。

### • インナレプリカグループ内のすべての RD エリアのオープン属性を「SCHEDULE」にする

この場合,トランザクションの開始および終了のタイミングで RD エリアのオープン・クローズを実行 するため,システムの負荷が大きくなることに注意する必要があります。

### • インナレプリカグループ内のレプリカ RD エリアのオープン属性を「SCHEDULE」にする

レプリカ RD エリアのオープン・クローズが,トランザクションの開始および終了のタイミングで実行 されるため,システムの負荷が大きくなりますが,オリジナル RD エリアの処理性能には影響しませ ん。ただし,レプリカ RD エリアのファイル実体(副ボリューム)を,オリジナル RD エリアのファイ ル実体 (正ボリューム) にコピーするときには、オリジナル RD エリアのファイル実体を OS から切り 離す必要があります。オリジナル RD エリアのファイル実体を OS から切り離すには,pdpfresh コマ ンドを使用してください。

### • pdpfresh コマンドを使用する

pdpfresh コマンドの使用上の注意に関しては、マニュアル「HiRDB Version 9 コマンドリファレン ス」を参照してください。

以降,RD エリアのオープン属性に関する設定,属性値の変更方法,および属性値のパターンについて説 明します。

### (a) RD エリアのオープン属性に関する設定

システム共通定義(pdsys)ファイルに指定する次の二つのオペランドの追加または見直しが必要です。

#### • pd\_lv\_mirror\_use

レプリカ RD エリアのオープン属性を「SCHEDULE」にする場合,pd lv\_mirror\_use = Y にします (「[インナレプリカ関連の定義」](#page-45-0)を参照してください)。

これを指定すると,ほかのオペランドの指定値に関係なく,レプリカ RD エリアのオープン属性は 「SCHEDULE」になります。

#### • pd\_rdarea\_open\_attribute\_use

RD エリアのオープン属性の DEFER 属性または SCHEDULE 属性を使用するかどうかを指定します。 オペランド「pd lv\_mirror\_use」の指定値との組み合わせによって、実際に設定される属性値が異な ります。「RD エリアのオープン属性のパターン」を参照して検討してください。

### (b) RD エリアのオープン属性の変更方法

RD エリアのオープン属性は、次のどちらかの方法で変更できます。変更した属性が有効になるのは、次 回の HiRDB 起動時からです。オープン属性は,「RD エリアのオープン属性のパターン」で示すパターン を参考に検討してください。

### • HiRDB の pdmod コマンドで alter rdarea 文を実行

RD エリアのオープン属性は、HiRDB の pdmod コマンドで alter rdarea 文を実行すると変更できま す。ただし, define copy 文で構成情報を複写した場合, 複写元 RD エリアと同じオープン属性になる ため,必要に応じて alter rdarea 文を再実行してください。

### • オペランド「pd\_rdarea\_open\_attribute」にオープン属性を指定

システム共通定義(pdsys)ファイルに,オペランド「pd\_rdarea\_open\_attribute」を指定します。 オペランドには,「SCHEDULE」などのオープン属性を指定します。この指定は,オープン属性が定 義されていない RD エリアに対して適用されます。

### (c) RD エリアのオープン属性のパターン

RD エリアに実際に設定されるオープン属性は、次のオペランドや制御文の指定値の組み合わせによって 異なります。

- pd\_rdarea\_open\_attribute\_use
- pd\_lv\_mirror\_use
- alter rdarea 文または pd\_rdarea\_open\_attribute

オペランドや制御文の指定値の組み合わせと,RD エリアに設定されるオープン属性のパターンを次の表 に示します。例えば, pd\_rdarea\_open\_attribute\_use=Y, pd\_lv\_mirror\_use=Y, alter rdarea 文また

<span id="page-52-0"></span>は pd\_rdarea\_open\_attribute で INITIAL を指定すると,オリジナル RD エリアは INITIAL のオープン 属性になり,レプリカ RD エリアは SCHEDULE になります。alter rdarea 文または

pd\_rdarea\_open\_attribute で INITIAL を指定したにもかかわらず, SCHEDULE になります。このよう に,指定した値と実際に設定される値は,オペランドや制御文の指定値の組み合わせによって異なります。

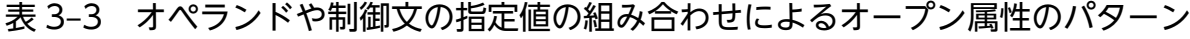

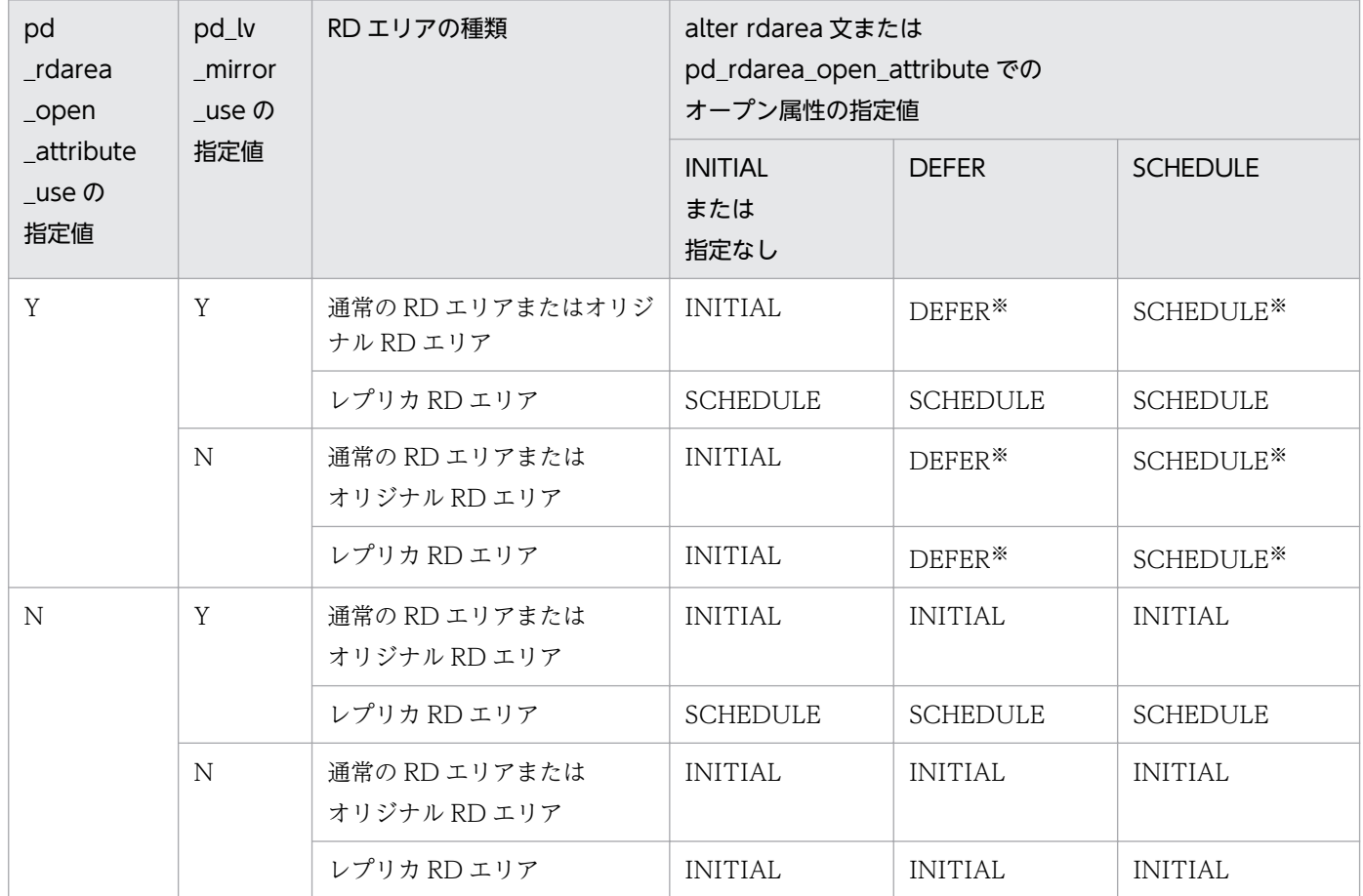

注※ RD エリア追加直後の RD エリアのオープン属性は「INITIAL」となります。指定したオープン属 性値は,次回の HiRDB 起動後から有効になります。

# 3.4.3 オリジナル RD エリアの閉塞解除およびレプリカ RD エリアのオー プン

作成したレプリカを運用する前に、「[オリジナル RD エリアの静止化\(バックアップ閉塞化\)」](#page-49-0)で設定した 閉塞状態を解除する必要があります。また,作成したレプリカ RD エリアをオープン状態にし,運用でき るように設定する必要があります。閉塞解除およびオープン化は,pdrels コマンドを使用して設定しま す。pdrels コマンドは、HiRDB 管理者が,HiRDB の稼働中に実行します。複数のサーバマシンで HiRDB システムを構成している場合,システムマネジャがあるサーバマシンで実行します。pdrels コマンドにつ いては,マニュアル「HiRDB Version 9 コマンドリファレンス」を参照してください。次に,pdrels コ マンドの実行例を示します。

pdrels -r RD01,RD02,RD01\_GN1,RD02\_GN1 -o

オリジナル RD エリア RD01 と RD02,レプリカ RD エリア RD01\_GN1 と RD02\_GN1 の閉塞を解 除します。また,-o オプションを指定することで,閉塞解除した RD エリアをオープン状態にします。

## 3.4.4 バックアップファイルの取得

「オリジナル RD [エリアの閉塞解除およびレプリカ](#page-52-0) RD エリアのオープン」でレプリカ RD エリアの作成は 完了しましたが,運用に入る前にレプリカ RD エリアのバックアップファイルを取得しておくことをお勧 めします。バックアップファイルは,pdcopy コマンドを使って取得します。レプリカ RD エリアを定義・ 作成すると,マスタディレクトリ用 RD エリアとデータディクショナリ用 RD エリアの内容も更新される ため,ここでは,マスタディレクトリ用 RD エリアとデータディクショナリ用 RD エリアのバックアップ ファイルも取得します。次に,pdcopy コマンド実行例を示します。

pdcopy コマンドの実行例

```
pdcopy -m /hirdb/rdarea/rdmast/rdmast01
        -M r 
        -b /usr/hirdb/pdcopy/backup01 
        -r RDMSTR01,RDDIC01,RD01,RD02 
        -q 1
        -p /usr/hirdb/pdcopy/list01
```
-m オプションには,マスタディレクトリ用 RD エリアの先頭の HiRDB ファイル名を指定しています。- Mオプションには、バックアップ取得モードとして、「バックアップ取得時にバックアップ取得対象の RD エリアを参照できるが、更新はできないモード (r)」を指定します。

-r オプションには,バックアップ対象の RD エリア名を指定します。ここでは,マスタディレクトリ用 RD エリア,データディクショナリ用 RD エリアおよびレプリカ RD エリアのバックアップの取得を指 定します。レプリカ RD エリアの指定には,-r オプションと-q オプションを使用します。-r オプショ ンにはオリジナル RD エリア名 RD01,RD02 を指定し,-q オプションで取得対象の世代番号 1 を指 定します。

バックアップ先のファイル名は,-b オプションに指定します。-p オプションには,pdcopy コマンド の処理結果リストの出力先を指定しています。

pdcopy コマンドは、HiRDB 管理者が、HiRDB の稼働中に実行します。複数のサーバマシンで HiRDB システムを構成している場合,システムマネジャがあるサーバマシンで実行します。pdcopy コマンドに ついては,マニュアル「HiRDB Version 9 コマンドリファレンス」を参照してください。

バックアップの取得方法については,マニュアル「HiRDB Version 9 システム運用ガイド」を参照して ください。

また, pdcopy コマンドの実行前に, pdlogswap -d sys -w コマンドを実行してシステムログファイルを スワップしてください。

3. インナレプリカの運用方法

# 3.5 適用目的ごとの運用方法

ここでは、レプリカ RD エリアへのアクセス方法や運用例,運用で使用するデータベースの閉塞モードに ついて説明します。

## 3.5.1 レプリカ RD エリアへのアクセス

3.3 節および 3.4 節の操作の完了後,レプリカ RD エリアの運用を開始できます。このとき,カレント RD エリアはオリジナル RD エリアです。HiRDB クライアント環境定義,UAP 環境定義,または運用コマン ドで,アクセスしたい RD エリアを指定しなければ,アプリケーションや運用コマンドはカレントである オリジナル RD エリアへアクセスします。カレント RD エリアではない,特定の RD エリアへアクセスす る場合は、HiRDB クライアント環境定義, UAP 環境定義, または運用コマンドでアクセスする RD エリ アを指定する必要があります。ここでは,指定方法について説明します。

# (1) アプリケーションからのアクセス

アプリケーションから,インナレプリカグループ内の特定の RD エリアへアクセスする場合は,アプリケー ション動作環境に HiRDB クライアント環境定義または UAP 環境定義の「PDDBACCS」を追加する必要 があります。PDDBACCS にはアクセスする RD エリアの世代番号を指定します。

### アクセスする RD エリアの指定(「PDDBACCS」の設定)

PDDBACCS は,ログインシェル環境に合わせて次のどちらかのファイルに設定します。

- Bourne シェル環境のとき:\$HOME/.profile
- C シェル環境のとき:\$HOME/.cshrc または\$HOME/.login

#### 設定例

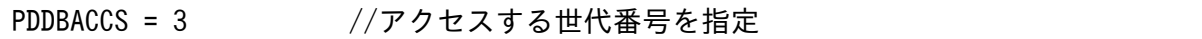

ここでは,世代番号:3 のレプリカ RD エリアへアクセスする指定をしています。

#### 設定時の注意

具体的な設定方法については,マニュアル「HiRDB Version 9 システム定義」または「HiRDB Version 9 UAP 開発ガイド」を参照してください。ここでは、設定前に知っておくべきことについて説明します。

- PDDBACCS に世代番号の指定がある場合には,指定された世代番号の RD エリアへアクセスしま す。
- PDDBACCS の指定がない場合は,カレント RD エリアへアクセスします。
- 指定された世代番号の RD エリアが存在しない場合は,カレント RD エリアへアクセスします。
- アクセス対象の表に関連するすべての RD エリアの,世代番号が同じである必要があります。世代 番号が一致しない場合は,HiRDB クライアントから発行した SQL の実行エラーになります。ただ し,表が複数の RD エリアに分割している場合は,それぞれの世代番号をチェックできません。し たがって,分割しているそれぞれの RD エリアの世代番号が一致していなくても SQL の実行は成功

<span id="page-55-0"></span>してしまいますが,意図しない世代番号の RD エリアを更新することにならないように,世代番号 はそろえておいてください。

アクセス対象の表に関連するすべての RD エリアとは,「[レプリカを作成するときのまとまり」](#page-36-0)で示 すまとまりのことを指します。

HiRDB クライアント環境定義または UAP 環境定義に「PDDBACCS」の指定を追加しない場合,アプリ ケーションはカレント RD エリアへアクセスします。通常,カレント RD エリアはオリジナル RD エリア に設定されています。この設定は,変更できます。カレント設定の変更方法については,「[カレント RD エ](#page-66-0) [リアの変更](#page-66-0)」を参照してください。

## (2) HiRDB の運用コマンドからのアクセス

HiRDB の運用コマンド(ユティリティ)をインナレプリカグループ内のカレント以外の特定の RD エリア に対して実行する場合,-q オプションにアクセスする RD エリアの世代番号を指定してユティリティを実 行します。-q オプションを指定することによって、カレント以外の特定の RD エリアを対象にした処理が できます。-q オプションの使い方や-q オプションが使えるコマンドについては,[「インナレプリカグルー](#page-100-0) [プ内の RD エリアに対して実行できるコマンドの一覧」](#page-100-0)を参照してください。

## 3.5.2 オンラインでのデータベースの再編成(オンライン再編成)

オンライン再編成の例を示します。オンライン再編成では、データベースを再編成している間、オンライ ンで参照業務ができます。更新業務はできません。再編成の間に更新業務もできる更新可能なオンライン 再編成については,「[更新可能なオンライン再編成の運用方法」](#page-103-0)を参照してください。

ここでは,カレント RD エリアをレプリカ RD エリアに変更したあと,オリジナル RD エリアを使ったデー タベースを再編成します。例では,オリジナル RD エリアをオンライン業務に使用し,再編成実行前のカ レント RD エリアがオリジナル RD エリアであることを想定しています。この状態のときに, RD01 の RD エリアに格納されている表 TAB1 を再編成します。

再編成を実施するには,レプリカを定義したあと,次の図に示す操作を実行します。レプリカの定義方法 については,「[レプリカの定義」](#page-45-0)を参照してください。

### <span id="page-56-0"></span>図 3-5 オンラインでのデータベースの再編成 (オリジナル RD エリア内の表を再編成する場合) の手順

【オリジナルRDエリア内の表を再編成する場合の手順】

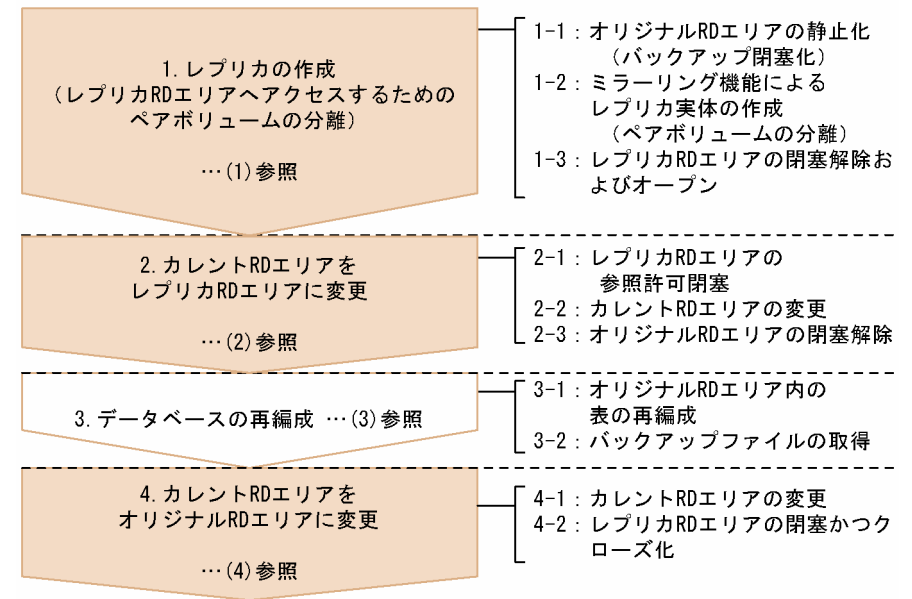

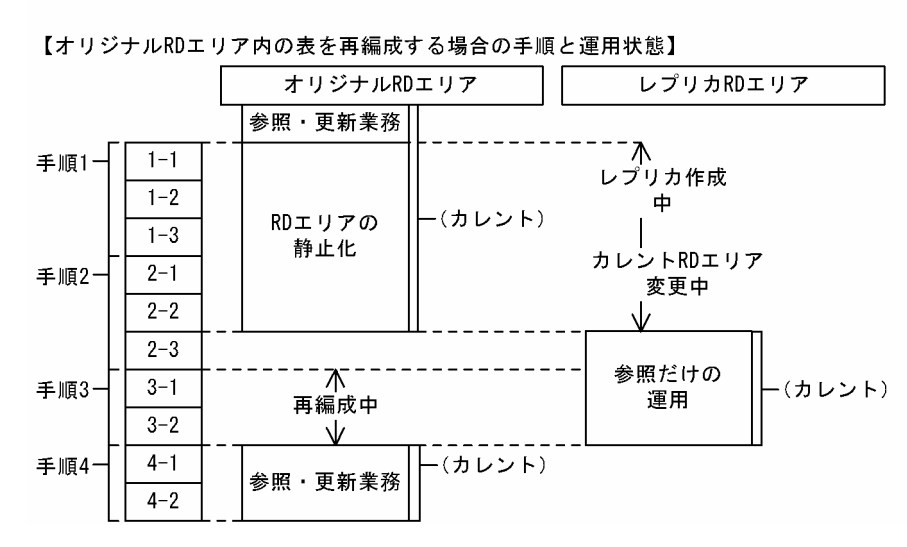

手順1では、[「レプリカの実体の作成\(ペアボリュームの分離\)](#page-49-0)」で示す操作とほとんど同じですが、閉塞, オープンする対象の RD エリアが[「レプリカの実体の作成\(ペアボリュームの分離\)」](#page-49-0)と異なります。ここ では,「[レプリカの作成\(レプリカ RD エリアへアクセスするためのペアボリュームの分離\)」](#page-57-0)で示す手順 を実施します。

以降,各操作について説明します。なお,各操作の終了後,実行結果が正しいかどうかを確認することを お勧めします。各操作で使用するコマンドの実行結果の確認方法については,マニュアル「HiRDB Version 9 コマンドリファレンス」を参照してください。

# <span id="page-57-0"></span>(1) レプリカの作成(レプリカ RD エリアへアクセスするためのペアボリュー ムの分離)

ここでは,表の再編成を実行するレプリカ RD エリアへ物理的にアクセスできるようにするため,ペアボ リュームを分離します。

### (a) オリジナル RD エリアの静止化 (バックアップ閉塞化)

レプリカの実体を作成するために,HiRDB の pdhold コマンドでオリジナル RD エリアをバックアップ閉 塞にします。pdhold コマンドは、HiRDB 管理者が、HiRDB の稼働中に実行します。複数のサーバマシ ンで HiRDB システムを構成している場合,システムマネジャがあるサーバマシンで実行します。pdhold コマンドについては,マニュアル「HiRDB Version 9 コマンドリファレンス」を参照してください。

#### pdhold コマンドの実行例

pdhold -r RD01,RD02 -q 0 -bまたは pdhold -r RD01,RD02 -b

オリジナル RD エリア RD01 と RD02 を,-b オプションで指定する「トランザクションを完結させ, 更新不可かつ参照だけができる状態(参照可能バックアップ閉塞状態)」かつ「更新トランザクション をエラーにする状態」に設定します。pdhold コマンドでは,RD エリア名の指定に-q オプションを使 用する場合としない場合のどちらもできます。

### (b) ミラーリング機能によるレプリカ実体の作成(ペアボリュームの分離)

二重化されていたレプリカ RD エリアとオリジナル RD エリアのボリューム (ペアボリューム)を分離し, レプリカ RD エリアへ物理的にアクセスできるようにします。分離には、ハードウェアまたはソフトウェ アのミラーリング機能を使用します。注意事項などについては,[「ミラーリング機能によるレプリカ実体の](#page-50-0) [作成\(ペアボリュームの分離\)」](#page-50-0)を参照してください。

### (c) レプリカ RD エリアの閉塞解除およびオープン

この例では、再編成を実施するレプリカ RD エリアだけを閉塞解除し、オープンします。オリジナル RD エリアの閉塞解除は,カレント RD エリアをレプリカ RD エリアに変更したあとに実施します。

閉塞解除およびオープンには、HiRDB の pdrels コマンドを使用します。pdrels コマンドは、HiRDB 管 理者が, HiRDB の稼働中に実行します。複数のサーバマシンで HiRDB システムを構成している場合, シ ステムマネジャがあるサーバマシンで実行します。pdrels コマンドについては,マニュアル「HiRDB Version 9 コマンドリファレンス」を参照してください。次に,pdrels コマンド実行例を示します。

#### pdrels コマンドの実行例

pdrels -r RD01,RD02 -q 1 -o

レプリカ RD エリア RD01 GN1 と RD02 GN2 の閉塞状態を解除し、オープンします。ここでは, レプリカ RD エリア RD01 GN1 と RD02 GN2 の指定に-q オプションを使用しています。-r オプショ ンにオリジナル RD エリア名を, -q オプションに世代番号 1 を指定することで, レプリカ RD エリア RD01\_GN1 と RD02\_GN2 を pdrels コマンドの処理対象にすることができます。

3. インナレプリカの運用方法

# (2) カレント RD エリアをレプリカ RD エリアに変更

図「オンラインでのデータベースの再編成(オリジナル RD エリア内の表を再編成する場合)の手順|の 手順 3 で示す再編成を実行する前に,カレント RD エリアをレプリカ RD エリアに変更します。

### (a) レプリカ RD エリアの参照許可閉塞

カレント RD エリアをレプリカ RD エリアに変更して運用するために,レプリカ RD エリアに対して参照 だけができる閉塞状態(参照許可閉塞)を設定します。再編成中に更新が発生しないように,参照許可閉 塞状態にしておきます。参照許可閉塞は,HiRDB の pdhold コマンドで設定します。pdhold コマンド は、HiRDB 管理者が、HiRDB の稼働中に実行します。複数のサーバマシンで HiRDB システムを構築し ている場合,システムマネジャがあるサーバマシンで実行します。pdhold コマンドについては,マニュ アル「HiRDB Version 9 コマンドリファレンス」を参照してください。

pdhold コマンドの実行例

pdhold -r RD01,RD02 -q 1 -i

参照許可閉塞は、-i オプションで指定しています。

### (b) カレント RD エリアの変更

カレント RD エリアをレプリカ RD エリアに変更します。カレント RD エリアの変更には、HiRDB の pddbchg コマンドを使用します。

#### pddbchg コマンドの実行例

pddbchg -r RD01,RD02 -q 1

カレント RD エリアを世代番号 1 のレプリカ RD エリアに変更するために, -r オプションにオリジナ ル RD エリア名 RD01, RD02 を指定し, -q オプションに新しくカレントとなる RD エリアの世代番 号 1 を指定します。

### (c) オリジナル RD エリアの閉塞解除

図[「オンラインでのデータベースの再編成\(オリジナル RD エリア内の表を再編成する場合\)の手順」](#page-56-0)の 手順1で実行したオリジナル RD エリアの静止化(バックアップ閉塞)を pdrels コマンドで解除します。

#### pdrels コマンドの実行例

pdrels -r RD01,RD02 -q 0

-r オプションに閉塞を解除するオリジナル RD エリアの名称 RD01,RD02 を指定し,-q オプション にオリジナル RD エリアの世代番号 0 を指定します。

# (3) データベースの再編成

### (a) オリジナル RD エリア内の表の再編成

HiRDB の pdrorg コマンドで unload 文を実行して、オリジナル RD エリア内のデータをアンロードしま す。ここでは、index および sort 文を実行して、レプリカ RD エリア内のインデクス情報も出力します。 次に, unload, index および sort 文の指定例, pdrorg コマンドの実行例を示します。

#### unload, index および sort 文の指定例

unload, index および sort 文の制御ファイル名:/usr/rorg01 の内容を次に示します。

・HiRDB/パラレルサーバの場合

unload bes1:/tmp/unldfile2 index IDX1 RD02 /tmp/index\_inf2 sort bes1 /tmp/sortwork/,512

・HiRDB/シングルサーバの場合

unload /tmp/unldfile2 index IDX1 RD02 /tmp/index\_inf2 sort /tmp/sortwork/,512

unload 文に,アンロード先のファイル名/tmp/unldfile2 を指定します。index 文には,インデク ス識別子 IDX1, それを格納している RD エリア RD02 およびインデクス情報ファイル名/tmp/ index\_inf2 を指定します。ここでは,RD エリア名には,オリジナル RD エリア名を指定します。 sort 文には,ソート用ワークディレクトリ名/tmp/sortwork/とソート用バッファサイズ 512 を指 定します。

HiRDB/パラレルサーバの場合には,インデクスが格納されているサーバ名 bes1 を unload 文およ び sort 文に指定します。

### pdrorg コマンドの実行例

pdrorg  $-k$  rorg  $-t$  TAB1  $-r$  RD01  $-q$  0  $-l$  n /usr/rorg01

RD エリア RD01 に格納されている表 TAB1 を再編成します。ここでは,オリジナル RD エリア (RD01) に格納されている TAB1 に対して、/usr/rorg01 ファイルに記述された上記に示す unload, index および sort 文を実行し,再編成します。世代番号は-q オプションに指定されています。-l オプ ションでは、ログレス実行モード (n) を指定しています。

pdrorg コマンドでの表の再編成は,DBA 権限保持者または表の所有者が HiRDB の稼働中に実行します。 複数のサーバマシンで HiRDB システムを構成している場合,システムマネジャがあるサーバマシンで実 行します。pdrorg コマンドについては,マニュアル「HiRDB Version 9 コマンドリファレンス」を参照 してください。

## (b) バックアップファイルの取得

再編成を実施したオリジナル RD エリアのバックアップファイルを取得します。バックアップファイルは, pdcopy コマンドで取得します。

### pdcopy コマンドの実行例

```
pdcopy -m /hirdb/rdarea/rdmast/rdmast01
        -M r
        -b /usr/hirdb/pdcopy/backup02
        -r RD01,RD02
        -q 0
        -p /usr/hirdb/pdcopy/list02
```
-m オプションには,マスタディレクトリ用 RD エリアの先頭の HiRDB ファイル名を指定しています。- M オプションには,バックアップ取得モードとして,「バックアップ取得時にバックアップ取得対象の RD エリアを参照できるが、更新はできないモード (r)」を指定します。

-r オプションには,バックアップ対象の RD エリア名を指定します。ここでは,再編成を実施したレプ リカ RD エリアのバックアップの取得を指定します。レプリカ RD エリアの指定には,-r オプション と-q オプションを使用します。-r オプションにはオリジナル RD エリア名 RD01,RD02 を指定し, q オプションに取得対象の世代番号 0 を指定します。

バックアップ先のファイル名は,-b オプションに指定します。-p オプションには,pdcopy コマンド の処理結果リストの出力先を指定しています。

pdcopy コマンドは、HiRDB 管理者が、HiRDB の稼働中に実行します。複数のサーバマシンで HiRDB システムを構成している場合,システムマネジャがあるサーバマシンで実行します。pdcopy コマンドに ついては,マニュアル「HiRDB Version 9 コマンドリファレンス」を参照してください。

バックアップの取得方法については,マニュアル「HiRDB Version 9 システム運用ガイド」を参照して ください。

また, pdcopy コマンドの実行前に, pdlogswap -d sys -w コマンドを実行してシステムログファイルを スワップしてください。

## (4) カレント RD エリアをオリジナル RD エリアに変更

再編成が完了したオリジナル RD エリアを,カレント RD エリアに戻して運用を再開します。

### (a) カレント RD エリアの変更

カレント RD エリアをオリジナル RD エリアに戻します。カレント RD エリアの変更には、HiRDB の pddbchg コマンドを使用します。

### pddbchg コマンドの実行例

pddbchg -r RD01,RD02 -q 0

-r オプションにオリジナル RD エリア名 RD01,RD02 を指定し,-q オプションに新しくカレントと なる RD エリアの世代番号 0 を指定します。

### (b) レプリカ RD エリアの閉塞かつクローズ化

オリジナル RD エリアで運用を再開するため,運用に必要のないレプリカ RD エリアを閉塞かつクローズ 状態にします。閉塞かつクローズ状態には、HiRDB の pdhold コマンドで設定します。

#### pdhold コマンドの実行例

#### pdhold -r RD01,RD02 -q 1 -c

-r オプションで閉塞する RD エリアのオリジナル名称 RD01,RD02 を指定し,-q オプションで閉塞 する RD エリアの世代番号 1 を指定します。

## (5) ペアボリュームの生成

再編成後のオリジナル RD エリアで運用が再開できたら,オリジナル RD エリアを正ファイルとしてレプ リカ RD エリアとのペアボリュームを生成しておきます。ペアボリュームの生成は,ミラーリング機能を 使って実現します。

# 3.5.3 オンラインでのデータ・インデクスの一括作成

オンライン業務中にデータ・インデクスを一括作成する方法は,「[オンラインでのデータベースの再編成](#page-55-0) [\(オンライン再編成\)](#page-55-0)」で示す手順とほとんど同じです。再編成を実行する手順のところをデータ・インデ クスを一括作成する手順に入れ替えるだけです。ここでは,オリジナル RD エリアでデータ・インデクス の一括作成する操作について説明します。

## (1) オリジナル RD エリアでのデータ・インデクスの一括作成

HiRDB の pdload コマンドで, RD エリアに対してデータ・インデクスを一括作成し, RD エリア内の既 存のデータ・インデクスを更新することができます。データ・インデクスを一括作成するときのコマンド 実行例を次に示します。

source, index 文の指定例 (source, index 文の制御ファイル名:/usr/load01)

source RD01 /tmp/ldfile1 index RD01 IDX1 /tmp/index\_inf3

source 文に,入力データファイル名として/tmp/ldfile1 を指定します。index 文には,インデクス識 別子 IDX1 とインデクス情報ファイル名/tmp/index\_inf3 を指定します。

#### pdload コマンドの実行例

pdload -q 0 TAB1 /usr/load01

TAB1 に対して、/usr/load01 ファイルに記述された上記に示す source および index 文を実行し, データとインデクスを一括作成し,既存のデータに追加します。

処理対象の RD エリアをオリジナル RD エリアにするために、pdload コマンドのオプションに"-q 0"を 指定します。

3. インナレプリカの運用方法

pdload コマンドは、表の所有者が HiRDB の稼働中に実行します。複数のサーバマシンで HiRDB システ ムを構成している場合,システムマネジャがあるサーバマシンで実行します。pdload コマンドについて は,マニュアル「HiRDB Version 9 コマンドリファレンス」を参照してください。

# 3.5.4 適用目的と RD エリアの閉塞状態の種類

RD エリアのメンテナンス (再編成やデータ, インデクスの一括作成など)やバックアップ, 障害回復な どの理由のために,運用中の RD エリアへのアクセスを制限する必要があるときには,RD エリアを閉塞 状態に設定します。インナレプリカ機能を使用するときには,主に,次の表に示す閉塞状態を目的に応じ て使用します。

表 3‒4 インナレプリカ機能を使用する場合に主に使用する閉塞状態の種類

| 項番 | 閉塞状態の種類        | 設定するコマンド | 閉塞モードを指定する<br>オプション |
|----|----------------|----------|---------------------|
|    | 静止化 (バックアップ閉塞) | pdhold   | -b                  |
|    | 同期化閉塞          | pdhold   | $-S$                |
|    | 閉塞かつクローズ       | pdhold   | -C                  |

ここでは,それぞれの閉塞状態の違いについて説明します。

# (1) 静止化(バックアップ閉塞)−pdhold コマンドの-b オプション

静止化直前までに蓄積されたバッファ(メモリ)内の更新情報を強制的に RD エリアへ書き込み,静止化 直前のトランザクションを完結させ,整合性を確保する機能です。静止化中は,参照目的のアクセスだけ ができるなど,アクセスに制限ができます。この機能は,主に,次の場合に使用します。

### 使用目的:

レプリカの実体の作成(ペアボリュームの分離)のとき

この機能を使うことで,オンライン業務を運用中でも,レプリカの作成,レプリカを使った再編成やバッ クアップの取得ができます。

## (2) 同期化閉塞−pdhold コマンドの-s オプション

対象 RD エリアを操作するトランザクションの終了を待ち、対象 RD エリアのバッファ情報を破棄して閉 塞解除コマンドまで後続トランザクションを待たせます。静止化(バックアップ閉塞)と違い,同期化閉 塞中には,RD エリアへのアクセスを許可し,待ち状態とすることができます。待たされていたアクセス は,閉塞が解除されるとすぐに処理されます。この機能は,主に,次の場合に使用します。

#### 使用目的:

データベースの再編成、データ・インデクスの一括作成などを実施した RD エリアのデータを、オンラ インサービスに使う RD エリアヘコピー (ペアボリュームの生成) するとき

3. インナレプリカの運用方法

この機能を使うことで,コピー先となる RD エリアの業務を停止する必要がありません。

ただし,同期化閉塞を設定する時間が長くなると,それだけアクセス待ちのタイムアウトが頻繁に発生す るおそれがあります。このことを考慮して適用する必要があります。

また,同期化閉塞の解除後すぐに処理が開始されるため,解除後のデータも整合性を確保するためには, 同期化閉塞を設定する RD エリアにかかわるすべての RD エリアにも同時に同期化閉塞を設定する必要が あります。一度の pdhold コマンドですべての RD エリアに設定する必要があります。

pdhold -s オプションを使用すると、対象 RD エリアの更新バッファがデータベースに書き込まれないで 破棄されるため,同期化閉塞後は RD エリアの内容は不整合になります。RD エリア内には障害閉塞履歴 情報を設定します。このため,閉塞解除前に整合性のあるデータで RD エリアの内容を書き換えなければ なりません。

# (3) 閉塞かつクローズ−pdhold コマンドの-c オプション

一切のアクセスを制限するために,RD エリアを閉塞し,かつ,クローズ状態にする機能です。

### 使用目的:

参照,更新などの一切のアクセスができない状態に設定するとき

この機能を使うことで、ボリューム操作 (pairresync など)によって、RD エリアにアクセスできないよ うになります。

<sup>3.</sup> インナレプリカの運用方法

# <span id="page-64-0"></span>3.6 インナレプリカグループ内の RD エリアの運用

ここでは,インナレプリカ機能を使用した RD エリアの状態表示や RD エリアの構成変更などの運用につ いて説明します。

# 3.6.1 データベースの状態表示

次の表に示す HiRDB のコマンドでレプリカ RD エリアを含めた HiRDB の状態が確認できます。

### 表 3‒5 データベースの状態を表示するコマンド

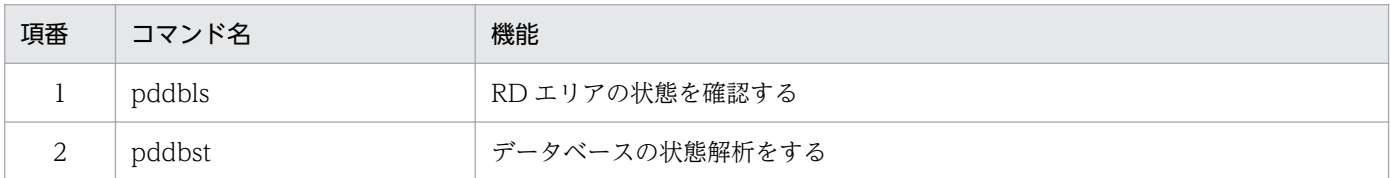

## (1) RD エリアの状態表示

pddbls コマンドに-o オプションを指定すると、指定された RD エリアのインナレプリカグループ内の状 態を表示できます。pddbls コマンドは、HiRDB 管理者が、HiRDB の稼働中に実行します。複数のサー バマシンで HiRDB システムを構成している場合,システムマネジャがあるサーバマシンで実行します。 pddbls コマンドについては,マニュアル「HiRDB Version 9 コマンドリファレンス」を参照してくださ い。

### pddbls コマンドの実行例

pddbls -r RD01,RD02 -o

オリジナル RD エリア RD01 と RD02 を含むインナレプリカグループ内の RD エリアの状態を表示し ます。表示結果の例を次に示します。

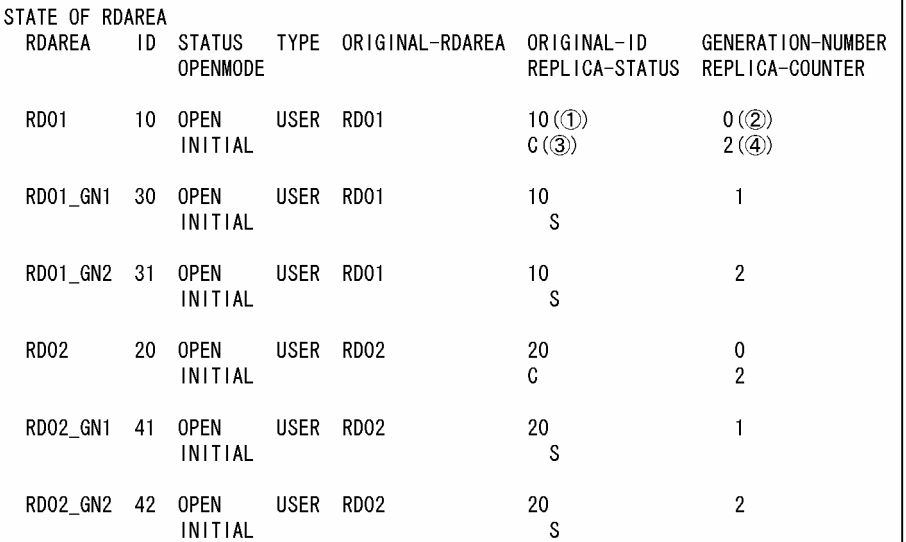

「説明】

①ORIGINAL-ID:インナレプリカグループのIDが表示されます。 1の場合は、オリジナルRDエリアRD01のインナレプリカグループのID:10が表示されていま す. ②GENERATION-NUMBER: 世代番号が表示されます。 「0」の場合はオリジナルRDエリアのことを指します。 ③REPLICA-STATUS:カレントRDエリアかどうかが表示されます。 「C」:現在のカレントRDエリアであることを示します。 「S」:カレントではないRDエリア(サブRDエリア)であることを示します。 4REPLICA-COUNTER:オリジナルRDエリアの場合だけ表示されます。 インナレプリカグループ内のレプリカRDエリア数が表示されます。

# (2) データベースの状態解析

pddbst コマンドでは,RD エリアの格納状態を物理的および論理的に解析できます。インナレプリカ機能 を使用している RD エリアを解析した場合には,オリジナル RD エリア名,解析対象 RD エリアの世代番 号. インナレプリカグループ内のレプリカ RD エリア数が表示されます。pddbst コマンドは、HiRDB 管 理者が, HiRDB の稼働中に実行します。複数のサーバマシンで HiRDB システムを構成している場合, シ ステムマネジャがあるサーバマシンで実行します。pddbst コマンドについては、マニュアル「HiRDB Version 9 コマンドリファレンス」を参照してください。

pddbst コマンドの実行例

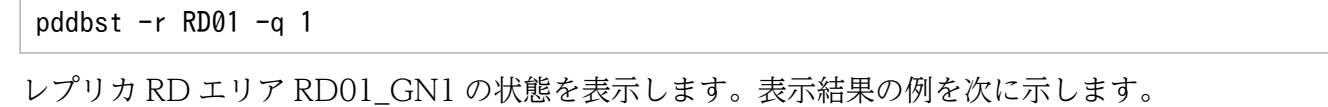

### <span id="page-66-0"></span>pddbst コマンドの実行結果の例(RD エリア物理的解析結果の例)

pddbst 07-00 (0bject 0ption) \*\* RD Area Physical Analysis \*\* 2003/05/16 14:10:04 [1] Max Sum Segment : 150 [2] Max Sum Page 750 [3] RD Area Count  $1/$  $1 [4]$  $:$  RD01\_GN1  $\quad$  (①) RD Area Name :  $bes1$  (2) Server Original RD Area Name : RD01  $\langle \textcircled{3} \rangle$ Generation Number :  $1$  (4)) Replica RD Area Count : 1 (5) Hold Code : 0 Hold Time: History1 Hold Status: History2 Hold Status : Hold Code : 0 Hold Time : Unused Segment: 98 5 Pages Page Size Segment Size : 4096 Bytes Used (Full) Used (  $Ful)$ Sum Segment 35% ( 0%)  $52($  $\Omega$ 150 35% (0%)  $256($ 750  $\Omega$ Page  $\therefore$  USE Auto Extend Use Auto Extend Segment Δ Auto Extend Status : NOSUP Error Code  $\Omega$ HiRDB File Name : /tmp/pddir/ios\_area01/u\_rd20\_1 File Size Extent Count :  $1/24$ 5 segments HiRDB File Name: /tmp/pddir/ios\_area01/u\_rd20\_2 File Size 6 segments Extent Count :  $1/24$ HiRDB File Name: /tmp/pddir/ios\_area01/u\_rd20\_3 File Size Extent Count :  $1/24$ 18 segments [説明] ①RD Area Name:解析対象のRDエリア名が表示されます。

①の場合は解析対象がレプリカRDエリアRD01\_GN1であることを示しています。 2)Server:解析対象のRDエリアが格納されているサーバ名が表示されます。 2の場合はサーバ名がbes1であることを示しています。 ③Original RD Area Name : 解析対象のレプリカRDエリアのオリジナルRDエリア名が表示されま す。③の場合はオリジナルRDエリアがRD01であることを示しています。 4Generation Number : 解析対象のRDエリアの世代番号が表示されます。 4の場合は世代番号が1であることを示しています。

⑤Replica RD Area Count :解析対象のRDエリアのインナレプリカグループ内のレプリカRDエリア 数が表示されます。⑤の場合はオリジナルRDエリアRD01のインナレプリカグループ内にはレプリ カRDエリアが一つあることを示しています。

## 3.6.2 カレント RD エリアの変更

初期設定時のカレント RD エリアは、オリジナル RD エリアになっていますが、カレント RD エリアをイ ンナレプリカグループ内の任意の RD エリアへ変更することができます。カレント RD エリアの変更には, HiRDB の pddbchg コマンドを使用します。カレント RD エリアの変更前および変更後には,「[データベー](#page-64-0) [スの状態表示](#page-64-0)」で示す方法で RD エリアの状態、世代番号およびカレント RD エリアを確認してください。 なお、pddbchg コマンドは、HiRDB 管理者が、HiRDB の稼働中に実行します。複数のサーバマシンで HiRDB システムを構成している場合,システムマネジャがあるサーバマシンで実行します。pddbchg コ マンドについては,マニュアル「HiRDB Version 9 コマンドリファレンス」を参照してください。

### pddbchg コマンドの実行例

pddbchg -r RD01,RD02 -q 1

カレント RD エリアを世代番号 1 のレプリカ RD エリアへ変更します。

### カレント RD エリア変更時の注意

- カレント RD エリアの変更コマンド(pddbchg コマンド)の実行中は,対象 RD エリアのインナレ プリカグループへはアクセスできません。複数の RD エリアの状態を変更する場合, RD エリアの 排他処理のため,業務プログラムとのデッドロックが発生するおそれがあります。このため,カレ ント RD エリアの切り替えは,業務のトラフィックが低い時間帯に実行してください。
- カレント RD エリアの世代番号がインナレプリカグループによって異なることのないようにしてく ださい。したがって,横分割で影響する RD エリアや,インデクス,BLOB 列,抽象データ型の 列,プラグインインデクスなどが格納されている RD エリアなどがある場合には,関連するすべて の RD エリアの世代番号をそろえ,すべての RD エリアを 1 回の pddbchg コマンドの実行によっ てカレント RD エリアに設定してください。
- カレント RD エリアを変更すると,マスタディレクトリ用 RD エリアおよびデータディクショナリ 用 RD エリアの内容が更新されます。このため,カレント RD エリアの変更コマンド実行後に,マ スタディレクトリ用 RD エリアおよびデータディクショナリ用 RD エリアのバックアップを取得す ることをお勧めします。
- マスタディレクトリ用 RD エリアおよびデータディクショナリ用 RD エリアを,カレント RD エリ アの変更直前に取得したバックアップの状態に戻した場合,カレント RD エリアの状態はバックアッ プ取得時の状態に戻ります。マスタディレクトリ回復後にこの状態で HiRDB を正常開始すると, カレント RD エリアの設定はマスタディレクトリの設定に従います。業務で使用するカレント RD エリアの設定を,マスタディレクトリを回復する前の設定に戻す場合,HiRDB 起動後,業務を受け 付ける前にカレント RD エリアの設定を変更してください。

## 3.6.3 インナレプリカグループ内の RD エリアの構成変更と構成情報の複写

ここでは,インナレプリカグループ内の RD エリアの構成変更と構成情報の複写について説明します。ま た,(3)では構成変更の例として,インナレプリカグループ内の RD エリアを拡張する手順について説明し ます。

## (1) インナレプリカグループ内の RD エリアの構成変更

インナレプリカグループ内の RD エリアに対して、通常の RD エリア(インナレプリカ機能を使っていな い RD エリア)と同様に、次の操作ができます。

- RD エリアの拡張
- RD エリアの再初期化
- RD エリアのオープン契機の変更や増分セグメント数の指定などの属性変更

このような操作を実行すると,処理対象となった RD エリアの構成情報(定義情報)が変更されます。構 成情報が変更されると,インナレプリカグループ内の RD エリア間で構成情報に違いが生じてしまいます。 このままでは RD エリア間で不統一になり、運用上、データの不整合が生じるおそれがあります。このた め,構成変更をした場合には,変更内容をインナレプリカグループ内のすべての RD エリアへ矛盾なくコ

ピーする必要があります。構成情報のコピーについては,「インナレプリカグループ内の RD エリアの構成 情報の複写」で説明します。

# (2) インナレプリカグループ内の RD エリアの構成情報の複写

インナレプリカグループ内の RD エリアの拡張や再初期化,属性変更などによって RD エリアの構成情報 に変更があった場合,その RD エリアのデータベース実体をインナレプリカ内の別の RD エリアへコピー して運用するとき,構成定義の変更を別の RD エリアへも矛盾なくコピーする必要があります。HiRDB の pdmod コマンドで define copy rdarea 文を実行すると、RD エリアの構成情報を矛盾なくコピーできま す。

RD エリアの構成変更実行時にペアボリュームが分離状態であれば,そのあと,分離していたボリューム をペアボリュームに戻すと,実体も矛盾なくコピーできます。ただし,構成変更実行時には,ペアボリュー ムはベア状態(PAIR)にしておくことを推奨します。ペア状態であれば、実体は矛盾なくコピーされます。

ペアボリュームが分離状態で RD エリアの構成変更を実行する例を次に示します。

オリジナル RD エリアの容量を拡張した場合. レプリカ RD エリアが独立して運用している間は、そのま ま運用を続行できます。再度,オリジナル RD エリアのデータをレプリカ RD エリアへコピーして運用す る場合. 運用する前に構成情報の変更を. レプリカ RD エリアヘコピーします。次の図に示す例では. オ リジナル RD エリアがカレント状態で、現在運用中の RD エリアはオリジナル RD エリアだけです(レプ リカ RD エリアは閉塞かつクローズ状態)。ここでは,すべてのレプリカ RD エリアへ構成情報をコピーし ます。

<span id="page-69-0"></span>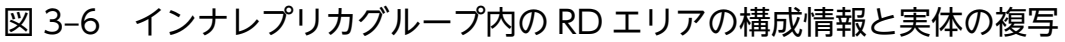

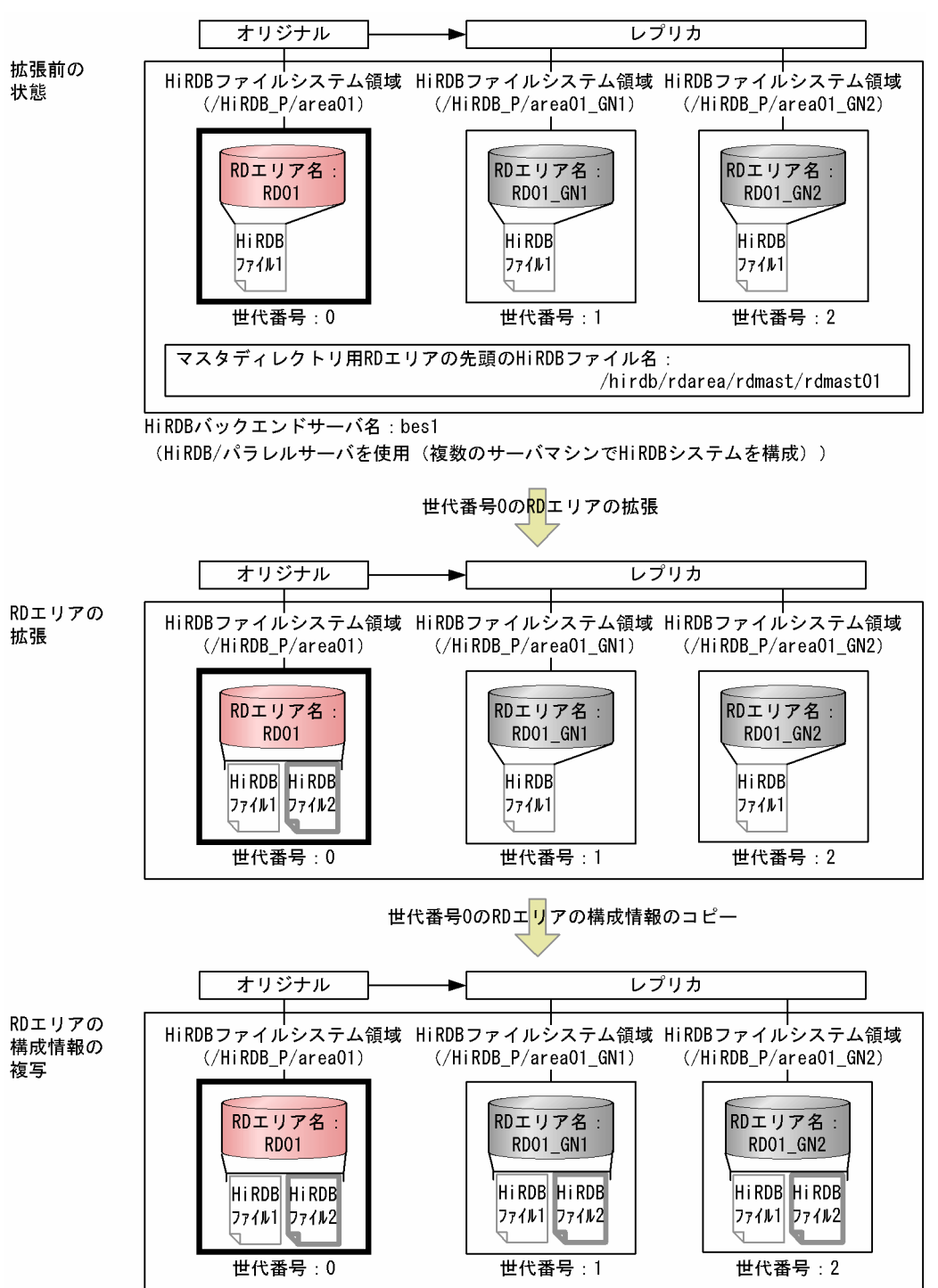

前述の図に示す例の場合は次の手順で,構成情報と実体をコピーします。

### 1. オリジナル RD エリア構成情報のインナレプリカグループ内への複写

### 2. オリジナル RD エリアの実体のインナレプリカグループ内への複写(ペアボリュームの生成)

なお,インナレプリカグループ内の RD エリアの拡張については,「[インナレプリカグループ内の](#page-70-0) RD エリ [アの拡張](#page-70-0)」で説明します。

## <span id="page-70-0"></span>(a) オリジナル RD エリア構成情報のインナレプリカグループ内への複写

図[「インナレプリカグループ内の RD エリアの構成情報と実体の複写」](#page-69-0)のように,オリジナル RD エリア の拡張のために HiRDB ファイルを追加した場合,define copy rdarea 文を pdmod コマンドで実行し, 二つのレプリカ RD エリアへ,拡張したオリジナル RD エリアの構成情報をコピーします。

次に、図「インナレプリカグループ内の RD [エリアの構成情報と実体の複写」](#page-69-0)の場合の define copy rdarea 文の指定例と pdmod コマンドの実行例を示します。

define copy rdarea 文の指定例 (define copy rdarea 文のファイル名:/usr/dfcpy01)

// オリジナルRDエリアの構成情報をレプリカRDエリア1へコピー define copy rdarea RD01\_GN1 // コピー先のレプリカRDエリアを指定 reproduce RD01; // コピー元のオリジナルRDエリアを指定 // オリジナルRDエリアの構成情報をレプリカRDエリア2へコピー define copy rdarea RD01\_GN2 // コピー先のもう一つのレプリカRDエリアを指定 reproduce RD01; // コピー元のオリジナルRDエリアを指定

pdmod コマンドの実行例

pdmod -a /usr/dfcpy01

/usr/dfcpy01 ファイルに記述された上記に示す define copy rdarea 文を実行します。pdmod コマン ドは、HiRDB 管理者が、HiRDB の稼働中に実行します。複数のサーバマシンで HiRDB システムを構 成している場合,システムマネジャがあるサーバマシンで実行します。pdmod コマンドについては, マニュアル「HiRDB Version 9 コマンドリファレンス」を参照してください。

## (b) オリジナル RD エリアの実体のインナレプリカグループ内への複写(ペアボリューム の生成)

図[「インナレプリカグループ内の RD エリアの構成情報と実体の複写」](#page-69-0)の例の場合,構成情報だけではな く,HiRDB ファイルの実体を二つのレプリカ RD エリアへコピーする必要があります。これは,分離して いたボリュームをペアボリュームに戻すことでできます。

## (3) インナレプリカグループ内の RD エリアの拡張

ここでは、インナレプリカグループ内の RD エリアの構成変更例として、オリジナル RD エリアの拡張を 取り上げます。オリジナル RD エリア RD01 を拡張する例を使って、拡張の手順について説明します。こ の例では,新たな領域(HiRDB ファイルシステム領域)を作成し,そこに HiRDB ファイルを追加するこ とでオリジナル RD エリアを拡張します。新たに設ける領域は,ミラーリング機能を使って二重化したボ リューム(ペアボリューム)へ割り当てます。ペアボリュームを用意することで,レプリカ RD エリアも 拡張します。オリジナル RD エリアの拡張は、次の手順で実施します。

1.拡張用の新たな領域の作成

1. 新たな HiRDB ファイルシステム領域への世代番号の割り当て

2. 新たな HiRDB ファイルシステム領域を割り当てるボリュームの用意(ペアボリュームの生成)

3. 新たな HiRDB ファイルシステム領域の作成

2.オリジナル RD エリアの拡張

3.バックアップファイルの取得

### 4.レプリカ RD エリア構成情報と実体のインナレプリカグループ内への複写

1. レプリカ RD エリア構成情報のインナレプリカグループ内への複写

2. レプリカ RD エリアの実体のインナレプリカグループ内への複写 (ペアボリュームの分離)

以降,各操作内容について説明します。なお,各操作の終了後,実行結果が正しいかどうかを確認するこ とをお勧めします。各操作で使用するコマンドの実行結果の確認方法については,マニュアル「HiRDB Version 9 コマンドリファレンス」を参照してください。

### (a) 拡張用の新たな領域の作成

### 1.新たな HiRDB ファイルシステム領域への世代番号の割り当て

「HiRDB [ファイルシステム領域の世代番号の登録」](#page-47-0)で示すように、HiRDB の pdmod コマンドで create generation 文を実行して、新たに設ける HiRDB ファイルシステム領域の世代番号を HiRDB (データ ディクショナリ用 RD エリア)へ登録します。世代番号には、拡張対象の RD エリアの世代番号を指定 します。ここでは、RD エリア RD01 GN1 は世代番号 1 であるため、新たに用意する領域に対しても 世代番号 1 を割り当てます。RD エリア RD01\_GN2 は世代番号 2 であるため、新たに用意する領域に 対しても世代番号2を割り当てます。次に、create generation 文の指定例および pdmod コマンドの 実行例を示します。

#### create generation 文の指定例

(create generation 文のファイル名:/usr/exgen01)

```
// 新たに設けるHiRDBファイルシステム領域の世代番号の登録
create generation for HiRDB file system area "/HiRDB_P/area09_GN1"
           // 新たに設けるレプリカRDエリア用の
           // HiRDBファイルシステム領域HiRDB_P/area09_GN1を指定
  server name bes1        // 対象とするサーバ名を指定<br>generation number 1       // 割り当てる世代番号:1を#
                            // 割り当てる世代番号:1を指定
   reproduce "/HiRDB_P/area09";
           // 新たに設けるオリジナルRDエリア用の
           // HiRDBファイルシステム領域/HiRDB_P/area09を指定
// 新たに設けるHiRDBファイルシステム領域の世代番号の登録
create generation for HiRDB file system area "/HiRDB_P/area09_GN2"
          // 新たに設けるレプリカRDエリア用の<br>// HiRDBファイルシステム領域HiRDB P/area09 GN2を指定
 // HiRDBファイルシステム領域HiRDB_P/area09_GN2を指定
 server name bes1 // 対象とするサーバ名を指定
generation number 2                // 割り当てる世代番号:2を指定
   reproduce "/HiRDB_P/area09";
```
// 新たに設けるオリジナルRDエリア用の // HiRDBファイルシステム領域/HiRDB\_P/area09を指定

#### pdmod コマンドの実行例

#### pdmod -a /usr/exgen01

/usr/exgen01 ファイルに記述された上記に示す create generation 文を実行します。

pdmod コマンドは、HiRDB 管理者が、HiRDB の稼働中に実行します。複数のサーバマシンで HiRDB システムを構成している場合,システムマネジャがあるサーバマシンで実行します。pdmod コマンド については,マニュアル「HiRDB Version 9 コマンドリファレンス」を参照してください。

#### 2.新たな HiRDB ファイルシステム領域を割り当てるボリュームの用意(ペアボリュームの生成)

オリジナル RD エリア用の HiRDB ファイルシステム領域を割り当てるボリュームを用意します。この ボリュームは、レプリカ RD エリアにも対応し、オリジナルとレプリカの間で矛盾がないようにするた めに,ペアボリュームにしておきます。ペアボリュームは,ハードウェアまたはミラーファイル管理ソ フトウェアのミラーリング機能を使って生成します。

#### 3.新たな HiRDB ファイルシステム領域の作成

オリジナル RD エリア用の HiRDB ファイルシステム領域を作成します。HiRDB の pdfmkfs コマンド を実行して,HiRDB ファイルシステム領域(/HiRDB\_P/area09)を作成します。pdfmkfs コマンド は、HiRDB 管理者が、HiRDB の稼働中または停止中に実行します。複数のサーバマシンで HiRDB シ ステムを構成している場合,領域を作成するサーバマシンごとに実行します。pdfmkfs コマンドについ ては,マニュアル「HiRDB Version 9 コマンドリファレンス」を参照してください。

#### pdfmkfs コマンドの実行例

pdfmkfs -n 10 -l 10 -k DB -e 20 -i /HiRDB\_P/area09

-n オプションに新たに作成する HiRDB ファイルシステム領域の大きさをメガバイト単位で指定し ます。-l オプションに HiRDB ファイルシステム領域に作成する HiRDB ファイル数の最大値を指定 します。-k オプションに RD エリア用の HiRDB ファイルシステム領域を作成するモード(DB)を 指定します。-e オプションには,HiRDB ファイルシステム領域内の HiRDB ファイルの増分回数の 上限値を指定します。-i オプションに HiRDB ファイルシステム領域内を初期化することを指定し ます。/HiRDB\_P/area09 は、オリジナル RD エリア用に作成する HiRDB ファイルシステム領域 名です。

### (b) オリジナル RD エリアの拡張

HiRDB の pdmod コマンドで expand rdarea 文を実行して、オリジナル RD エリアを拡張します。次 に,expand rdarea 文の指定例および pdmod コマンドの実行例を示します。

expand rdarea 文の指定例 (expand rdarea 文のファイル名:/usr/expnd01)

// オリジナルRDエリアRD01の拡張指定 expand rdarea RD01 // 拡張するオリジナルRDエリアRD01を指定 file name "/HiRDB\_P/area09/file09" // 追加するHiRDBファイル名を指定

#### pdmod コマンドの実行例

#### pdmod -a /usr/expnd01

/usr/expnd01 ファイルに記述された上記に示す expand rdarea 文を実行します。

pdmod コマンドは, HiRDB 管理者が, HiRDB の稼働中に実行します。複数のサーバマシンで HiRDB システムを構成している場合,システムマネジャがあるサーバマシンで実行します。pdmod コマンドに ついては,マニュアル「HiRDB Version 9 コマンドリファレンス」を参照してください。

## (c) バックアップファイルの取得

拡張したオリジナル RD エリアのバックアップファイルを取得します。拡張によって RD エリアの構成が 変更されたため,マスタディレクトリ用 RD エリアおよびデータディクショナリ用 RD エリアのバックアッ プファイルも取得します。バックアップファイルは、HiRDB の pdcopy コマンドで取得します。

pdcopy コマンドの実行例

```
pdcopy -m /hirdb/rdarea/rdmast/rdmast01
 -M r
 -b /usr/hirdb/pdcopy/backup05
 -r RDMSTR01,RDDIC01,RD01
-a 0
 -p /usr/hirdb/pdcopy/list05
```
-m オプションには,マスタディレクトリ用 RD エリアの先頭の HiRDB ファイル名を指定しています。- Mオプションには、バックアップ取得モードとして、「バックアップ取得時にバックアップ取得対象の RD エリアを参照できるが. 更新はできないモード (r)」を指定します。

-r オプションには,バックアップ対象の RD エリア名を指定します。ここでは,マスタディレクトリ用 RD エリア (RDMSTR01), データディクショナリ用 RD エリア (RDDIC01) および拡張したレプリ カ RD エリアのバックアップの取得を指定します。レプリカ RD エリアの指定には,-r オプションとq オプションを使用します。-r オプションにはオリジナル RD エリア名 RD01 を指定し,-q オプショ ンで取得対象の世代番号 1 を指定します。

バックアップ先のファイル名は,-b オプションに指定します。-p オプションには,pdcopy コマンド の処理結果リストの出力先を指定しています。

pdcopy コマンドは、HiRDB 管理者が、HiRDB の稼働中に実行します。複数のサーバマシンで HiRDB システムを構成している場合,システムマネジャがあるサーバマシンで実行します。pdcopy コマンドに ついては,マニュアル「HiRDB Version 9 コマンドリファレンス」を参照してください。

バックアップの取得方法については,マニュアル「HiRDB Version 9 システム運用ガイド」を参照して ください。

また, pdcopy コマンドの実行前に, pdlogswap -d sys -w コマンドを実行してシステムログファイルを スワップしてください。

3. インナレプリカの運用方法

## (d) レプリカ RD エリア構成情報と実体のインナレプリカグループ内への複写

RD エリアの拡張によってオリジナル RD エリアの構成情報に変更があった場合、拡張されたデータをイ ンナレプリカグループ内のレプリカ RD エリアとして使用するとき,この変更内容をレプリカ RD エリア へ複写する必要があります。構成情報の複写方法については,「[インナレプリカグループ内の](#page-68-0) RD エリアの [構成情報の複写](#page-68-0)」を参照してください。また,構成情報の変更に伴い,変更のあった RD エリアのデータ もインナレプリカグループ内のオリジナル RD エリアを含むほかの RD エリアへ複写し,構成情報と矛盾 しないようにします。レプリカ RD エリア用の追加 HiRDB ファイルは(a)で生成したペアボリュームを分 離することで作成できますが,構成情報は RD エリア内にも保持しているため,再度,拡張部分でない領 域も含めてすべてペアボリュームをペア化し,レプリカ RD エリア全体をコピーし直す必要があります。

## 3.6.4 インナレプリカグループの統合

オンライン業務中,レプリカデータベースを使った運用の必要がなくなり,現在のレプリカ RD エリアの データで業務を運用する場合,RD エリアを統合できます。統合とは,レプリカ RD エリアとオリジナル RD エリアのうち,残す RD エリアへ削除する RD エリアの構成情報(定義)をコピーし、不要になった RD エリアの定義,世代番号などを削除し,インナレプリカグループ内の RD エリアを一つにまとめるこ とを指します。統合によって,インナレプリカグループは解消され,インナレプリカ機能を使用する前の 通常の RD エリアの状態に戻ります。統合後の RD エリア名は,オリジナル RD エリアの名称に戻ります。

インナレプリカグループの統合は,インナレプリカグループ内にレプリカ RD エリアが一つだけの状態の ときに実行できます。複数のレプリカ RD エリアが存在するインナレプリカグループを統合する場合には, 不要なレプリカ RD エリアを削除し、残すレプリカ RD エリアを一つだけにした状態で、インナレプリカ グループの統合をします。

次の図に示す,二つのレプリカ RD エリアが存在するオリジナル RD エリア RD01 と RD02 のインナレプ リカグループを世代番号2のレプリカ RD エリアに統合する例の場合,まず,不要な世代番号1のレプリ カ RD エリアを削除し、世代番号2のレプリカ RD エリアを残した状態にしてからインナレプリカグルー プを統合します。統合すると,統合後の RD エリア名は,オリジナル RD エリアの RD01 と RD02 になり ます。

## <span id="page-75-0"></span>図 3‒7 インナレプリカグループの統合例

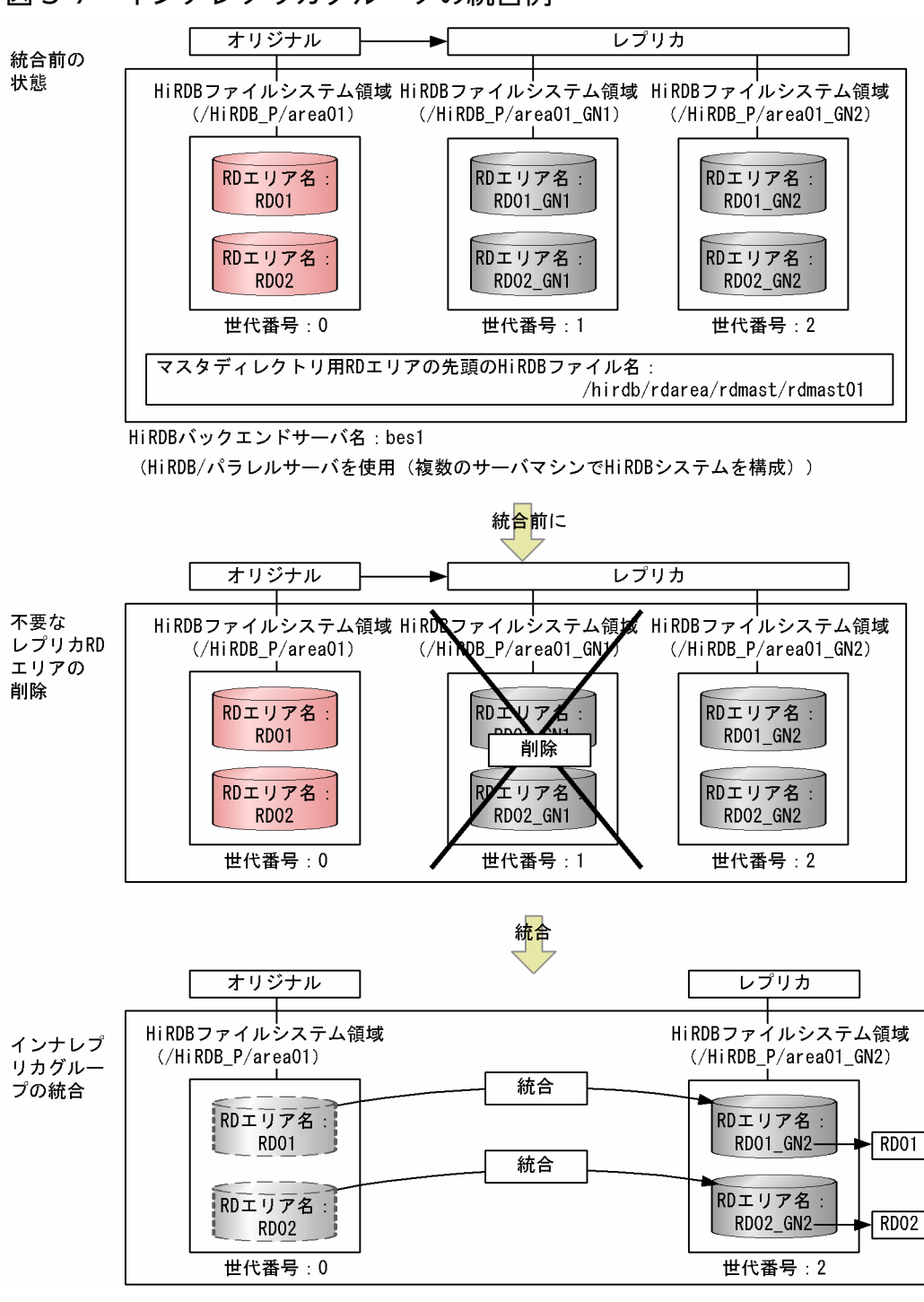

前述の図に示すインナレプリカグループの統合は,次の手順で実施します。

1.ボリュームの二重化の解除

2.統合するインナレプリカグループ内のすべての RD エリアの閉塞かつクローズ

3.不要な世代のレプリカ RD エリアの定義の削除

4.インナレプリカグループの統合

<span id="page-76-0"></span>5.不要な HiRDB ファイルシステム領域の世代番号の削除

1. オリジナル RD エリアの閉塞解除およびオープン

2. HiRDB ファイルシステム領域の世代番号の削除

6.バックアップファイルの取得

7.統合先 RD エリアへのグローバルバッファの割り当て

以降,各操作について説明します。なお,各操作の終了後,実行結果が正しいかどうかを確認することを お勧めします。各操作で使用するコマンドの実行結果の確認方法については,マニュアル「HiRDB Version 9 コマンドリファレンス」を参照してください。

## (1) ボリュームの二重化の解除

解除方法については,ご使用のミラーリング機能のマニュアル,または取扱説明書を参照してください。

日立ディスクアレイシステムの場合はペアを解除して (pairsplit -S), ボリュームをシンプレックス (SMPL) にしてください。

# (2) 統合するインナレプリカグループ内のすべての RD エリアの閉塞かつク ローズ

インナレプリカグループ内のすべての RD エリアを pdhold コマンドで閉塞かつクローズ状態にします。 pdhold コマンドは,HiRDB 管理者が,HiRDB の稼働中に実行します。複数のサーバマシンで HiRDB システムを構成している場合,システムマネジャがあるサーバマシンで実行します。pdhold コマンドに ついては,マニュアル「HiRDB Version 9 コマンドリファレンス」を参照してください。図「[インナレ](#page-75-0) [プリカグループの統合例](#page-75-0)」の pdhold コマンドの実行例を、次に示します。

#### pdhold コマンドの実行例

pdhold -r RD01,RD01\_GN1,RD01\_GN2,RD02,RD02\_GN1,RD02\_GN2 -c

閉塞かつクローズ状態にする,RD01 と RD02 のインナレプリカグループ内のすべての RD エリア名 を-r オプションに指定します。閉塞かつクローズ状態にするモードは,-c オプションで指定しています。

## (3) 不要な世代のレプリカ RD エリアの定義の削除

HiRDB の pdmod コマンドで remove rdarea 文を実行して、不要な世代のレプリカ RD エリアを削除し ます。図[「インナレプリカグループの統合例](#page-75-0)」の例では,世代番号 1 のレプリカ RD エリアの定義を削除 します。図[「インナレプリカグループの統合例」](#page-75-0)の remove rdarea 文の指定例,および pdmod コマンド の実行例を、次に示します。

remove rdarea 文の指定例(remove rdarea 文のファイル名:/usr/rm01)

// レプリカRDエリアRD01 GN1の削除指定 remove rdarea RD01\_GN1;

// 削除するRDエリア名(レプリカRDエリア)の指定

// レプリカRDエリアRD02 GN1の削除指定 remove rdarea RD02\_GN1;

#### pdmod コマンドの実行例

pdmod -a /usr/rm01

/usr/rm01 ファイルに記述された上記に示す remove rdarea 文を実行します。

注意

- remove rdarea 文は,ペアボリュームの状態でも,ペアボリュームが分離していても実行できます。
- ペアボリュームが分離されている状態のときに,remove rdarea 文を実行すると,RD エリアの構 成情報(定義)が削除され,削除する RD エリアの HiRDB ファイルも削除されます。ペアボリュー ムの状態のときに remove rdarea 文を実行すると、RD エリアの構成情報(定義)だけを削除しま す。

pdmod コマンドは、HiRDB 管理者が、HiRDB の稼働中に実行します。複数のサーバマシンで HiRDB システムを構成している場合,システムマネジャがあるサーバマシンで実行します。pdmod コマンドに ついては,マニュアル「HiRDB Version 9 コマンドリファレンス」を参照してください。

# (4) インナレプリカグループの統合

HiRDB の pdmod コマンドで recast rdarea 文を実行して,インナレプリカグループを統合します。図 「[インナレプリカグループの統合例」](#page-75-0)の例の場合,世代番号 1 のレプリカ RD エリアが[「不要な世代のレ](#page-76-0) [プリカ RD エリアの定義の削除](#page-76-0)」で示す操作によって削除され、レプリカ RD エリアは世代番号 2 だけが 残った状態でインナレプリカグループを統合することになります。図[「インナレプリカグループの統合例](#page-75-0)」 の recast rdarea 文の指定例, および pdmod コマンドの実行例を, 次に示します。

recast rdarea 文の指定例(recast rdarea 文のファイル名:/usr/recast01)

// RD01のインナレプリカグループ内の統合指定 recast rdarea RD01 globalbuffer gbufrp01; // 統合するインナレプリカグループのオリジナルRDエリア名と // 割り当てられていたグローバルバッファ名の指定

// RD02のインナレプリカグループ内の統合指定 recast rdarea RD02 globalbuffer gbufrp02;

#### pdmod コマンドの実行例

pdmod -a /usr/recast01

/usr/recast01 ファイルに記述された上記に示す recast rdarea 文を実行します。

注意

• recast rdarea 文は,ペアボリュームの状態でも,ペアボリュームが分離していても実行できます。

- <span id="page-78-0"></span>• ペアボリュームが分離されている状態のときに,recast rdarea 文を実行すると,RD エリアの構成 情報(定義)が削除され,削除する RD エリアの HiRDB ファイルも削除されます。ペアボリュー ムの状態のときに recast rdarea 文を実行すると、RD エリアの構成情報(定義)だけを削除します。
- 次回以降の HiRDB 開始時には,統合後の RD エリア RD01,RD02 に対して recast rdarea 文に 指定したグローバルバッファを割り当てられません。そのため,HiRDB の終了後,統合後の RD エ リア RD01, RD02 にシステム共通定義の pdbuffer オペランドで recast rdarea 文に指定したグ ローバルバッファを割り当ててください(「[統合先 RD エリアへのグローバルバッファの割り当て](#page-80-0)」 参照)。

pdmod コマンドは、HiRDB 管理者が、HiRDB の稼働中に実行します。複数のサーバマシンで HiRDB システムを構成している場合,システムマネジャがあるサーバマシンで実行します。pdmod コマンドに ついては,マニュアル「HiRDB Version 9 コマンドリファレンス」を参照してください。

## (5) 不要な HiRDB ファイルシステム領域の世代番号の削除

統合するインナレプリカグループ内のすべてのレプリカ RD エリアに対する世代番号を削除します。図「[イ](#page-75-0) [ンナレプリカグループの統合例](#page-75-0)」の場合は,世代番号 1 と 2 を削除します。

### (a) オリジナル RD エリアの閉塞解除およびオープン

統合して残ったオリジナル RD エリアの運用を再開するために、オリジナル RD エリアの閉塞状態を解除 し,オープン状態に設定します。閉塞解除およびオープン設定には,HiRDB の pdrels コマンドを使用し ます。pdrels コマンドは、HiRDB 管理者が, HiRDB の稼働中に実行します。複数のサーバマシンで HiRDB システムを構成している場合,システムマネジャがあるサーバマシンで実行します。pdrels コマ ンドについては,マニュアル「HiRDB Version 9 コマンドリファレンス」を参照してください。図「[イ](#page-75-0) [ンナレプリカグループの統合例](#page-75-0)」の場合,世代番号1を削除するために,オリジナル RD エリアの閉塞状 態を解除し,オープン状態にします。次に,pdrels コマンド実行例を示します。

#### pdrels コマンドの実行例

pdrels -r RD01,RD02 -o

閉塞状態を解除し,オープンするオリジナル RD エリア名を指定しています。-o オプションを指定す ることで,閉塞解除した RD エリアをオープン状態にします。

### (b) HiRDB ファイルシステム領域の世代番号の削除

HiRDB の pdmod コマンドで remove generation 文を実行して、不要な HiRDB ファイルシステム領域 の世代番号を削除します。図「[インナレプリカグループの統合例」](#page-75-0)の場合は、世代番号1と2を削除しま す。図「[インナレプリカグループの統合例」](#page-75-0)の remove generation 文の指定例,および pdmod コマンド の実行例を、次に示します。

**remove generation 文の指定例** (remove generation 文のファイル名:/usr/rmg01)

// レプリカ用の領域/HiRDB\_P/area01\_GN1の世代番号1削除指定 remove generation for HiRDB file system area "/HiRDB\_P/area01 GN1"; // 削除する世代番号1のHiRDBファイルシステム領域

#### // /HiRDB\_P/area01\_GN1を指定

// レプリカ用の領域/HiRDB P/area01 GN2の世代番号2の削除指定 remove generation for HiRDB file system area "/HiRDB\_P/area01\_GN2"; // 削除する世代番号2のHiRDBファイルシステム領域 // /HiRDB P/area01 GN2を指定

#### pdmod コマンドの実行例

pdmod -a /usr/rmg01

/usr/rmg01 ファイルに記述された上記に示す remove generation 文を実行します。

# (6) バックアップファイルの取得

統合して残ったオリジナル RD エリアのバックアップファイルを取得します。統合によって RD エリアの 構成が変更されたため,マスタディレクトリ用 RD エリアおよびデータディクショナリ用 RD エリアのバッ クアップファイルも取得します。バックアップファイルは,HiRDB の pdcopy コマンドで取得します。 次に,図[「インナレプリカグループの統合例](#page-75-0)」の pdcopy コマンドの実行例を示します。

pdcopy コマンドの実行例

pdcopy -m /hirdb/rdarea/rdmast/rdmast01

-M r

-b /usr/hirdb/pdcopy/backup06

-r RDMSTR01,RDDIC01,RD01,RD02

-p /usr/hirdb/pdcopy/list06

-m オプションには,マスタディレクトリ用 RD エリアの先頭の HiRDB ファイル名を指定しています。- M オプションには,バックアップ取得モードとして,「バックアップ取得時にバックアップ取得対象の RD エリアを参照できるが、更新はできないモード (r)」を指定します。

-r オプションには,バックアップ対象の RD エリア名を指定します。ここでは,マスタディレクトリ用 RD エリア,データディクショナリ用 RD エリアおよび統合されて残ったオリジナル RD エリアのバッ クアップの取得を指定します。

バックアップ先のファイル名は,-b オプションに指定します。-p オプションには,pdcopy コマンド の処理結果リストの出力先を指定しています。

pdcopy コマンドは、HiRDB 管理者が, HiRDB の稼働中に実行します。複数のサーバマシンで HiRDB システムを構成している場合,システムマネジャがあるサーバマシンで実行します。pdcopy コマンドに ついては,マニュアル「HiRDB Version 9 コマンドリファレンス」を参照してください。

バックアップの取得方法については,マニュアル「HiRDB Version 9 システム運用ガイド」を参照して ください。

また,pdcopy コマンドの実行前に,pdlogswap -d sys -w コマンドを実行してシステムログファイルを スワップしてください。

# <span id="page-80-0"></span>(7) 統合先 RD エリアへのグローバルバッファの割り当て

統合した RD エリアには、再起動時、統合前のオリジナル RD エリアで使用されていたグローバルバッファ が割り当てられます。統合先のレプリカ RD エリアのページサイズが統合元オリジナル RD エリアより大 きい場合は,グローバルバッファのサイズを見直す必要があります。これをしないと,次回の HiRDB 開 始以降,統合した RD エリアには統合前のグローバルバッファが割り当てられてしまいます。グローバル バッファの割り当ては,HiRDB のシステム共通定義(pdsys)ファイル内に,オペランド「pdbuffer」で 指定します。システム共通定義(pdsys)の変更は,HiRDB 管理者が,HiRDB の停止中に実施します。 次に,図[「インナレプリカグループの統合例](#page-75-0)」のオペランドの指定例を示します。

#### 変更するオペランドの指定例

pdbuffer -a gbufrp01 -r RD01 -n 50 pdbuffer -a gbufrp02 -r RD02 -n 100

統合先の RD エリア RD01 にグローバルバッファ gbufrp01 を,統合先の RD エリア RD02 にグロー バルバッファ gbufrp02 を割り当てます。

## (8) 統合後の注意事項

統合前にレプリカ RD エリアのバックアップファイルを取得していた場合、そのバックアップファイルは, 統合された RD エリア(オリジナル RD エリア)の回復には使用できません。

## 3.6.5 不要なレプリカ RD エリアの削除

不要なレプリカ RD エリア(レプリカ RD エリアの定義)は、HiRDB の pdmod コマンドで remove rdarea 文を実行して削除します。削除方法については,[「不要な世代のレプリカ](#page-76-0) RD エリアの定義の削除」 を参照してください。

レプリカ RD エリアの削除前には,削除対象のレプリカ RD エリアのバックアップを取得しておきます。 また、レプリカ RD エリアの削除によって、インナレプリカグループの構成情報が変更になり、マスタディ レクトリ用 RD エリアとデータディクショナリ用 RD エリアが更新されるため,レプリカ RD エリアの削 除前には,マスタディレクトリ用 RD エリアとデータディクショナリ用 RD エリアのバックアップも取得 しておきます。バックアップは,-q オプションを指定して pdcopy コマンドを実行して取得します。

なお、レプリカ RD エリアの削除後には、削除されたレプリカ RD エリアのバックアップファイルを使っ て,インナレプリカグループ内のほかの世代の RD エリアの回復はできません。

バックアップの取得方法については,マニュアル「HiRDB Version 9 システム運用ガイド」を参照して ください。

また,pdcopy コマンドの実行前に,pdlogswap -d sys -w コマンドを実行してシステムログファイルを スワップしてください。

3. インナレプリカの運用方法

# 3.6.6 HiRDB ファイルシステム領域の世代番号の削除

不要な HiRDB ファイルシステム領域の世代番号は、HiRDB の pdmod コマンドで remove generation 文を実行して削除します。削除方法については,「[HiRDB ファイルシステム領域の世代番号の削除](#page-78-0)」を参 照してください。

<sup>3.</sup> インナレプリカの運用方法

# 3.7 インナレプリカグループ内の RD エリアのバックアップと回復

#### バックアップの取得

インナレプリカグループ内の RD エリアのバックアップは,-q オプションを指定して pdcopy コマン ドを実行することで取得できます。-q オプションには,バックアップを取得する RD エリアの世代番 号を指定します。-q オプションを指定して取得したバックアップファイルは、オリジナルとレプリカ のどちらの RD エリアの障害に対しても対応できます。

#### データベースの回復

-q オプション付きで pdcopy コマンドを実行してバックアップを取得すると、同一インナレプリカグ ループ内の別の世代の RD エリアの回復ができます。回復するときには、回復対象の RD エリアの世代 番号を-q オプションに指定して pdrstr コマンドを実行します。

ここでは,インナレプリカグループ内の RD エリアのバックアップと回復に関する運用例を示します。こ こで示す運用例は、次の条件下で実施するものとします。

- ミラーリング機能をハードウェアで実現する
- RD エリア用の HiRDB ファイルシステム領域の格納ディスクと,システムログなどのシステムファイ ル用の HiRDB ファイルシステム領域の格納ディスクが別々になっている
- ここでは RD エリアの格納ディスクだけに障害が発生する
- RD エリアの格納ディスクに障害が発生したあとも,システムファイルの格納ディスクは正常に動作し ている

## 3.7.1 レプリカ RD エリアを利用したオリジナル RD エリアの回復

オリジナル RD エリアに障害が発生した場合に備え,オリジナル RD エリアを使った業務の運用中に,レ プリカ RD エリアのバックアップを取得しておきます。次の図に示すように,バックアップ取得後,オリ ジナル RD エリアに障害が発生した場合は、レプリカ RD エリアで取得したバックアップを使用して、オ リジナル RD エリアの障害を回復します。

### <span id="page-83-0"></span>図 3‒8 レプリカ RD エリアを利用したオリジナル RD エリアの回復

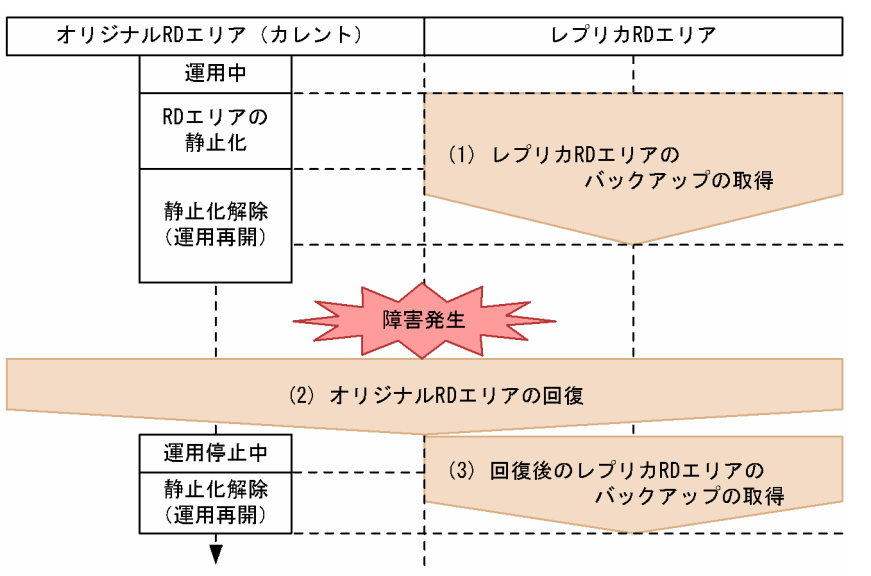

以降,前述の図に示す(1)から(3)の手順について説明します。

# (1) レプリカ RD エリアのバックアップの取得

レプリカ RD エリアのバックアップは、次の手順で取得します。

1. レプリカ RD エリアの閉塞かつクローズ

2. オリジナル RD エリアの静止化 (バックアップ閉塞化)

3. ペアボリュームの分離

4. オリジナル RD エリアの閉塞解除

5. レプリカ RD エリアのバックアップの取得

6. ペアボリュームの生成

以降,各操作の手順について説明します。

## (a) レプリカ RD エリアの閉塞かつクローズ

バックアップを取得するレプリカ RD エリアを閉塞かつクローズ状態にします。次に,pdhold コマンド の実行例を示します。

### pdhold コマンドの実行例

pdhold  $-r$  RD01  $-q$  1  $-c$ 

<sup>3.</sup> インナレプリカの運用方法

## <span id="page-84-0"></span>(b) オリジナル RD エリアの静止化 (バックアップ閉塞化)

オリジナル RD エリアとレプリカ RD エリア用にペアボリューム化されているものを,レプリカ RD エリ アへ物理的にアクセスできるように,ペアボリュームを分離する必要があり,その前に,オリジナル RD エリアを参照可能バックアップ閉塞(更新 WAIT モード)状態にしておきます。これによって、バッファ の内容が、オリジナル RD エリアに反映されます。ハードウェアでミラーリングを実現する場合は、同時 に,レプリカ RD エリアへも反映されます。次に,pdhold コマンドの実行例を示します。

#### pdhold コマンドの実行例

pdhold  $-r$  RD01  $-a$  0  $-b$   $-w$ 

### (c) ペアボリュームの分離

ペアボリュームを分離し,バックアップ取得対象のレプリカ RD エリアの実体へ物理的にアクセスできる ようにします。ペアボリュームの分離は,ミラーリング機能を使って実現します。日立ディスクアレイシ ステムを使用している場合は,[「日立ディスクアレイシステム使用時の注意事項および操作手順](#page-157-0)」を参照し てください。

### (d) オリジナル RD エリアの閉塞解除

「ペアボリュームの分離」によって,レプリカ RD エリアの実体へ物理的にアクセスできるようになると, オリジナル RD エリアを閉塞状態にしておく必要はないため,解除します。閉塞状態を解除することで, 業務を再開できます。閉塞状態の解除には、pdrels コマンドを使用します。次に、pdrels コマンドの実行 例を示します。

#### pdrels コマンドの実行例

pdrels -r RD01 -q 0

### (e) レプリカ RD エリアのバックアップの取得

pdcopy コマンドを使用してレプリカ RD エリアのバックアップを取得します。このとき,-q オプション に取得するレプリカ RD エリアの世代番号を指定して実行します。次に、pdcopy コマンドの実行例を示 します。

#### pdcopy コマンドの実行例

pdcopy -m /hirdb/rdarea/rdmast/rdmast01 -b /bkdir/bkup01 -r RD01  $-a<sub>1</sub>$ 

バックアップの取得方法については,マニュアル「HiRDB Version 9 システム運用ガイド」を参照して ください。

## (f) ペアボリュームの生成

「レプリカ RD [エリアのバックアップの取得](#page-84-0)」でバックアップが取得できたため,オリジナルとレプリカの ボリュームをペアボリュームに戻します。ハードウェアでミラーリング機能を実現する場合には,分離し ていた間のオリジナル RD エリアに対する更新内容は,自動的にレプリカ RD エリアへ反映されます。日 立ディスクアレイシステムを使用している場合は,「[日立ディスクアレイシステム使用時の注意事項および](#page-157-0) [操作手順](#page-157-0)」を参照してください。

## (2) オリジナル RD エリアの回復

図[「レプリカ RD エリアを利用したオリジナル RD エリアの回復](#page-83-0)」に示すように,オリジナル RD エリア に障害が発生した場合,「[レプリカ RD エリアのバックアップの取得](#page-83-0)」で取得したバックアップを使って, オリジナル RD エリアを回復します。

ここでは,正のボリューム(オリジナル RD エリア)で障害が発生した場合の回復手順を示します。回復 は,次の手順で実施します。

1. オリジナル RD エリアのクローズ

2. オリジナル RD エリアのハードディスクの取り替え

3. ログのアンロード

4. オリジナル RD エリアの回復

以降,各操作の手順について説明します。

### (a) オリジナル RD エリアのクローズ

ここでは、障害によって、オリジナル側のハードディスクが破壊されたと考え、オリジナル側を新しいハー ドディスクに取り替えて対応することにします。そのため,取り替え前には, オリジナル RD エリアをク ローズする必要があります。RD エリアのクローズには,pdclose コマンドを使用します。このとき,-q オプションにオリジナル RD エリアの世代番号 0 を指定します。次に、pdclose コマンドの実行例を示し ます。

pdclose コマンドの実行例

pdclose -r RD01 -q 0

## (b) オリジナル RD エリアのハードディスクの取り替え

ハードディスクを新しいものに取り替えます。取り替えたあと,マニュアル「HiRDB Version 9 システ ム運用ガイド」の「ディスク障害が発生したときの対処方法」で示す RD エリアの回復の直前までの手順 を実施しておく必要があります。ハードディスクそのものの取り替え方法については,ハードディスクな どのマニュアルを参照してください。

## <span id="page-86-0"></span>(c) ログのアンロード

ハードディスクの取り替えが完了したら、オリジナルとレプリカの RD エリアを障害発生前の状態まで回 復します。回復には,システムログのアンロードファイルが必要です。アンロードファイルは,pdlogunld コマンドを使って取得します。次に,pdlogunld コマンドの実行例を示します。

#### pdlogunld コマンドの実行例

pdlogunld -d sys -s bes1 -g logfg01 -o /uldir/ulog01

### (d) オリジナル RD エリアの回復

オリジナルとレプリカの両方の RD エリアの回復が必要ですが、ハードウェアでミラーリング機能が有効 な場合,オリジナルを回復することで,ミラーリングのコピー機能でレプリカ RD エリアにも反映されます。

RD エリアの回復には pdrstr コマンドを使用します。pdrstr コマンドの-b オプションには[「レプリカ RD](#page-83-0) [エリアのバックアップの取得](#page-83-0)」で取得したバックアップファイルを指定し、-l オプションには「ログのア ンロード」で取得したアンロードファイルを指定します。次に,pdrstr コマンドの実行例を示します。

pdrstr コマンドの実行例

```
pdrstr -m /hirdb/rdarea/rdmast/rdmast01
 -b /bkdir/bkup01
 -l /uldir/ulog01
-r RD01 -a 0
```
## (3) 回復後のレプリカ RD エリアのバックアップの取得

障害の回復後, レプリカ RD エリアのバックアップを取得します。バックアップ取得前には、オリジナル RD エリアの更新業務は再開しておきます。

1. ペアボリュームの分離

2. オリジナル RD エリアの閉塞解除とオープン

3. オリジナル RD エリアに対する更新業務の再開

4. レプリカ RD エリアのバックアップ取得

5. ペアボリュームの生成

以降,手順 3 以外の各操作の手順について説明します。

### (a) ペアボリュームの分離

「[レプリカ RD エリアのバックアップの取得](#page-83-0)」の操作の中で,ペアボリューム化を設定してありましたが, 障害回復後のレプリカ RD エリアのバックアップを取得するために、ここでは、ペアボリュームを分離し ます。これ以降,レプリカ RD エリアに物理的にアクセスできるようになります。ペアボリュームの分離

3. インナレプリカの運用方法

<span id="page-87-0"></span>は、ミラーリング機能を使って実現します。[日立](#page-157-0)ディスクアレイシステムを使用している場合は、「日立 [ディスクアレイシステム使用時の注意事項および操作手順](#page-157-0)」を参照してください。

### (b) オリジナル RD エリアの閉塞解除とオープン

「[ペアボリュームの分離」](#page-86-0)によって,レプリカ RD エリアの実体へ物理的にアクセスできるようになると, オリジナル RD エリアを閉塞状態にしておく必要はないため、解除し、オープンします。閉塞状態を解除 し,オープンすることで,業務を再開できます。閉塞解除およびオープンには,pdrels コマンドを使用し ます。次に、pdrels コマンドの実行例を示します。

pdrels コマンドの実行例

pdrels  $-r$  RD01  $-q$  0  $-q$ 

### (c) レプリカ RD エリアのバックアップ取得

障害回復後, 回復後のレプリカ RD エリアのバックアップファイルを取得しておきます。バックアップは, pdcopy コマンドを使用して取得します。このとき、-q オプションに取得するレプリカ RD エリアの世代 番号を指定して実行します。次に,pdcopy コマンドの実行例を示します。

pdcopy コマンドの実行例

pdcopy -m /hirdb/rdarea/rdmast/rdmast01 -b /bkdir/bkup02 -r RD01  $-a<sub>1</sub>$ 

## (d) ペアボリュームの生成

「レプリカ RD エリアのバックアップ取得」でバックアップが取得できると,オリジナルとレプリカのボ リュームをペアボリュームに戻します。ハードウェアでミラーリング機能を実現する場合には,分離して いた間のオリジナル RD エリアに対する更新内容は,ペアボリュームに戻すことによって,自動的にレプ リカ RD エリアへ反映されます。日立ディスクアレイシステムを使用している場合は,[「日立ディスクアレ](#page-157-0) [イシステム使用時の注意事項および操作手順](#page-157-0)」を参照してください。

## 3.7.2 2 世代分の RD エリアのシステムログを利用した回復

ここでは、次の図に示すように、オリジナル RD エリアで運用中にレプリカ RD エリアのバックアップを 取得したあと,レプリカ RD エリアをカレントに変更して運用再開したときに障害が発生した場合の回復 例について説明します。

<sup>3.</sup> インナレプリカの運用方法

### <span id="page-88-0"></span>図 3‒9 2 世代分の RD エリアのシステムログを利用した回復

| オリジナルRDエリア (カレント) |               |  | レプリカRDエリア      |
|-------------------|---------------|--|----------------|
|                   | 運用中           |  |                |
|                   | RDエリアの<br>静止化 |  | (1) レプリカRDエリアの |
|                   | 運用再開          |  | バックアップの取得      |
|                   |               |  |                |

(2) カレントRDエリアの変更

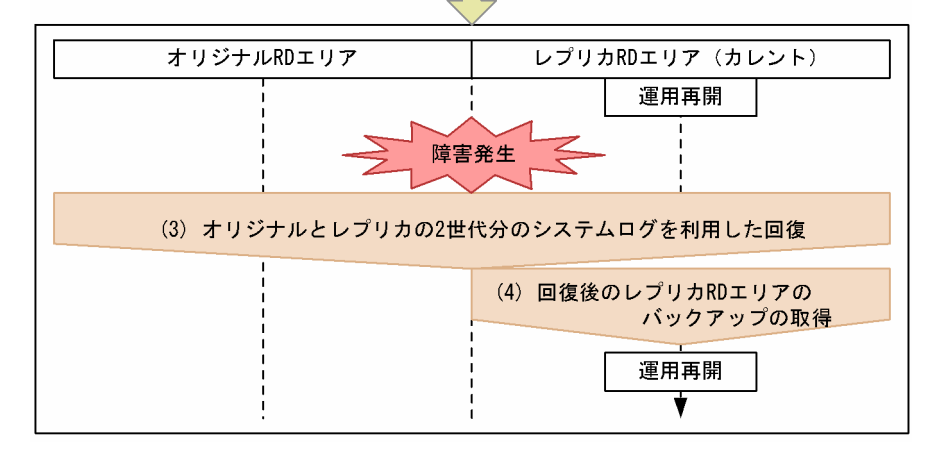

前述の図の場合,オリジナル RD エリアとレプリカ RD エリアの 2 世代分のシステムログとレプリカ RD エリアのバックアップファイルを使って回復できます。回復は次の手順で実施します。以降,前述の図に 示す(1)から(4)の手順について説明します。

# (1) レプリカ RD エリアのバックアップの取得

「[レプリカ RD エリアのバックアップの取得](#page-83-0)」と同じ操作をします。操作内容については,「[レプリカ RD](#page-83-0) [エリアのバックアップの取得](#page-83-0)」を参照してください。

## (2) カレント RD エリアの変更

ここでは,運用上,カレント RD エリアをレプリカ RD エリアに設定します。

1. オリジナル RD エリアの静止化 (バックアップ閉塞化)

2. ペアボリュームの分離

3. レプリカ RD エリアの閉塞解除およびオープン

4. カレント RD エリアの変更

5. オリジナル RD エリアの静止化解除

## (a) オリジナル RD エリアの静止化 (バックアップ閉塞化)

オリジナル RD エリアとレプリカ RD エリア用にペアボリューム化されているものを,レプリカ RD エリ アへ物理的にアクセスできるように,ペアボリュームを分離する必要があり,その前に,オリジナル RD エリアを閉塞状態にしておきます。これによって,バッファの内容が,オリジナル RD エリアに反映され ます。ハードウェアでミラーリングを実現する場合は,同時に,レプリカ RD エリアにも反映されます。 次に,pdhold コマンドの実行例を示します。

#### pdhold コマンドの実行例

pdhold  $-r$  RD01  $-a$  0  $-b$ 

### (b) ペアボリュームの分離

ペアボリュームを分離し,バックアップ取得対象のレプリカ RD エリアの実体へ物理的にアクセスできる ようにします。ペアボリュームの分離は,ミラーリング機能を使って実現します。日立ディスクアレイシ ステムを使用している場合は,[「日立ディスクアレイシステム使用時の注意事項および操作手順](#page-157-0)」を参照し てください。

### (c) レプリカ RD エリアの閉塞解除およびオープン

カレント RD エリアの変更のために、カレントに設定予定のレプリカ RD エリアの閉塞状態を解除し、オー プン状態にします。次に,解除およびオープンに使う pdrels コマンドの実行例を示します。

#### pdrels コマンドの実行例

pdrels -r RD01 -q 1 -o

### (d) カレント RD エリアの変更

カレント RD エリアをオリジナルからレプリカ RD エリアへ変更します。変更には,pddbchg コマンドを 使用します。次に,pddbchg コマンドの実行例を示します。

#### pddbchg コマンドの実行例

pddbchg -r RD01 -q 1

カレントの変更が終了すると,カレントに指定されたレプリカ RD エリアを使って更新業務を再開できます。

### (e) オリジナル RD エリアの静止化解除

オリジナル RD エリアの静止化を pdrels コマンドで解除します。静止化解除後,オリジナル RD エリアに アクセスしない場合は,オリジナル RD エリアを pdhold コマンドで閉塞かつクローズ状態にしておきま す。次に,pdrels コマンド,および pdhold コマンドの実行例を示します。

#### pdrels コマンドの実行例

pdrels -r RD01 -q 0

<span id="page-90-0"></span>pdhold  $-r$  RD01  $-a$  0  $-c$ 

## (3) オリジナルとレプリカの 2 世代分のシステムログを利用した回復

カレント RD エリアをレプリカ RD エリアに設定して業務を運用している間に,レプリカ RD エリアで障 害が発生した場合には,「レプリカ RD [エリアのバックアップの取得](#page-88-0)」で取得してあるバックアップファイ ルと,オリジナルおよびレプリカの 2 世代分のシステムログを利用してカレントであるレプリカ RD エリ アを回復することができます。回復は,次の手順で実施します。

1. レプリカ RD エリアのクローズ

2. 障害の発生したレプリカ RD エリアのハードディスクの取り替え

3. ログのアンロード

4. カレントのレプリカ RD エリアの回復

以降,操作について説明します。

### (a) レプリカ RD エリアのクローズ

ここでは,障害によって,レプリカのハードディスクが破壊されたと考え,新しいハードディスクに取り 替えて対応することにします。そのため,取り替え前には,カレントであるレプリカ RD エリアをクロー ズしておく必要があります。RD エリアのクローズには、pdclose コマンドを使用します。このとき,-q オプションにレプリカ RD エリアの世代番号 1 を指定します。次に、pdclose コマンドの実行例を示します。

#### pdclose コマンドの実行例

pdclose -r RD01 -q 1

### (b) 障害の発生したレプリカ RD エリアのハードディスクの取り替え

ハードディスクを新しいものに取り替えます。取り替えたあと,マニュアル「HiRDB Version 9 システ ム運用ガイド」の「ディスク障害が発生したときの対処方法」で示す RD エリアの回復の直前までの手順 を実施しておく必要があります。ハードディスクそのものの取り替え方法については,ハードディスクな どのマニュアルを参照してください。

### (c) ログのアンロード

ハードディスクの取り替えが完了したら、オリジナルとレプリカの RD エリアを障害発生前の状態まで回 復します。回復には,システムログのアンロードファイルが必要です。アンロードファイルは,pdlogunld コマンドを使って取得します。次に,pdlogunld コマンドの実行例を示します。

#### pdlogunld コマンドの実行例

pdlogunld -d sys -s bes1 -g logfg02 -o /uldir/ulog02

## (d) カレントのレプリカ RD エリアの回復

RD エリアの回復には pdrstr コマンドを使用します。pdrstr コマンドの-b オプションには[「レプリカ RD](#page-88-0) [エリアのバックアップの取得](#page-88-0)」で取得したバックアップファイルを指定し、-l オプションには[「ログのア](#page-90-0) [ンロード」](#page-90-0)で取得したアンロードファイルを指定します。また,-x オプションに 0 を指定します。これに よって,オリジナル RD エリアのシステムログも利用して回復できるようになります。次に,2 世代分の システムログを利用して回復する場合の pdrstr コマンドの実行例を示します。

pdrstr コマンドの実行例

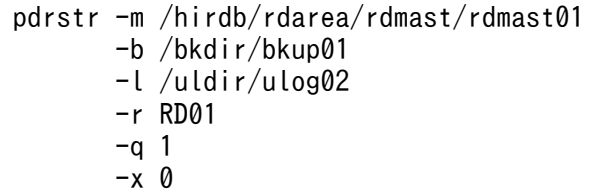

## (4) 回復後のレプリカ RD エリアのバックアップの取得

## (a) レプリカ RD エリアのバックアップの取得

障害回復後に,回復後のレプリカ RD エリアのバックアップファイルを取得しておくことをお勧めします。 バックアップは,pdcopy コマンドを使用して取得します。このとき,-q オプションに取得するレプリカ RD エリアの世代番号 1 を指定して実行します。次に、pdcopy コマンドの実行例を示します。ここでは, カレント RD エリアの変更によるマスタディレクトリ用 RD エリアおよびデータディクショナリ用 RD エ リアの内容の更新があったため,これらの RD エリアのバックアップも取得する指定をしています。

### pdcopy コマンドの実行例

pdcopy -m /hirdb/rdarea/rdmast/rdmast01 -b /bkdir/bkup03 -r MAST,DDIC,RD01  $-a<sub>1</sub>$ 

バックアップの取得方法については,マニュアル「HiRDB Version 9 システム運用ガイド」を参照して ください。

## (b) ペアボリュームの生成

レプリカ RD エリアで業務を行った場合,カレントであるレプリカボリュームのデータをオリジナルのボ リュームへ反映させる必要があります。日立ディスクアレイシステムを使用している場合は,[「日立ディス](#page-157-0) [クアレイシステム使用時の注意事項および操作手順](#page-157-0)」を参照してください。

## 3.7.3 レプリカ RD エリアの差分バックアップの取得と回復

ここでは、次の図に示すように、レプリカ RD エリアの差分バックアップを取得し続け、その差分バック アップを使って障害回復を実現する方法について説明します。差分バックアップの取得は,バックアップ <span id="page-92-0"></span>取得処理時間を短縮できるため,データベースの規模が大きいが更新したデータ量が少ない場合に適用で きます。差分バックアップの取得方法や前提については,マニュアル「HiRDB Version 9 システム運用 ガイド」を参照してください。ここでは,差分バックアップの取得コマンドの実行例だけを示します。

図 3‒10 レプリカ RD エリアの差分バックアップの取得と回復

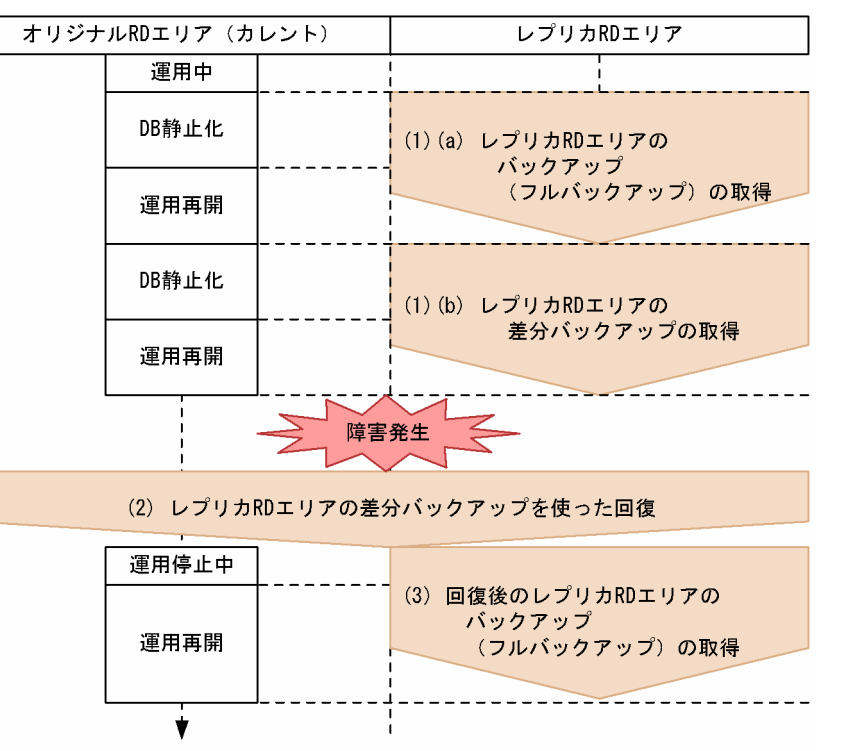

以降,前述の図に示す(1)から(3)の手順について説明します。

# (1) レプリカ RD エリアの差分バックアップの取得

レプリカ RD エリアの差分バックアップを取得するには,まずは通常のバックアップを取得します。その あと,差分バックアップを取得できます。手順は,次のとおりです。

1. レプリカ RD エリアのバックアップ(フルバックアップ)の取得

### 2. レプリカ RD エリアの差分バックアップの取得

以降,各操作の手順について説明します。

## (a) レプリカ RD エリアのバックアップ(フルバックアップ)の取得

次に示す手順でレプリカ RD エリアのバックアップを取得します。

### 1. レプリカ RD エリアの閉塞かつクローズ

## 2. オリジナル RD エリアの静止化 (バックアップ閉塞化)

### 3. ペアボリュームの分離

#### 3. インナレプリカの運用方法

4. オリジナル RD エリアの閉塞解除

5. レプリカ RD エリアのバックアップ (フルバックアップ)の取得

#### 6. ペアボリュームの生成

これは、手順 2. 手順 4 のオリジナル RD エリアの更新業務の停止と再開、手順 5 のレプリカ RD エリア のバックアップ(フルバックアップ)の取得以外は,「レプリカ RD [エリアのバックアップの取得](#page-83-0)」と同じ 操作をします。操作内容については,「[レプリカ RD エリアのバックアップの取得](#page-83-0)」を参照してください。 ここでは,手順 7 のレプリカ RD エリアのバックアップの取得操作について説明します。

#### レプリカ RD エリアのバックアップ (フルバックアップ)の取得

レプリカ RD エリアの差分バックアップを取得する前は、いったん、通常のバックアップ(フルバック アップ)を取得しておく必要があります。このとき,pdcopy コマンドは,通常のオプション指定だけ ではなく,-g オプション,-K オプション,-d オプションも指定して実行します。-d オプションに a を指定することで,フルバックアップの取得になります。次に,pdcopy コマンドの実行例を示します。

pdcopy コマンドの実行例

```
pdcopy -m /hirdb/rdarea/rdmast/rdmast01
  -b /bkdir/dfbk01
  -r RD01
 -a<sub>1</sub>-a 'GRP01(S)'
  -K /control/dfmgr
  -d a
```
-g オプションには差分バックアップグループ名として任意の名称を指定します。最初のフルバックアッ プ取得時には,必ず差分バックアップグループ名に'(S)'を指定します。次回以降の差分バックアッ プ取得時には,ここで指定した差分バックアップグループ名を指定します。差分バックアップグループ とは、差分バックアップ機能を適用する RD エリア群 (RD エリアのグループ)のことを指します。-K オプションには,差分バックアップ管理ファイルを格納する HiRDB ファイルシステム領域名を指定し ます。差分バックアップファイル管理ファイルには,差分バックアップを取得したときの管理情報が格 納されます。この領域は,差分バックアップを取得する運用を開始する前に用意しておく必要がありま す。取得前の前提については,マニュアル「HiRDB Version 9 システム運用ガイド」を参照してくだ さい。

バックアップの取得方法については,マニュアル「HiRDB Version 9 システム運用ガイド」を参照して ください。

### (b) レプリカ RD エリアの差分バックアップの取得

レプリカ RD エリアのバックアップ取得後は,差分のバックアップが取得できるようになります。差分の バックアップは,次の手順で取得します。

1. オリジナル RD エリアの静止化 (バックアップ閉塞化)

2. ペアボリュームの分離

```
3. インナレプリカの運用方法
```
#### 3. オリジナル RD エリアの閉塞解除

4. レプリカ RD エリアの差分バックアップの取得

#### 5. ペアボリュームの生成

ここでは,レプリカ RD エリアの差分バックアップの取得操作について説明します。

#### レプリカ RD エリアの差分バックアップの取得

ここでは、レプリカ RD エリアのバックアップとして,「レプリカ RD [エリアのバックアップ\(フルバッ](#page-92-0) [クアップ\)の取得](#page-92-0)」以後からの差分だけを取得します。pdcopy コマンドでバックアップを取得します が,そのとき,通常のオプションに加えて,-g オプション,-K オプションおよび-d オプションも指定 します。-d オプションに d を指定することで,差分バックアップの取得になります。-g オプション,- Kオプションには、「レプリカ RD エリアのバックアップ (フルバックアップ)の取得」で指定した値 を指定します。-g オプションに,フルバックアップを取得したときに指定した差分バックアップグルー プ名を指定することによって,ここでは,自動的にレプリカ RD エリアの差分バックアップが取得され ます。次に,差分バックアップの取得をする pdcopy コマンドの実行例を示します。

pdcopy コマンドの実行例

```
pdcopy -m /hirdb/rdarea/rdmast/rdmast01
 -b /bkdir/dfbk02
-g GRP01
 -K /control/dfmgr
 -d d
```
## (2) レプリカ RD エリアの差分バックアップを使った回復

差分バックアップを取得する運用を開始してから、オリジナル RD エリアで障害が発生した場合、取得し てある差分バックアップを使って障害を回復します。次の手順で回復します。

1. オリジナル RD エリアのクローズ

2. オリジナル RD エリアのハードディスクの取り替え

3. ログのアンロード

4. オリジナル RD エリアの回復

以降,各操作の手順について説明します。

### (a) オリジナル RD エリアのクローズ

ここでは、障害によって、オリジナル RD エリアのハードディスクが破壊されたと考え、新しいハードディ スクに取り替えて対応することにします。そのため、取り替え前には、オリジナル RD エリアをクローズ しておく必要があります。レプリカ RD エリアは,「レプリカ RD [エリアのバックアップ\(フルバックアッ](#page-92-0) [プ\)の取得](#page-92-0)」の手順 1 で設定した閉塞かつクローズ状態のままであるとします。RD エリアのクローズに

は,pdclose コマンドを使用します。このとき,-q オプションにオリジナル RD エリアの世代番号 0 を指 定します。次に,pdclose コマンドの実行例を示します。

pdclose コマンドの実行例

pdclose -r RD01 -q 0

### (b) オリジナル RD エリアのハードディスクの取り替え

ハードディスクを新しいものに取り替えます。取り替えたあと,マニュアル「HiRDB Version 9 システ ム運用ガイド」の「ディスク障害が発生したときの対処方法」で示す RD エリアの回復の直前までの手順 を実施しておく必要があります。ハードディスクそのものの取り替え方法については,ハードディスクな どのマニュアルを参照してください。

### (c) ログのアンロード

ハードディスクの取り替えが完了したら、オリジナルとレプリカの RD エリアを障害発生前の状態まで回 復します。回復には,システムログのアンロードファイルが必要です。アンロードファイルは,pdlogunld コマンドを使って取得します。次に,pdlogunld コマンドの実行例を示します。

#### pdlogunld コマンドの実行例

pdlogunld -d sys -s bes1 -g logfg03 -o /uldir/ulog03

### (d) オリジナル RD エリアの回復

オリジナルとレプリカ両方の RD エリアの回復が必要ですが,ハードウェアのミラーリング機能が有効で ある場合,オリジナルを回復することで,ミラーリングのコピー機能でレプリカ RD エリアへも反映され ます。

RD エリアの回復には pdrstr コマンドを使用します。差分バックアップを使用するため,-g オプション,- K オプションを指定します。これらのオプションには,「レプリカ RD [エリアのバックアップ\(フルバック](#page-92-0) [アップ\)の取得」](#page-92-0)で指定した値を指定します。-l オプションには「ログのアンロード」で取得したアンロー ドファイルを指定します。次に,pdrstr コマンドの実行例を示します。

#### pdrstr コマンドの実行例

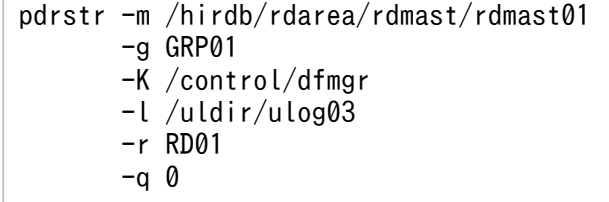

# (3) 回復後のレプリカ RD エリアのバックアップ (フルバックアップ)の 取得

障害の回復後, レプリカ RD エリアのバックアップを取得します。バックアップ取得中には, オリジナル RD エリアの業務は再開しておきます。

1. ペアボリュームの分離

2. オリジナル RD エリアの閉塞解除とオープン

3. オリジナル RD エリアの更新業務の再開

4. レプリカ RD エリアのバックアップ (フルバックアップ)の取得

5. ペアボリュームの生成

これは、手順4のレプリカ RD エリアのバックアップ (フルバックアップ)の取得以外 (手順 1~手順 3, 手順 5)は、「回復後のレプリカ RD エリアのバックアップの取得|と同じ操作をします。操作内容につい ては,「[回復後のレプリカ RD エリアのバックアップの取得](#page-86-0)」を参照してください。ここでは,手順 4 の レプリカ RD エリアのバックアップ(フルバックアップ)の取得操作について説明します。

#### レプリカ RD エリアのバックアップ (フルバックアップ)の取得

レプリカ RD エリアのフルバックアップを取得します。フルバックアップを取得するときは,「[レプリ](#page-92-0) [カ RD エリアのバックアップ\(フルバックアップ\)の取得](#page-92-0)」と同じコマンドを実行しますが、このと き,-g オプションに'(S)'を指定する必要はありません。次に,pdcopy コマンドの実行例を示します。

pdcopy コマンドの実行例

```
pdcopy -m /hirdb/rdarea/rdmast/rdmast01
  -b /bkdir/dfbk03
  -r RD01
 -a<sub>1</sub> -g GRP01
  -K /control/dfmgr
  -d a
```
# 3.7.4 2 世代分の RD エリアのシステムログを利用した回復方法を採用でき ない場合 (KFPR26263-E メッセージが出力される場合)

オリジナル RD エリアの運用中に,レプリカ RD エリアで再編成やデータ・インデクスの一括作成などを 実行した場合には、実行後に必ずレプリカ RD エリアのデータをオリジナル RD エリアヘコピー(ペアボ リュームを生成)しておく必要があります。そのあとにオリジナル RD エリアの運用を再開できます。ま た,レプリカ RD エリアで再編成やデータ・インデクスの一括作成中には,オリジナル RD エリアでは参 照だけができる状態とし、更新をさせないようにする必要があります。

もし,再編成の実行後にペアボリュームを生成しないで運用を再開,または,再編成中にもう一方の RD エリアを更新した場合,その後の運用中に障害が発生しても,オリジナルとレプリカの 2 世代分のシステ ムログを利用した回復方法(データベースの回復コマンド:pdrstr を-x オプションを指定して実行する方 法(「[2 世代分の RD エリアのシステムログを利用した回復」](#page-87-0)を参照してください))を採用することはで きません。この状況のときに 2 世代分のシステムログを利用した回復方法を採用すると KFPR26263-E メッセージが出力されます。これは,2 世代分のシステムログを正しく認識することができずに回復コマ ンドが正常に終了できなかったために出力されるメッセージです。このメッセージが出力された場合は, オリジナルおよびレプリカそれぞれの RD エリアを段階的に回復していく方法しかありません。次に, KFPR26263-E メッセージが出力された場合(2 世代分の RD エリアのシステムログを利用した回復方法 を採用できない場合)の対処方法について例を用いて説明します。

# (1) KFPR26263-E メッセージが出力された場合(2 世代分の RD エリアの システムログを利用した回復方法を採用できない場合)の対処

次の図に示す手順でレプリカ RD エリア内の表の再編成を実行すると、再編成中にオリジナル RD エリア を更新しているため,オリジナルとレプリカのそれぞれのシステムログのどちらが正しいものなのかが HiRDB には判断できない状態になってしまいます。このため,次の図に示す「オリジナル RD エリアで障 害発生」が発生したときに,オリジナルとレプリカの両方のシステムログを利用して回復しようとしても, KFPR26263-E メッセージが出力され、回復に失敗してしまいます。

<sup>3.</sup> インナレプリカの運用方法

## <span id="page-98-0"></span>図 3‒11 KFPR26263-E メッセージが出力される(2 世代分の RD エリアのシステムログを利用 した回復方法を採用できない)場合の例

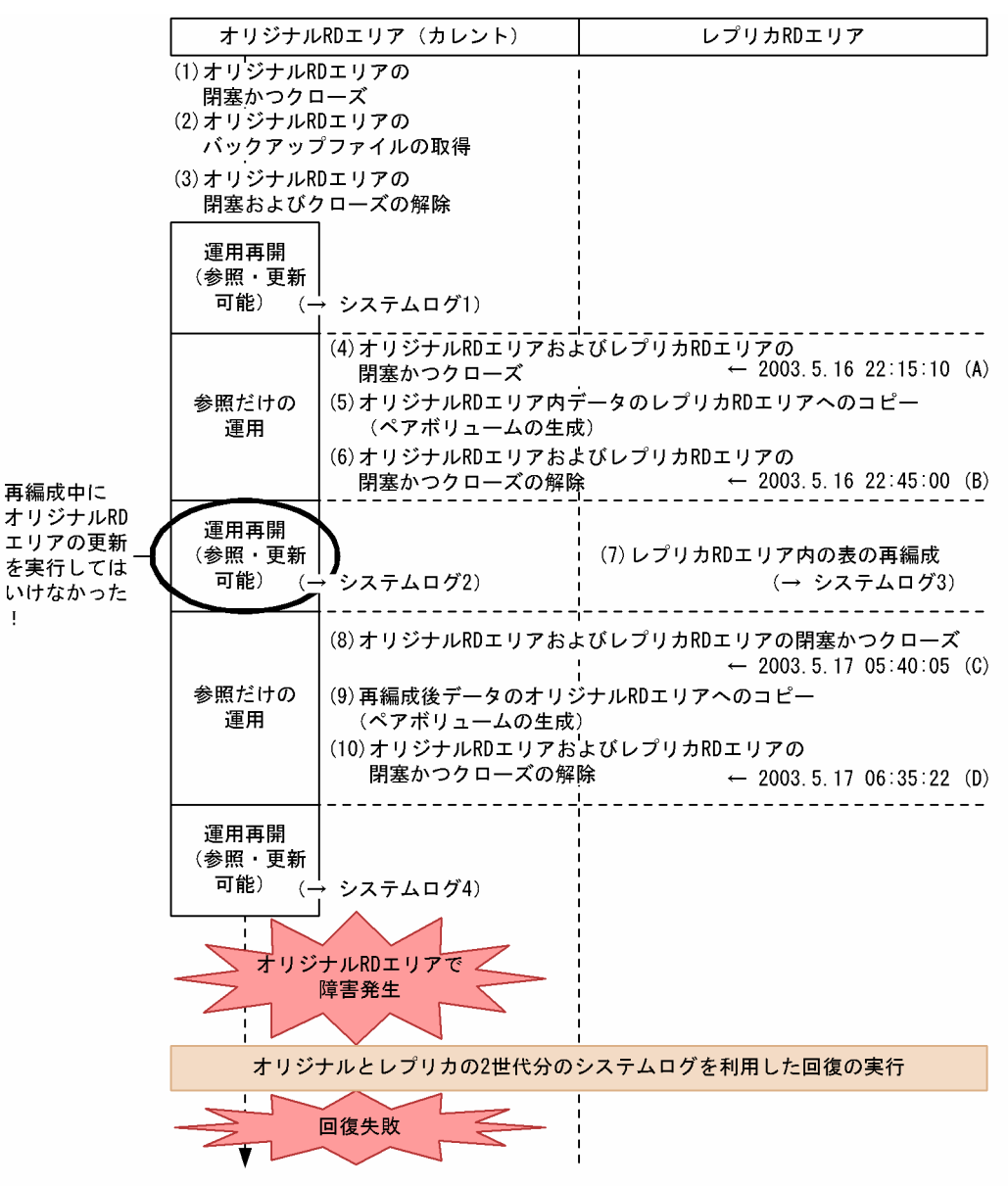

この場合は、前述の図に示すように、更新を開始(RD エリアの閉塞かつクローズの解除)および終了(RD エリアの閉塞かつクローズ)した時点の時刻が分かれば,次に示す手順で対処できます。

### 1. オリジナル RD エリアを(A)の時点まで回復

図「KFPR26263-E メッセージが出力される(2 世代分の RD エリアのシステムログを利用した回復方 法を採用できない)場合の例」の手順 2 で取得したバックアップファイルとシステムログ 1 を使用し て(A)の時点(2003.5.16 22:15:10)まで回復します。

### コマンド実行例

pdrstr -m /hirdb/rdarea/rdmast/rdmast01

- -b /bkdir/bkup01
- -l /lgdir/unld01
- -T , 20030516\_221510

-b オプションにバックアップファイルを指定します。-l オプションにシステムログ 1 に相当するログ を指定します。-T オプションには回復終了時刻(2003.5.16 22:15:10)を指定します。回復終了時刻 は,「,」付きで指定します。

#### 2. オリジナル RD エリアの内容をレプリカ RD エリアへコピー(ペアボリュームの生成)

ミラーリング機能を使って実現します。ここでのコピーによって,レプリカ RD エリアも(A)の時点ま で回復します。日立ディスクアレイシステムを使用している場合は,[「日立ディスクアレイシステム使](#page-157-0) [用時の注意事項および操作手順」](#page-157-0)を参照してください。

#### 3. レプリカ RD エリアを(B)から(C)の時点まで回復

図「KFPR26263-E [メッセージが出力される\(2 世代分の RD](#page-98-0) エリアのシステムログを利用した回復方 [法を採用できない\)場合の例」](#page-98-0)のシステムログ 3 を使用して(B)の時点 (2003.5.16 22:45:00) から (C)の時点(2003.5.17 05:40:05)まで回復します。このとき,再編成中に実行していたオリジナル RD エリアでの更新時に出力されたシステムログ 2 を使用することはありません。

#### コマンド実行例

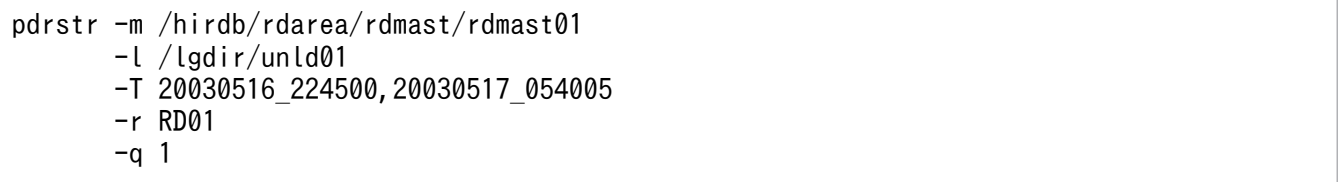

-l オプションにシステムログ 3 に相当するログを指定します。-T オプションには回復開始時刻 (2003.5.16 22:45:00)と回復終了時刻(2003.5.17 05:40:05)を指定します。

#### 4. レプリカ RD エリアの内容をオリジナル RD エリアへコピー(ペアボリュームの生成)

ミラーリング機能を使って実現します。ここでのコピーによって,オリジナル RD エリアがレプリカ RD エリア同様,(C)の時点まで回復します。日立ディスクアレイシステムを使用している場合は,「[日](#page-157-0) [立ディスクアレイシステム使用時の注意事項および操作手順」](#page-157-0)を参照してください。

#### 5. オリジナル RD エリアを(D)から障害発生直前の状態まで回復

図「KFPR26263-E [メッセージが出力される\(2 世代分の RD](#page-98-0) エリアのシステムログを利用した回復方 [法を採用できない\)場合の例」](#page-98-0)のシステムログ 4 を使用して(D)の時点(2003.5.17 06:35:22)から障 害発生直前まで回復します。

#### コマンド実行例

pdrstr -m /hirdb/rdarea/rdmast/rdmast01 -l /lgdir/unld01 -T 20030517\_063522 -r RD01  $-a$  0

-l オプションにシステムログ 4 に相当するログを指定します。-T オプションに回復開始時刻(2003.5.17 06:35:22)を指定します。

# 3.8 インナレプリカグループ内の RD エリアに対して実行できるコマンドの 一覧

インナレプリカグループ内の RD エリアに対して実行できる主なコマンドの一覧を次の表に示します。イ ンナレプリカ機能を使用している場合,次の表に示すコマンドでは、-q オプションが使えるようになりま す。-q オプションには世代番号を指定します。インナレプリカグループ内の特定の世代番号の RD エリア を指定するときに使用します。次の表に示すように,-q オプションを必ず指定するコマンドと任意指定の コマンドがあります。任意指定の場合は処理対象の RD エリアが異なります。

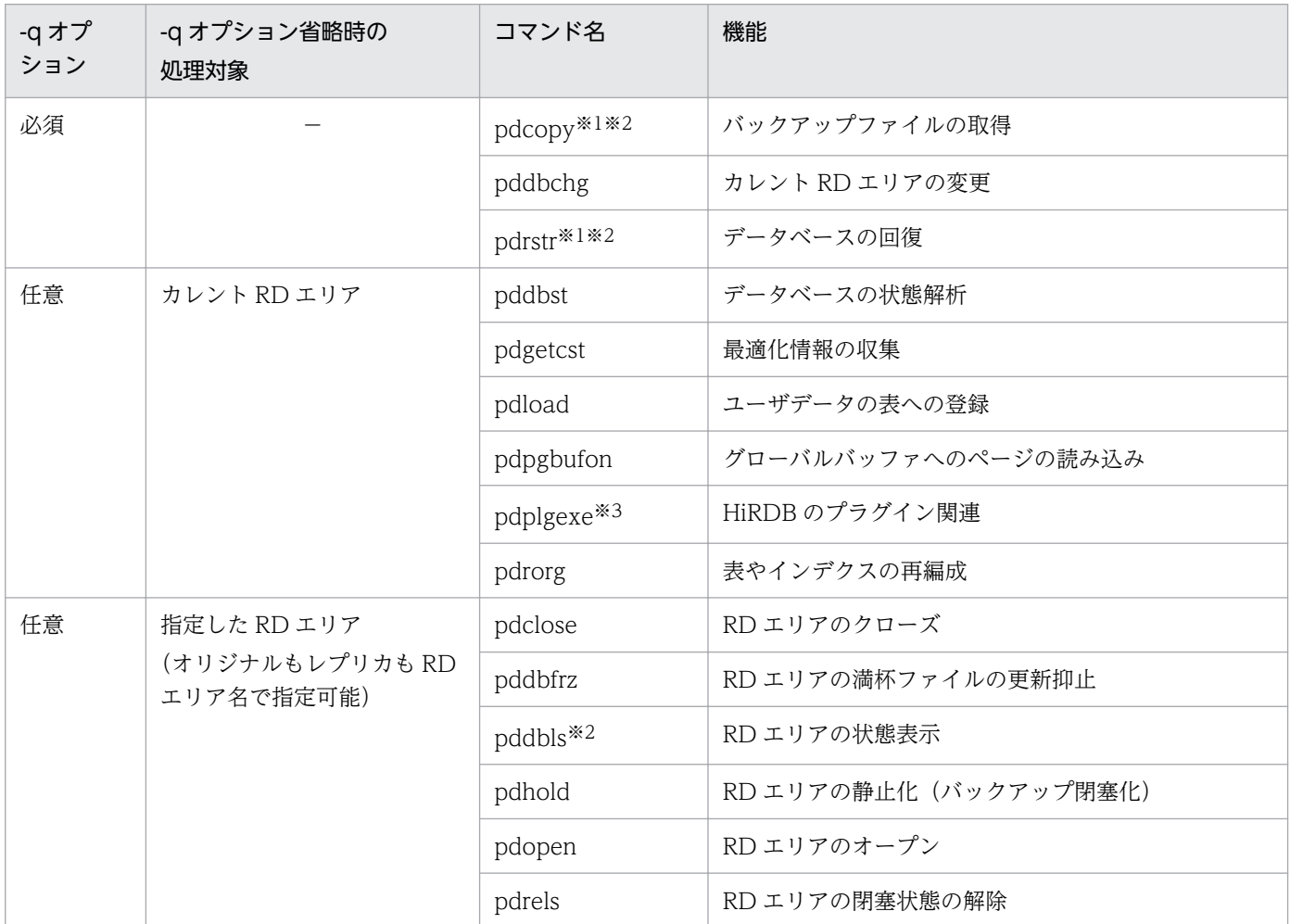

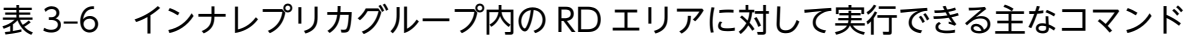

(凡例)-q オプションの指定の違いについて説明します。

必須(-q オプションを必ず指定するコマンド):

インナレプリカグループ内の RD エリアを指定する場合には,必ず-q オプションで世代番号を指定 します。

任意(処理対象が「カレント RD エリア」の場合):

インナレプリカ機能を使用している場合に-q オプションの指定を省略すると,必ずカレント RD エ リアへアクセスします。そのため,-q オプションを省略する場合は注意が必要です。

任意(処理対象が「指定した RD エリア」の場合):

-q オプションの指定を省略しても,RD エリアの名称を直接指定することで,特定の世代番号の RD エリアを指定できます。オリジナル RD エリアでもレプリカ RD エリアでも、それぞれの名称を指 定できます。

注※1

pdcopy コマンドおよび pdrstr コマンドは、-q オプションを指定しないで、RD エリア名称を直接指 定して実行することもできますが,-q オプションを指定する場合と RD エリア名を直接指定する場合 で処理結果が異なります。違いを次に示します。

-q オプションを指定する場合

インナレプリカグループ内のすべての RD エリアで使用できるバックアップファイルが取得でき (pdcopy コマンド),それを使ってインナレプリカグループ内のどの RD エリアでも回復できます (pdrstr コマンド)。

RD エリア名を直接指定する場合

指定した RD エリアのバックアップファイルが取得でき(pdcopy コマンド),それを使って指定し た RD エリアだけの回復ができます(pdrstr コマンド)。

注※2

このコマンドで"ALL"を指定できるのは-q オプションを省略したときです。"ALL"を指定すること で,処理対象サーバ内のすべての RD エリアをコマンドの実行対象にできます。

注※3

このコマンドの機能および-q オプションで世代番号を指定できるかどうかについては HiRDB の各プラ グイン製品のマニュアルを参照してください。

意図しない RD エリアへのアクセスを防ぐため, -q オプションの使い方には注意してください。なお, コ マンドを複数の RD エリアに対して実行する場合,コマンドの処理対象となるすべての RD エリアの世代 番号を一致させておいてください。一致していないと,コマンドの実行エラーになります。

なお,pdrbal コマンドは、インナレプリカ機能を使用している RD エリア (インナレプリカグループ内の RD エリア)に対して実行できません。

各コマンドの使い方,オプションの説明などについては,マニュアル「HiRDB Version 9 コマンドリファ レンス」を参照してください。

レプリカ RD エリアを作成したあと、インナレプリカグループ内の RD エリアに対して、表,インデクス の追加,削除,表構成の変更などの定義系 SQL を実行するには幾つかの条件を満たす必要があります。条 件については,「[インナレプリカ機能使用時の定義系 SQL](#page-169-0)」を参照してください。

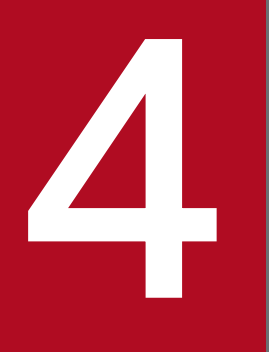

# 更新可能なオンライン再編成の運用方法

インナレプリカ機能を使用すると,データベースの再編成中に更新業務を実施できます。オンラ イン中に更新業務を実施できるデータベースの再編成を,更新可能なオンライン再編成と呼びます。

この章では,更新可能なオンライン再編成を実施するための操作手順や,その際の注意事項につ いて説明します。

## 4.1 更新可能なオンライン再編成の流れ

更新可能なオンライン再編成とは,作成したレプリカの DB(Database:データベース)で一時的に業務 を処理させている間にデータベース再編成を実行し,再編成終了後にレプリカの DB で行った業務処理の 内容を反映させるものです。

これにより,データベース再編成中でもほとんど中断することなくデータベースの更新処理を実行できます。

更新可能なオンライン再編成の流れを次の図に示します。

# マスタDBへの操作 レプリカDBへの操作 **The State** 1. ペアボリュームの作成 2. データベースの静止化 3. ペアボリュームの解除 4 カレントDB切り替え

図 4‒1 更新可能なオンライン再編成の流れ

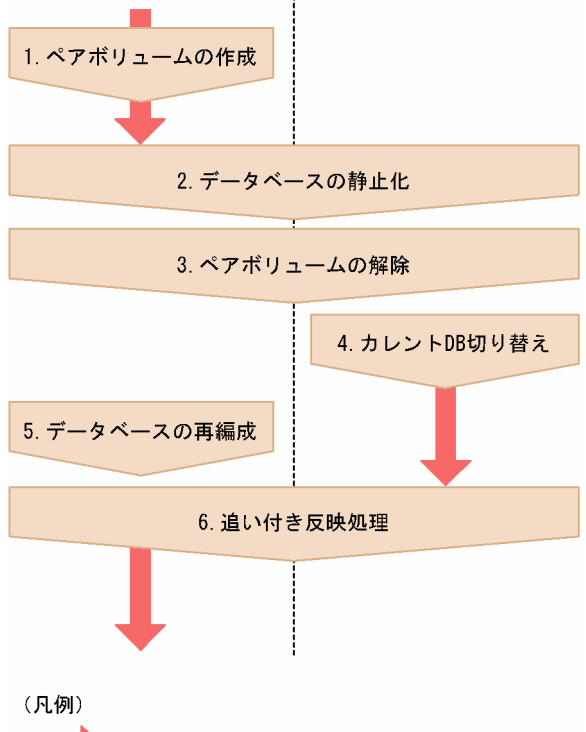

:オンライン業務(参照・更新)の処理

処理の概要を説明します。

1. ミラーリング機能でペアボリュームを作成します。

オンライン業務はマスタの DB で処理されています。

- 2. データベース静止化を実施します。
- 3. ペアボリュームを解除します。
- 4. カレント DB を切り替えます。

オンライン業務の処理をレプリカ DB で行うよう切り替えます。

5. オンライン業務から切り離されたマスタの DB に対して,データベース再編成を実施します。 オンライン業務を処理しているレプリカの DB では,システムログ反映開始ポイントが設定されます。 あとで実施される追い付き反映処理では,システムログ反映終端ポイントが設定されます。

<sup>4.</sup> 更新可能なオンライン再編成の運用方法

6. レプリカの DB で処理されたオンライン業務をマスタの DB に反映するため、システムログ反映開始ポ イントおよびシステムログ反映終端ポイントを基に追い付き反映処理を実施します。 追い付き反映処理中もレプリカのデータベースの更新処理を実行できます。 追い付き反映処理が終わる時点でトランザクションの同期点を取得し,オンライン業務を行う DB をマ スタに戻します。

<sup>4.</sup> 更新可能なオンライン再編成の運用方法

更新可能なオンライン再編成を実施する上で,知っておく必要のある事項について説明します。

## 4.2.1 RD エリア指定 (-r) で実行するか表指定 (-t) で実行するか

更新可能なオンライン再編成には,RD エリアを対象に実行するものと,表を対象に実行するものがあり ます。どちらを対象にするかで次の表のように処理を行う単位が異なります。

表 4‒1 実行対象と処理を行う単位

| 対象    | 処理を行う単位                                                                                                    | 実行方法                                                                                                    |
|-------|----------------------------------------------------------------------------------------------------|----------------------------------------------------------------------------------------------------|
| RDエリア | • それぞれの処理は、対象となる RD<br>エリアが格納されているバックエン<br>ドサーバごとに一括して行われます。                                                                      | データベース静止化コマンド (pdorbegin) に -r オプションを指<br>定して実行します。それに対応する次のコマンドも、正しくサー<br>バが指定されている場合、そのオプション指定に従って実行され<br>ます。<br>• データベース静止化コマンド (pdorbegin)<br>• データベース切り替えコマンド (pdorchg)<br>• 追い付き反映静止化コマンド (pdorend)                                                                                                    |
| 表     | • それぞれの処理は,対象となる表が<br>格納されているバックエンドサーバ<br>ごとに一括して行われます。<br>• 対象となる表に横分割表が含まれて<br>いる場合,横分割表を格納している<br>複数のバックエンドサーバで一括し<br>て処理されます。 | データベース静止化コマンド (pdorbegin) に -t オプションを指<br>定して実行します。それに対応する次のコマンドも、正しくサー<br>バが指定されている場合、そのオプション指定に従って実行され<br>ます。<br>• データベース静止化コマンド (pdorbegin)<br>• データベース切り替えコマンド (pdorchg)<br>• 追い付き反映静止化コマンド(pdorend)<br>なお、これらのコマンドを実行するときには、サーバを指定 (-s)<br>しなくても処理されます。指定誤りを防止するため、これらのコ<br>マンドはサーバを指定しないで実行することをお勧めします。<br>また,表名指定をするときは,制約種別指定オプション (-c オプ<br>ション)を指定し、制約関係にある表の関連 RD エリアも更新可<br>能なオンライン再編成の対象へ含めることをお勧めします。 |

## 4.2.2 制限事項

更新可能なオンライン再編成を実施する上での,制限事項について説明します。

## (1) 更新可能なオンライン再編成を実施できない表

次のような表には,更新可能なオンライン再編成を実施できません。

• ディクショナリ表

<sup>4.</sup> 更新可能なオンライン再編成の運用方法

- レジストリ表
- SGMLTEXT 型, XML 型, および FREEWORD 型の列以外の抽象データ型の列定義を含む表
- 回復指定が NO または PARTIAL の BLOB 列定義を含む表
- ユニークインデクスがない表
- 256 バイト以上の VARCHAR 列,または NULL 値を許す列でユニークインデクスを構成している表
- 監査証跡表
- CREATE TABLE で WITHOUT ROLLBACK オプションを指定した表
- 一時表

## (2) 更新可能なオンライン再編成中に制限されるデータベース操作

RD エリアが更新可能なオンライン再編成閉塞状態の場合,次の表のようにデータベース操作が制限され ます。

### 表 4‒2 制限されるデータベース操作

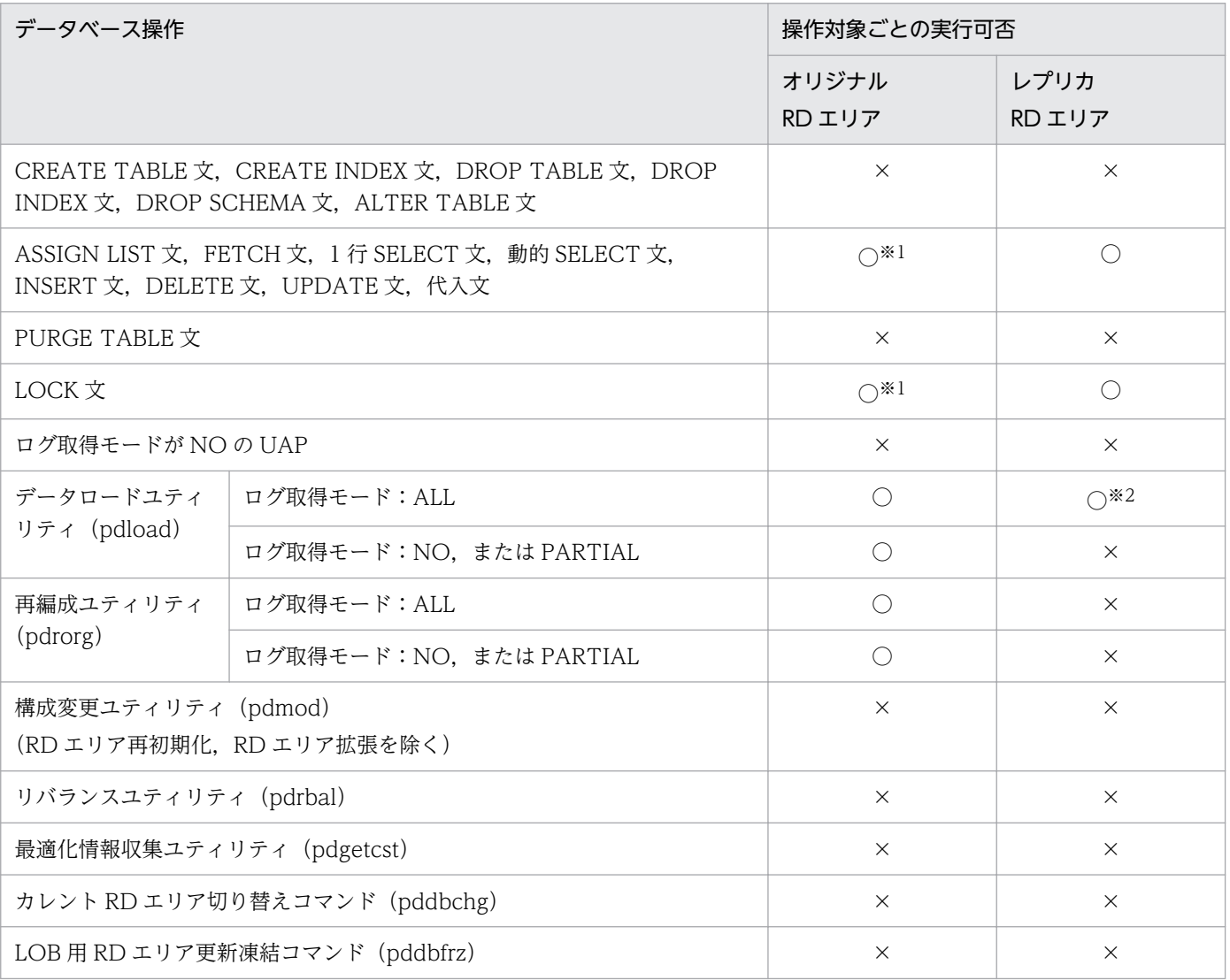

<sup>4.</sup> 更新可能なオンライン再編成の運用方法
(凡例)

○:実行できます。

×:実行できません。

注※1

クライアント環境定義で、オンライン再編成を使用する UAP を実行可能にする指定 (PDDBORGUAP = YES) がある場合, 実行できます。詳細については「[オンライン業務と更新バッチ処理の同時実行」](#page-134-0)を参照してください。

注※2

作成モードおよび一括バッファでは実行できません。また BLOB 列が定義されている表では実行できません。

# 4.2.3 注意事項

更新可能なオンライン再編成を実施する上での注意事項について説明します。

# (1) 運用前の注意事項

更新可能なオンライン再編成の運用前に注意することについて説明します。

### (a) RD エリアの管理と再編成のタイミング

RD エリアの管理と再編成のタイミングを次に示します。

- 関連する RD エリア※は同時にペアボリューム解除するボリューム内で管理して、同じタイミングで更 新可能なオンライン再編成を行う必要があります。
- 更新可能なオンライン再編成の対象 RD エリア内に[「更新可能なオンライン再編成を実施できない表](#page-106-0)」 で示した表は含まれてはいけません。
- 更新可能なオンライン再編成の対象 RD エリアと同じ HiRDB ファイルシステム領域内に格納している RD エリアに対しては、次のどちらかを実施してください。
	- 同じタイミングで更新可能なオンライン再編成を行う。
	- ペアボリューム解除の間だけ,参照可能バックアップ閉塞または更新可能バックアップ閉塞にする。
- レプリカ RD エリアのデータをオリジナル RD エリアにコピーして障害回復を行う際に,副から正への ボリュームコピーが使用できるのは、次の場合だけです。
	- ボリューム内のすべての RD エリアに対して更新可能なオンライン再編成を行っている。

ボリューム内に更新可能なオンライン再編成を行なっていない RD エリアを含む場合,オンライン再編 成を行っている RD エリアのデータだけをコピーする必要があります。コピーは、pdcopy, pdrstr, pdfbkup, pdfrstr, または pdrorg で行ってください。

注※

関連する RD エリアを次の表に示します。

<sup>4.</sup> 更新可能なオンライン再編成の運用方法

### 表 4‒3 関連する RD エリア

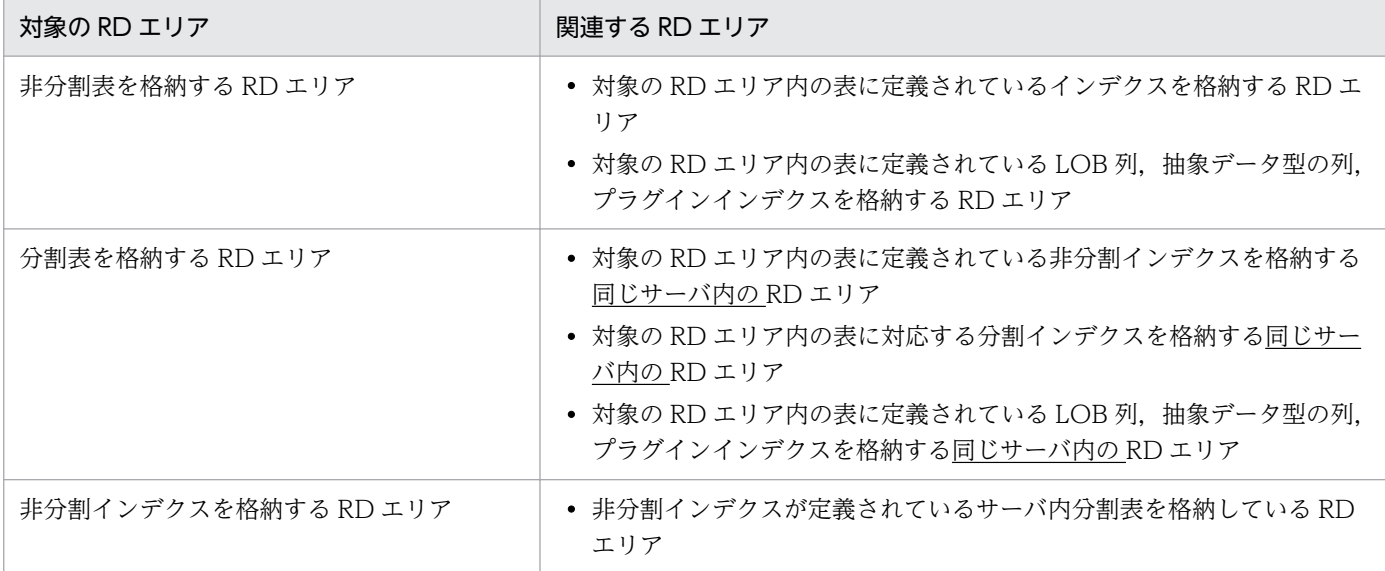

# (b) 圧縮表の追い付き反映処理をする場合

BINARY 型の圧縮列がある表を追い付き反映処理する場合,データ圧縮時に付加情報が追加されるため, 圧縮状況によっては圧縮前のデータサイズより大きくなることがあります。その場合、追い付き反映処理 でデータを伸張するため,性能が劣化します。BINARY 型の圧縮列がある表を追い付き反映処理する場 合,追い付き反映処理時にデータを伸張しないように,次の条件を満たす表定義にすることを推奨します。

圧縮列の定義長(単位:バイト)≧ (↑圧縮列に格納する最大データ長÷表定義時の圧縮分割サイズ↑×8) +圧縮列に格納する最大デー タ長

複数の圧縮列がある場合,各列が上記条件を満たすようにしてください。

圧縮表については,マニュアル「HiRDB Version 9 システム導入・設計ガイド」を参照してください。

# (2) 運用中の注意事項

更新可能なオンライン再編成の運用中に注意することについて説明します。

### (a) 複数 RD エリアを再編成するときの追い付き反映コマンドの実行タイミング

複数の RD エリアを対象にデータベースの再編成を実行する場合,指定したすべての RD エリアの再編成 処理が終わるまで追い付き反映コマンドは実行しないでください。

複数の RD エリアを対象にデータベースの再編成を実行する場合は,再編成処理に掛かる時間が同じくら いの RD エリアを選択することをお勧めします。

<sup>4.</sup> 更新可能なオンライン再編成の運用方法

# (b) 複数の再編成処理の並列実行

更新可能なオンライン再編成を開始すると,追い付き反映処理が終了するまで同じサーバ内のほかの RD エリアに更新可能なオンライン再編成を実行できません。

# (c) 追い付き反映処理に掛かる時間

更新可能なオンライン再編成を適用する表に対して更新する場合,次の条件のどれかを満たすとき,オリ ジナル RD エリアに対する追い付き反映処理に時間が掛かります。

- RD エリアに SGMLTEXT 型の列が含まれる
- XML 型の列に n-gram インデクスが定義されている
- FREEWORD 型の列に IXFREEWORD 型インデクスが定義されている
- RD エリアにユニークインデクスが複数定義されている
- RD エリアのユニークキーを更新する

# (d) 追い付き反映処理時のトランザクション量

レプリカ RD エリアに対するトランザクション処理が多く、追い付き反映コマンドが時間内に終了しない 場合は,トランザクション処理量を制限してから追い付き反映コマンドを実行する必要があります。

### (e) HiRDB 再開始直後の追い付き反映コマンド(pdorend)再実行

追い付き反映コマンド (pdorend) 実行中に HiRDB が異常終了した場合, HiRDB を再開始した直後に追 い付き反映コマンド(pdorend)を再実行すると,ユニークキーの重複エラーが発生することがあります。 この場合は、pdls -d trn コマンドでトランザクションのロールバック処理の完了を確認してから、追い付 き反映コマンド(pdorend)を再実行してください。

### (f) 共用 RD エリアまたは共用 RD エリア内の表を対象とした処理実行

処理対象の RD エリアに共用 RD エリアが含まれる場合,または処理対象の表が共用 RD エリアに含まれ ている場合,すべてのバックエンドサーバで処理が行われます。次のコマンドはサーバを指定(-s)しな いで実行する必要があります。

- データベース静止化コマンド(pdorbegin)
- データベース切り替えコマンド(pdorchg)
- 追い付き反映静止化コマンド(pdorend)

### (g) 共用 RD エリアの更新可能なオンライン再編成閉塞状態の解除

通常. 共用 RD エリアを含む RD エリアを処理する場合. すべてのバックエンドサーバが対象となり. サー バを指定(-s)しないでコマンドを実行します。しかし、オンライン再編成中,一部のバックエンドサー バに障害が発生した場合,稼働しないバックエンドサーバがあるため,オンライン再編成処理を取り消せ ないときがあります。このようなときは、コマンドでサーバを指定(-s)して、それぞれのバックエンド サーバの閉塞状態を解除してください。

<sup>4.</sup> 更新可能なオンライン再編成の運用方法

1. 稼働中のバックエンドサーバの閉塞を解除します (-s オプション指定)。

2. 障害が発生したバックエンドサーバの障害を取り除きます。

3. 障害を取り除いたバックエンドサーバの閉塞を解除します(-s オプション指定)。

### (h) サーバ間で参照制約関係を持つ表が存在する場合の再編成

参照表または被参照表を格納する RD エリアは,世代を合わせて運用する必要があります。RD エリア内 で複数のサーバに参照制約関係を持つ表を格納している場合,それらのサーバを同時に更新可能なオンラ イン再編成の対象にしてください。

# (3) その他の注意事項

### (a) オンライン再編成閉塞状態での HiRDB の停止

オンライン再編成閉塞状態の RD エリアがあると,HiRDB は正常停止やサーバ単独停止ができません(計 画停止はできます)。正常停止やサーバ単独停止を行いたい場合は,追い付き反映コマンドを正常終了する か,データベース静止化コマンドですべての RD エリアのオンライン再編成閉塞状態を解除する必要があ ります。

### (b) 追い付き反映処理と系切り替え

追い付き反映コマンド(pdorend)実行中に系切り替えが発生すると,コマンドは異常終了します。追い 付き反映が終了しないと,反映に使用する更新ログが見積もりを超えてログが出力されることがあります。

系切り替えが発生した場合は,できるだけ早く追い付き反映コマンドを再実行してください。

### (c) RD エリア名の変更

更新可能なオンライン再編成の準備フェーズで関連 RD エリアの情報を取得したあとは、取得した関連 RD エリアの名称を変更しないでください。関連 RD エリアの情報を取得したあとに名称を変更し、更新可能 なオンライン再編成のコマンドを実行した場合に"指定した RD エリア名称がありません"のエラーになっ たときは,コマンドに指定した RD エリア名の修正が漏れている可能性があります。エラーになった場合 は,次の図に示す運用手順および実行例を参考に,コマンドに指定した RD エリア名を修正し,再度コマ ンドを実行してください。

<sup>4.</sup> 更新可能なオンライン再編成の運用方法

# 図 4‒2 RD エリア名を変更する場合の運用手順(1/2)

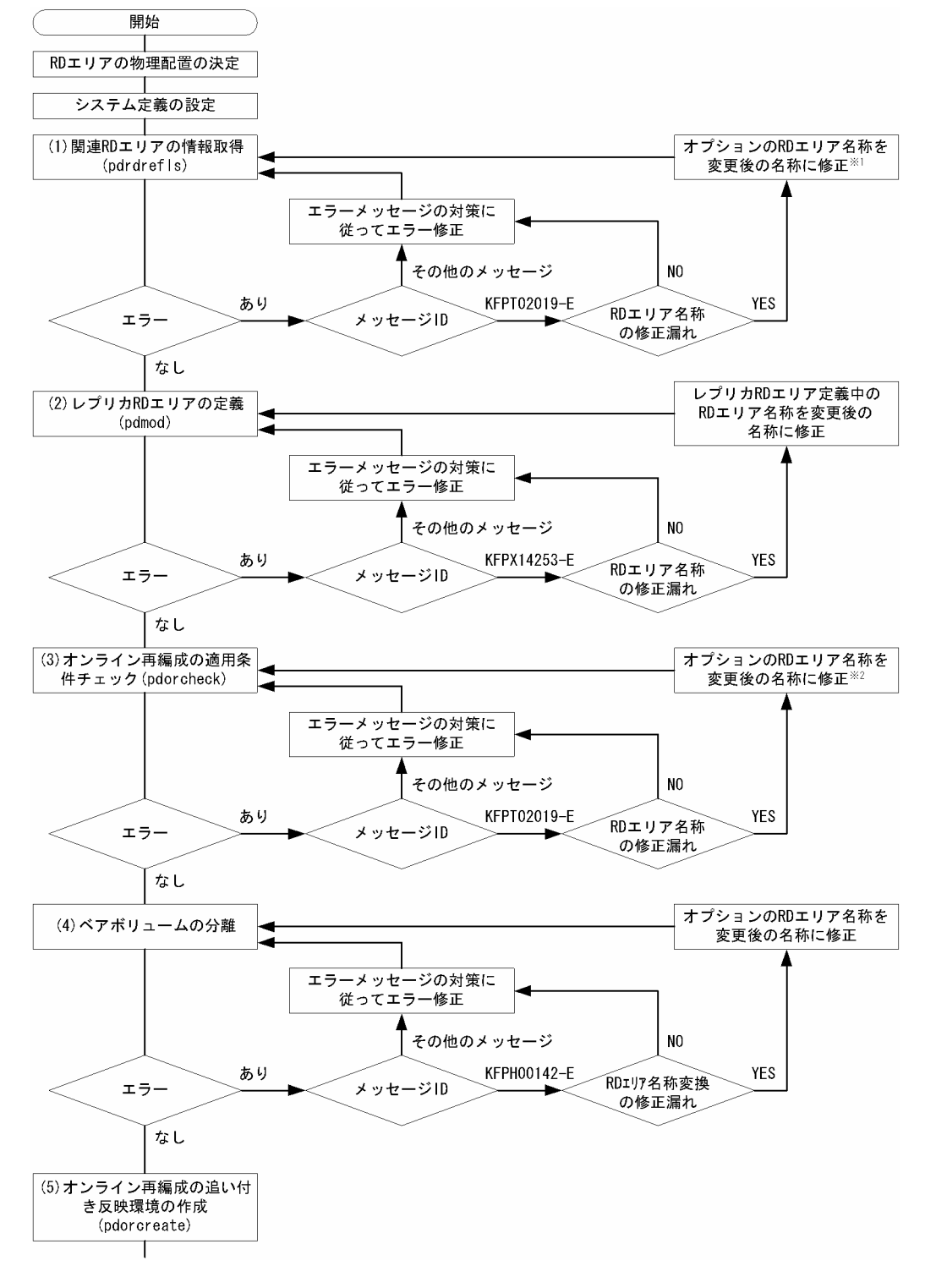

注※1

図「[RD エリア名を変更する場合の実行例](#page-114-0)」のケース 1 を参照してください。

注※2

図「[RD エリア名を変更する場合の実行例](#page-114-0)」のケース 2 を参照してください。

<sup>4.</sup> 更新可能なオンライン再編成の運用方法

### 図 4‒3 RD エリア名を変更する場合の運用手順(2/2)

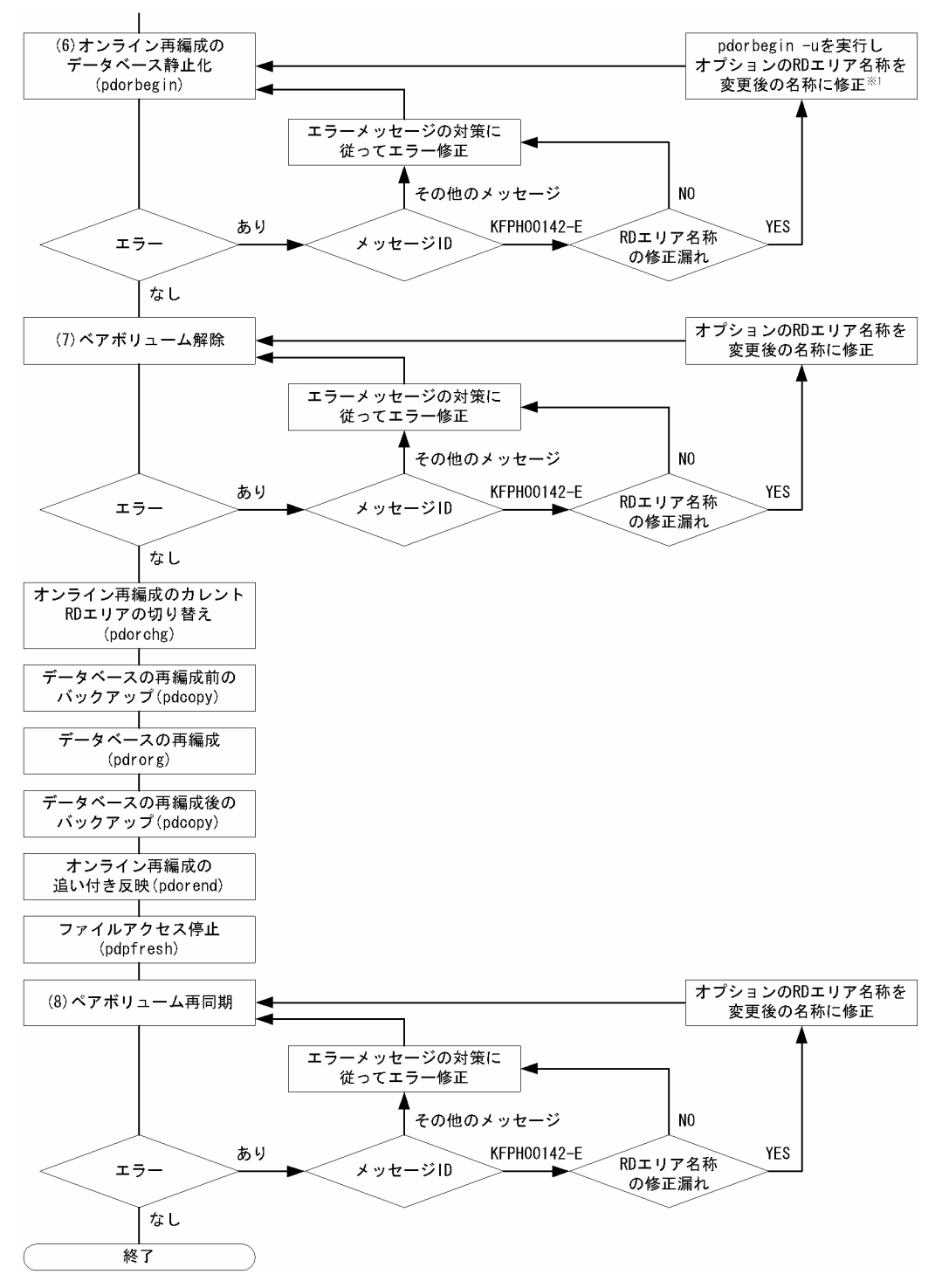

注※1

次の図のケース 3 を参照してください。

# <span id="page-114-0"></span>図 4‒4 RD エリア名を変更する場合の実行例

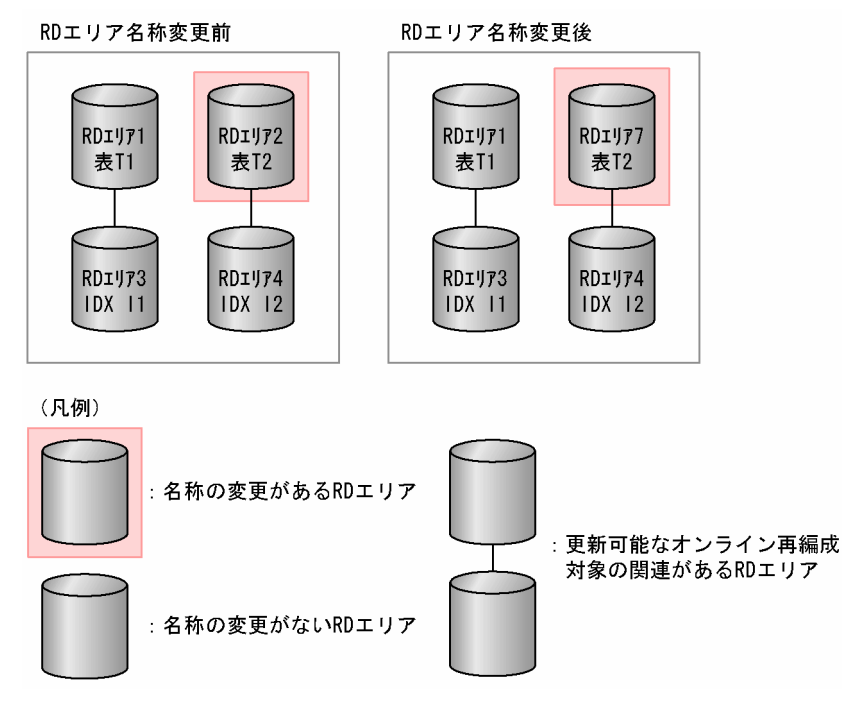

[実行例の説明]

更新可能なオンライン再編成対象の RD エリアが RD エリア 1, RD エリア 2, RD エリア 3, および RD エリア 4 であったが、RD エリア 2 を RD エリア 7 に変更しています。

ケース 1:

1. 運用手順の開始以降から(1)までの間に、RD エリア名称 2 を RD エリア名称 7 に変更し、次の コマンドを実行しました。

pdrdrefls -e org -r RD エリア 1,RD エリア 2 -l -d','

- 2. RD エリア名称を変更したため、RD エリア 2 が存在しないエラーとなります。 KFPT02019-E Pdrdrefls:specified value not found in system, RDAREA  $=$ "RD エリア 2"
- 3. pdrdrefls コマンドの RD エリア名称を修正して再実行してください。 pdrdrefls -e org -r RD エリア 1,RD エリア 7 -l -d','
- 4. コマンドを再実行すると,次の関連 RD エリアの情報が取得されます。 "RD エリア 1","RD エリア 7","RD エリア 3","RD エリア 4"

ケース 2:

- 1. 運用手順の(2)から(3)までの間に RD エリア名称 2 を RD エリア名称 7 に変更し, 次のコマンド を実行しました。 pdorcheck -r RD エリア 1,RD エリア 2,RD エリア 3,RD エリア 4
- 2. RD エリア名称を変更したため、RD エリア 2 が存在しないエラーとなります。 KFPT02019-E Pdorcheck:specified value not found in system, RDAREA="RD エリア 2"

<sup>4.</sup> 更新可能なオンライン再編成の運用方法

- 3. pdorcheck の RD エリア名称を変更して再実行してください。 pdorcheck -r RD エリア 1,RD エリア 7,RD エリア 3,RD エリア 4
- 4. コマンドを再実行すると次のメッセージが出力されます。 KFPT02022-I Pdorcheck:all resources conformed to Online DB Reorganization (すべての RD エリアがオンライン再編成の適用条件を満たしています)

```
ケース 3:
```
- 1. 運用手順の(5)から(6)までの間に RD エリア名称 2 を RD エリア名称 7 に変更し, 次のコマンド を実行しました。 pdorbegin -r RD エリア 1,RD エリア 2,RD エリア 3,RD エリア 4
- 2. RD エリア名称を変更したため、RD エリア 2 が存在しないエラーとなります。 KFPH00142-E pdorbegin command failed due to specified name not found,  $RDAREA = RD \perp \vee P2$
- 3. RD エリア 2→RD エリア 7 の名称変更のエラーであるため, pdorbegin -u を実行し、いったん データベースの静止化を取り消します。 pdorbegin -r RD エリア 1,RD エリア 3,RD エリア 4 -u
- 4. pdorbegin の RD エリア名称を変更して再実行してください。 pdorbegin -r RD エリア 1,RD エリア 7,RD エリア 3,RD エリア 4
- 5. コマンドを再実行すると次のメッセージが出力されます。 KFPH27044-I pdorbegin command started KFPH00130-I RDAREA held(org), RDAREA = "RD  $I$ " KFPH00130-I RDAREA held(org), RDAREA = "RD  $I \rightarrow I$  SN1"

省略

:

:

KFPH00130-I RDAREA held(org), RDAREA = "RD  $I \cup I \cap$  4" KFPH00130-I RDAREA held(org), RDAREA = "RD  $I \cup I \neq 4$  GN1" KFPH00110-I pdorbegin command completed KFPH27045-I pdorbegin command ended, return code  $= 0$ 

関連 RD エリアの情報を取得したあとに RD エリア名を変更し,更新可能なオンライン再編成の追い付き 反映処理で対象 RD エリアを誤って指定した場合の例を次の図に示します。また,その場合の RD エリア の回復要否および回復方法を表[「RD エリアの回復要否および回復方法」](#page-117-0)に示します。

<sup>4.</sup> 更新可能なオンライン再編成の運用方法

# 図 4-5 対象となる RD エリアを誤って指定した場合の例 (1/2)

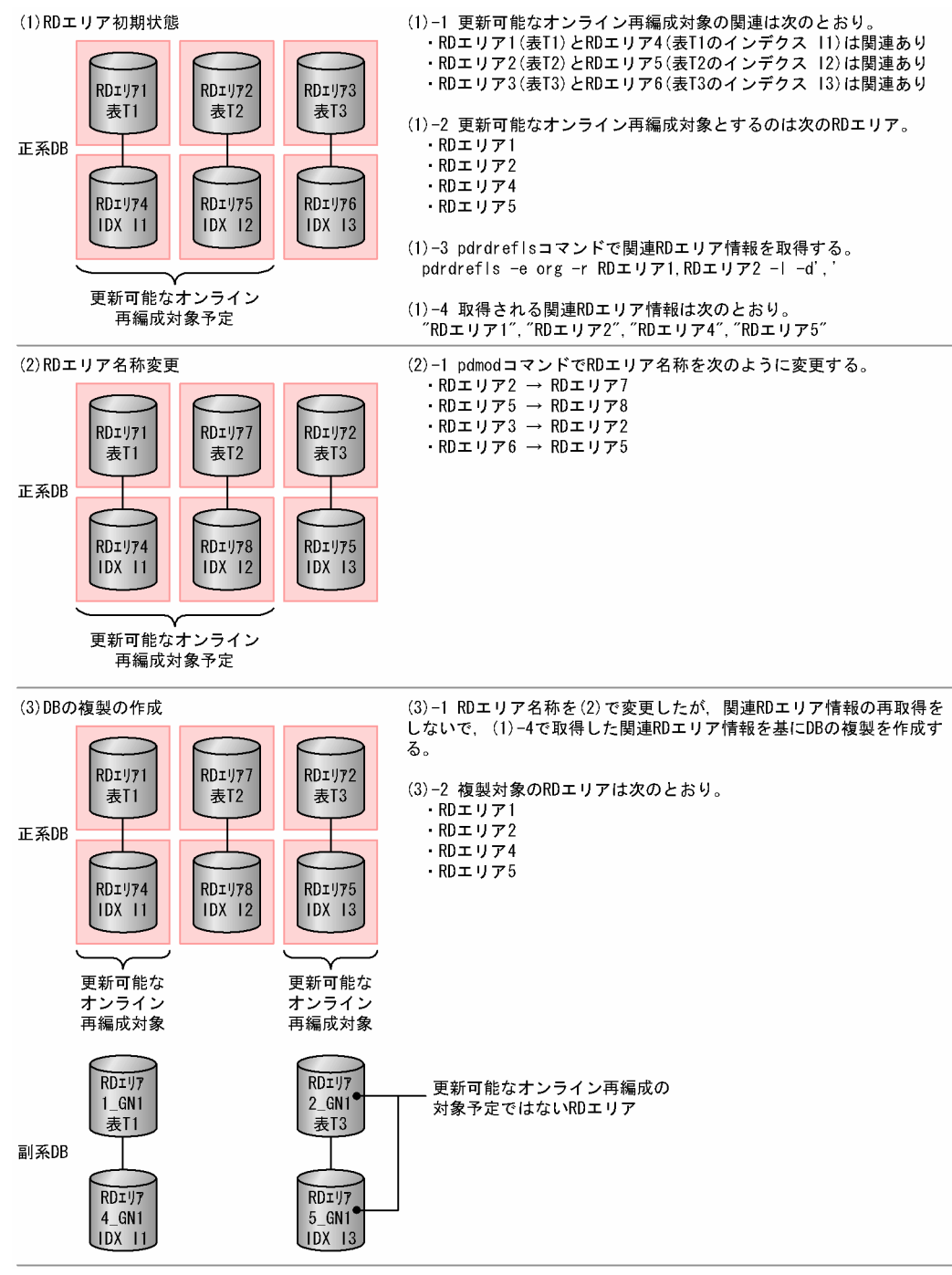

### <span id="page-117-0"></span>図 4-6 対象となる RD エリアを誤って指定した場合の例 (2/2)

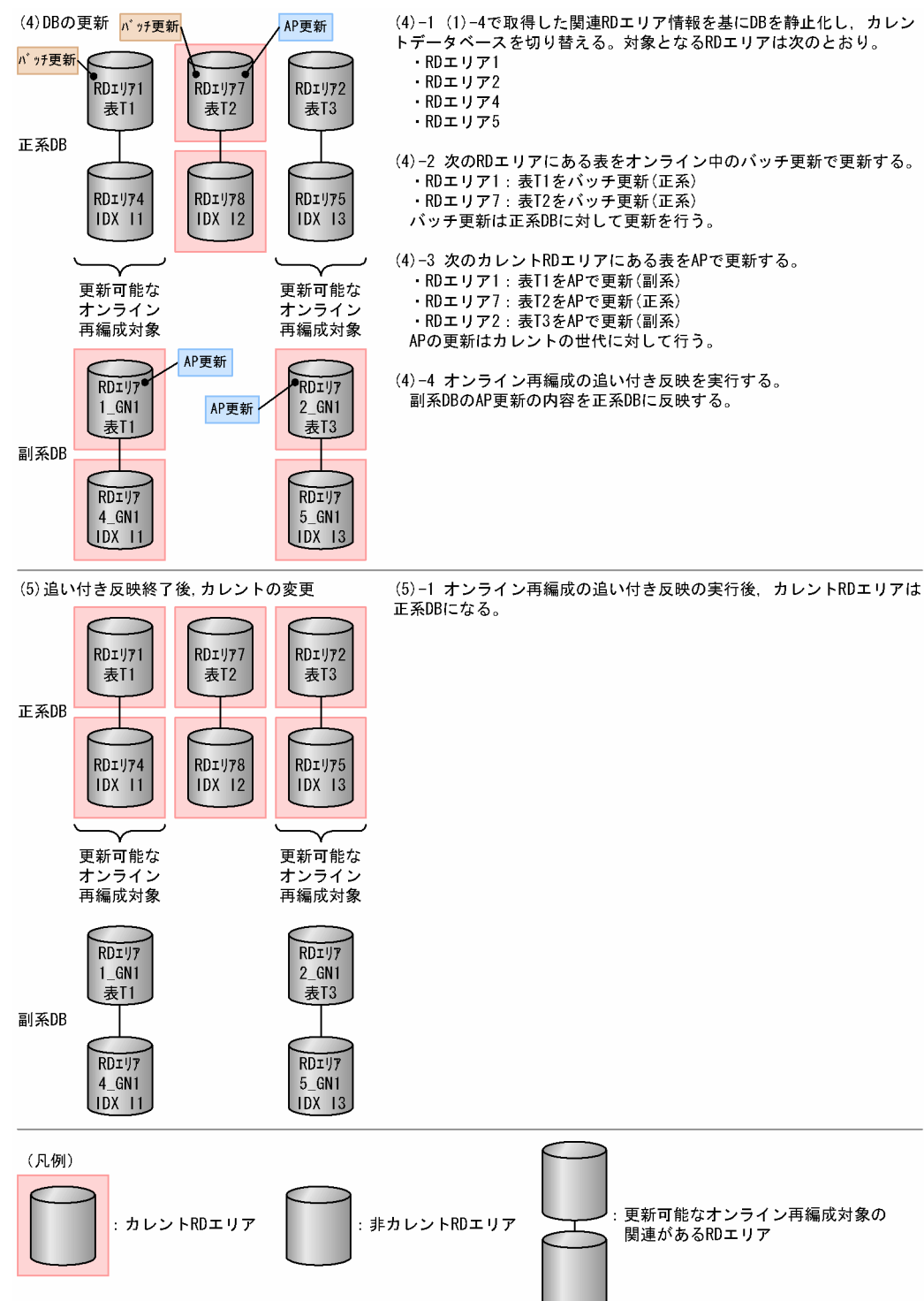

### 表 4‒4 RD エリアの回復要否および回復方法

| 更新可能なオンライン再編成の対象かどうか | RD エリア名※             | 回復方法                 |                 |
|----------------------|----------------------|----------------------|-----------------|
|                      |                      | 例の(4)-2 を実行しな<br>い場合 | 例の(4)-2 を実行する場合 |
| 対象 RD エリアである         | RD エリア 1.<br>RDエリア 4 | 回復不要                 | 回復不要            |

<sup>4.</sup> 更新可能なオンライン再編成の運用方法

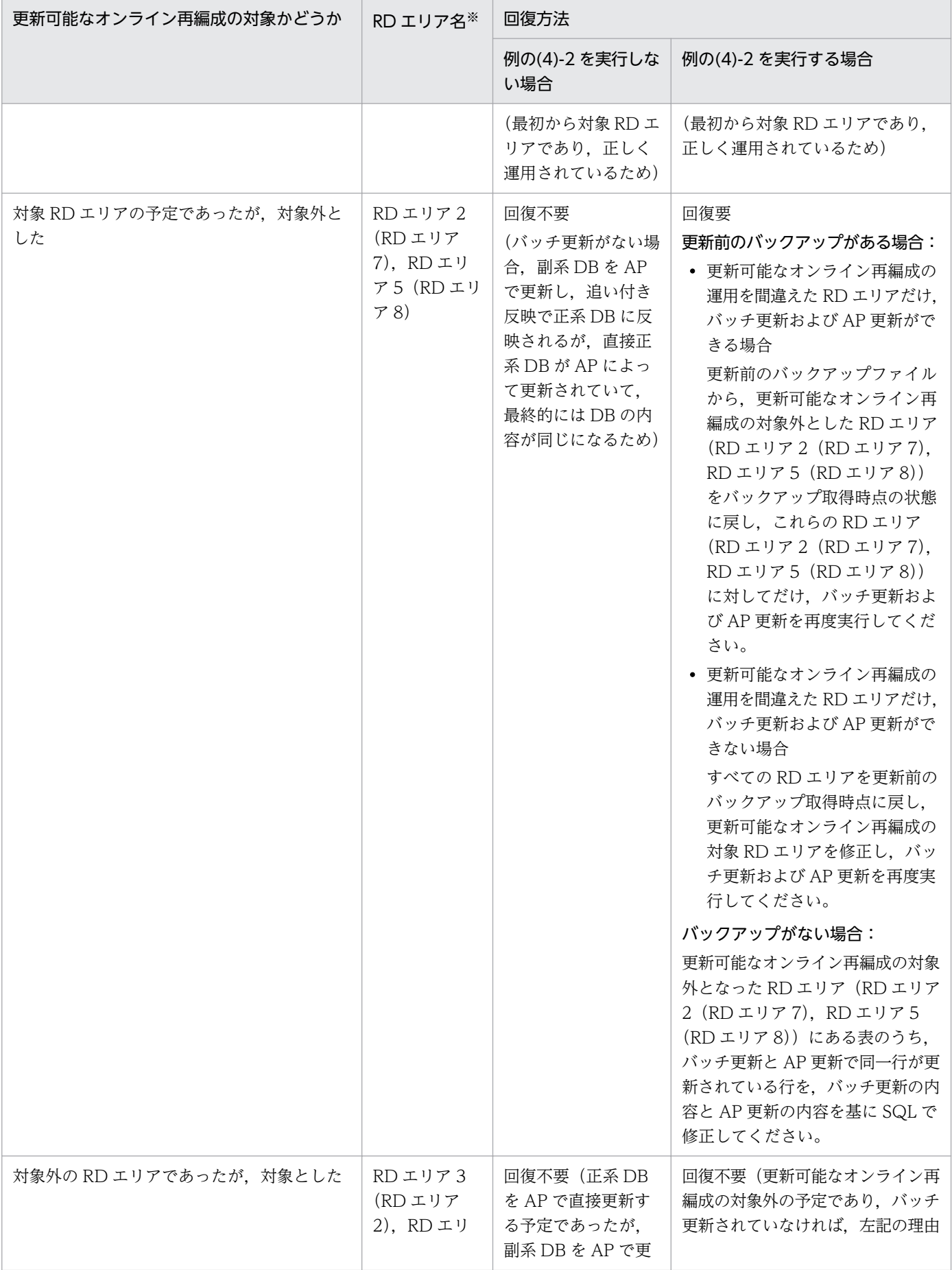

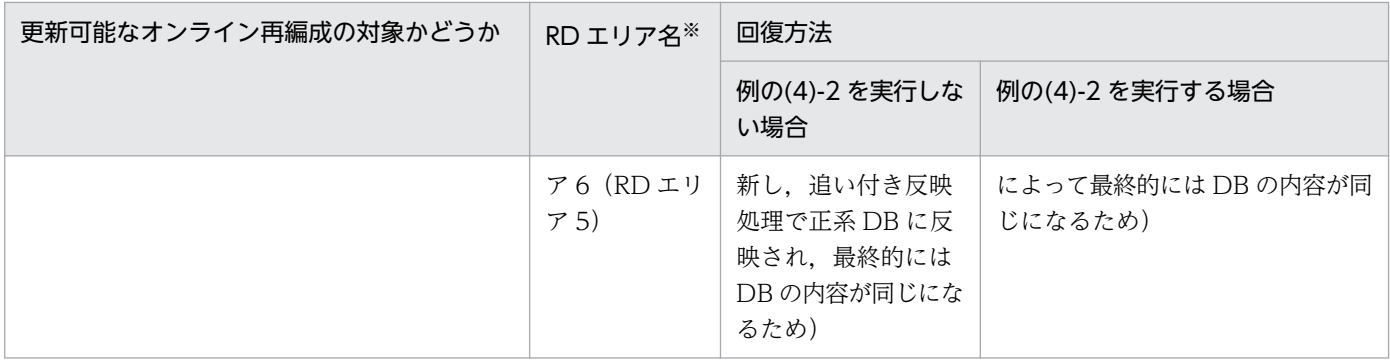

注※

対象となる RD エリアを誤って指定した場合の例で使用している RD エリア名です。括弧内は名称変更後の RD エリア名を示 しています。

<sup>4.</sup> 更新可能なオンライン再編成の運用方法

# <span id="page-120-0"></span>4.3 運用の手順

更新可能なオンライン再編成の運用手順について,運用前の準備と運用に分けて説明します。また,更新 可能なオンライン再編成の中止方法について説明します。

# 4.3.1 更新可能なオンライン再編成の準備

更新可能なオンライン再編成の準備手順とその例を示します。

# (1) 更新可能なオンライン再編成の準備手順

更新可能なオンライン再編成の準備には,RD エリアの物理配置の検討,各種定義の設定,ペアボリュー ムの定義などを含みます。これらの作業は更新可能なオンライン再編成のたびに実施する必要はありませ ん。これらの作業は一度しか実施しません。

更新可能なオンライン再編成の準備は次の図に示す手順で行います。

### 図 4‒7 更新可能なオンライン再編成の準備

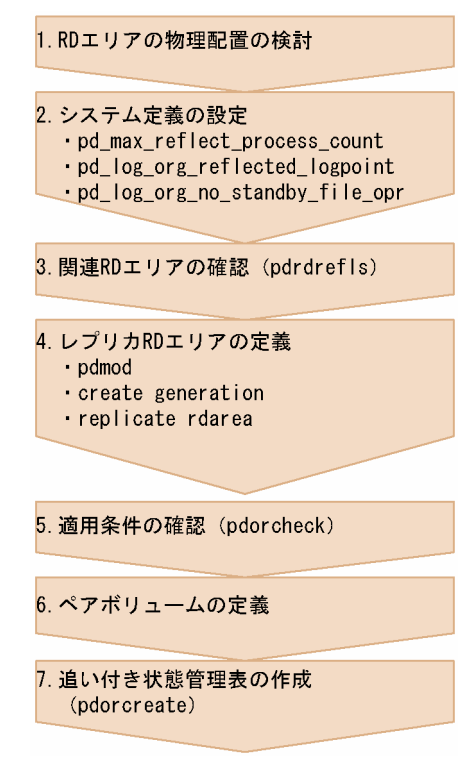

1. RD エリアの物理配置の検討

更新可能なオンライン再編成を実施する RD エリアのボリューム内の物理配置を検討します。検討のポ イントを次に示します。

<sup>4.</sup> 更新可能なオンライン再編成の運用方法

#### レプリカ作成ガイドラインを満たしているか

更新可能なオンライン再編成ではインナレプリカ機能を使用するため,レプリカ作成ガイドライン も考慮する必要があります。インナレプリカ機能に関する考慮点については,[「運用前に考慮するこ](#page-35-0) [と](#page-35-0)」を参照してください。

#### 同じボリュームにインナレプリカ機能単独で使用される RD エリアがないか

更新可能なオンライン再編成では、マスタ DB とレプリカ DB が一時的に切り替わるため、それと は別のレプリカを使用する作業(インナレプリカ機能を使うが更新可能なオンライン再編成を行わ ない RD エリア)にに運用上悪い影響がないかを考慮する必要があります。

#### 2. システム定義の設定

HiRDB を停止して、システム定義を設定します。更新可能なオンライン再編成を行うためには、次に 示すシステム共通定義オペランドを設定する必要があります。オペランドに指定できる値の詳細につい ては,マニュアル「HiRDB Version 9 システム定義」を参照してください。システム定義ファイルの パーミッションは、ファイルの所有者 (HiRDB 管理者)にだけ、読み込み権限および書き込み権限を 持たせるように設定してください。

#### pd\_max\_reflect\_process\_count

追い付き反映コマンド (pdorend) で, HiRDB が保証する pdorend 追い付き反映プロセスの同時 実行数です。HiRDB/シングルサーバの場合はシステム全体, HiRDB/パラレルサーバの場合は FES 一つ当たりの数で指定します。

このオペランドを指定するときの留意事項については[「pd\\_max\\_reflect\\_process\\_count オペラン](#page-176-0) [ドの留意事項と見積もり](#page-176-0)」を参照してください。

#### pd\_log\_org\_reflected\_logpoint

追い付き反映処理が完了したあと,システムログファイルの状態を変更するかを指定します。これ は,障害が発生したときにどのように対処したいかによって設定が異なります。設定値による障害 対策方法の違いについては,「[システムログとオペランドの設定」](#page-143-0)を参照してください。

通常は、keep を設定することをお勧めします。

#### pd\_log\_org\_no\_standby\_file\_opr

すべてのシステムログファイルがオンライン再編成上書き禁止状態の場合に,スワップが発生した ときの HiRDB の処理を指定します。これは,障害が発生したときにどのように対処したいかによっ て設定が異なります。設定値による障害対策方法の違いについては,「[システムログとオペランドの](#page-143-0) [設定](#page-143-0)| を参照してください。

通常は、stop を設定することをお勧めします。

#### 3. 関連 RD エリアの確認(pdrdrefls)

RD エリアに対して更新可能なオンライン再編成を実施する場合,同時にカレントデータベース切り替 えの実施対象として指定しなければいけない RD エリア(関連 RD エリア)を確認します。

すべての関連 RD エリアに対して同じタイミングでカレントデータベース切り替えを実施しないと、オ ンライン業務のアクセスがエラーになります。また,制約種別指定オプション(-c オプション)を指 定し,制約関係にある表の関連 RD エリアも入力情報へ含めることをお勧めします。

#### RD エリア指定の場合

<sup>4.</sup> 更新可能なオンライン再編成の運用方法

このコマンドの出力結果は,運用時に更新可能なオンライン再編成の入力情報として使用できます※。 注※

入力情報として使用できるのは,出力結果の RD エリア数が 128 個以下の場合です。129 個以上あ る場合は,出力された複数の RD エリアをグループ化して 128 個以下にしてください。複数の RD エリアのグループ化 (RD エリア名一括指定)については、マニュアル「HiRDB Version 9 コマン ドリファレンス」を参照してください。

#### 表指定の場合

このコマンドの出力結果を,運用時に更新可能なオンライン再編成の入力情報として使用する必要があ ります。

4. レプリカ RD エリアの定義

構成変更ユティリティ (pdmod) で, HiRDB ファイルシステム領域の複製世代登録定義 (create generation)とレプリカ RD エリア定義(replicate rdarea)を行います。更新可能なオンライン再編 成を行う RD エリア(関連 RD エリア含む)には,すべてレプリカ RD エリアの定義を行ってください。 なお,レプリカ RD エリアが使用するグローバルバッファには,通常オリジナル RD エリアと同じもの を割り当てます。メモリ資源に余裕がある場合は,オリジナル RD エリアと同じ面数のグローバルバッ ファを用意して,競合しないようにすることをお勧めします。レプリカ RD エリアに別のグローバル バッファを割り当てるためには,HiRDB を正常停止する必要があります。

5. 適用条件の確認(pdorcheck)

更新可能なオンライン再編成が実施できる RD エリアかどうかを確認します。該当 RD エリア内に更新 可能なオンライン再編成が実施できない表があると,追い付き反映処理がエラーとなり,業務をオリジ ナル RD エリアに戻せません。

6. ペアボリュームの定義

更新可能なオンライン再編成を実施するマスタ DB とレプリカ RD エリアが定義されているボリューム を二重化します。

操作方法については,使用するミラーリング機能のマニュアルを参照してください。日立ディスクアレ イシステムを使用している場合は,まず[「日立ディスクアレイシステム使用時の注意事項および操作手](#page-157-0) [順」](#page-157-0)を参照してください。

7. 追い付き状態管理表の作成(pdorcreate)

追い付き反映処理をするためには、オリジナル RD エリアに反映処理を管理するための表(追い付き状 態管理表)を作成する必要があります。

追い付き状態管理表は,更新可能なオンライン再編成の対象 RD エリアとは別の RD エリアに作成しま す。追い付き反映処理を行うサーバごとに追い付き状態管理表を格納する RD エリアを用意して,追い 付き状態管理表を作成することをお勧めします。

なお,更新可能なオンライン再編成の対象 RD エリアと同じ RD エリアに追い付き状態管理表を作成す ると,追い付き反映コマンドを正常に実行できません。

# <span id="page-123-0"></span>(2) 更新可能なオンライン再編成の準備例

更新可能なオンライン再編成の準備例を示します。ここで更新可能なオンライン再編成を行う RD エリア の構成は次の図のとおりになります。再編成する RD エリアは、RDTBL とします。

### 図 4‒8 更新可能なオンライン再編成を行う RD エリア構成

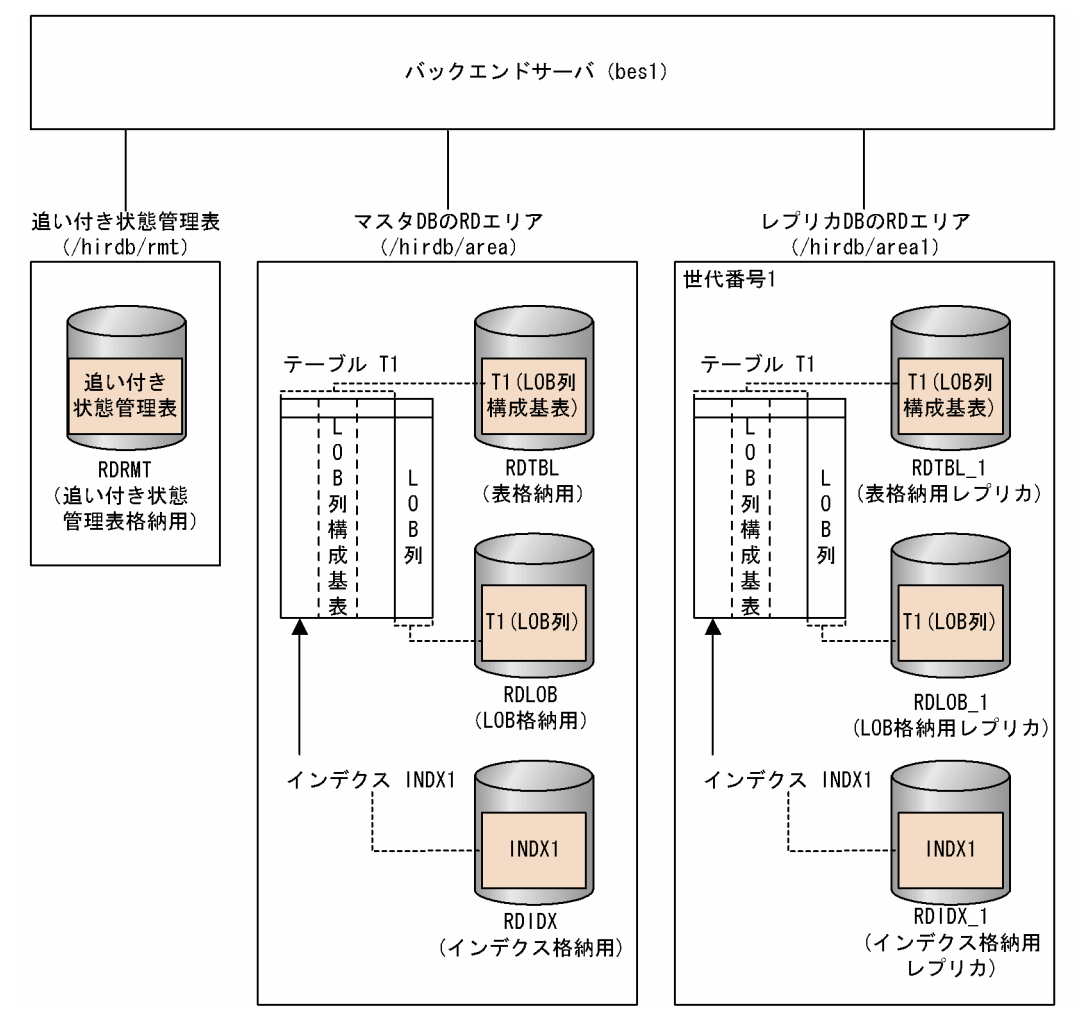

#### 1. RD エリアの物理配置の検討

関連 RD エリアの物理配置を決定します。

2. システム定義の設定

#### HiRDB の停止

HiRDB を正常停止します。

pdstop

#### システム定義の追加

システム共通定義に次の定義を追加します。

```
pd max reflect process count = 8
pd log org reflected logpoint = keep
pd log org no standby file opr = stop
```
<sup>4.</sup> 更新可能なオンライン再編成の運用方法

#### HiRDB の開始

HiRDB を正常開始します。

pdstart

3. 関連 RD エリアの確認(pdrdrefls)

再編成したい RD エリア「RDTBL」または表「T1」の関連 RD エリアを確認します。このとき,出力 結果をデータベース静止化(pdorbegin)実行時の入力情報として利用できるよう「,」区切りで出力 するよう指定します。

RD エリア指定の場合

pdrdrefls -e org -r RDTBL -l -d ',' -c ref

[引数の説明]

-e:関連の種別を指定します。

-r:マスタ DB にある再編成する表格納 RD エリアの名称を指定します。

-l:出力情報の各情報を改行しないで表示することを指定します。

-d:関連 RD エリアの区切り文字を指定します。

-c:参照制約関係にある表の関連 RD エリア名を,含めて表示する場合に指定します。

#### 表指定の場合

pdrdrefls  $-e$  org  $-t$  T1  $-l$   $-d'$ ,  $-c$  ref

[引数の説明]

-e:関連の種別を指定します。

-t:表識別子を指定します。

-l:出力情報の各情報を改行しないで表示することを指定します。

-d:関連 RD エリアの区切り文字を指定します。

-c:参照制約関係にある表の関連 RD エリア名を,含めて表示する場合に指定します。

実行結果が. 次のように出力された場合, RDTBL の関連 RD エリアは, RDIDX および RDLOB とい うことになります。

"RDTBL","RDIDX","RDLOB"

4. レプリカ RD エリアの定義

HiRDB ファイルシステム領域の複製世代登録

HiRDB ファイルシステム領域の複製世代登録を行います。

pdmod -a /usr/pdmod/crtgen

制御文 crtgen の内容は次のとおりです。

```
create generation for HiRDB file system area "/hirdb/area1" …(a)
server name bes1 … (b)
```
generation number 1 … (c)<br>reproduce "/hirdb/area"; … (d) reproduce  $"$ /hirdb/area";

- (a) 複製する HiRDB ファイルシステム領域名を指定します。
- (b) サーバ名称を指定します。
- (c) 世代番号を指定します。
- (d) マスタの HiRDB ファイルシステム領域名を指定します。

#### レプリカ RD エリアの定義

レプリカ RD エリアを定義します。

pdmod -a /usr/pdmod/reparea

制御文 reparea の内容は次のとおりです。

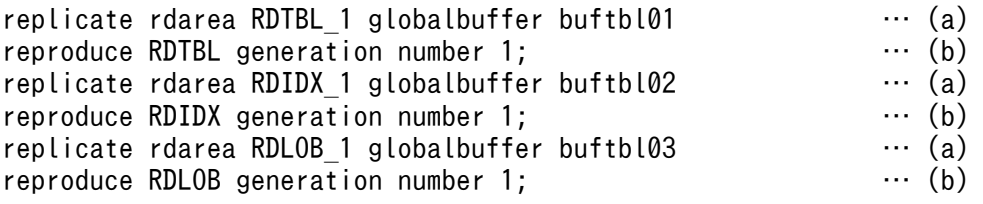

- (a) 作成するレプリカ RD エリア名とそれに割り当てるグローバルバッファを指定※します。
- (b) 複製元の RD エリア名とレプリカの世代番号を指定します。

注※

次回の HiRDB 開始以降は,ここで指定したグローバルバッファを割り当てることはできません。 したがって,この運用後の HiRDB 終了時にはシステム共通定義の pdbuffer オペランドでグローバ ルバッファを割り当てる必要があります。

#### 5. 適用条件の確認(pdorcheck)

RDTBL に更新可能なオンライン再編成を適用できるか確認します。

pdorcheck -r "RDTBL","RDIDX","RDLOB"

[引数の説明]

-r:マスタ DB にある再編成する表格納 RD エリアの名称を指定します。

6. ペアボリュームの定義

マスタ DB のボリューム(/hirdb/area)への更新がレプリカ DB のボリューム(/hirdb/area1)に反 映されるように,ボリュームを二重化します。

操作方法については,使用するミラーリング機能のマニュアルを参照してください。日立ディスクアレ イシステムを使用している場合は,まず[「日立ディスクアレイシステム使用時の注意事項および操作手](#page-157-0) [順」](#page-157-0)を参照してください。

7. 追い付き状態管理表の作成(pdorcreate)

追い付き状態管理表を作成します。

pdorcreate -o RDRMT

<sup>4.</sup> 更新可能なオンライン再編成の運用方法

<span id="page-126-0"></span>[引数の説明]

-o:追い付き状態管理表を作成する RD エリアを指定します。

# 4.3.2 更新可能なオンライン再編成の運用

更新可能なオンライン再編成の運用方法について説明します。

# (1) 更新可能なオンライン再編成の運用手順

更新可能なオンライン再編成の運用手順を次の図に示します。

#### 図 4‒9 更新可能なオンライン再編成の運用手順

1. レプリカRDエリアおよびペアボリュームの 状態確認 2. 更新可能なオンライン再編成用の データベースの静止化 (pdorbegin) 3. ペアボリュームの解除 4. カレントデータベース切り替え (pdorchg) 5. (任意) 再編成前バックアップの取得 6. データベースの再編成 (pdrorg) 7. (任意) 再編成後バックアップの取得 8. 追い付き反映処理 (pdorend) 9. ファイルアクセス停止 (pdpfresh) 10. ペアボリューム再同期

1. レプリカ RD エリアおよびペアボリュームの状態確認

更新可能なオンライン再編成を実施する前に,次のことを確認します。

- レプリカ RD エリアがコマンド閉塞かつクローズ状態になっている(pddbls コマンドで確認)。
- ペアボリュームがペア状態になっている。

上記の状態になっていない場合,次の操作をします。

- レプリカ RD エリアを pdhold -c コマンドでコマンド閉塞かつクローズ状態にする。
- ペアボリュームを再同期して,ペア状態にする。

ペアボリュームのペア状態の確認および再同期の方法については,使用するミラーリング機能のマニュ アルを参照してください。日立ディスクアレイシステムを使用している場合は,[「日立ディスクアレイ](#page-157-0) [システム使用時の注意事項および操作手順」](#page-157-0)を参照してください。

2. 更新可能なオンライン再編成用のデータベースの静止化(pdorbegin)

<sup>4.</sup> 更新可能なオンライン再編成の運用方法

データベースの静止化コマンド(pdorbegin)を実行します。実行すると,RD エリア指定の場合は指 定したオリジナル RD エリアと指定された世代のレプリカ RD エリアが,表指定の場合は指定した表の 関連 RD エリアのオリジナル RD エリアと指定された世代のレプリカ RD エリアが、オンライン再編成 閉塞状態になります。

このコマンドを実行してから、項番4(カレントデータベース切り替え (pdorchg))が終了するまで, 静止化した RD エリアへのアクセスは待ち状態になります。

注意

更新可能なオンライン再編成を実施したい同一サーバ内の RD エリアは 1 回のコマンドで指定して ください。同一サーバ内にオンライン再編成機能閉塞状態の RD エリアがある場合は,更新可能な オンライン再編成の運用終了後に再度実行してください。

3. ペアボリュームの解除

[「更新可能なオンライン再編成の準備](#page-120-0)」で定義した二重化したボリュームを解除します。解除方法につ いては,使用するミラーリング機能のマニュアルを参照してください。日立ディスクアレイシステムを 使用している場合は,まず[「日立ディスクアレイシステム使用時の注意事項および操作手順](#page-157-0)」を参照し てください。

4. カレントデータベース切り替え(pdorchg)

カレントデータベース切り替えコマンド(pdorchg)を実行します。実行すると,RD エリア指定の場 合はオンライン業務に使用される RD エリアがサーバ単位に、表指定の場合はオンライン業務に使用さ れる RD エリアがすべてのサーバで一括して切り替わります。

このコマンドが終了すると、項番 1 (データベースの静止化 (pdorbegin)) で待ち状態になっていた アクセスが可能になります。

5. (任意) 再編成前バックアップの取得

データベース再編成ユティリティ(pdrorg)での障害に備えて,データベース複写ユティリティ (pdcopy)で静止化した RD エリアのバックアップを取得します。

この操作は任意ですが、行わない場合は、更新可能なオンライン再編成の運用に入る前にバックアップ を取得しておくことをお勧めします。

バックアップの取得方法については,マニュアル「HiRDB Version 9 システム運用ガイド」を参照し てください。

また,pdcopy コマンドの実行前に,pdlogswap -d sys -w コマンドを実行してシステムログファイ ルをスワップしてください。

6. データベースの再編成(pdrorg)

オンライン再編成閉塞状態のオリジナル RD エリアまたはオリジナル RD エリアに定義されている表に 対して,データベース再編成ユティリティ(pdrorg)を実行します。項番 4((任意)再編成前バック アップの取得)でバックアップを取得していない場合は,ログ取得モードで実行してください。

7.(任意)再編成後バックアップの取得

データベース再編成ユティリティ (pdrorg)実行後の障害に備えて、データベース複写ユティリティ (pdcopy)で再編成後の RD エリアのバックアップを取得します。この操作は任意ですが、項番 5(デー タベースの再編成)でログを取得しないで再編成を実行した場合は必須です。

<sup>4.</sup> 更新可能なオンライン再編成の運用方法

バックアップの取得方法については,マニュアル「HiRDB Version 9 システム運用ガイド」を参照し てください。

また,pdcopy コマンドの実行前に,pdlogswap -d sys -w コマンドを実行してシステムログファイ ルをスワップしてください。

8. 追い付き反映処理(pdorend)

追い付き反映コマンド(pdorend)を実行します。これにより,次の処理が行われます。

- データベースの再編成中にカレントデータベース (現在はレプリカ DB) に行われた更新処理のマ スタ DB への反映
- マスタ DB とレプリカ DB の切り替え(カレントデータベースをマスタ DB に変更)

カレントデータベースの変更処理では,カレントがマスタ DB になるまでは,RD エリアへのアクセス は待ち状態になります。

9. ファイルアクセス停止(pdpfresh)

ペアボリュームの再同期を行う前に,ファイルアクセス停止コマンド(pdpfresh)で動作中のすべて のプロセスを停止します。この時点でレプリカ RD エリアへアクセスしていた可能性のあるプロセスが 存在しない場合は実行する必要はありません。RD エリアの属性が SCHEDULE の場合も実行する必要 はありません。

プロセス停止の確認には,次のコマンドを実行してください。

pdls -d prc -c

[引数の説明]

-d:コマンド種別を指定します。

-c:アクセスしているプロセスを表示するオプションです。

10. ペアボリューム再同期

項番 2(ペアボリュームの解除)で解除したペアボリュームを再同期します。これで,更新可能なオン ライン再編成の実施前の状態に戻ります。日立ディスクアレイシステムを使用している場合は,[「日立](#page-157-0) [ディスクアレイシステム使用時の注意事項および操作手順」](#page-157-0)を参照してください。

更新可能なオンライン再編成を複数回行う場合の運用手順を次の図に示します。

<sup>4.</sup> 更新可能なオンライン再編成の運用方法

図 4‒10 更新可能なオンライン再編成を複数回行う場合の運用手順

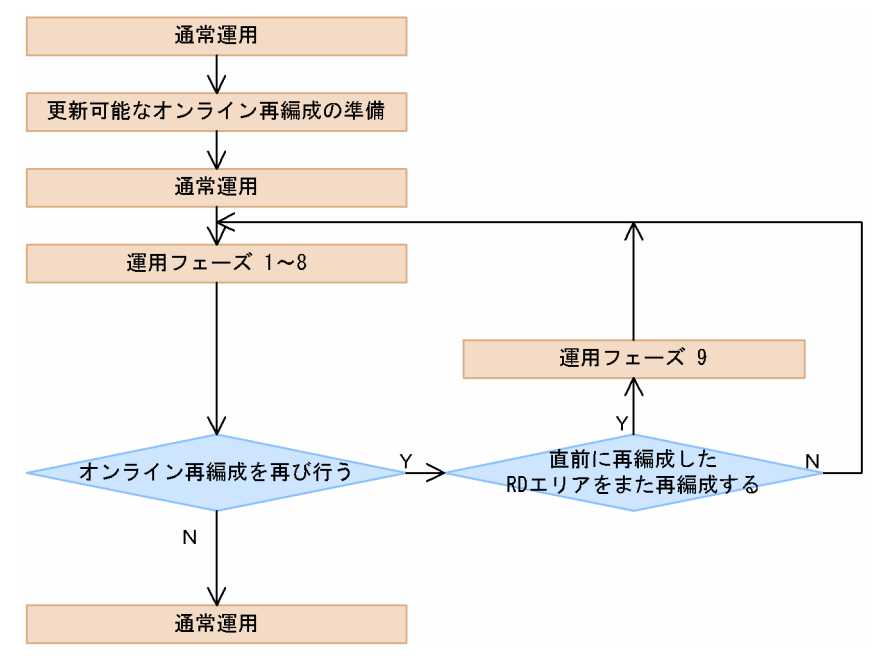

まず,1 回目のデータベースの再編成を,運用フェーズの項番 1〜8 の流れで実施します。

次のデータベースの再編成の対象 RD エリアに、一つ前に行ったデータベースの再編成と同じものが含ま れている場合,運用フェーズの項番 9 を行ってから運用フェーズの項番 1〜8 を実施します。一つ前に行っ たデータベースの再編成と同じものが含まれていない場合は,そのまま運用フェーズの項番 1〜8 を実施 します。つまり,ある RD エリアに対して連続して再編成を実施する場合は、運用フェーズ項番 9 (ペア ボリュームの再同期)してから,やり直します。

必要な回数これらを繰り返し,すべての再編成が終了したら通常運用に戻ります。

データベースの再編成を RD エリア単位またはサーバ単位で実施すると,ペアボリュームの再同期をしな いで次のデータベースの再編成ができて効率が良くなります。

# (2) 更新可能なオンライン再編成の運用例

更新可能なオンライン再編成の運用例を示します。ここで更新可能なオンライン再編成を行う RD エリア の構成は[「更新可能なオンライン再編成の準備例](#page-123-0)」で行ったものと同じとします。

1. 更新可能なオンライン再編成用のデータベースの静止化(pdorbegin)

関連 RD エリア (RDTBL, RDIDX, RDLOB) を静止化します。

#### RD エリア指定の場合

準備フェーズで確認した関連 RD エリアを指定して,データベースの静止化をします。

pdorbegin -r "RDTBL","RDIDX","RDLOB" -q 1 -w 60

[引数の説明]

-r:静止化するマスタの RD エリアを指定します。

-q:世代番号を指定します。

<sup>4.</sup> 更新可能なオンライン再編成の運用方法

-w:排他待ち時間を指定します。

#### 表指定の場合

処理対象の表を指定して,データベースの静止化をします。

pdorbegin  $-t$  T1  $-a$  1  $-w$  60  $-c$  ref

[引数の説明]

-t:静止化する表識別子を指定します。

-q:世代番号を指定します。

-w:排他待ち時間を指定します。

-c:参照制約関係にある表の関連 RD エリアを、実行対象へ含める場合に指定します。

関連 RD エリアの確認コマンド(pdrdrefls)では、関連 RD エリア名をコンマ(,)区切りで出力でき るため,その出力をデータベースの静止化コマンドの入力に利用することができます。関連 RD エリア が多い場合などに利用すると便利です。このとき,制約種別指定オプション(-c オプション)を指定 し、制約関係にある表の関連 RD エリアも入力情報へ含めることをお勧めします。例えば、RDTBL の 関連 RD エリアをコンマ区切りで標準出力する場合は次のように実行します。

pdrdrefls  $-e$  org  $-r$  RDTBL  $-s$  bes1  $-l$   $-d'$ ,  $-c$  ref

2. ペアボリュームの解除

ペアボリュームを解除します。操作方法については,使用するミラーリング機能のマニュアルを参照し てください。[日立ディスクアレイシステム](#page-157-0)を使用している場合は、まず「日立ディスクアレイシステム [使用時の注意事項および操作手順」](#page-157-0)を参照してください。

3. カレントデータベース切り替え (pdorchg)

カレントの RD エリアを切り替えます。

pdorchg -s bes1

[引数の説明]

-s:再編成を行うバックエンドサーバ名を指定します。

4.(任意)再編成前バックアップの取得

再編成前のオリジナル RD エリアのバックアップを取得します。

pdcopy -m /hirdb/rdarea/rdmast/rdmast00 -M r -r RDTBL, RDIDX, RDLOB -q 0 -b /bkdir/bkup01 p /bkdir/list01

[引数の説明]

-m:マスタディレクトリ用 RD エリアの先頭 HiRDB ファイル名を指定します。

-M:バックアップ取得モードを指定します。

-r:オリジナル RD エリアを指定します。

-q:バックアップ対象の RD エリアの世代番号を指定します。

-b:バックアップファイル名を指定します。

-p:pdcopy コマンドの処理結果リストの出力先を指定します。

<sup>4.</sup> 更新可能なオンライン再編成の運用方法

バックアップの取得方法については,マニュアル「HiRDB Version 9 システム運用ガイド」を参 照してください。

また, pdcopy コマンドの実行前に, pdlogswap -d sys -w コマンドを実行してシステムログファ イルをスワップしてください。

5. データベースの再編成

オリジナル RD エリアを再編成します。

pdrorg -k rorg -t T1 -r RDTBL -q 0 -l p -n 128 /user/rorg/rorg01

[引数の説明]

-k:再編成処理種別を指定します。

-t:再編成する表の名称を指定します。

-r:再編成する表の格納 RD エリアのオリジナル RD エリア名を指定します。

-q:再編成する RD エリアの世代番号を指定します。

-l:ログ取得方式を-p(更新前ログモード)で指定します。

-n:一括入出力ページ数を指定します。

/user/rorg/rorg01:pdrorg コマンドの制御文ファイル名を指定します。

6.(任意)再編成後バックアップの取得

再編成前のオリジナル RD エリアのバックアップを取得します。

pdcopy -m /hirdb/rdarea/rdmast/rdmast00 -M r -r RDTBL, RDIDX, RDLOB -q 0 -b /bkdir/bkup02 p /bkdir/list02

[引数の説明]

-m:マスタディレクトリ用 RD エリアの先頭 HiRDB ファイル名を指定します。

-M:バックアップ取得モードを指定します。

-r:オリジナル RD エリアを指定します。

-q:バックアップ対象の RD エリアの世代番号を指定します。

-b:バックアップファイル名を指定します。

-p:pdcopy コマンドの処理結果リストの出力先を指定します。

バックアップの取得方法については,マニュアル「HiRDB Version 9 システム運用ガイド」を参 照してください。

また,pdcopy コマンドの実行前に,pdlogswap -d sys -w コマンドを実行してシステムログファ イルをスワップしてください。

7. データベース追い付き反映(pdorend)

データベース追い付き反映コマンドを実行します。実行すると,次の処理が行われます

- 再編成中にレプリカ DB に行われた更新処理がマスタ DB に反映される。
- カレント DB がマスタ DB に切り替えられる。
- マスタ DB とレプリカ DB が同期する。

• データベースのオンライン再編成閉塞状態が解除される。

pdorend -s bes1

[引数の説明]

-s:再編成を行ったバックエンドサーバを指定します。

システム共通定義の pd\_check\_pending オペランドの値に USE を指定した場合,更新可能なオンライ ン再編成の追い付き反映処理後に,オリジナル世代の参照表が検査保留状態になります。

8. ファイルアクセス停止(pdpfresh)

カレントデータベースを切り替えたあとのレプリカ RD エリアにアクセスしていた可能性のある HiRDB 常駐プロセスをすべて停止します。

pdpfresh -s bes1

[引数の説明]

-s:再編成を行ったバックエンドサーバ を指定します。

レプリカ RD エリアにアクセスしているプロセスがないことを確認します。

pdls -d prc -c

[引数の説明]

-d:コマンド種別を指定します。

-c:アクセスしているプロセスを表示するオプションです。

実行結果の STATUS の部分に"L"が表示された場合,アクセスしているプロセスがないことを意味し ます。"C"の場合,まだすべてのアクセスが停止していないことを意味します。"L"が表示されるまで待 つ必要があります。

HOSTNAME:h9000vr4(183629) STATUS PID UID GID SVID TIME PROGRAM C-PID C GRP L 28 439 200 bes1 183545 pdhold 3324(172.18.32.25) PC

9. ペアボリューム再同期

分離していたペアボリュームを再同期します。操作方法については,使用するミラーリング機能のマ ニュアルを参照してください。日立ディスクアレイシステムを使用している場合は,まず[「日立ディス](#page-157-0) [クアレイシステム使用時の注意事項および操作手順」](#page-157-0)を参照してください。

### 4.3.3 更新可能なオンライン再編成の取り消し

「オリジナル RD エリアに障害が発生した」,または「ログファイルが不足する」などの理由でオンライン 再編成実行を中止する場合,追い付き反映コマンド(pdorend)に-u オプションを指定して実行することに より,更新可能なオンライン再編成状態を取り消すことができます。

カレントデータベースの切り替え後に取り消した場合,業務はレプリカ DB で続行します。オリジナル RD エリアは,データ不整合が発生しているため,データを参照できません。オリジナル RD エリアは業務終

<sup>4.</sup> 更新可能なオンライン再編成の運用方法

了後,回復する必要があります。更新可能なオンライン再編成の取り消し方法については,次の表を参照 してください。

### 表 4‒5 更新可能なオンライン再編成の取り消し

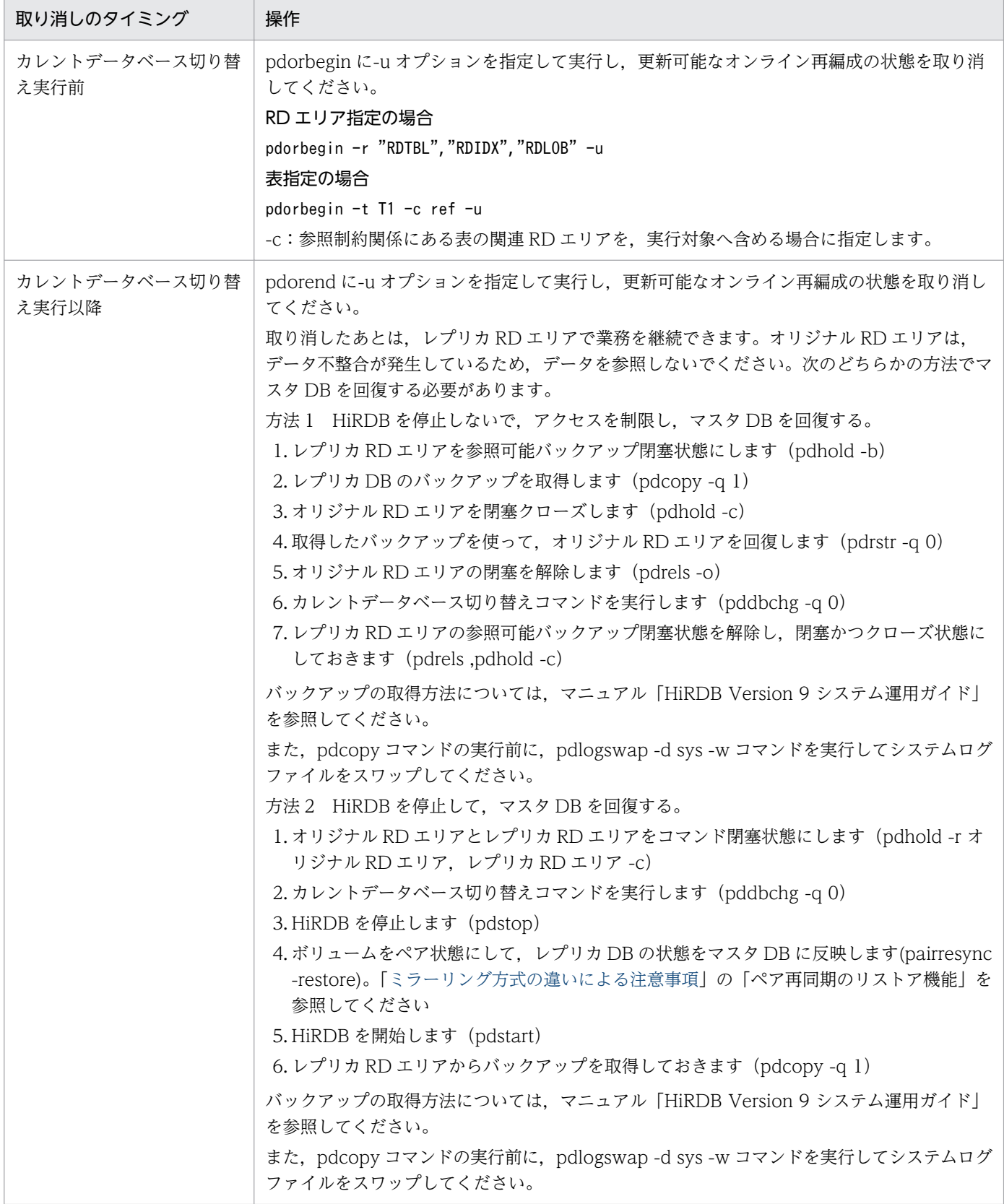

# <span id="page-134-0"></span>4.4 オンライン業務と更新バッチ処理の同時実行

通常. 更新可能なオンライン再編成では、オンライン再編成閉塞状態のオリジナル RD エリアに対して, 業務プログラムを実行できません。しかし,クライアント環境定義の PDDBORGUAP を YES と指定す ることで, レプリカ RD エリアでのオンライン業務中に, オリジナル RD エリアを業務プログラム (バッ チ処理)で操作できます。

オンライン再編成閉塞状態の RD エリアに対する,オンライン業務と更新バッチ処理のイメージを次の図 に示します。

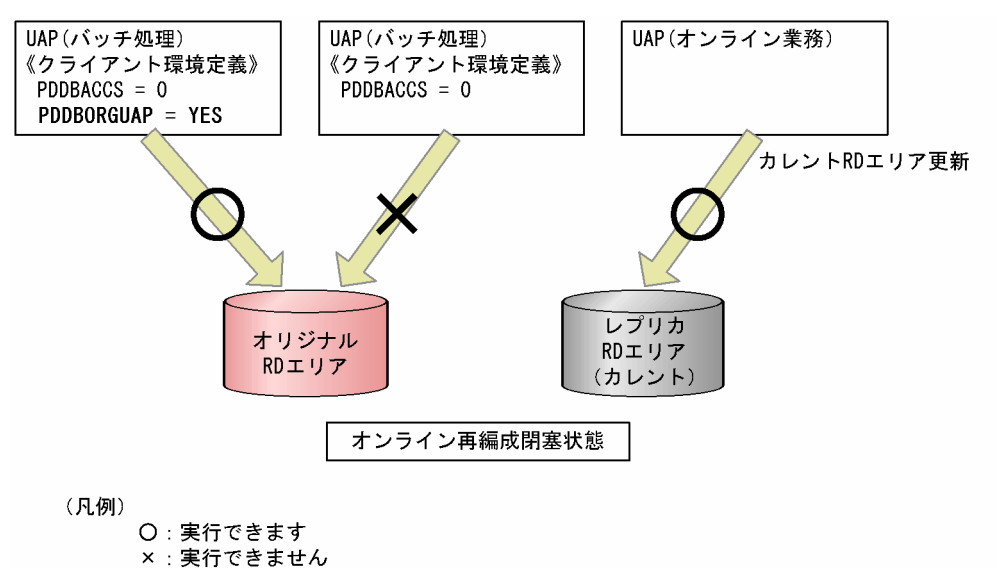

図 4‒11 RD エリアに対するオンライン業務と更新バッチ処理

更新バッチ処理が終了したあと,追い付き反映処理を行うことで,レプリカ RD エリアで更新されたオン ライン業務のデータを、オリジナル RD エリアに反映します。オンライン業務で更新するデータと、更新 バッチ処理で操作するデータの整合性はチェックされません。このため,オンライン業務と同時に実行で きる更新バッチ処理は,オンライン業務で操作しないデータ(行)を更新する処理に限ります。

#### 注意事項

バッチ業務とオンライン業務で更新する行が重複した場合,バッチ業務の更新内容によってはデータの 不整合が発生する可能性があります。詳細は,[「更新バッチ処理の条件](#page-135-0)」を参照してください。

# 4.4.1 更新バッチ処理の流れ

オリジナル RD エリアに更新バッチ処理を行う場合,更新可能なオンライン再編成と同じく,作成したレ プリカ RD エリアで一時的に業務を処理させ,その間に更新バッチ処理を実行します。更新バッチ処理が 終了したあとに,レプリカ RD エリアで行った業務を反映させます。

オンライン業務と更新バッチ処理を同時に実行する流れを次の図に示します。

<sup>4.</sup> 更新可能なオンライン再編成の運用方法

#### <span id="page-135-0"></span>図 4‒12 オンライン業務と更新バッチ処理の同時実行の流れ

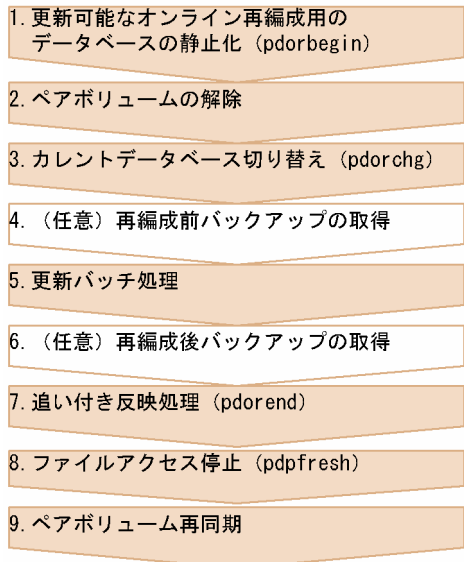

処理は「[更新可能なオンライン再編成の運用」](#page-126-0)とほぼ同じです。手順 5 データベースの再編成を行う代わ りに,更新バッチ処理を行います。

# 4.4.2 制限事項

オンライン業務と更新バッチ処理の同時実行を行う上での制限事項について説明します。

# (1) 更新バッチ処理の条件

オンライン業務と同時に実行する更新バッチ処理が,オンライン業務で操作するデータ(行)と重複する データを更新する場合,更新列だけを反映する追い付き反映処理を使用する必要があります。このため pdorbegin コマンドに-e オプションを指定して実行します。

オンライン業務と同時に実行する更新バッチ処理と,オンライン業務で操作するデータ(行)が重複しな い場合は,更新列だけの反映処理を使用する必要はありません。

更新列だけの反映処理を使用しないで,更新バッチ処理での更新とオンライン業務の更新するデータ(行) が重複した場合は,バッチの更新内容は保証できません。

更新バッチ処理の後にオンライン業務を反映した場合の結果を次の表に示します。

### 表 4‒6 更新列だけの反映処理を使用しない場合の更新バッチ処理後にオンライン業務を反映し た結果

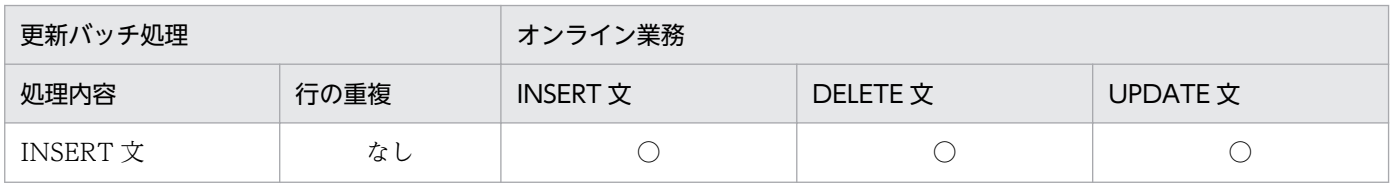

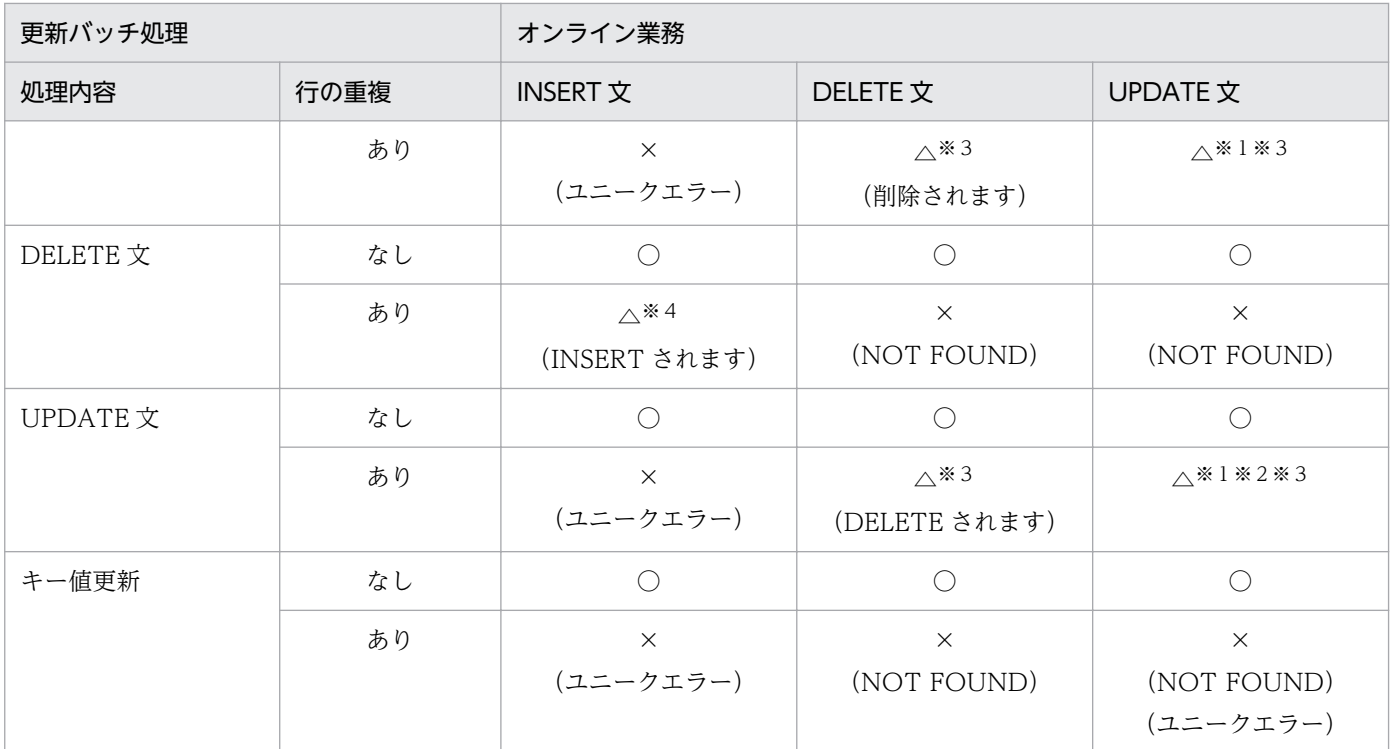

(凡例)

○:反映処理は正常に実行されます。

△:オンライン業務後の結果になります。

×:追い付き反映処理でエラーになります。

#### 注※1

結果を保証できません。オンライン業務で更新した行の列以外の列がオンライン業務での更新行のデータで上書きされること があります。

#### 注※2

繰返し列の場合の結果については,次の表を参照してください。

注※3

オンライン業務で更新した内容がロールバックされると、バッチ業務の更新が無効(オンライン業務の更新前に戻される)と なる場合があります。

注※4

オンライン業務で更新した内容がロールバックされると,更新バッチ処理の更新が有効となります。

#### 表 4-7 繰返し列の場合の更新バッチ処理後にオンライン業務を反映した結果

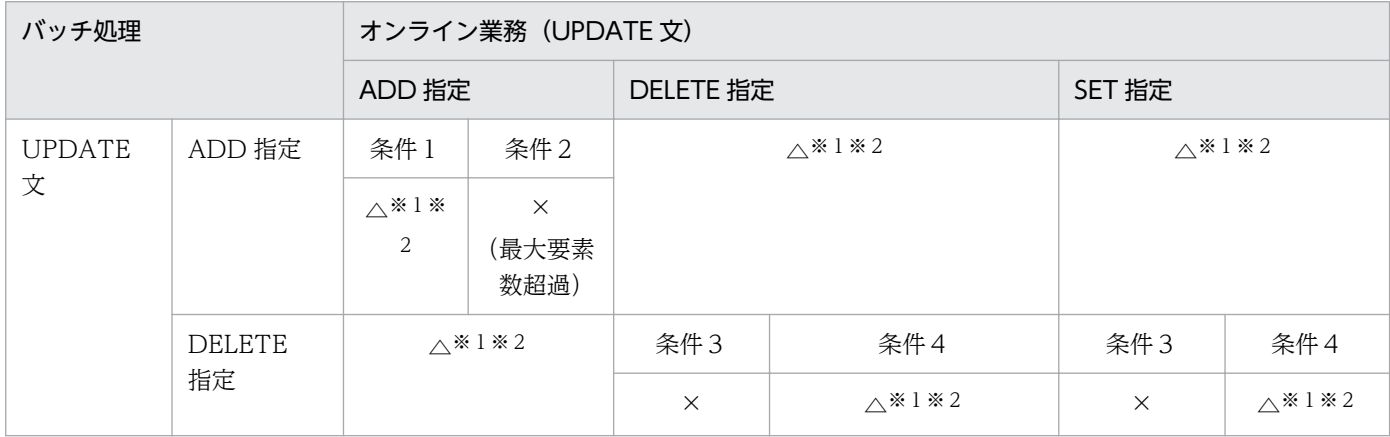

4. 更新可能なオンライン再編成の運用方法

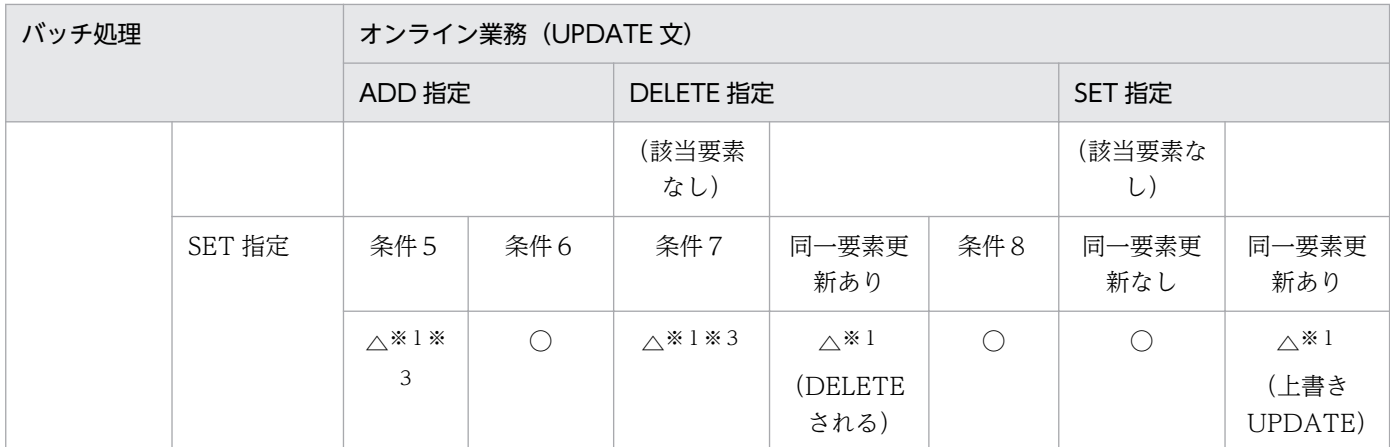

(凡例)

○:反映処理は正常に実行されます。

△:バッチ業務実行後オンライン業務が実行された結果となります。

×:追い付き反映処理でエラーとなります。

条件 1

バッチ業務で追加後の要素数とオンライン業務で追加する要素数を加えた数が,最大要素数を超えない場合

条件2

バッチ業務で追加後の要素数とオンライン業務で追加する要素数を加えた数が,最大要素数を超える場合

条件3

オンライン業務の対象となる要素で,存在しない要素がある場合

条件4

オンライン業務の対象となる要素がすべて存在する場合

条件5

バッチで更新した要素番号以下の要素番号から要素を追加した場合

条件 6

バッチで更新した要素番号より大きい要素番号から要素を追加した場合

条件7

バッチで更新した要素番号より小さいの要素番号の要素を削除した場合

条件8

バッチで更新した要素番号より大きい要素番号の要素を削除した場合

注※1

結果を保証できません。

#### 注※2

バッチ業務での,UPDATE ADD または UPDATE DELETE によって,要素数の増減があるとオンライン業務での実行結果 が期待した要素に対して実行されない可能性があります。

注※3

オンライン業務で UPDATE ADD または UPDATE DELETE を行うと、バッチ業務で更新した要素の位置がずれてしまう可 能性があります。

更新列だけを反映する追い付き反映処理は,オンライン業務と更新バッチ処理の実行が,更新バッチ処理 で更新(UPDATE)した行とオンライン業務で更新(UPDATE)した行が重複した行でも更新する列が 異なる場合,バッチの更新内容を保証する機能です。

<sup>4.</sup> 更新可能なオンライン再編成の運用方法

オンライン業務で行更新(ROW 更新)または FIX 表の列更新で全列を更新した場合は、実際に列の値が 更新された列だけオリジナル RD エリアの表の更新を行います。オンライン業務で SET 句または DELETE 句で繰返し列にない要素番号を指定した UPDATE 文を実行した場合,存在しなかった要素の更新は行い ません。オンライン業務の更新種別,更新対象および追い付き反映処理の更新対象列を表「オンライン業 務の更新種別,更新対象および追い付き反映処理の更新対象列」に,繰返し列の場合のオンライン業務の 更新対象要素,および追い付き反映処理の更新対象を表「繰返し列の場合のオンライン業務の更新対象要 素,および追い付き反映処理の更新対象」に示します。

#### 表 4-8 オンライン業務の更新種別,更新対象および追い付き反映処理の更新対象列

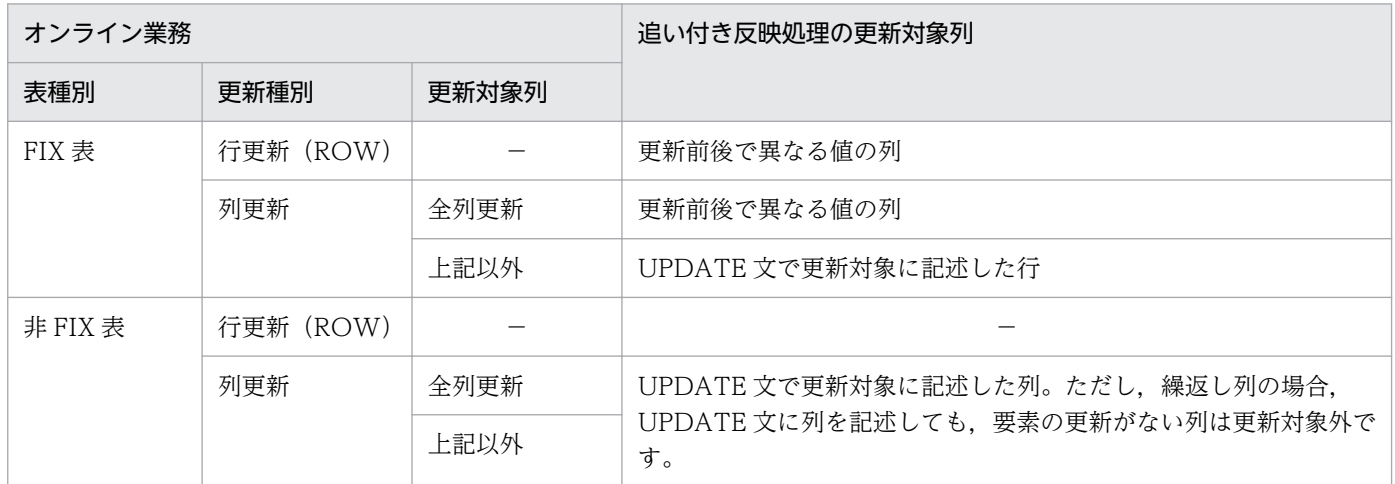

(凡例)

−:該当しません。

### 表 4-9 繰返し列の場合のオンライン業務の更新対象要素,および追い付き反映処理の更新対象

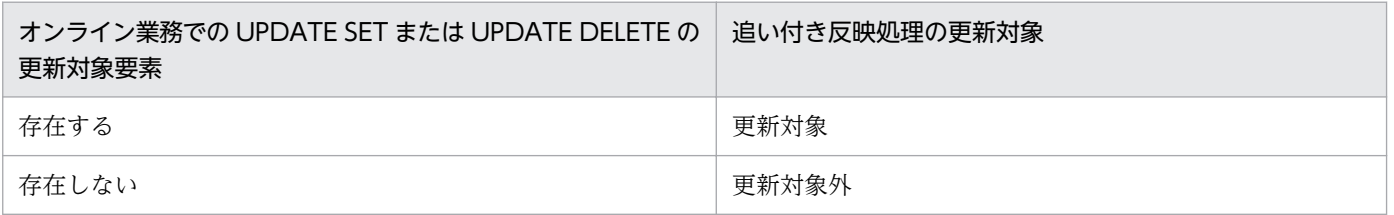

更新バッチ処理で更新した行とオンライン業務で更新した行が同じ行で,なおかつ,同じ列の更新を行っ た場合,更新内容は保証できません。更新バッチ処理の更新対象とオンライン業務の更新対象および更新 結果を次の表に示します。

#### 表 4-10 更新バッチ処理とオンライン業務の更新対象および更新結果

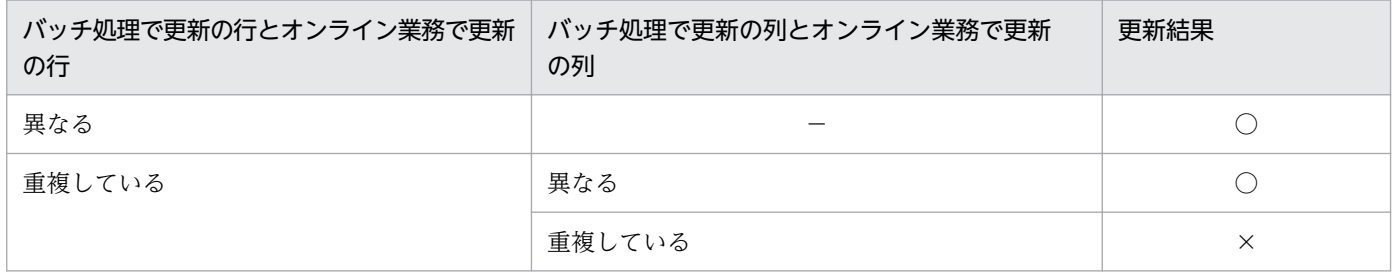

(凡例)

 $\bigcap$ : 保証します。

4. 更新可能なオンライン再編成の運用方法

×:保証しません。

−:該当しません。

更新列だけの反映処理を使用する場合は,pdorbegin コマンドに-e オプションを指定して実行してくださ い。

# (2) 追い付き反映処理でのエラーのスキップ

追い付き反映処理で論理的なエラーが発生する場合,pdorend (追い付き反映処理コマンド)に-f オプショ ンを指定して実行します。-f オプションでは追い付き反映処理の制御文が指定でき,ここで反映エラース キップを指定することで,エラーが生じたデータを無視して,追い付き反映処理を続行できます。エラー となったデータ情報は,制御ファイルで指定したスキップ情報ファイルに出力します。

追い付き反映処理でのエラーをスキップする機能の概要を次の図に示します。

### 図 4‒13 追い付き反映処理でのエラーのスキップ機能

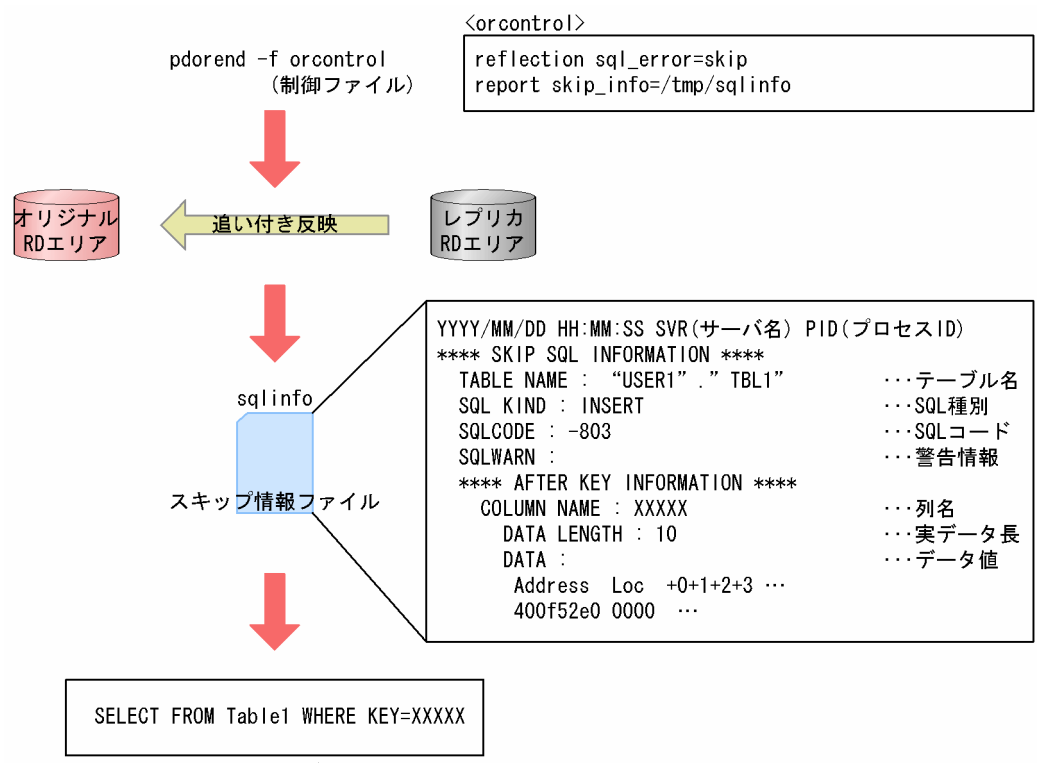

現状のデータ内容でよいか検証する

反映をスキップしたデータを,データベースに反映するかどうかはユーザが判断します。反映する場合は SQL などを実行して,データベースの整合性を回復します。

# 4.4.3 注意事項

オンライン業務と更新バッチ処理の同時実行を行う上での注意事項について説明します。

<sup>4.</sup> 更新可能なオンライン再編成の運用方法

# (1) 参照表更新時の注意

追い付き反映処理を行う場合,更新バッチ処理で対象となる表に参照表,および被参照表が含まれていて も,参照制約のチェックは行われません。そのため,参照制約に違反するデータが発生するおそれがあり ます。

したがって,更新バッチ処理で参照表,および被参照表からキーを削除する場合,オンライン業務で削除 するキーにデータが追加されないことを確認する必要があります。

また,追い付き反映処理でのエラーをスキップしていた場合,必ず参照制約のある表間でのデータ整合性 も検証してください。検証方法については,マニュアル「HiRDB Version 9 システム導入・設計ガイド」 を参照してください。

なお、システム共通定義の pd\_check\_pending オペランドの値に USE を指定した場合,更新可能なオン ライン再編成の対象としたオリジナル世代の関連 RD エリア内の参照表が検査保留状態になります。

# (2) 追い付き反映処理の開始

追い付き反映処理は,必ず更新バッチ処理が終了してから実行してください。更新バッチ処理の終了前に, 追い付き処理を実行すると、タイムアウトまたはデッドロックが発生することがあります。その場合、更 新バッチ処理が終了したことを確認したあと、再度、追い付き反映処理を実行してください。

<sup>4.</sup> 更新可能なオンライン再編成の運用方法

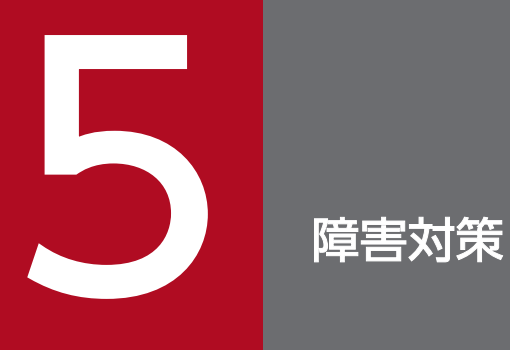

この章では,更新可能なオンライン再編成を実行中に発生した障害への対策方法について説明し ます。

# 5.1 更新可能なオンライン再編成実行時の障害

更新可能なオンライン再編成を実行しているときに障害が発生すると,システムログ障害が発生したり, マスタ DB・レプリカ DB に障害が発生したりするなど,HiRDB だけを運用しているときよりも多様な障 害対策が必要になります。

# 5.1.1 障害対策の流れ

更新可能なオンライン再編成を実行しているときの障害対策の流れを次の図に示します。

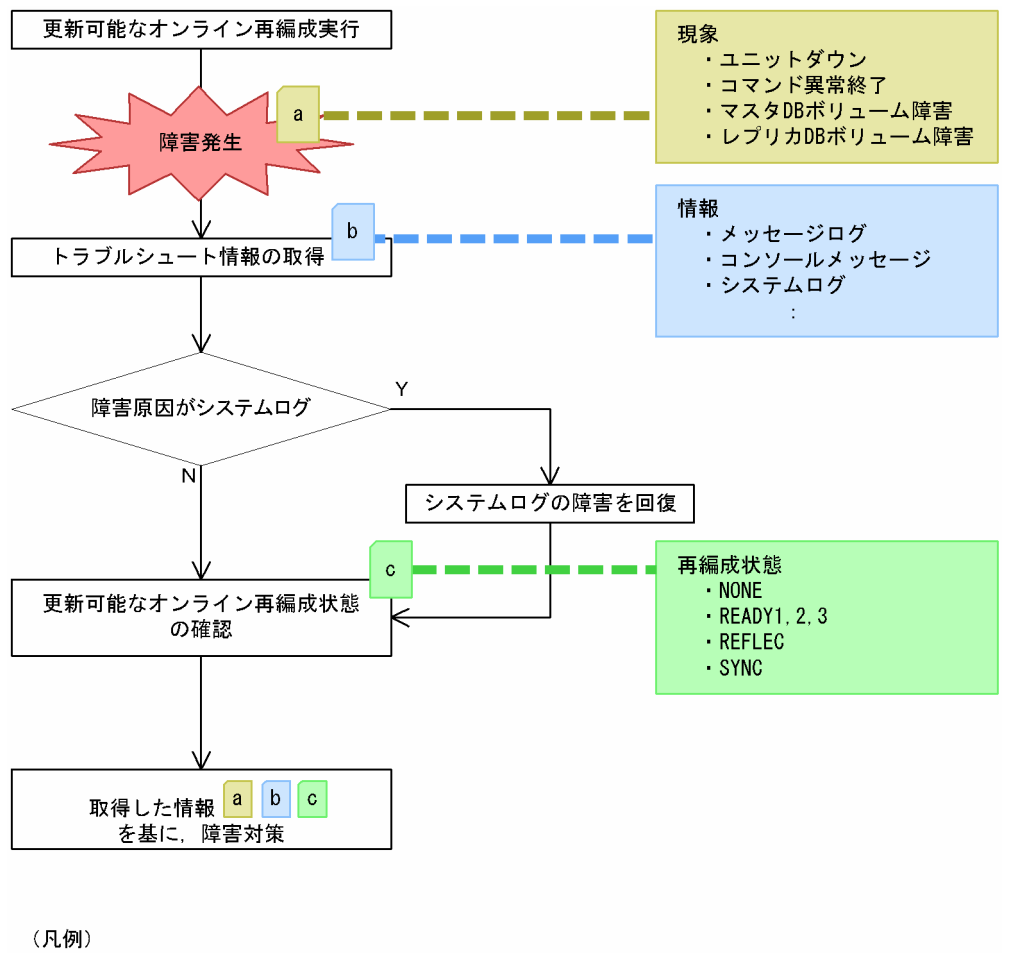

図 5-1 更新可能なオンライン再編成を実行しているときの障害対策の流れ

 $\mathbf b$  $\mathbf{c}$  $\overline{a}$ : 各工程で取得した障害情報

更新可能なオンライン再編成で障害が発生すると,ユニットダウン,コマンドの異常終了,またはボリュー ム障害が発生します。障害発生時の対策の流れを次に示します。

- 1. 通常の HiRDB の運用のときと同じようにトラブルシュート情報を取得します。
- 2. トラブルシュート情報の取得·調査の結果、障害原因がシステムログにあった場合、その障害を回復し ます。詳細については,[「システムログファイルの障害回復](#page-144-0)」を参照してください。
- <span id="page-143-0"></span>3. オンライン再編成がどのような状態(更新可能なオンライン再編成状態)なのかを確認します。詳細に ついては,[「更新可能なオンライン再編成状態の確認](#page-147-0)」を参照してください。
- 4. 発生現象,トラブルシュート情報および更新可能なオンライン再編成状態を基に障害対策を行います。 詳細については,[「取得した情報を基にした障害対策](#page-148-0)」を参照してください。

# 5.1.2 システムログとオペランドの設定

更新可能なオンライン再編成中は,追い付き反映処理のため,システムログに次の表に示す情報を残して います。

#### 表 5‒1 追い付き反映処理のためのシステムログ情報

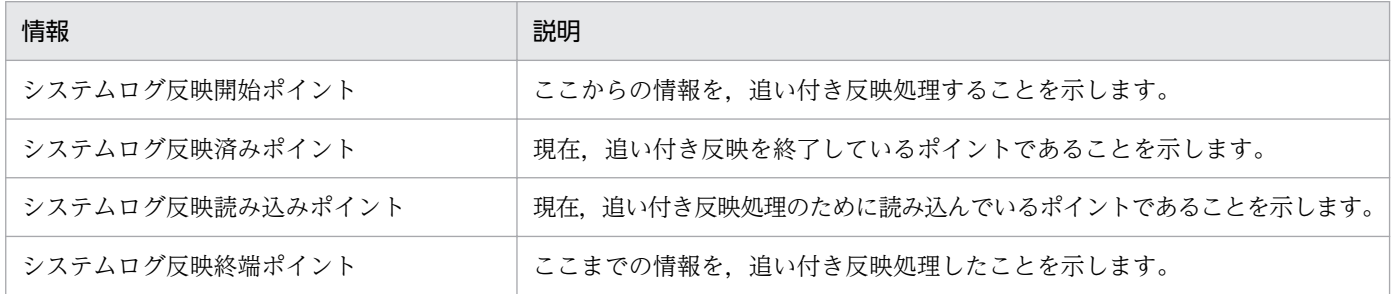

オンライン再編成のデータベース静止化コマンド(pdorbegin)を実行すると,システムログファイルに システムログ反映開始ポイントが設定されます。

そのあと,オンライン再編成の追い付き反映コマンド(pdorend)を実行すると,追い付き反映処理が開 始され,反映状態に合わせてシステムログ反映済みポイントおよびシステムログ反映読み込みポイントが 設定されます。

オンライン再編成の追い付き反映コマンドで行われる反映同期処理でシステムログ反映終端ポイントが設 定されます。

オンライン再編成の追い付き反映コマンドが正常終了すると,設定された情報はクリアされます。

システムログにこれらの情報を持っているため、更新可能なオンライン再編成では、オリジナル RD エリ アに障害が発生した場合でも障害回復後システムログを反映することができます。

しかし、システムログファイルの swap 先としてシステムログ反映開始ポイントが設定されている世代が 上書きされると,追い付き反映処理ができなくなります。これを防止するのが,

pd\_log\_org\_reflected\_logpoint オペランドです。pd\_log\_org\_reflected\_logpoint オペランドに keep を 指定すると,システムログ反映開始ポイントが設定されているシステムログファイルの上書きを禁止します。

ただし, pd\_log\_org\_reflected\_logpoint オペランドに keep を, pd\_log\_org\_no\_standby\_file\_opr オペ ランドに stop を指定してシステムログファイルが満杯になった場合は、HiRDB ユニットが異常終了しま す。したがって,更新可能なオンライン再編成を使用する場合はログ容量を適切に見積もる必要があります。
また, pd log\_org\_reflected\_logpoint オペランドに release を, pd log\_org\_no\_standby\_file\_opr オペ ランドに continue を指定してシステムログ反映開始ポイントが設定されているシステムログファイルが swap 先として上書きされた場合は,システムログ反映開始ポイントからオリジナル RD エリアに対して 反映する運用はできなくなります。この場合は,レプリカ RD エリアで業務を続けてください。レプリカ RD エリアでの業務を続行した場合,ディスク装置の機能を使い,レプリカ RD エリアの情報をオリジナ ル RD エリアにコピーするためには HiRDB を停止させる必要があります。

上述したオペランド指定の組み合わせによる注意事項を次の表に示します。

表 5-2 オペランド指定の組み合わせによる注意事項

| オペランド指定の組み合わせ                     |                                    | 注意事項                                                                                                 |
|-----------------------------------|------------------------------------|----------------------------------------------------------------------------------------------------|
| pd_log_org_reflecte<br>d_logpoint | pd_log_org_no_stan<br>dby_file_opr |                                                                                                    |
| keep                              | stop                               | システムログファイルが満杯になると HiRDB ユニットが異常終了します。<br>ログの見積もりを適切に行ってください。                                         |
| release                           | continue                           | システムログ反映開始ポイントが設定されているシステムログファイルが<br>上書きされると、オリジナル RD エリアに反映処理ができなくなります。<br>レプリカ RD エリアで業務を続行してください。 |

# 5.1.3 システムログファイルの障害回復

システムログファイルに関連する障害の対策方法を次の表に示します。

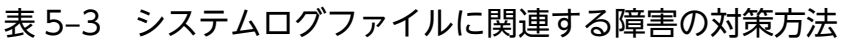

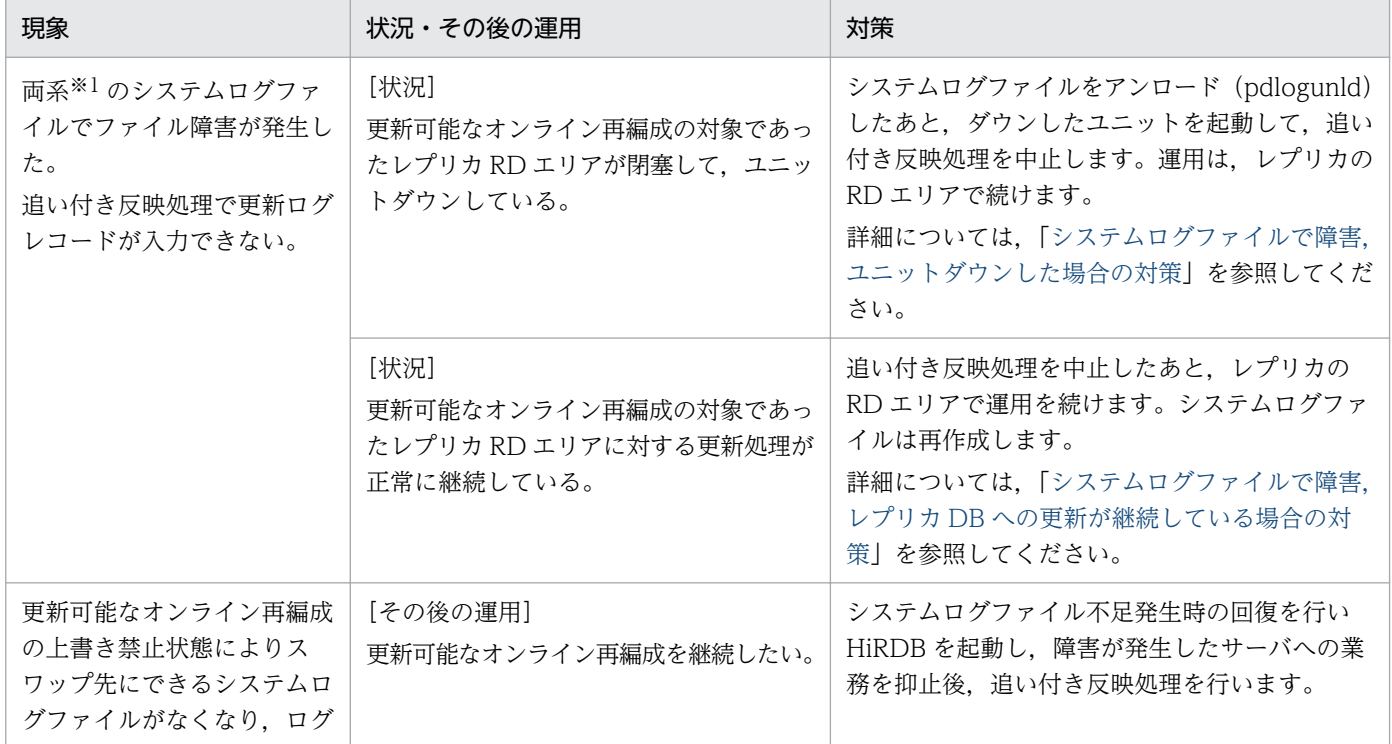

<span id="page-145-0"></span>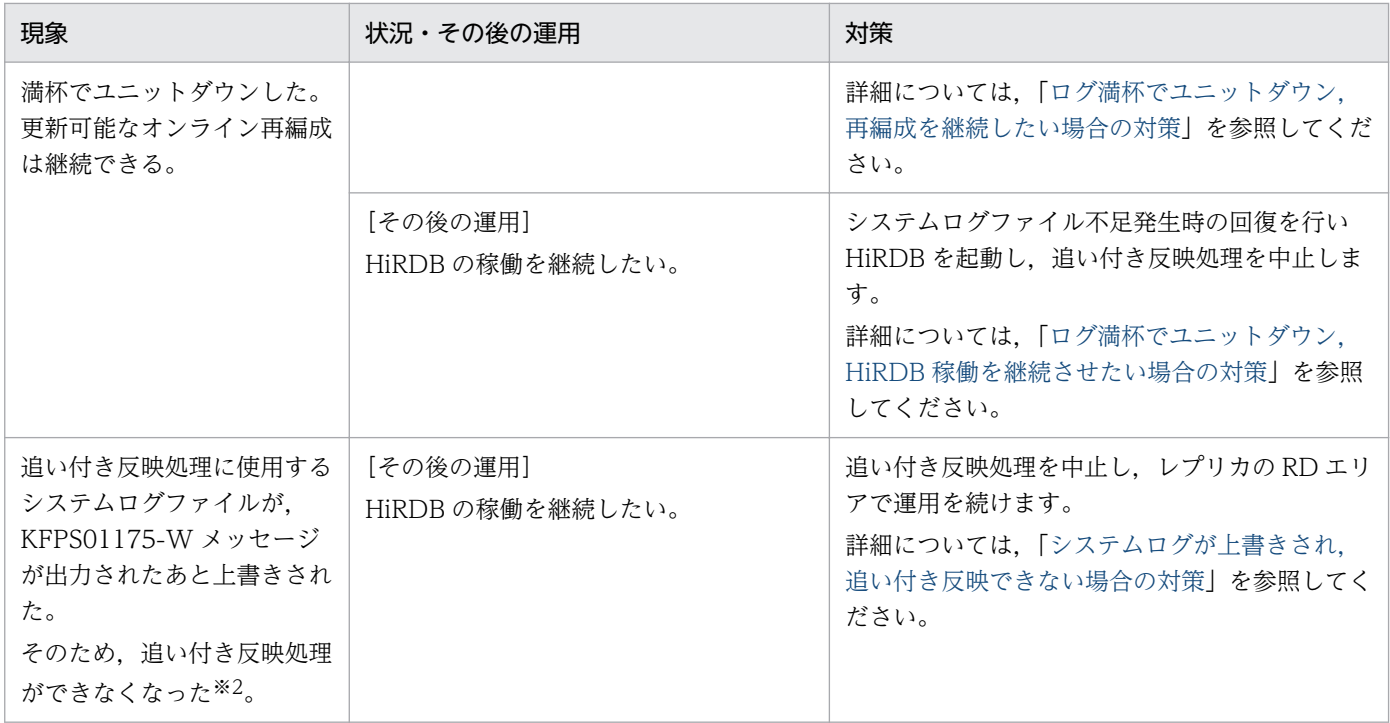

注※1

pd\_log\_dual=N を指定している場合は,片系のシステムログファイルでの障害になります。

注※2

pd\_log\_org\_no\_standby\_file\_opr=continue を指定している場合に発生します。

### (1) システムログファイルで障害,ユニットダウンした場合の対策

- 1. 障害が発生して閉塞しているシステムログファイルに対して pdlogunld を実行します。 システムログファイルへの I/O エラーでコマンドが失敗した場合. 該当システムログファイルを pdloginit で再初期化します。ほかの理由で pdlogunld コマンドが失敗した場合,エラーメッセージに 従って障害原因を取り除いて,再度 pdlogunld コマンドを実行します。
- 2. ダウンしたユニットを再起動します。

HiRDB の再開始では,直前の HiRDB 稼働中に最後に有効になったシンクポイントをシステムログか ら最新のシステムログファイルまでを入力にしてデータベースの回復を行います。したがって、これら の期間のシステムログシステムログを二重化している場合はある時点のシステム ログファイルの両系)を失ってしまった場合,再開始に失敗するか,またはデータベース不正が発生し ます。

この場合、失われたシステムログファイルのアンロードログファイルを取得していれば、データベース 回復ユティリティ(pdrstr)を使うことで回復できます。

3. 追い付き反映処理を中止 (pdorend -u コマンド) します。

以降, HiRDB はレプリカ RD エリアで業務を継続することができます。オリジナル RD エリアはデー タ不整合が発生しているため,データを参照しないでください。

4. レプリカ RD エリアで業務を続行したあとに、マスタ DB の修復を行う方法については、表[「更新可能](#page-133-0) [なオンライン再編成の取り消し」](#page-133-0)を参照してください。

<span id="page-146-0"></span>マスタ DB の回復後は,データベースの静止化コマンド(pdorbegin)からオンライン再編成をやり直 せます。

### (2) システムログファイルで障害,レプリカ DB への更新が継続している場 合の対策

1. 追い付き反映処理を中止(pdorend -u コマンド)します。

以降. HiRDB はレプリカ RD エリアで業務を継続することができます。オリジナル RD エリアはデー タ不整合が発生しているため,データを参照しないでください。

- 2. 障害が発生して閉塞しているシステムログファイルを再作成して,閉塞を解除します。
- 3. レプリカ RD エリアで業務を続行したあとに、マスタ DB の修復を行う方法については、表[「更新可能](#page-133-0) [なオンライン再編成の取り消し」](#page-133-0)を参照してください。 マスタ DB の回復後は,データベースの静止化コマンド(pdorbegin)からオンライン再編成をやり直

#### (3) ログ満杯でユニットダウン,再編成を継続したい場合の対策

1. システムログファイル不足発生時の回復方法に従って HiRDB を起動します。 システムログファイルの容量不足に関する詳細については,マニュアル「HiRDB Version 9 システム 運用ガイド」を参照してください。

このとき追加するシステムログファイルは、次のようにしてください。

- バージョン 09-04 より前の HiRDB を使用している場合 マニュアル「HiRDB Version 9 システム運用ガイド」の計算式で求めた値の 2 倍にしてください。
- バージョン 09-04 以降の HiRDB を使用している場合
	- マニュアル「HiRDB Version 9 システム運用ガイド」の計算式で求めた値にしてください。
- 2. 障害が発生したサーバへの更新処理(オンライン業務)を抑止します。 業務抑止はユーザごとの運用手順に従って実行してください。

3. 追い付き反映処理コマンド(pdorend)を実行します。

4. 更新可能なオンライン再編成が正常終了したら,更新処理(オンライン業務)の抑止を解除して,業務 を再開します。

#### (4) ログ満杯でユニットダウン,HiRDB 稼働を継続させたい場合の対策

1. システムログファイル不足発生時の回復方法に従って HiRDB を起動します。

システムログファイルの容量不足に関する詳細については,マニュアル「HiRDB Version 9 システム 運用ガイド」を参照してください。

2. 追い付き反映処理を中止 (pdorend -u コマンド) します。

以降. HiRDB はレプリカ RD エリアで業務を継続することができます。オリジナル RD エリアはデー タ不整合が発生しているため,データを参照しないでください。

せます。

<span id="page-147-0"></span>3. レプリカ RD エリアで業務を続行したあとに、マスタ DB の修復を行う方法については、表[「更新可能](#page-133-0) [なオンライン再編成の取り消し」](#page-133-0)を参照してください。

マスタ DB の回復後は,データベースの静止化コマンド(pdorbegin)からオンライン再編成をやり直 せます。

### (5) システムログが上書きされ,追い付き反映できない場合の対策

1. 追い付き反映処理を中止(pdorend -u コマンド)します。 以降,HiRDB はレプリカ RD エリアで業務を継続することができます。オリジナル RD エリアはデー タ不整合が発生しているため,データを参照しないでください。

2. レプリカ RD エリアで業務を続行したあとに、マスタ DB の修復を行う方法については、表[「更新可能](#page-133-0) [なオンライン再編成の取り消し」](#page-133-0)を参照してください。 マスタ DB の回復後は,データベースの静止化コマンド(pdorbegin)からオンライン再編成をやり直

### 5.1.4 更新可能なオンライン再編成状態の確認

更新可能なオンライン再編成状態の確認は,各ボリュームの RD エリアの状態やペアボリューム状態など によって行います。

更新可能なオンライン再編成状態の確認方法を次の表に示します。この表で確認した判定結果を,障害対 策で利用します。

RD エリア状態とは,pddbls コマンドで表示される RD エリア状態のことです。また,追い付き状態と は,pdls -d org コマンドで表示される追い付き状態のことです。

#### 表 5‒4 更新可能なオンライン再編成状態の確認方法

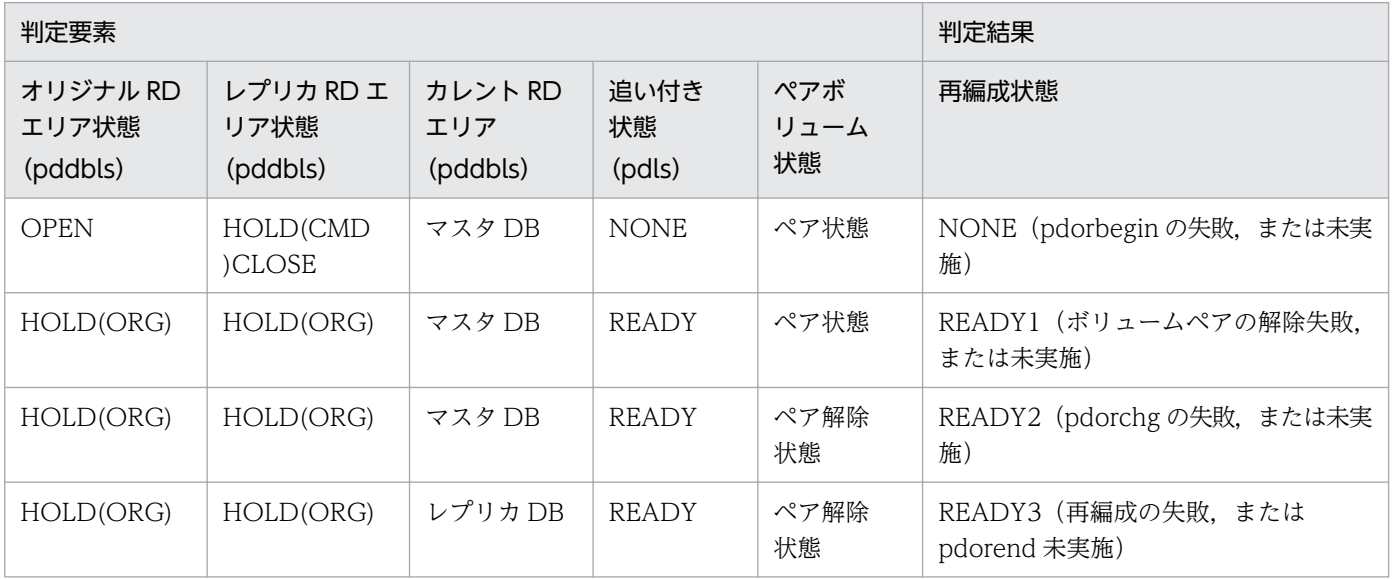

せます。

<span id="page-148-0"></span>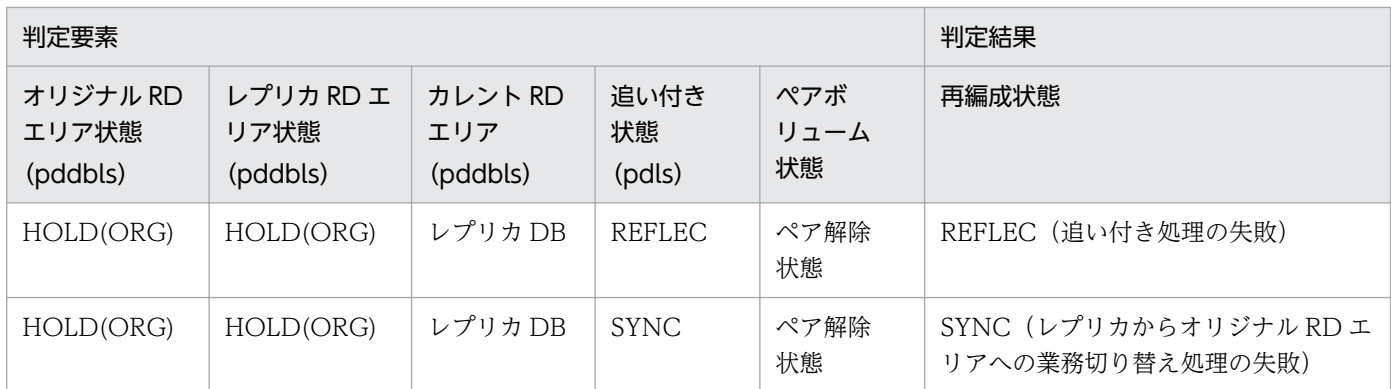

注 オリジナルまたはレプリカのボリューム障害時は,障害側が HOLD になります。

### 5.1.5 取得した情報を基にした障害対策

「[更新可能なオンライン再編成状態の確認」](#page-147-0)までに取得した障害情報を基に障害対策を行います。

状況ごとの対策方法については次の表を参照してください。

- 障害対策方法(ユニットダウンまたはコマンドが異常終了した場合)
- [障害対策方法\(マスタ DB のボリューム障害の場合\)](#page-150-0)
- [障害対策方法\(レプリカ DB のボリューム障害の場合\)](#page-152-0)
- [障害対策方法\(構成情報の複写漏れによるディレクトリ管理情報不正の場合\)](#page-153-0)

なお、再編成状態が NONE, READY1, READY2 のときは、データベース静止化コマンドの取り消しコ マンド(pdorbegin -u)で更新可能なオンライン再編成の実行を取り消せます。

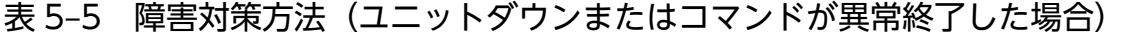

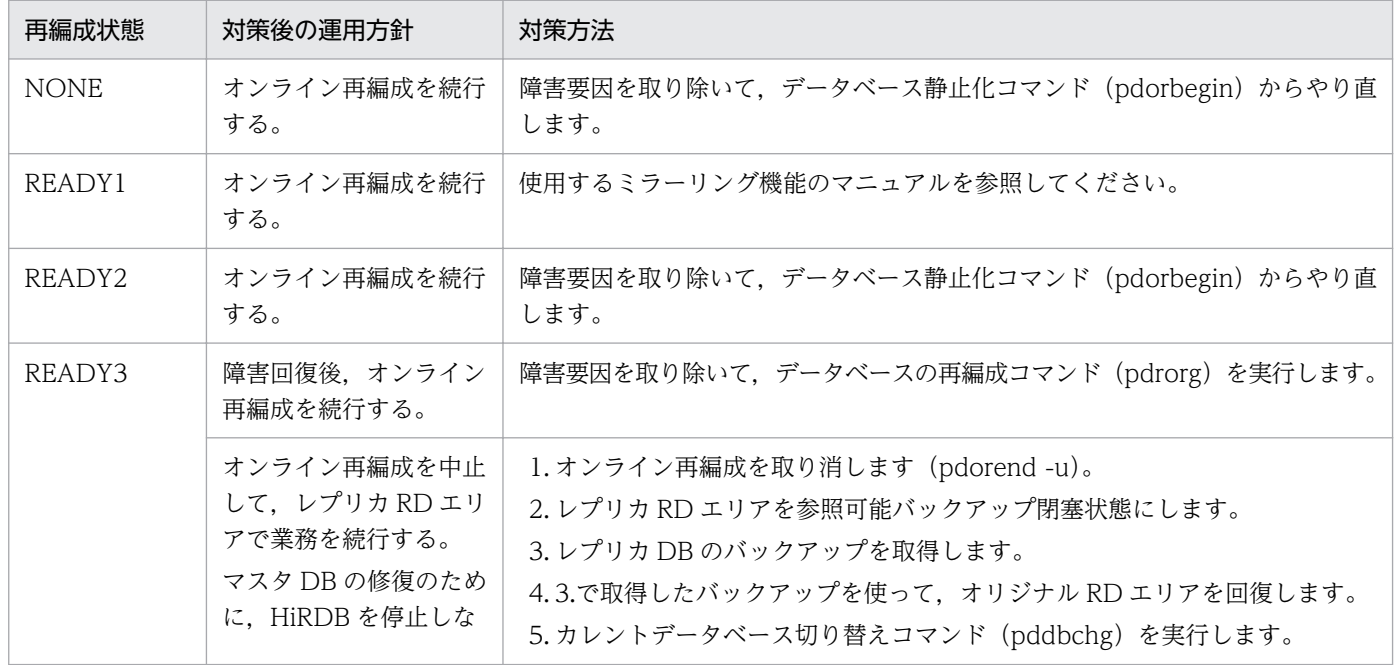

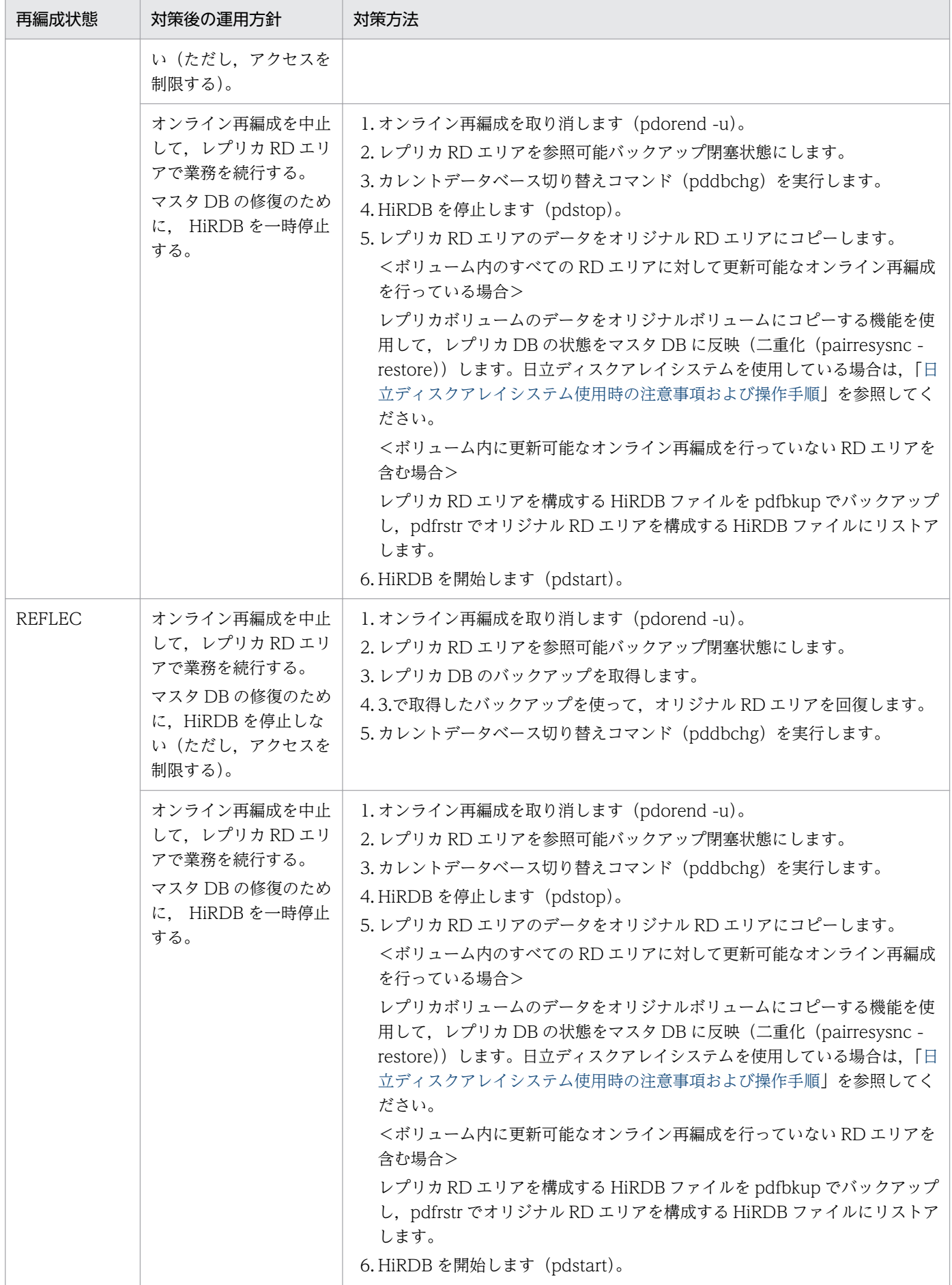

<span id="page-150-0"></span>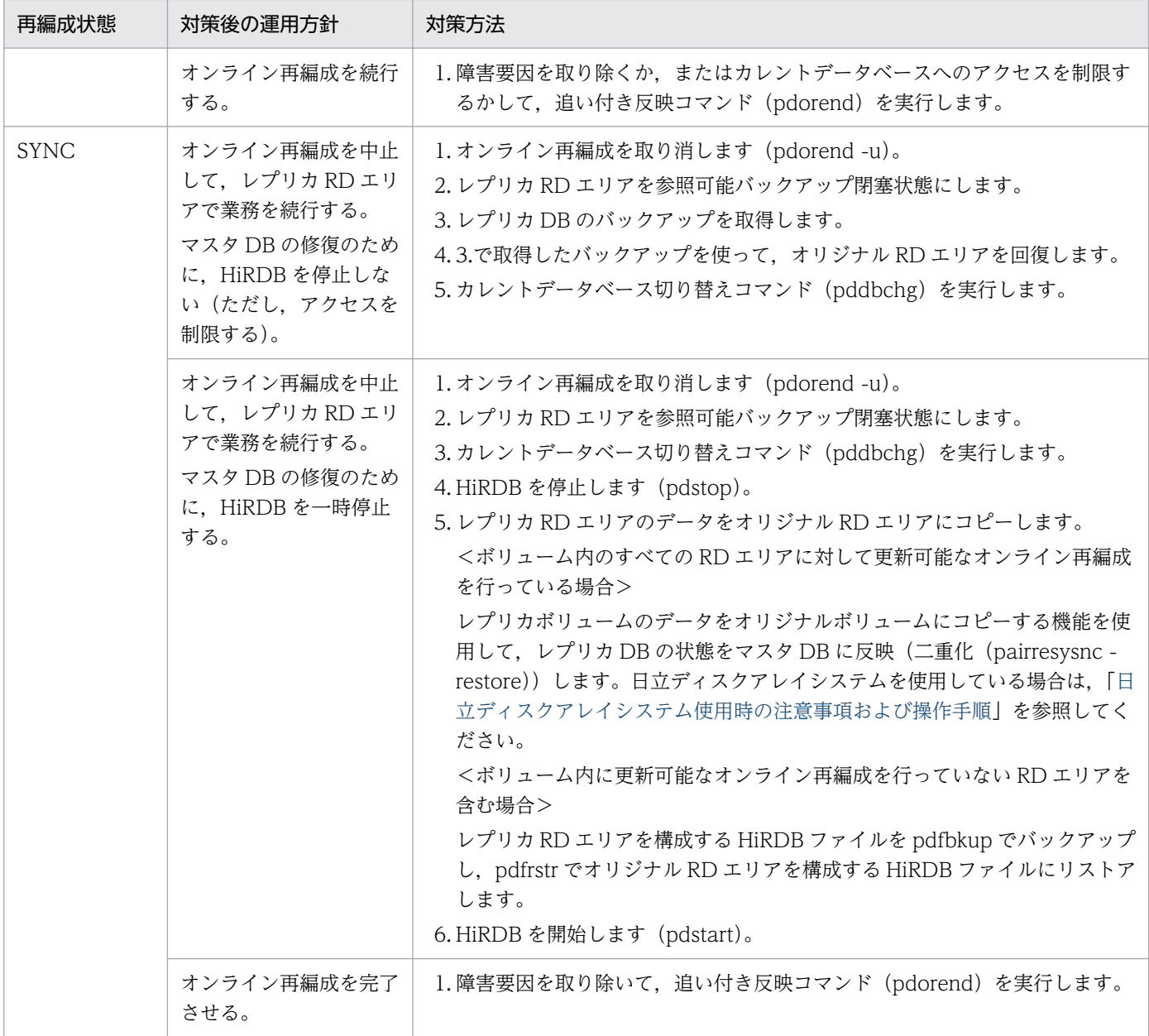

### 表 5-6 障害対策方法 (マスタ DB のボリューム障害の場合)

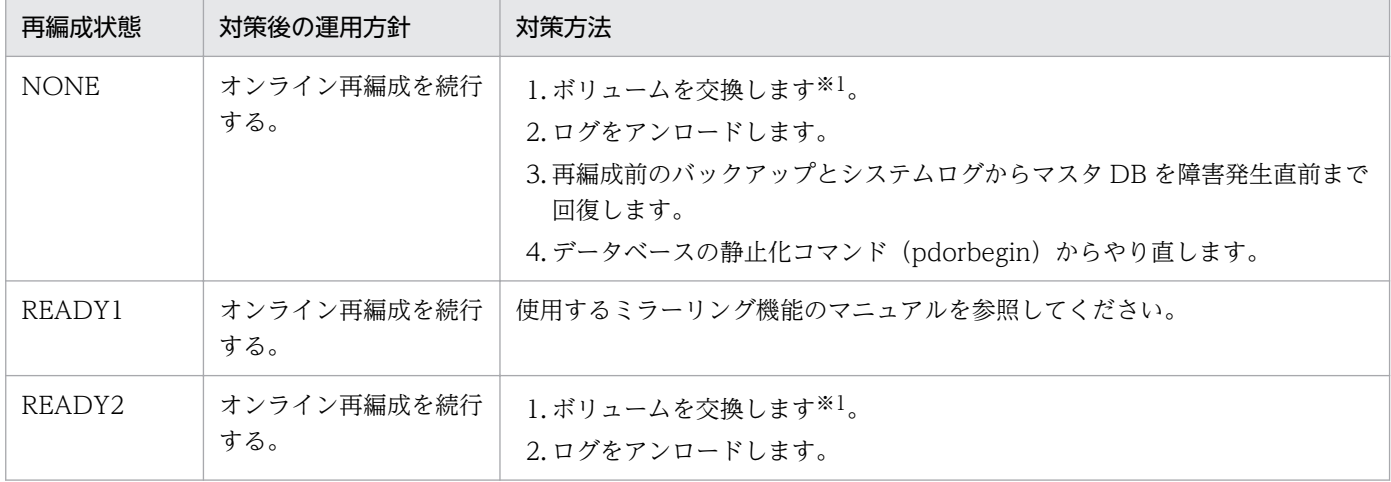

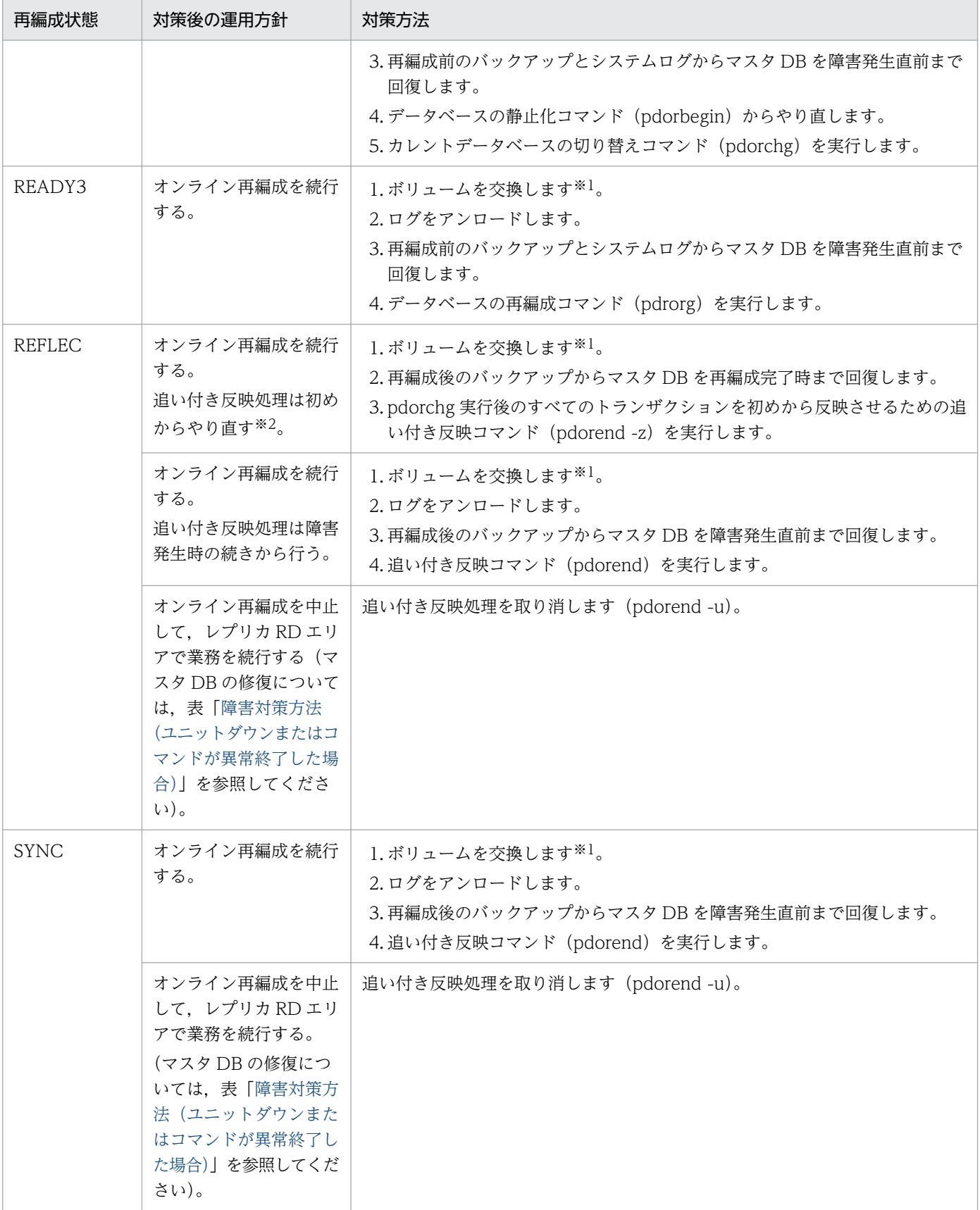

注※1

ペア状態の回復については,使用するミラーリング機能のマニュアルを参照してください。

<span id="page-152-0"></span>システム定義の pd\_log\_org\_reflected\_logpoint オペランドに keep を,pd\_log\_org\_no\_standby\_file\_opr オペランドに stop を指定して,システムログ反映開始ポイントを消去しないと指定している場合に選択できます。

### 表 5-7 障害対策方法(レプリカ DB のボリューム障害の場合)

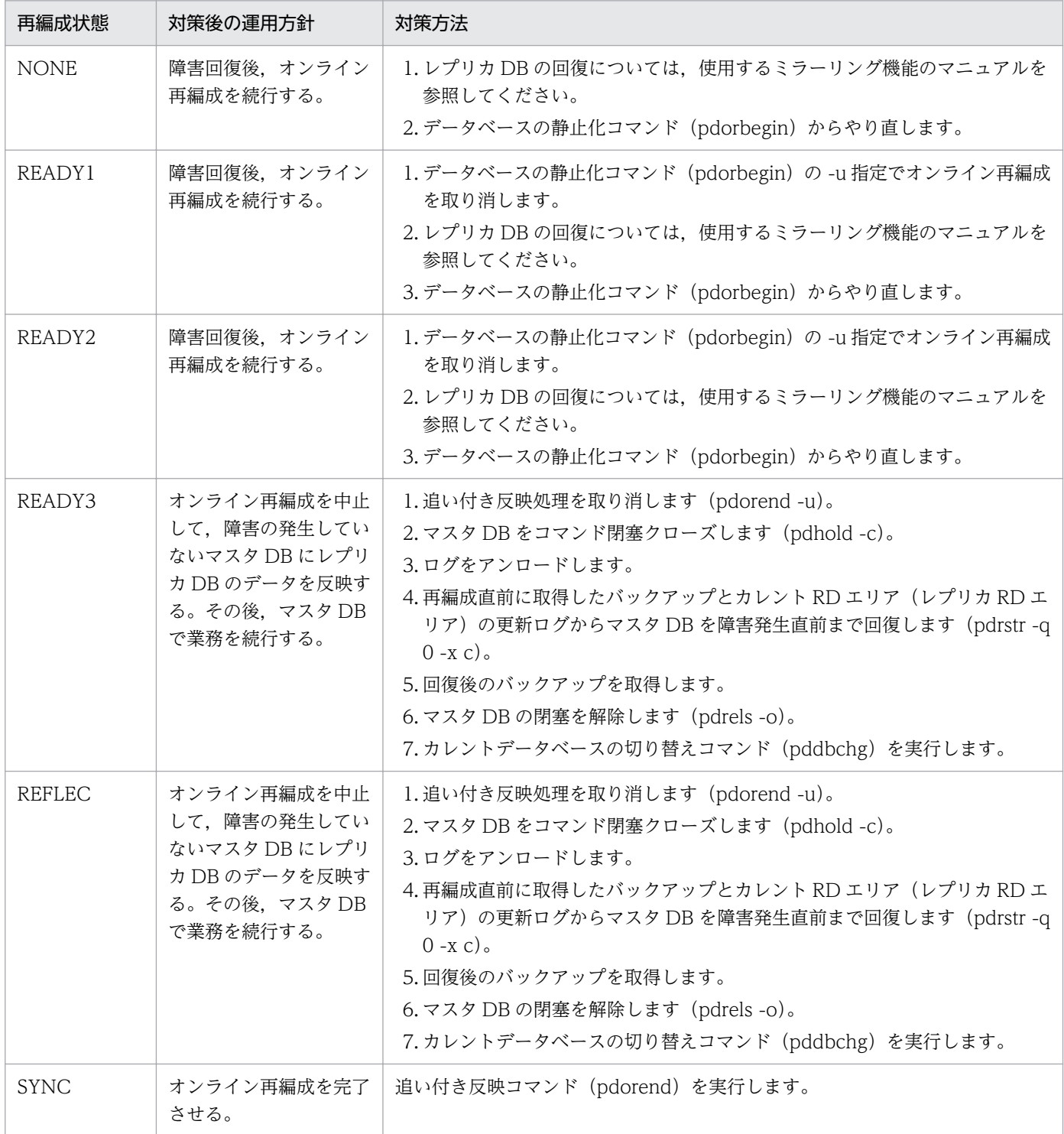

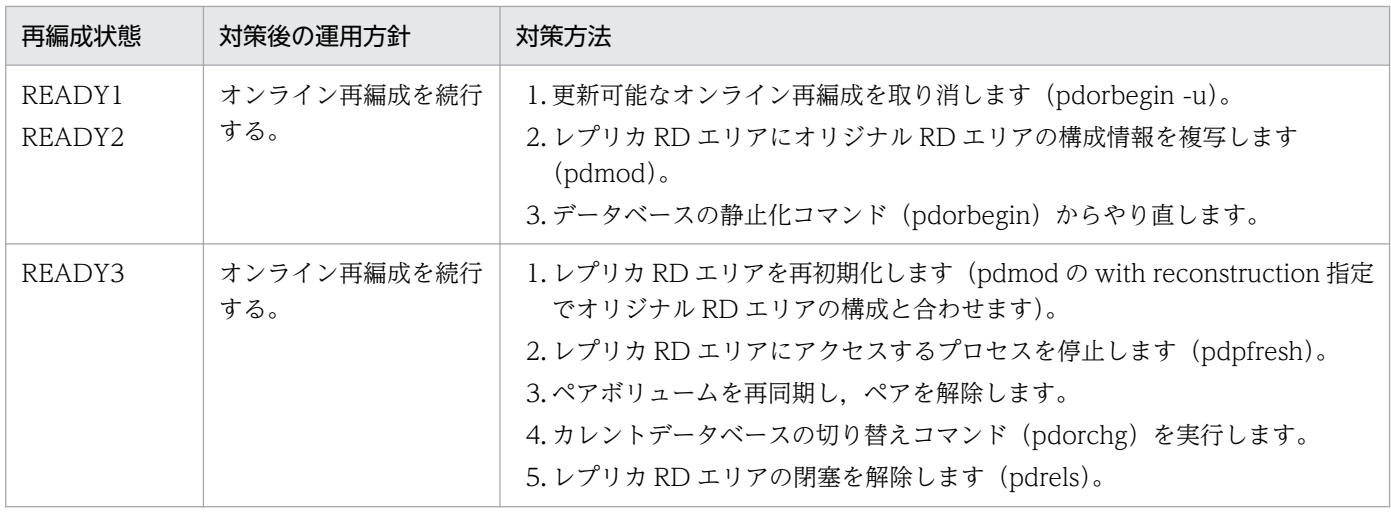

#### <span id="page-153-0"></span>表 5-8 障害対策方法(構成情報の複写漏れによるディレクトリ管理情報不正の場合)

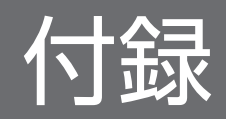

### 付録 A ミラーリング方式の違いによる注意事項

ミラーリング機能を実現する製品(ハードウェアおよびソフトウェア)によって,使用できる機能や HiRDB Staticizer Option の運用方法が一部異なります。ここでは,ミラーリング方式の違いに伴う注意事項を説 明します。

### 付録 A.1 インナレプリカに必要なミラーリング機能

インナレプリカ機能を使用するには,オリジナル RD エリアのデータを複製する機能が必要です。インナ レプリカ機能に必要なミラーリング機能を次の表に示します。次の表の機能をサポートしているミラーリ ング機能であれば,インナレプリカ機能の RD エリア作成に使用できます。

表 A-1 インナレプリカ機能に必要なミラーリング機能

| 頂<br>番 | インナレプリカ機能の詳細       | 必要なミラーリング機能                                                                          | 備考                                                           |
|--------|--------------------|--------------------------------------------------------------------------------------|--------------------------------------------------------------|
| 1      | 基本機能               | • ペアボリュームの生成<br>オリジナル RD エリアの格納領域を割り当てるボリュー<br>ムを二重化できる機能                            |                                                              |
|        |                    | • ペアボリュームの分離<br>二重化したボリュームを分離し、それぞれのボリューム<br>を同一 OS 下で独立したボリュームとしてアクセスでき<br>るようにする機能 |                                                              |
|        |                    | • ペアボリュームの再統合<br>分離したボリュームを再びペアボリュームに設定できる<br>機能                                     |                                                              |
|        |                    | • 相方向のデータ反映<br>ペア設定時のデータの反映で、正ボリュームから副ボ<br>リュームへ、または副ボリュームから正ボリュームへの<br>選択ができること     | データ反映が一方向だけの<br>場合は、一部の運用が制限<br>されます。                        |
| 2      | 高速なデータ反映           | • 分離状態の差分管理<br>ペア関係を持ったボリュームが分離状態にあるとき、更<br>新履歴を管理し、再度ペア設定をすると差分だけを高速<br>に反映する機能     |                                                              |
| 3      | オンライン中のペア設定・<br>解除 | • オープン中のファイルがある状態でのペアボリュームの<br>分離・統合ができる機能                                           | HiRDBのRDエリアの<br>オープン属性を<br>SCHEDULE にすることで,<br>対処できる場合もあります。 |

# 付録 A.2 インナレプリカ機能に使用できる代表的なミラーリング機能

インナレプリカ機能に使用できる代表的なミラーリング機能,および運用上の注意事項を,次の表に示し ます。日立ディスクアレイシステムを使用する場合の注意事項については,「[日立ディスクアレイシステム](#page-157-0) [使用時の注意事項および操作手順](#page-157-0)」を参照してください。

#### 表 A-2 ミラーリング機能を実現する製品と、インナレプリカ機能運用上の注意

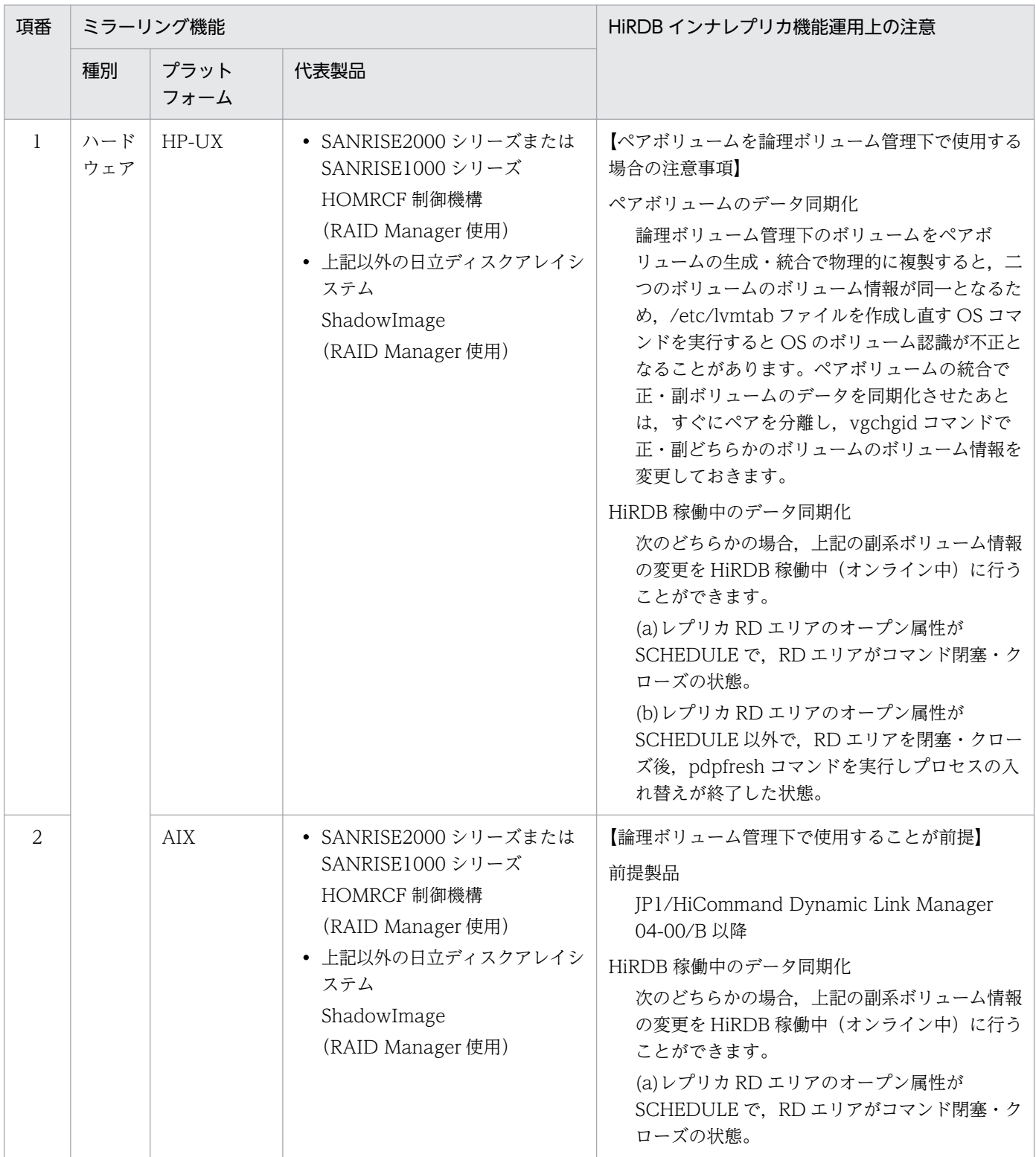

<span id="page-157-0"></span>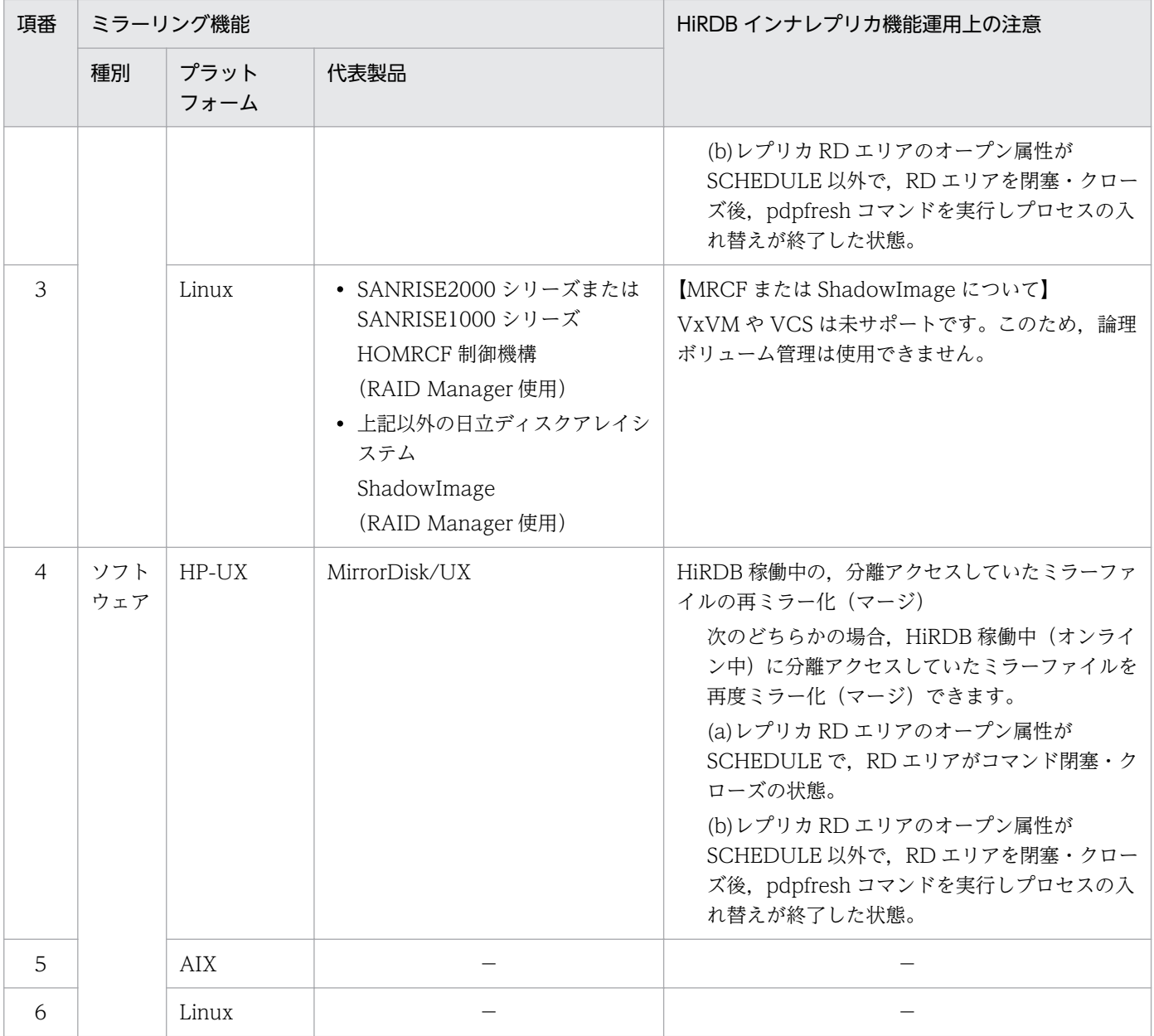

# 付録 A.3 日立ディスクアレイシステム使用時の注意事項および操作手順

日立ディスクアレイシステムの MRCF (Multiple RAID Coupling Feature) 機能, または ShadowImage 機能を使用する場合の注意事項および操作手順を,それぞれ OS ごとに示します。

### (1) HP-UX の場合

HP-UX で日立ディスクアレイシステムの MRCF (Multiple RAID Coupling Feature) 機能,または ShadowImage 機能を使用する場合の注意事項および操作手順を次の表に示します。

### 表 A-3 日立ディスクアレイシステム MRCF 機能,または ShadowImage 機能使用上の注意事 項および操作手順(HP-UX)

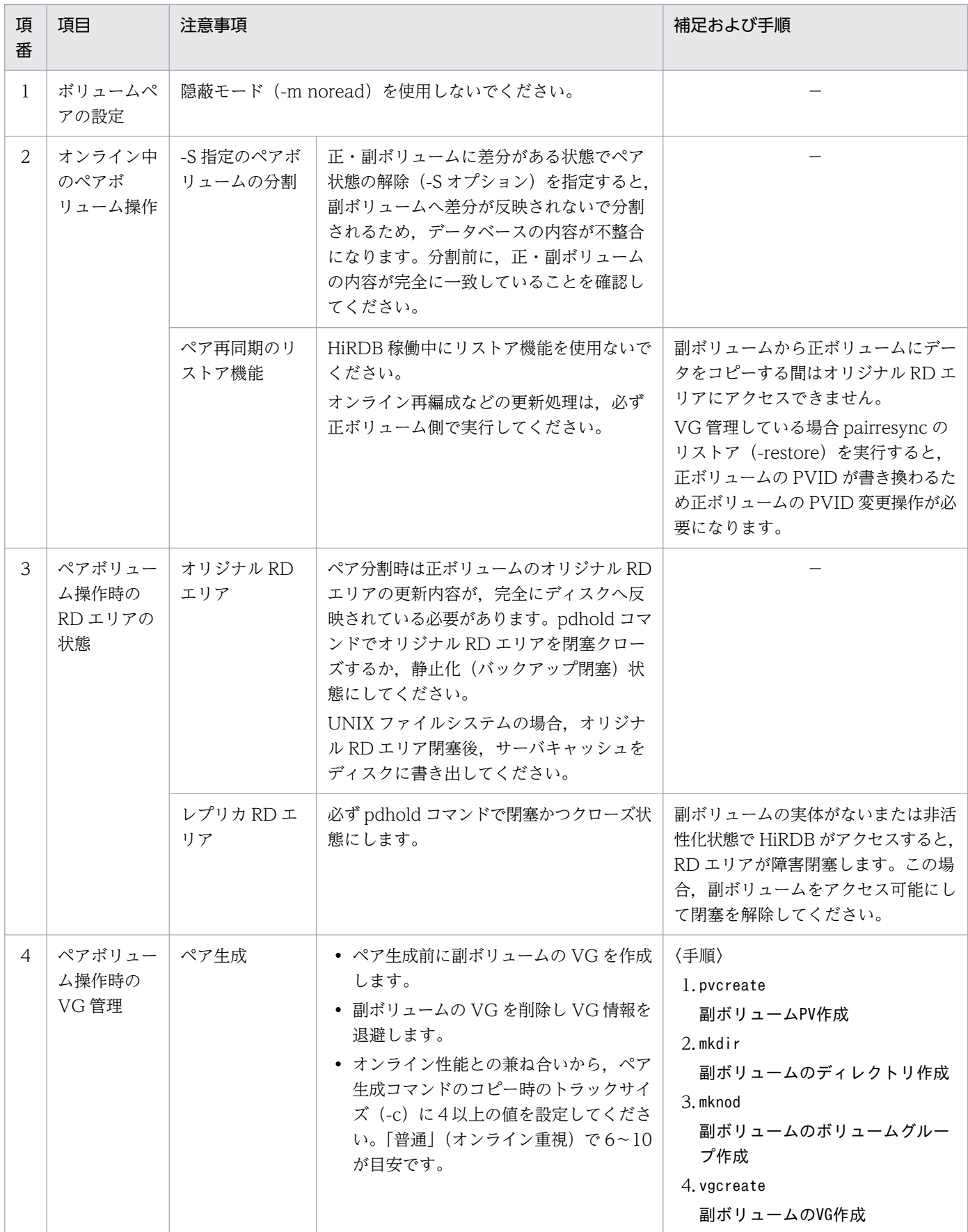

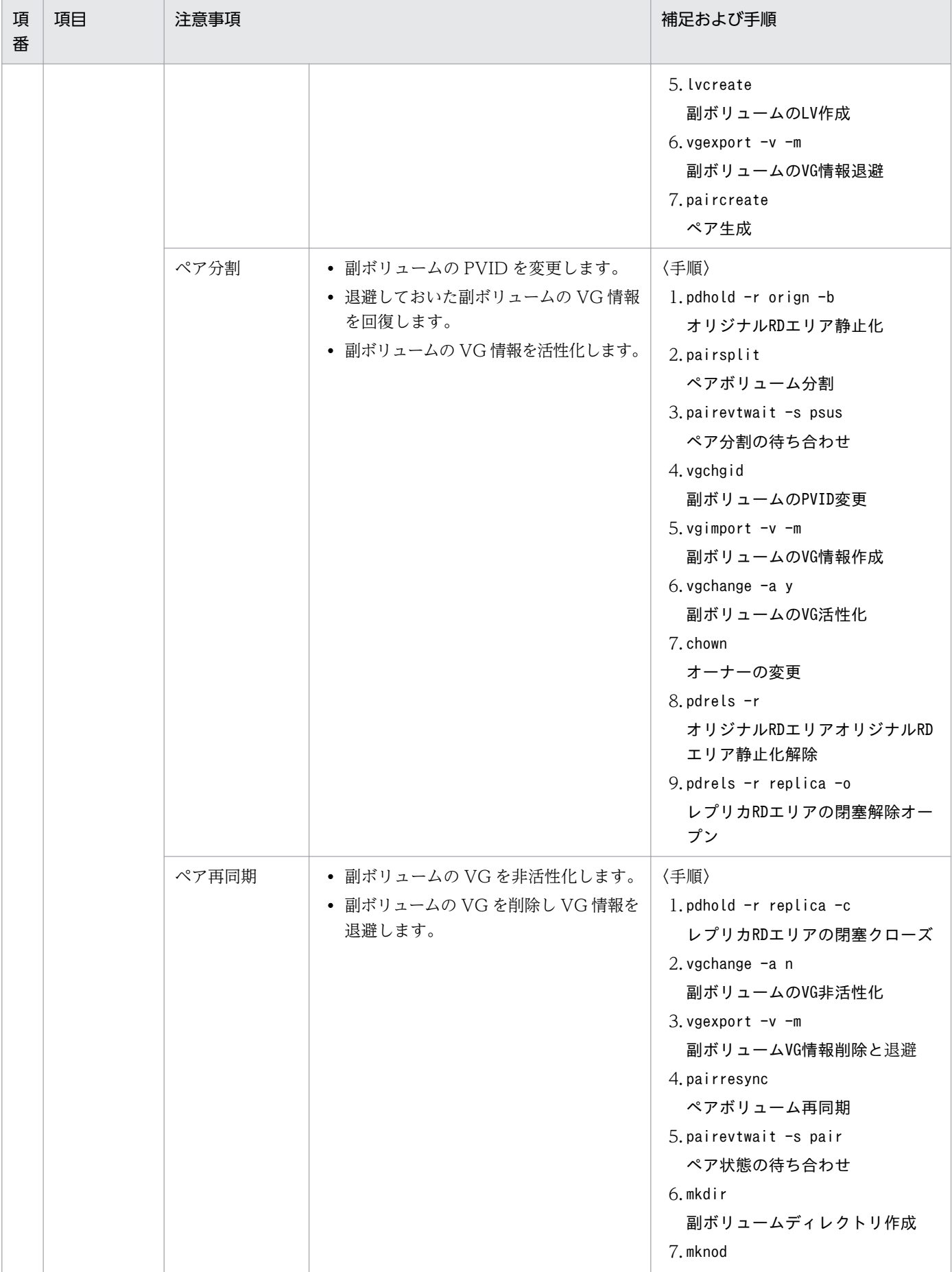

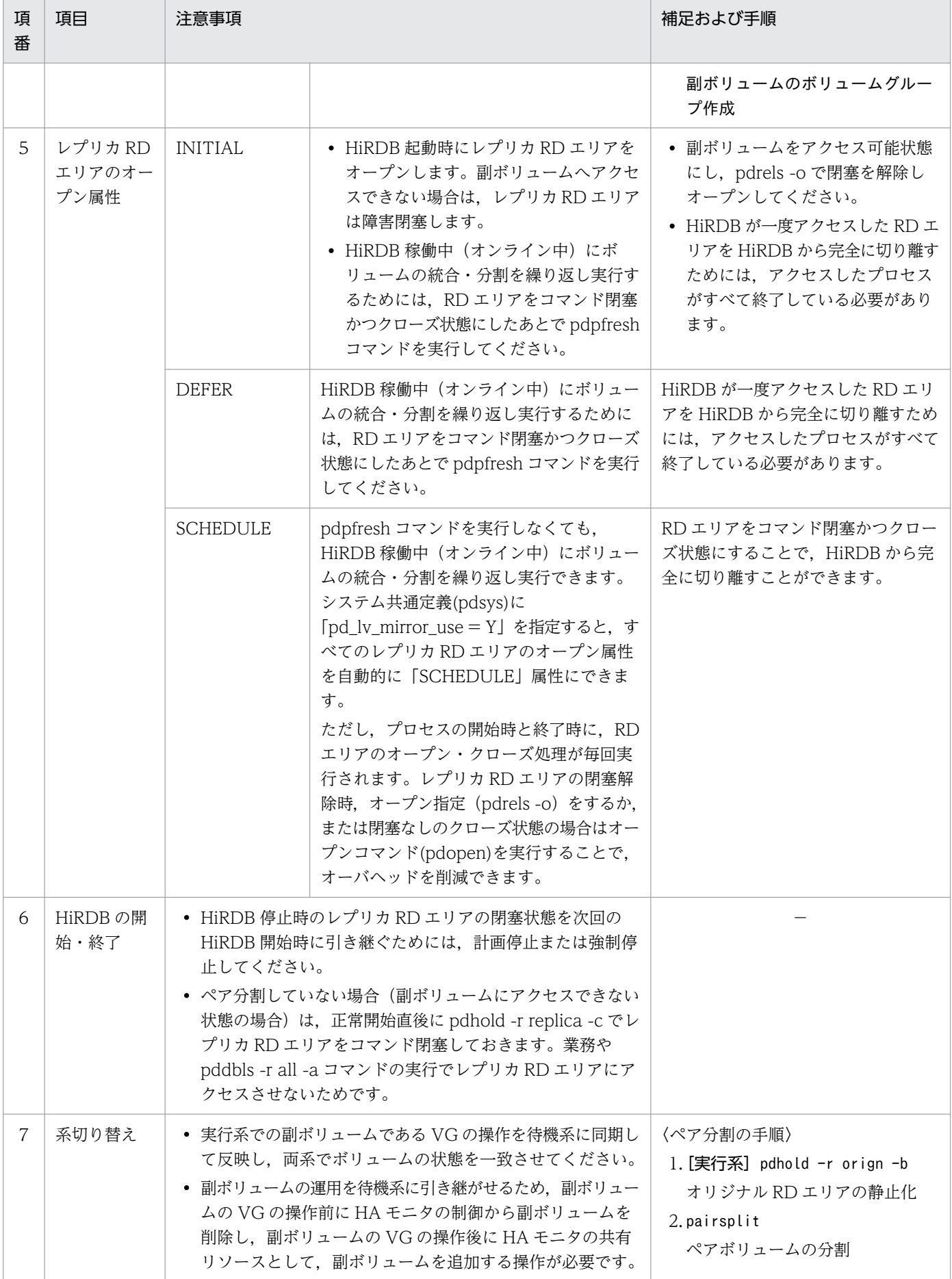

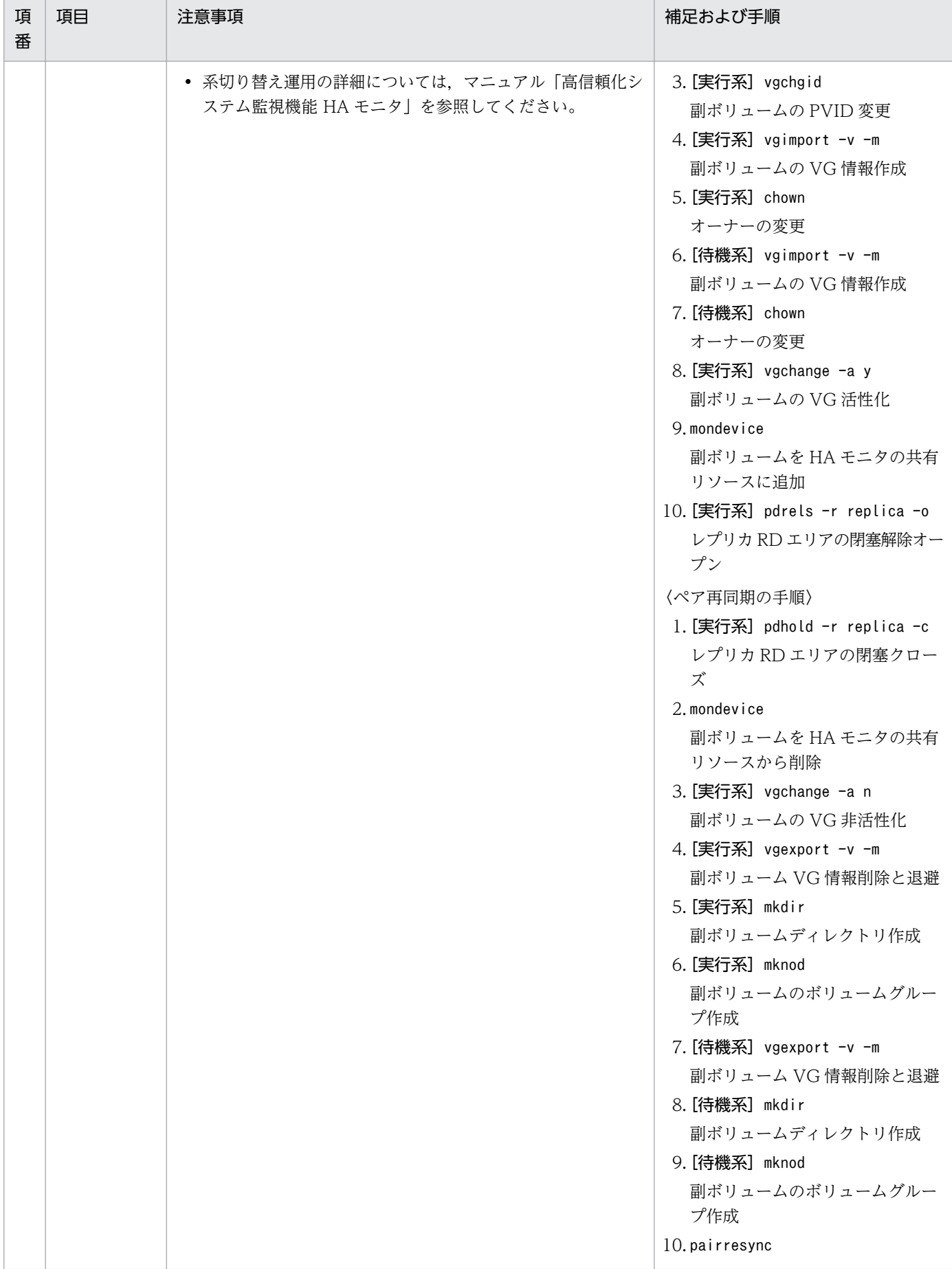

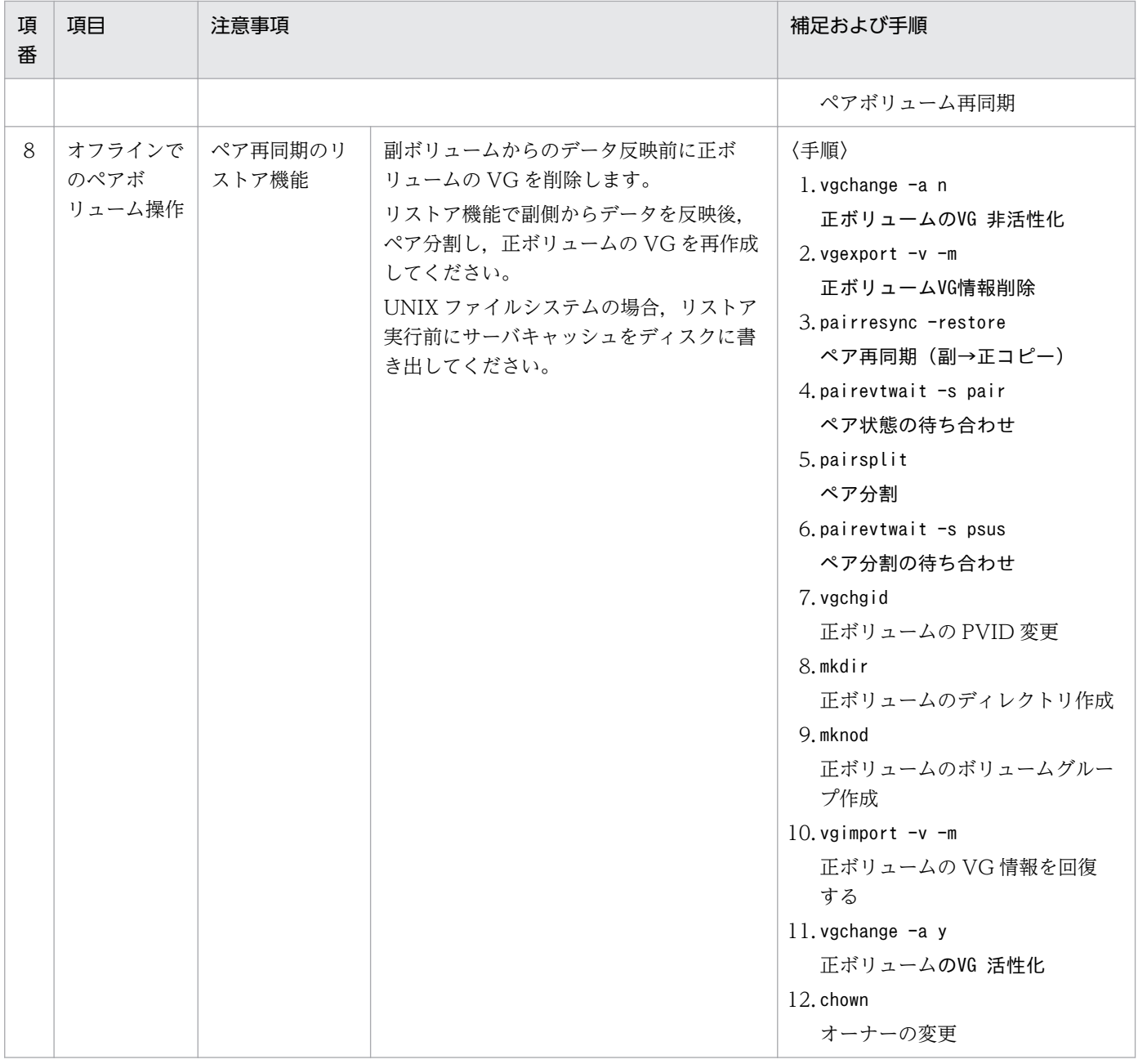

### (2) AIX の場合

AIX で日立ディスクアレイシステムの MRCF (Multiple RAID Coupling Feature) 機能,または ShadowImage 機能を使用する場合の注意事項および操作手順を次の表に示します。

#### 表 A-4 日立ディスクアレイシステム MRCF 機能,または ShadowImage 機能使用上の注意事 項および操作手順(AIX)

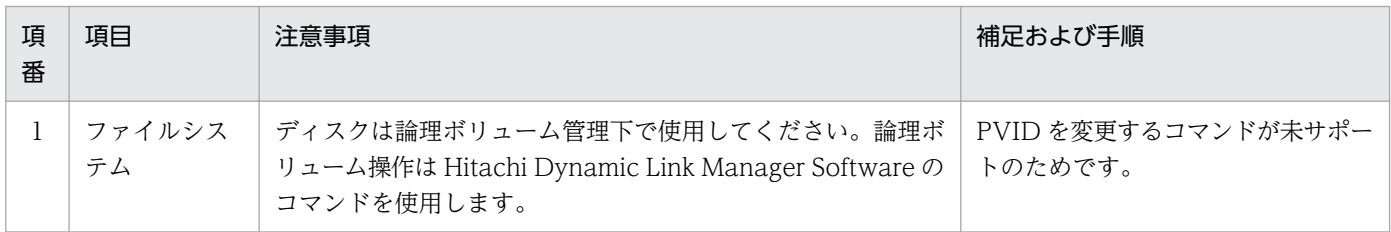

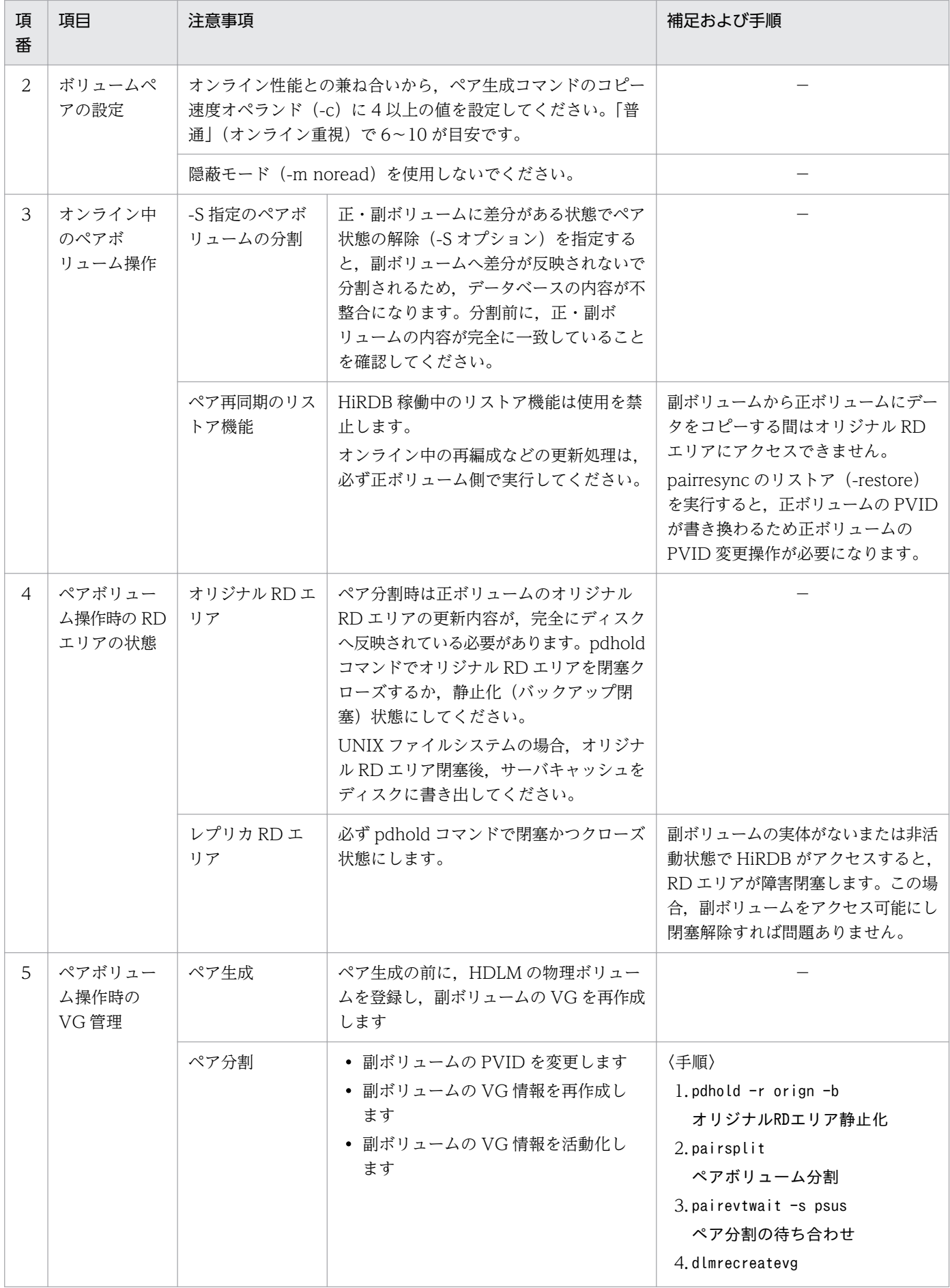

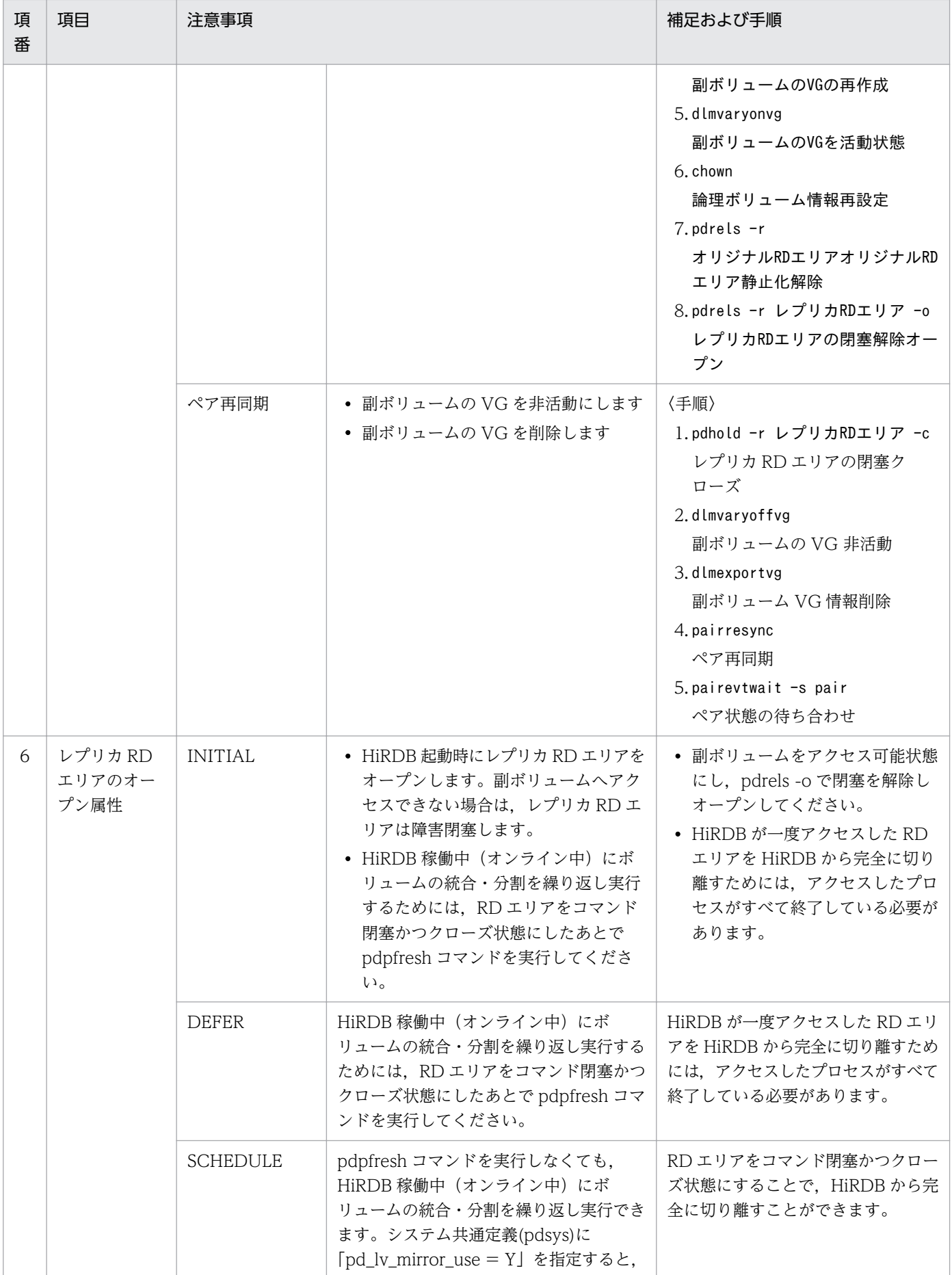

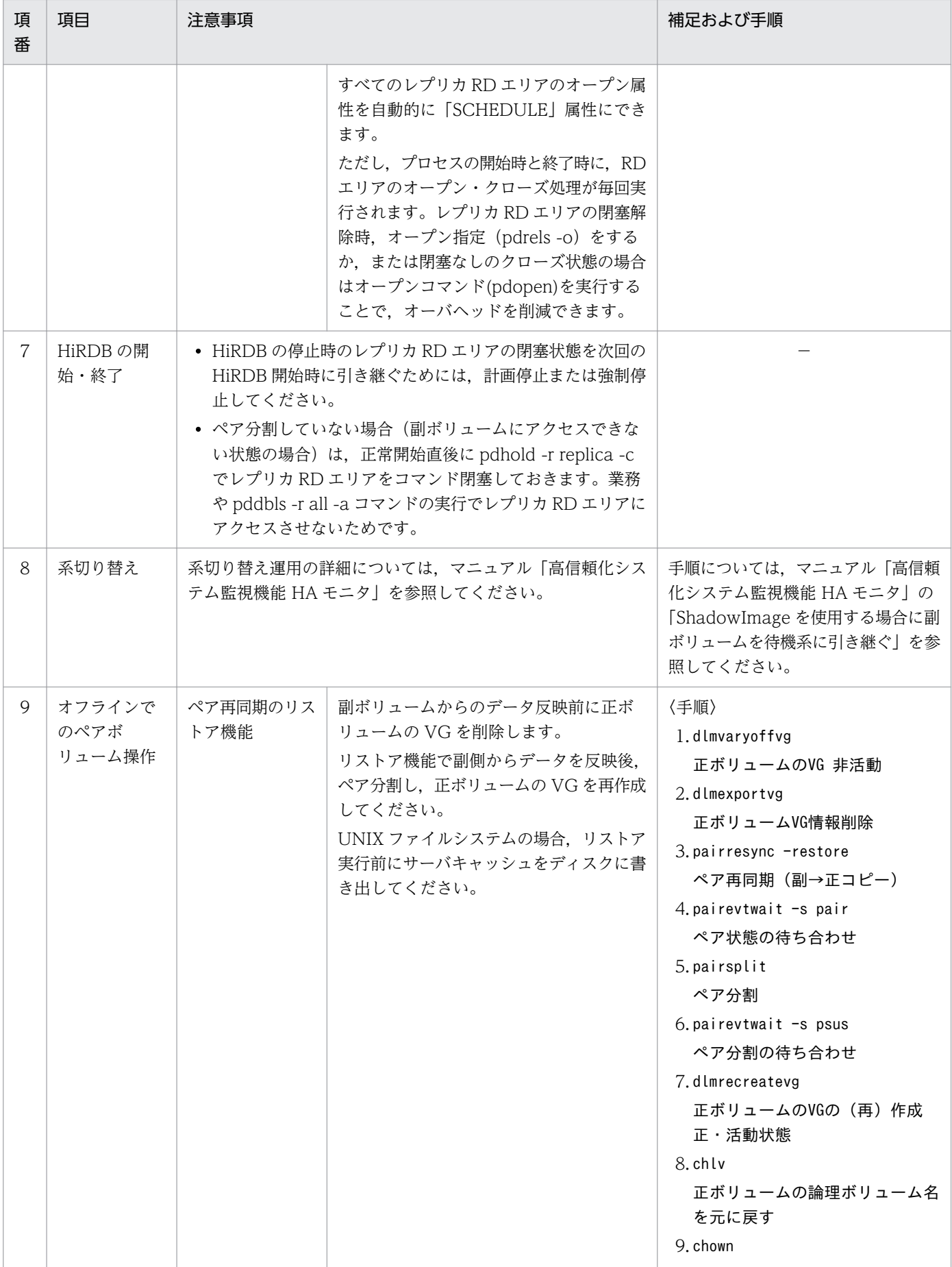

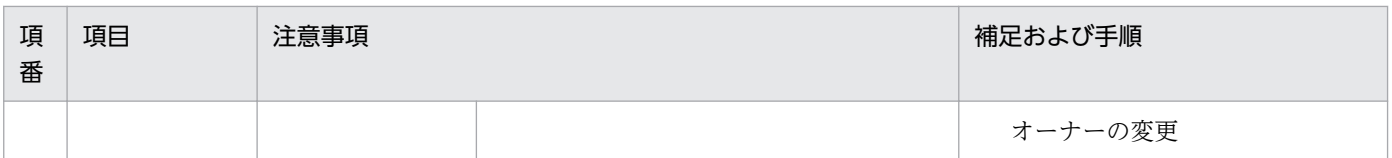

# (3) Linux の場合

Linux で日立ディスクアレイシステムの MRCF (Multiple RAID Coupling Feature)機能,または ShadowImage 機能を使用する場合の注意事項および操作手順を次の表に示します。

#### 表 A-5 日立ディスクアレイシステム MRCF 機能,または ShadowImage 機能使用上の注意事 項および操作手順(Linux)

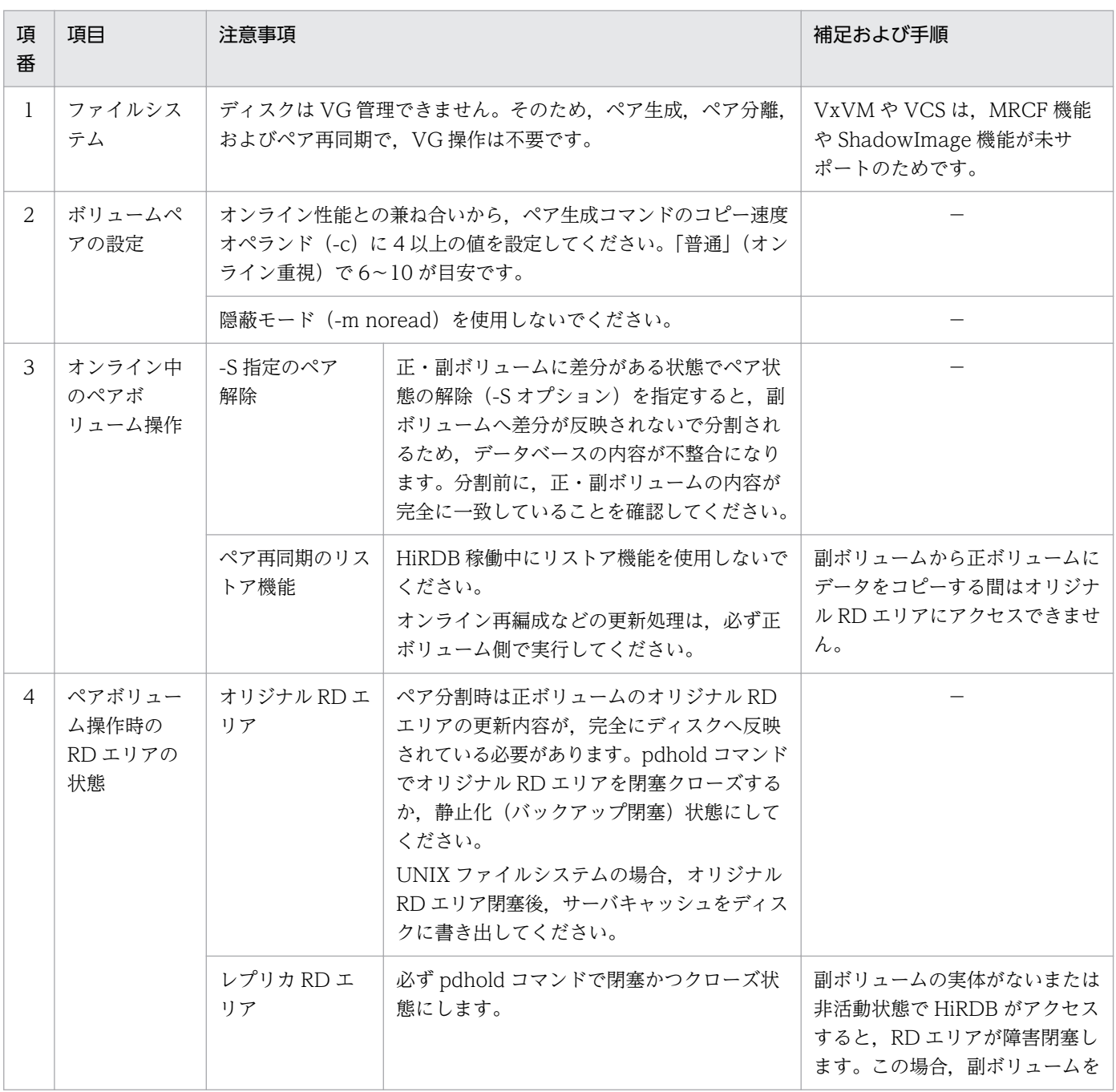

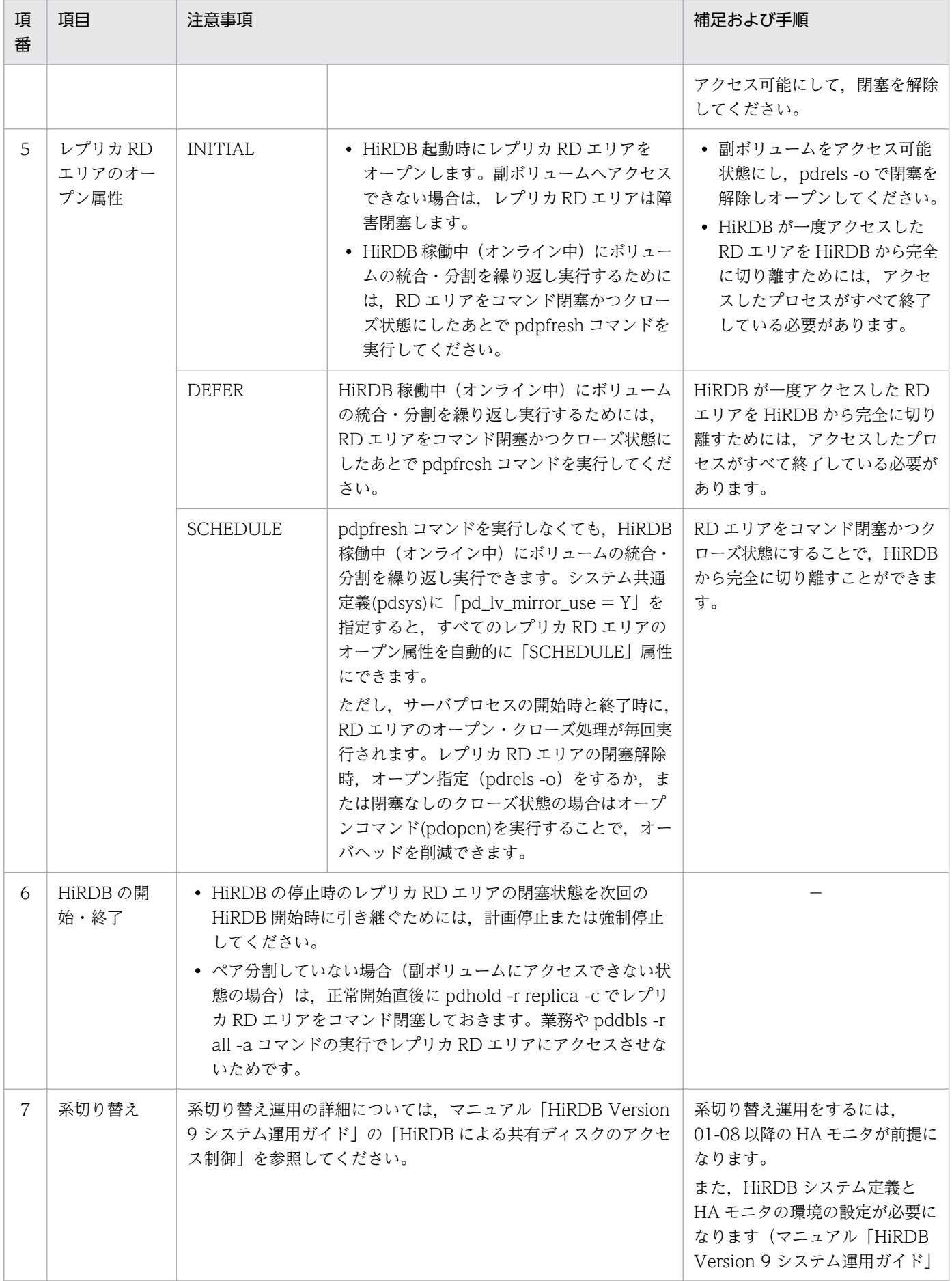

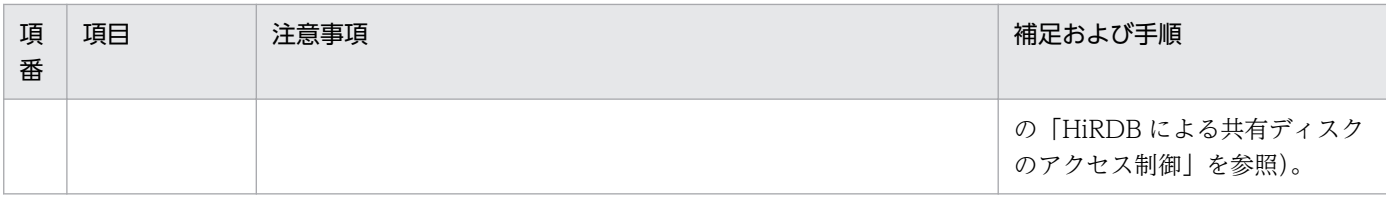

付録 A ミラーリング方式の違いによる注意事項

### 付録 B インナレプリカ機能使用時の定義系 SQL

インナレプリカ機能を使用する場合の定義系 SQL を実行するための条件と、注意事項について説明します。

#### 付録 B.1 定義系 SQL を実行するための条件

インナレプリカ機能を使用している場合,定義系 SQL はオリジナル RD エリアとレプリカ RD エリアの 対象の表に関連するすべての RD エリア(インデクス,LOB 列,BLOB 属性,およびプラグインインデ クス)に対して処理を行います。

定義系 SQL を実行するためには、次に示す幾つかの条件を満たしている必要があります。(b) および(c) の条件を満たしていない場合. 定義系 SQL はエラーになります。

(a) 格納 RD エリア名

指定された格納 RD エリアがオリジナル RD エリアかどうか。

(b) 対象の表と関連 RD エリアのレプリカ RD エリアの複製定義

対象の表と関連する RD エリアが複数になる場合,次の条件を満たすかどうか。

- 各 RD エリアのレプリカ RD エリアの定義数が同じ
- 各 RD エリアのレプリカ RD エリアを定義した世代が同じ
- (c) RD エリアの状態

対象の表と関連する RD エリアが, すべての世代(オリジナル RD エリアも含む)で定義系 SQL を実 行できる状態か。

RD エリアの状態の確認手順と RD エリアの状態ごとの定義系 SQL の実行可否を次に示します。

#### RD エリアの状態の確認手順

定義系 SQL を実行する前に,次の手順に従って RD エリアの状態を確認します。

- 1.pdrdrefls コマンドに-t オプションを指定し、対象の表に関連する RD エリアを調べます。 インデクスの定義を変更する場合は,インデクスを定義している表を指定します。なお,pdrdrefls コマンドで表示される関連 RD エリアは,対象の表またはインデクス格納 RD エリアにほかの表 またはインデクスが定義されている場合,それらの情報も表示するため,実際に定義 SQL 文が 対象とする関連 RD エリアよりも範囲が広い場合があります。-a オプション指定で表示される 表またはインデクス名称から対象 RD エリアを判断してください。
- 2.1.で調べた RD エリアで、すべてのオリジナル RD エリアが更新可能状態であることを pddbls コマンドで確認します。
- 3. 1.で調べた RD エリアで,レプリカ RD エリアの状態を pddbls コマンドで確認します。定義系 SQL を実行できる条件を次に示します。 <オリジナル RD エリアがすべてカレント RD エリアである場合> すべてのレプリカ RD エリアが,各世代内で次のどちらかの状態で統一されていること。
	- ・更新可能な状態

・コマンド閉塞かつクローズ状態で定義処理をスキップする状態※

<オリジナル RD エリアがカレント RD エリアでない場合>

(i)pddbls コマンドに-C オプションを指定し,1.で調べたオリジナル RD エリアののレプリカ RD エリアを調べます。

(ii)pddbls コマンドの-q オプションに(i)のカレント RD エリアの世代番号を指定し,すべての RD エリアが更新可能状態であることを確認します。

(iii)上記以外のレプリカ RD エリアが,各世代内で次のどちらかの状態で統一されていること。

・更新可能な状態

・コマンド閉塞かつクローズ状態で定義処理をスキップする状態※

注※

世代の処理対象となる表に関連するすべての RD エリアがコマンド閉塞かつクローズ状態の場合 は、定義処理がスキップされます。定義処理をスキップした場合, KFPH22032-W メッセージ が出力されます。定義系 SQL が正常に完了し,KFPH22032-W メッセージが出力されている 場合は,スキップした世代の RD エリアはデータディクショナリ用 RD エリアの定義情報と不整 合です。閉塞を解除する前に RD エリアの再作成が必要になります。詳細は[「KFPH22032-W](#page-173-0) [メッセージの出力と対処」](#page-173-0)を参照してください。

#### RD エリアの状態ごとの定義系 SQL の実行可否

RD エリアの状態ごとの定義系 SQL の実行可否を、表「RD エリア状態ごとの定義系 SQL の実行 可否(オープン契機が INITIAL の場合)」および表「RD [エリア状態ごとの定義系](#page-171-0) SQL の実行可否 [\(オープン契機が DEFER または SCHEDULE の場合\)](#page-171-0)」に示します。

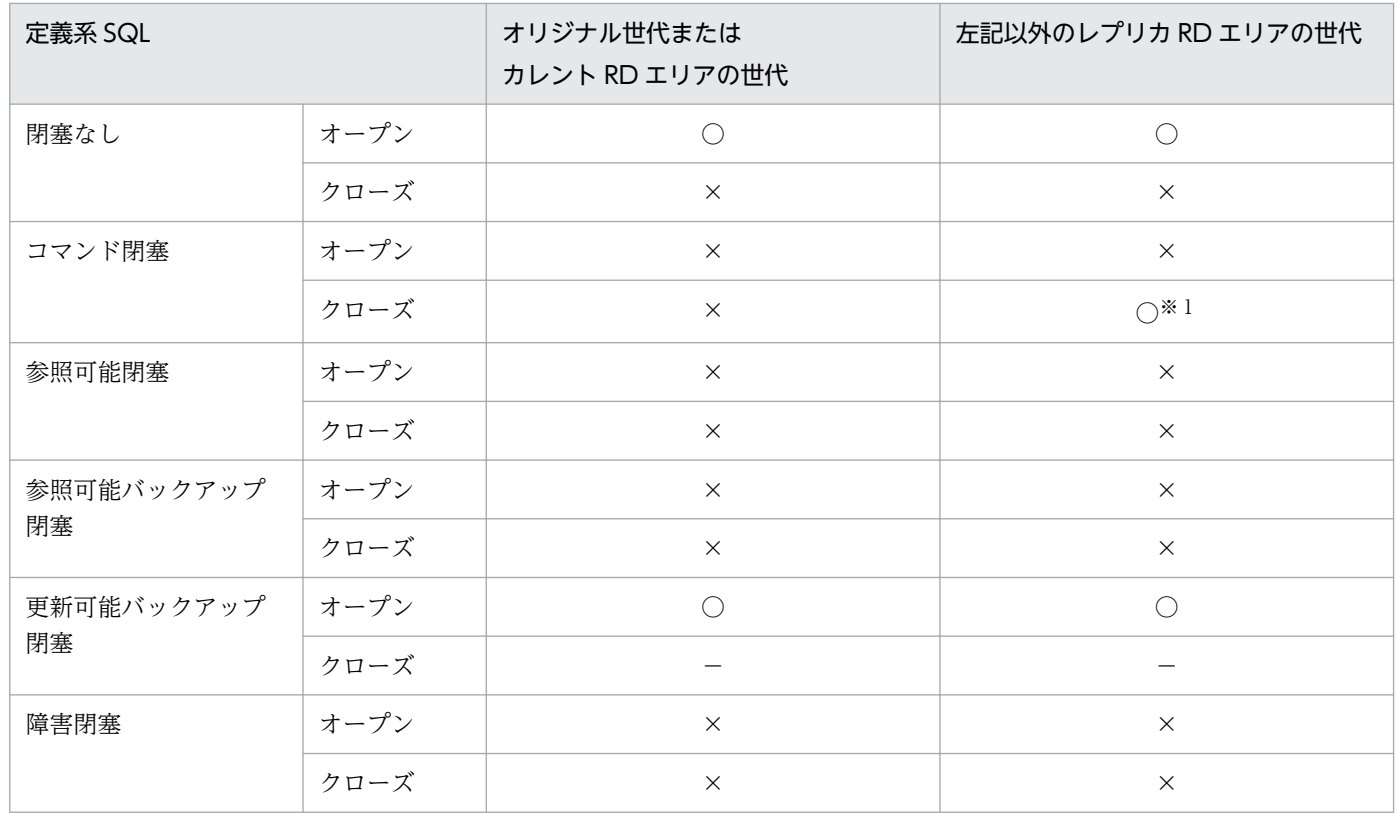

#### 表 B-1 RD エリア状態ごとの定義系 SQL の実行可否(オープン契機が INITIAL の場合)

<span id="page-171-0"></span>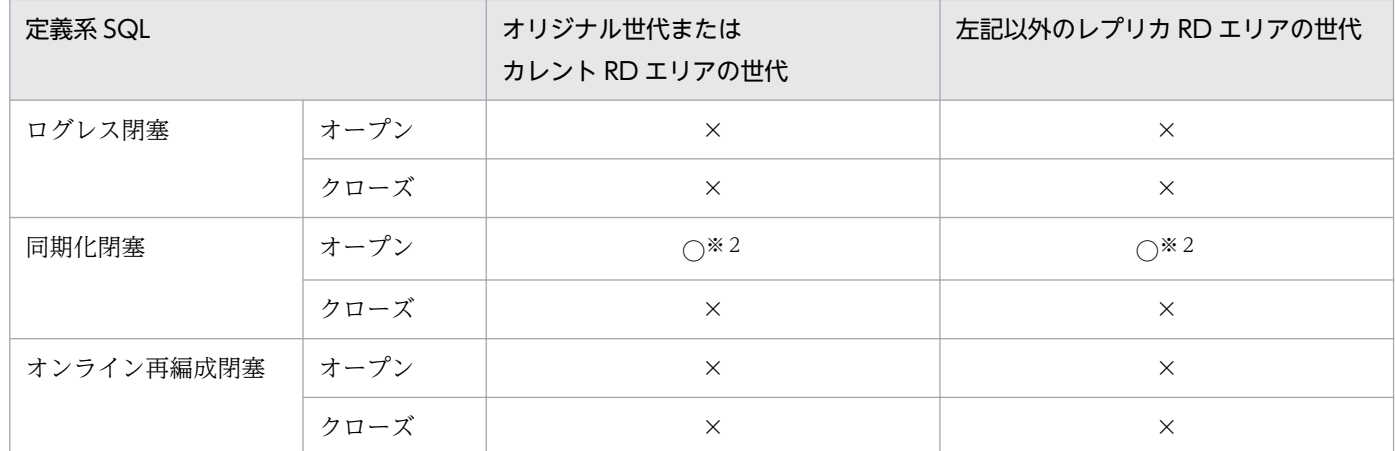

(凡例)

○:実行できます。

×:実行できません。

−:該当しません。

注※1

世代の処理対象となる表に関連するすべての RD エリアがコマンド閉塞かつクローズ状態の場合は、定義処理がスキッ プされます。この場合,KFPH22032-W メッセージが出力され,閉塞を解除する前に RD エリアを再作成する必要が あります。詳細は「[KFPH22032-W メッセージの出力と対処」](#page-173-0)を参照してください。

注※2

排他待ちになります。

#### 表 B-2 RD エリア状態ごとの定義系 SQL の実行可否(オープン契機が DEFER または SCHEDULE の場合)

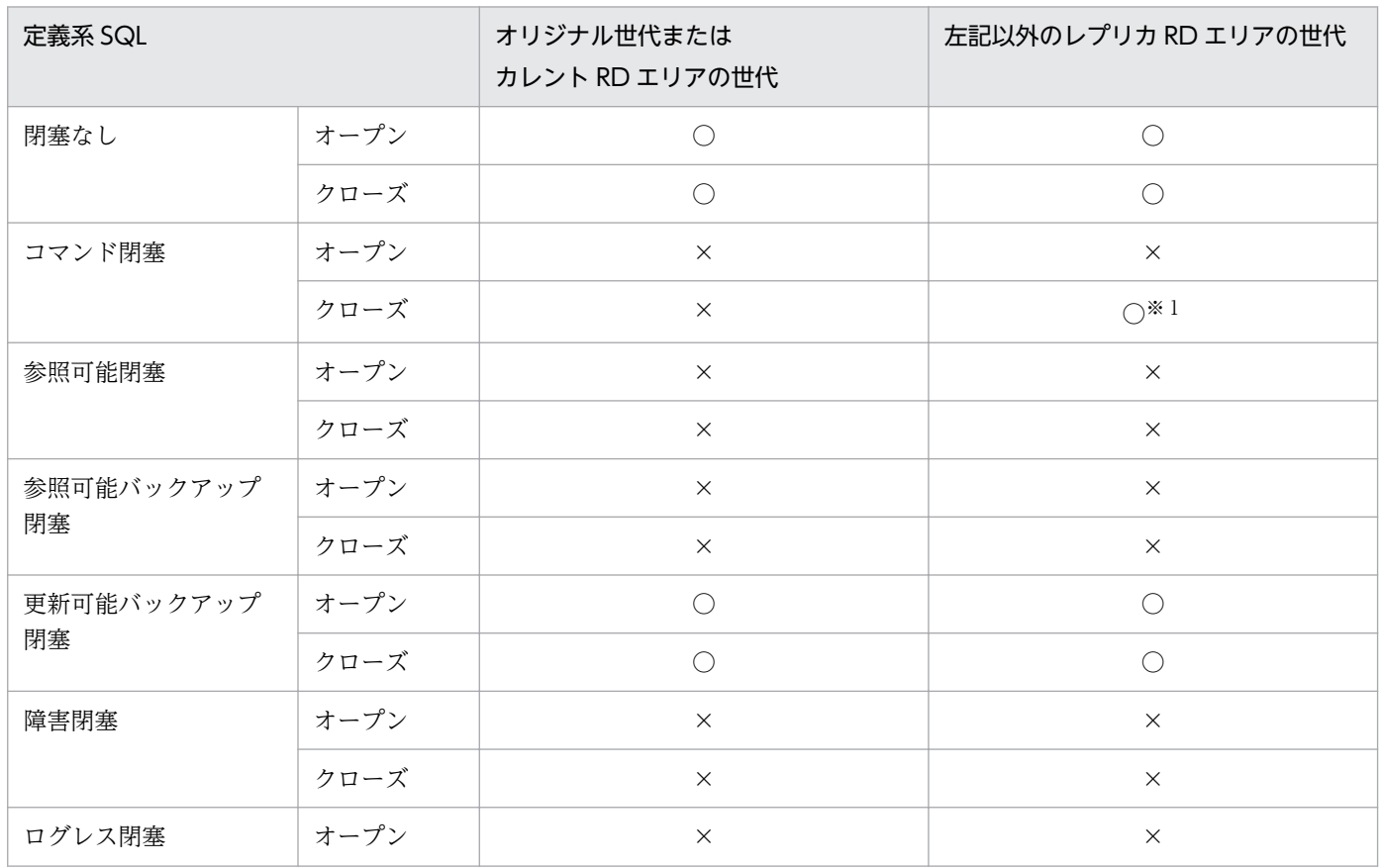

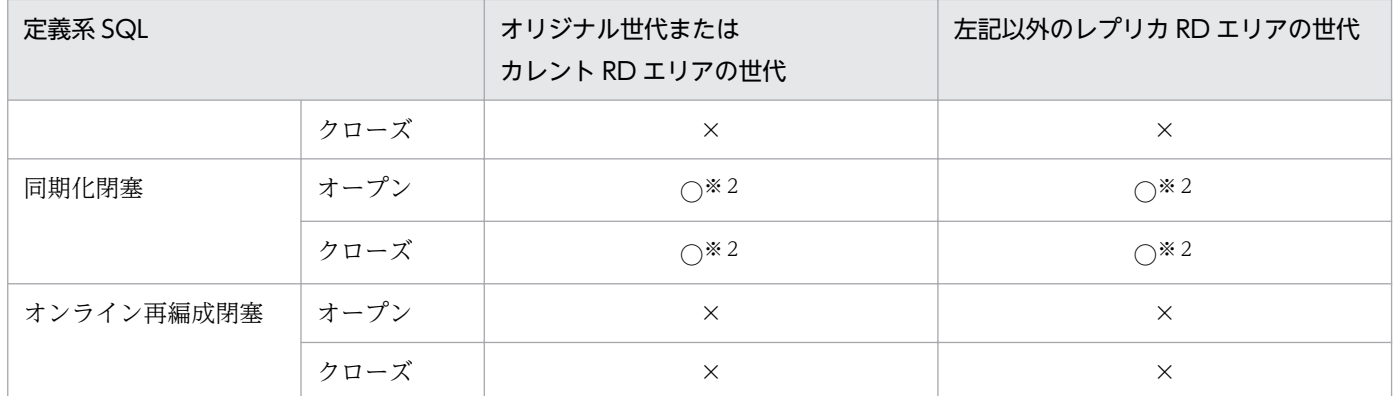

(凡例)

○:実行できます。

×:実行できません。

注※1

世代の処理対象となる表に関連するすべての RD エリアがコマンド閉塞かつクローズ状態の場合は、定義処理がスキッ プされます。この場合,KFPH22032-W メッセージが出力され,閉塞を解除する前に RD エリアを再作成する必要が あります。詳細は「[KFPH22032-W メッセージの出力と対処」](#page-173-0)を参照してください。

注※2

排他待ちになります。

一部の定義系 SQL は,それぞれの RD エリアに対してこれらの条件のどれかをチェックしてから処理を行 います。チェックが発生する定義系 SQL の一覧とそのチェック内容を次の表に示します。

#### 表 B-3 チェックが発生する定義系 SQL の一覧とそのチェック内容

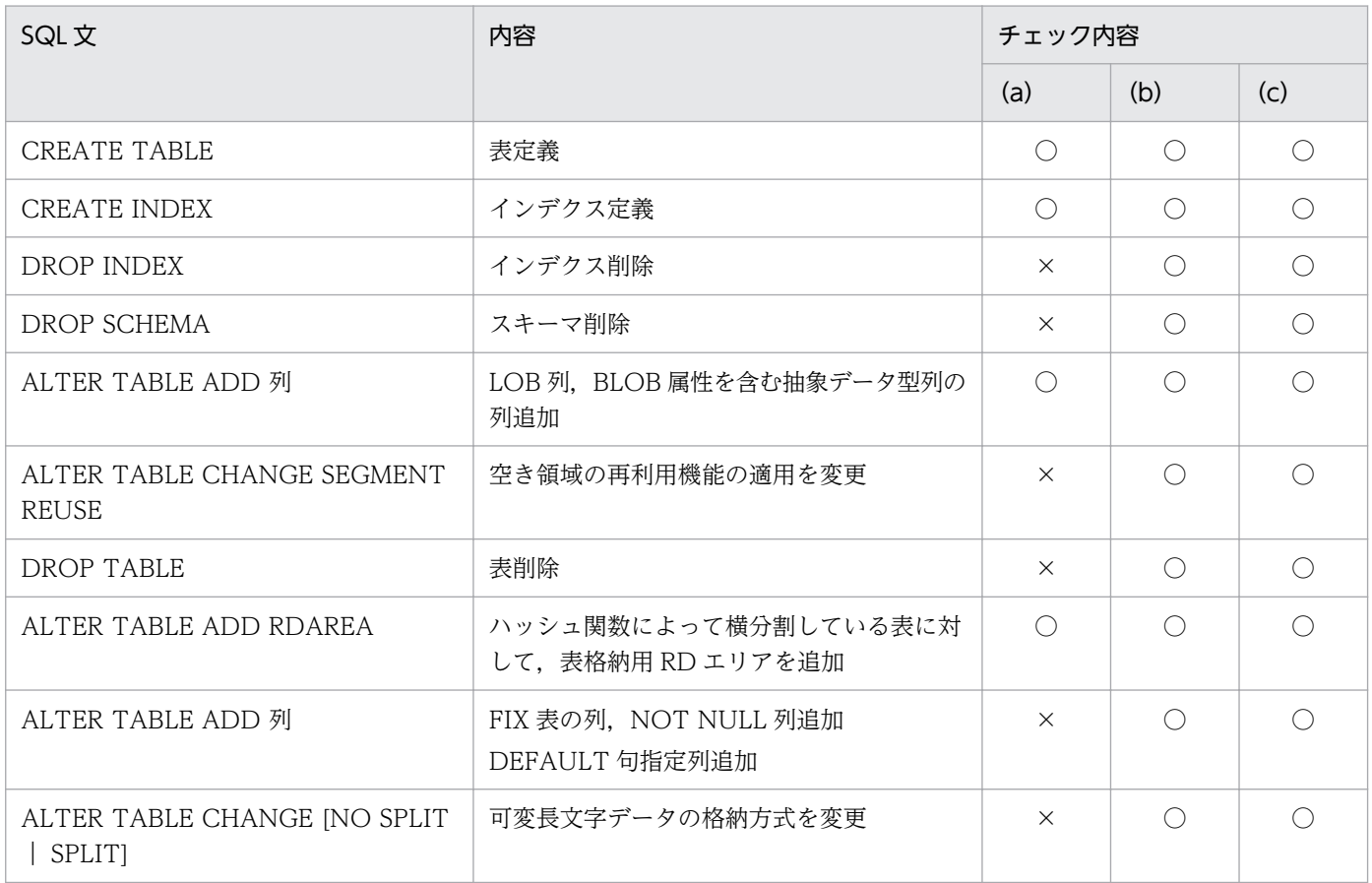

<span id="page-173-0"></span>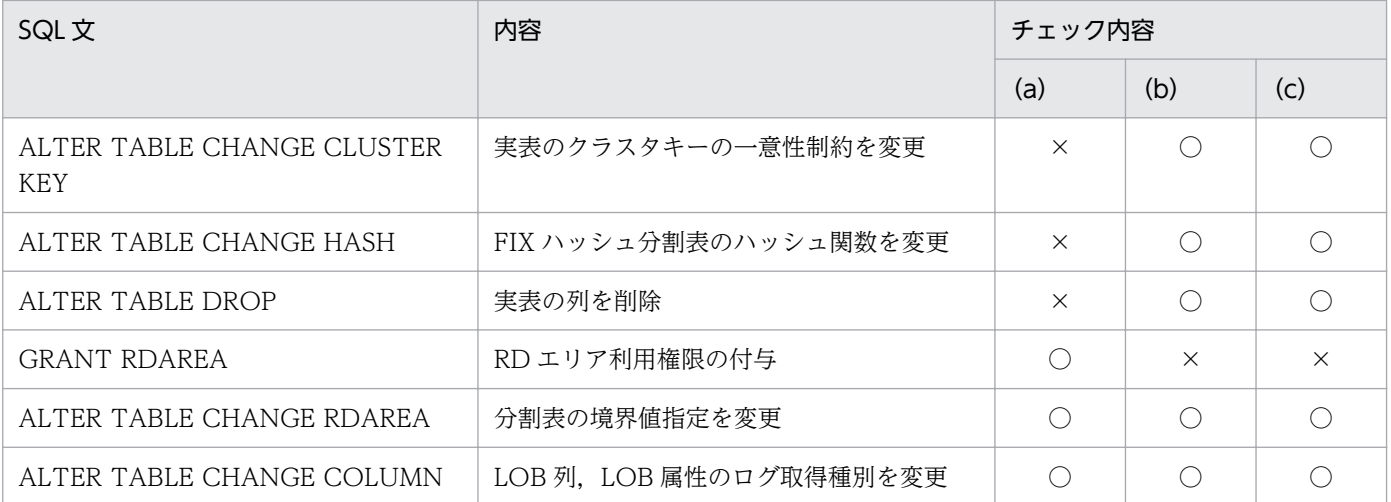

(凡例)

○:チェックします。

×:チェックしません。

### 付録 B.2 インナレプリカ機能を使用中に定義系 SQL を実行する場合の注意 事項

定義系 SQL を発行するときは,次の点に注意してインナレプリカの運用方法を決定してください。

- 対象の表に関連するすべての RD エリア※1 は,複製定義数を一致させ,レプリカ RD エリアの世代番 号<sup>※2</sup>をすべてそろえて運用してください。ただし、HiRDB/パラレルサーバで表のサーバ間分割をし ている場合は,複製定義数または世代番号はサーバ内でそろっていれば問題ありません。
- RD エリア内に複数の表またはインデクスがある場合は,すべての表に関連する格納 RD エリアを一組 にして運用してください。
- 複数の世代に定義系 SQL を実行する場合は,世代数分の処理時間と排他資源が必要になります。
- レプリカ RD エリアの実体がオリジナル RD エリアと別になっている状態で KFPH22032-W メッセー ジが出力された場合,レプリカ RD エリアの再作成が必要です。詳細は「KFPH22032-W メッセージ の出力と対処」を参照してください。

注※1

関連する RD エリアの確認には,pdrdrefls コマンドを使用します。

注※2

レプリカ RD エリアの定義数または世代番号の確認には,pddbls コマンドを使用します。

### 付録 B.3 KFPH22032-W メッセージの出力と対処

●出力

RD エリアがコマンド閉塞かつクローズ状態のため,定義処理をスキップすると KFPH22032-W メッセー ジが出力されます。KFPH22032-W メッセージは、一つの定義系 SQL (DROP SCHEMA 以外)で,該 当する世代のサーバで 1 回出力されます。DROP SCHEMA のように複数の表を対象とする定義系 SQL は,個々の表について該当する世代のサーバで 1 回出力します。

#### ●対処

コマンド閉塞かつクローズ状態のため処理をスキップした RD エリアは,RD エリア内の定義情報を変更 していません。ペアを分離しているなど,オリジナル RD エリアの更新が自動でレプリカ RD エリアに反 映される状態でない場合,RD エリアの内容は,データディクショナリ用 RD エリアにある表やインデク スの定義情報と不整合です。この状態でレプリカ RD エリアの閉塞を解除して使用すると. SQL がエラー となったり,RD エリアが障害閉塞したりします。

RD エリアの閉塞を解除する前に次のどちらかの方法で,RD エリアの内容と表やインデクスの定義情報を 一致させてください。

- 該当する RD エリアにオリジナル RD エリア,またはカレント RD エリアをコピーし,レプリカデータ ベースを再作成します。この場合,コピー元とコピー先の RD エリアの構成情報(構成ファイル数, ページ長,セグメントサイズ,およびセグメント数)が不一致のときはデータベース構成変更ユティリ ティ(pdmod)の RD エリアの構成情報複写で実体に合わせて RD エリアの定義情報もコピーします。
- データベース構成変更ユティリティ(pdmod)で該当する RD エリアを再初期化します。再初期化す ると RD エリアのデータはすべて削除されるため,データを再度登録します。

# 付録 C 更新可能なオンライン再編成で使用するコマンド一覧

更新可能なオンライン再編成で使用するコマンドの一覧を次の表に示します。HiRDB コマンドの詳細につ いてはマニュアル「HiRDB Version 9 コマンドリファレンス」を、MRCF コマンドおよび ShadowImage コマンドについては使用するミラーリング機能のマニュアルを参照してください。

#### 表 C-1 更新可能なオンライン再編成で使用するコマンドの一覧

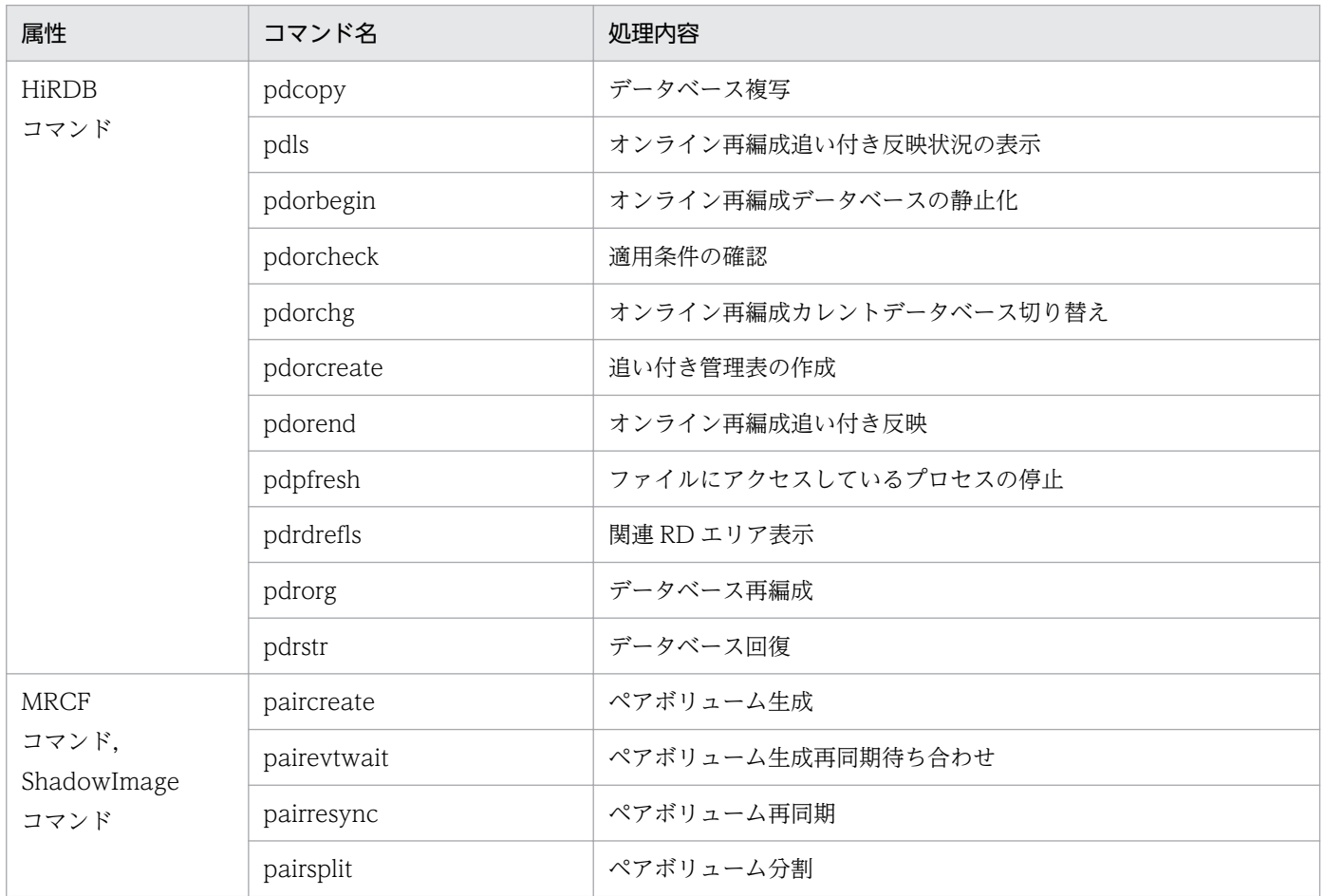

付録 C 更新可能なオンライン再編成で使用するコマンド一覧

## 付録 D pd\_max\_reflect\_process\_count オペランドの留意事項と見積もり

pd\_max\_reflect\_process\_count オペランドを指定するときの留意事項と見積もり方法について説明します。

### 付録 D.1 pd\_max\_reflect\_process\_count オペランドの留意事項

### (1) 値の範囲

pd\_max\_reflect\_process\_count オペランドには、次の条件を示す値を指定してください。この条件を満 たさない場合, HiRDB を開始できません。

pd max reflect process count指定値+pd max users指定値≦pd max users指定可能最大値

# (2) pd\_max\_users オペランドとの関係

HiRDB 開始時には, pd\_max\_reflect\_process\_count オペランドと pd\_max\_users オペランドで指定し た分だけ、HiRDB に対する接続枠が用意されます。

そのうち.pd max reflect process count オペランドで指定した分の接続枠は、更新可能なオンライン 再編成での追い付き反映処理(pdorend 反映プロセス)のために使用されます。ユーザの接続には使用さ れません。

pd\_max\_users オペランドで指定した分の接続枠は、通常ユーザのために使用されます。しかし、更新可 能なオンライン再編成での追い付きコマンド (pdorend)実行時に次の条件を満たすと、pdorend 反映プ ロセスのためにも使用されます。

- pdorend 反映プロセスのための接続枠が,pd\_max\_reflect\_process\_count オペランドで指定した接 続枠では足りない。
- pd\_max\_users オペランドで指定した接続枠のうちクライアントグループの自由接続枠(保証接続枠以 外の部分)に空きがある。
- 自由接続枠に,↑自由接続枠数×0.1↑(約 10%)より多い空きがある。

例を次に示します。

(例)

オペランドの指定値および使用状況が次のような場合の動作について説明します。

付録 D pd\_max\_reflect\_process\_count オペランドの留意事項と見積もり

#### 定義指定内容 nd max users  $= 60$ pdcltgrp -g XA -u 8  $p \cdot$ dcltgrp -g MF -u 4 pd\_max\_reflect\_process\_count = 20 通常ユーザ用 追い付き反映処理 (pd\_max\_usersで指定) 用(pd max XA接続枠 reflect\_process\_ 接続枠 countで指定) MF接続枠 自由接続枠 不足分代用 プロセス数 使用状況 不足発生 使用中/最大 5/8 3/4  $29/48$  $20/20$

(凡例)

: 使用していない接続枠

:使用中の接続枠

[指定値]

pd\_max\_reflect\_process\_count オペランドには 20 を,pd\_max\_users には 60 (自由接続枠: 48)を指定しています。

[状況]

追い付き反映処理用の接続が,pd\_max\_reflect\_process\_count オペランドで指定された 20 枠す べて使用されています。

現在,自由接続枠は 29 枠使用されています。

[動作]

この場合, ↑自由接続枠数×0.1↑= 5 なので, 自由接続枠を残り 5 枠になるまで必要に応じて使 用します。

ここで. 次のコマンドを実行すると. さらに 12 (= 4×3) 枠を自由接続枠から使用します。

pdorend -s bes1,bes2,bes3,bes4 -m 3

その次に,次のコマンドを使用すると,さらに 3 枠を使用しようとしますが,追い付き反映処理に 使用できる空き自由接続枠が 2 枠(= 48−29−5−12)しかないため,エラーが発生します。

pdorend -s bes5 -m 3

# (3) 共用メモリの節約

pd\_max\_reflect\_process\_count オペランドで指定した値は共用メモリ容量に影響します。更新可能なオ ンライン再編成の追い付き反映処理中にオンライン業務を行うユーザが少ないことがわかっている場合に は、pdorend 反映プロセスが通常ユーザ用の自由接続枠を使用するように pd\_max\_reflect\_process\_count オペランドを小さめに設定すると,共用メモリの使用量を節約できます。

付録 D pd\_max\_reflect\_process\_count オペランドの留意事項と見積もり

### (4) 追い付き反映処理中のユーザ接続要求エラーの回避策

更新可能なオンライン再編成の追い付き反映処理が自由接続枠を使用しているときは,ユーザ接続数が pd max users で指定した値未満でも、ユーザからの接続要求がエラーになることがあります。

この現象を回避するには次のようにしてください。

- pd\_max\_reflect\_process\_count オペランドを正しく見積もってください。見積もり方法については, 「pd\_max\_reflect\_process\_count オペランドの見積もり」を参照してください。
- 更新可能なオンライン再編成の pdorend 反映プロセスの最大同時実行数が pd\_max\_reflect\_process\_count オペランドで指定した値以下になるように追い付き反映処理を実行し てください。具体的には,次の方法で行います。
	- pdorend 同時実行数を減らす
	- pdorend -s で指定する値(サーバ数)を減らす
	- pdorend -m で指定する値 (pdorend 反映プロセスの多重度) を減らす
- 接続を保証したいユーザに対しては,クライアントグループを設定してください。

# 付録 D.2 pd\_max\_reflect\_process\_count オペランドの見積もり

pd\_max\_reflect\_process\_count オペランドの見積もり方法について説明します。

# (1) 見積もり方法

pd\_max\_reflect\_process\_count オペランドの見積もり式を示します。

- ↑(a−MAX(0,↓(b−c)×d×0.9↓−e))÷d↑
	- a:更新可能なオンライン再編成の pdorend 反映プロセスの最大同時実行数

a = 
$$
\sum_{i=1}^{n}
$$
 ( [pdorend -sオプションに指定したサーバ数<sup>∗</sup>] × [pdorend -mオプシュン指定値] )

n: pdorend同時実行数 注※ -sオプションを指定しない場合は、更新可能なオンライン再編成で対象とした RDエリアが在るサーバ数

- b:pd\_max\_users 指定値
- c:クライアントグループ設定枠数

C =  $\sum_{i=1}^{m}$  ( [pdcltgrp -u指定値] )

m:システム共通定義でのpdcltgrp指定文の数

d:HiRDB/シングルサーバの場合は"1"を,HiRDB/パラレルサーバの場合システム内の FES の数を指 定してください。

e:追い付き反映処理の実行中の最大同時接続数 追い付き反映処理中にユティリティを実行する場合は,ユティリティの最大同時実行数も加算しま す。ただし,pdgetcst の実行については,1 回につき 2 を加算してください。 この値をあらかじめ見積もれない場合、または追い付き反映処理の実行中に pd\_max\_users オペラ ンド指定分の接続枠を保証したい場合は,(b−c)×d を指定してください。

なお,更新可能なオンライン再編成を実施する場合,メモリ容量やファイル容量などの見積もり算出式の パラメタに含まれる次のオペランドには、上記の見積もり式で計算した pd\_max\_reflect\_process\_count オペランドの値を加算する必要があります。

- pd\_max\_users
- pd\_max\_bes\_process
- pd\_max\_dic\_process

### (2) 見積もり例

pd\_max\_reflect\_process\_count オペランドの見積もり例を示します。(例 2) では, (例 1) と異なる条 件部分に下線を引いています。

(例 1)

[条件]

- HiRDB/パラレルサーバを使用する。システム内の FES は 2 個である。 →d に影響
- クライアントグループ指定は次のとおりである。

```
pdcltgrp -g A - u 2pdcltgrp -g B -u 1
```
→c に影響

- pd\_max\_users は 15 である。 →b に影響
- 追い付き反映処理中でも pd\_max\_users オペランド指定分のユーザ接続枠を保証したい。

→e に影響

• 追い付き反映処理では、次のコマンドを同時に実行する予定である。

```
pdorend -s bes1, bes2, bes3, bes4, bes5, bes6, bes7, bes8, bes9, bes10 -m 2
pdorend -s bes11, bes12, bes13, bes14, bes15 -m 3
```
→a に影響

付録 D pd\_max\_reflect\_process\_count オペランドの留意事項と見積もり
```
[算出式]
  a = 10 \times 2 + 5 \times 3 = 35b = 15c = 2 + 1 = 3d = 2e = (15-3) \times 2 = 24pd_max_reflect_process_count
             =↑(35−MAX(0,↓(15−3)×2×0.9↓−24))÷2↑
         = \uparrow (35−MAX (0, -3)) ÷2↑
         = ↑ 17.5 ↑
         = 18確保される接続枠は次のようになります。
```
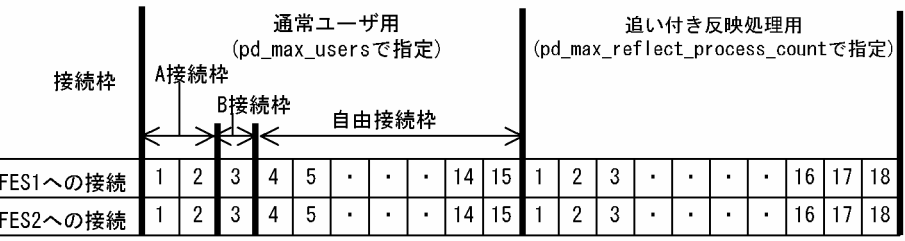

(例 2)

[条件]

- HiRDB/パラレルサーバを使用する。システム内の FES は 2 個である。 →d に影響
- クライアントグループ指定は次のとおりである。

```
pdcltgrp -g A -u 2
pdcltgrp -g B -u 1
```
→c に影響

- pd\_max\_users は 15 である。 →b に影響
- 追い付き反映処理中に接続する最大同時接続ユーザ数(ユティリティ実行数も含む)は、10で ある。

→e に影響

• 追い付き反映処理で pd\_max\_users 指定分の接続枠を使用することで、共用メモリ量を節約し たい。

→e に影響

• 追い付き反映処理では,次のコマンドを同時に実行する予定である。

付録 D pd\_max\_reflect\_process\_count オペランドの留意事項と見積もり

pdorend -s bes1, bes2, bes3, bes4, bes5, bes6, bes7, bes8, bes9, bes10 -m 2 pdorend -s bes11, bes12, bes13, bes14, bes15 -m 3

→a に影響

### [算出式]

```
a = 10 \times 2 + 5 \times 3 = 35b = 15c = 2 + 1 = 3d = 2e = 10pd_max_reflect_process_count
       = ↑ (35–MAX(0, ↓ (15–3) ×2×0.9↓−10)) ÷2↑
       = \uparrow (35−MAX(0, 11)) ÷2↑
       = ↑ 12 ↑
       = 12
```
確保される接続枠は次のようになります。

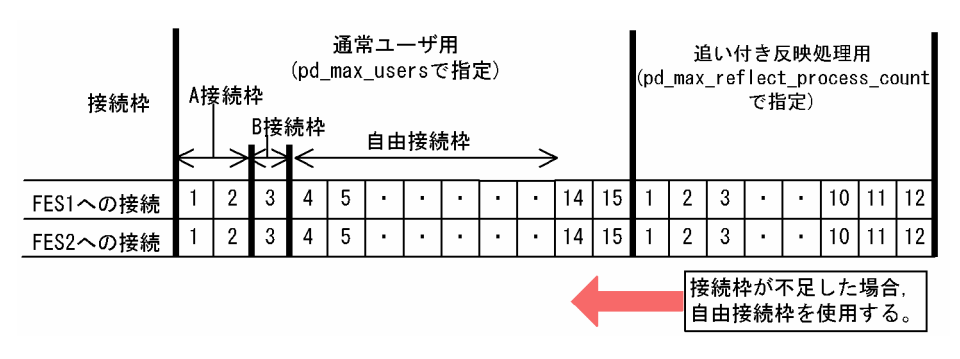

付録 D pd\_max\_reflect\_process\_count オペランドの留意事項と見積もり

## 付録 E 更新可能なオンライン再編成用サンプルシェル

HP-UX 版および AIX 版の HiRDB Staticizer Option では、更新可能なオンライン再編成の運用手順のひ な形になるサンプルシェルプログラムが用意されています。

ここでは、用意されているサンプルシェルプログラムについて説明します。

### 付録 E.1 想定する物理エリア構成と論理エリア構成

サンプルシェルプログラムでは,次の図のような物理エリア構成,および論理エリア構成を想定しています。

#### 図 E-1 想定する物理エリア構成と論理エリア構成

物理エリア構成

論理エリア構成 /VG00 (ボリュームグループ) /lv00 (論理ボリューム) HiRDB (ペアボリュームグループ) hirdb1 (ペアボリューム名) プライマリボリューム RDエリア  $R$ D  $T$   $H$   $\overline{r}$  $(LU'/dImfdrv255)$ user1 user2  $(\vec{\tau} - \vec{\zeta})$ (インデクス) 日立ディスク アレイシステム コントローラ /VG01 (ボリュームグループ) セカンダリボリューム  $\sqrt{GN1}$   $\sqrt{00}$  $(LU'/dImfdrv256)$ (論理ボリューム) RDエリア RDエリア  $user11$  $user2_1$ (インデクス) (データ)

AIX版のJP1/HiCommand Dynamic Link Manager 04-00-/B以降で. 論理デバイスをHDLM管理下で認識させている場合。

日立ディスクアレイシステムによって、LU (論理デバイス) が/dlmfdrv255 と/dlmfdrv256 のペアボ リューム構成になっています。プライマリボリューム(マスタ)は/dlmfdrv255,セカンダリボリューム (レプリカ)は/dlmfdrv256 です。論理ボリュームは,プライマリのものが/lv00,セカンダリのものが/ GN1\_lv00 です。

# 付録 E.2 サンプルシェルプログラムのファイル名

# (1) インストールディレクトリ

サンプルシェルプログラムは,\$PDDIR/bin にインストールされます。

# (2) ファイル名

ボリュームを操作するコマンドは,root 権限の所有者で,また HiRDB コマンドは HiRDB 管理者権限の 所有者で実行する必要があります。

したがって,サンプルシェルプログラムには,操作に必要な実行権限が変わる単位でファイルが用意され ています。

サンプルシェルプログラムの名称を次の表に示します。

表 E‒1 サンプルシェルプログラムの名称

| 処理内容                      | サンプルシェルプログラム名称                             |
|---------------------------|--------------------------------------------|
| 自動実行処理<br>(初期設定と以下の処理の実行) | org $[OS 4]$ sh                            |
| ボリューム再同期処理                | org $0_{-}$ [OS 名] .sh                     |
| 切り替え実行前処理                 | org $l_{-}$ [OS 名] .sh                     |
| ボリューム分割処理                 | org $2$ _run_ $[OS 4]$ .sh                 |
| 切り替え実行後処理                 | org $3$ <sub>-</sub> [OS $4$ ] $\Delta$ sh |

[OS 名]の部分は、対象 OS ごとに次のように変わります。

対象 OS が HP-UX の場合,「HP」となります。例えば,自動実行処理の場合,「org\_HP.sh」になります。 対象 OS が AIX の場合,「AIX」となります。例えば,自動実行処理の場合,「org\_AIX.sh」になります。

## 付録 E.3 サンプルシェルプログラムフローチャート

サンプルシェルプログラムで実行する処理のフローチャートを次の図に示します。

- org [OS名] .sh のフローチャート
- org0 [OS名].sh のフローチャート
- org1 [OS名].sh のフローチャート
- org2 [OS名].sh のフローチャート
- org3 [OS名].sh のフローチャート

なお,フローチャート内の条件文「シェルコマンド実行判定」とは,次に処理する予定のコマンドを実行 する必要があるかどうかを判定する処理です。例えば,「シェル状態管理変数初期化」の前に「シェルコマ ンド実行判定」がある場合,「シェルコマンド実行判定」をする必要があるかどうかを判定する処理です。 実行する必要がある場合は Y に、必要がない場合は N になります。

## <span id="page-184-0"></span>図 E-2 org\_ [OS 名] .sh のフローチャート

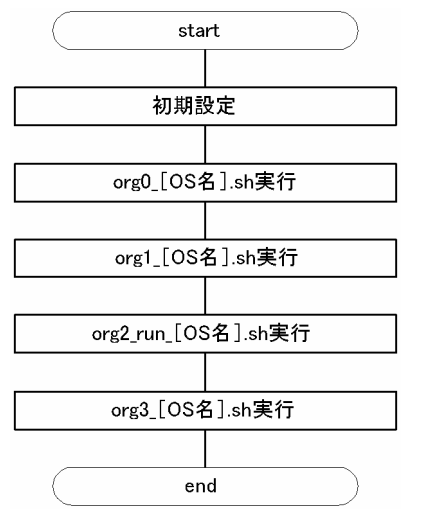

付録 E 更新可能なオンライン再編成用サンプルシェル

<span id="page-185-0"></span>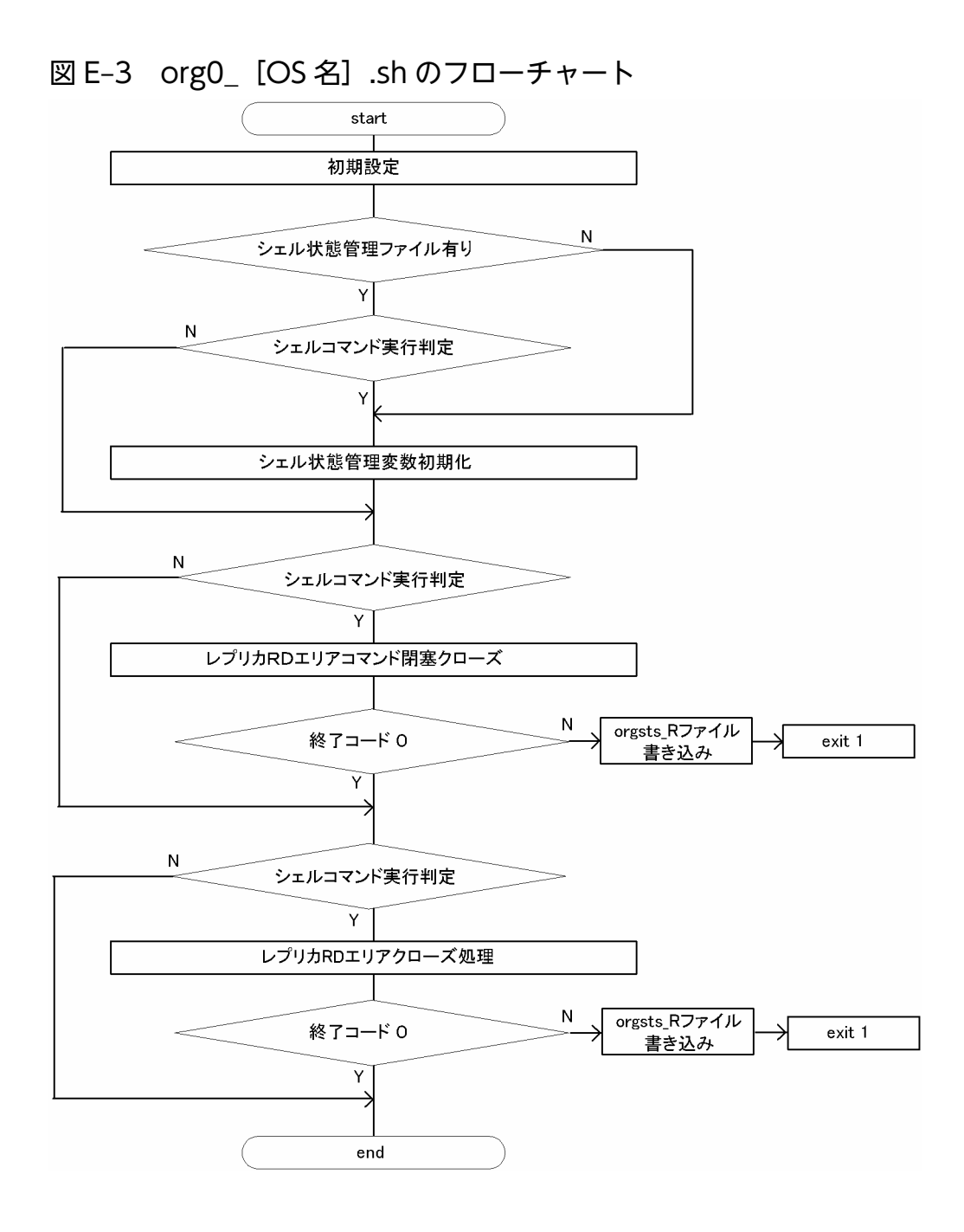

<span id="page-186-0"></span>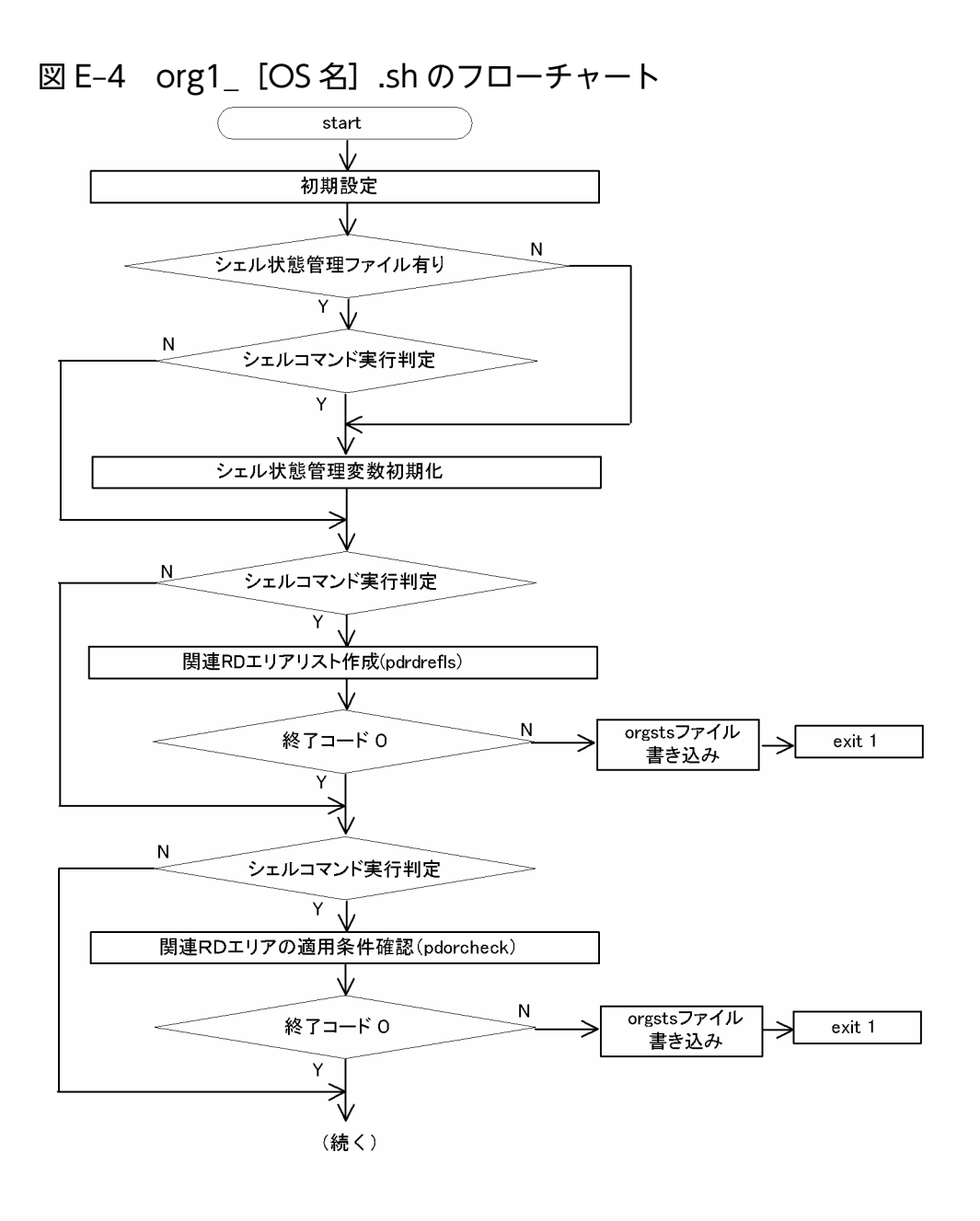

付録 E 更新可能なオンライン再編成用サンプルシェル

<span id="page-187-0"></span>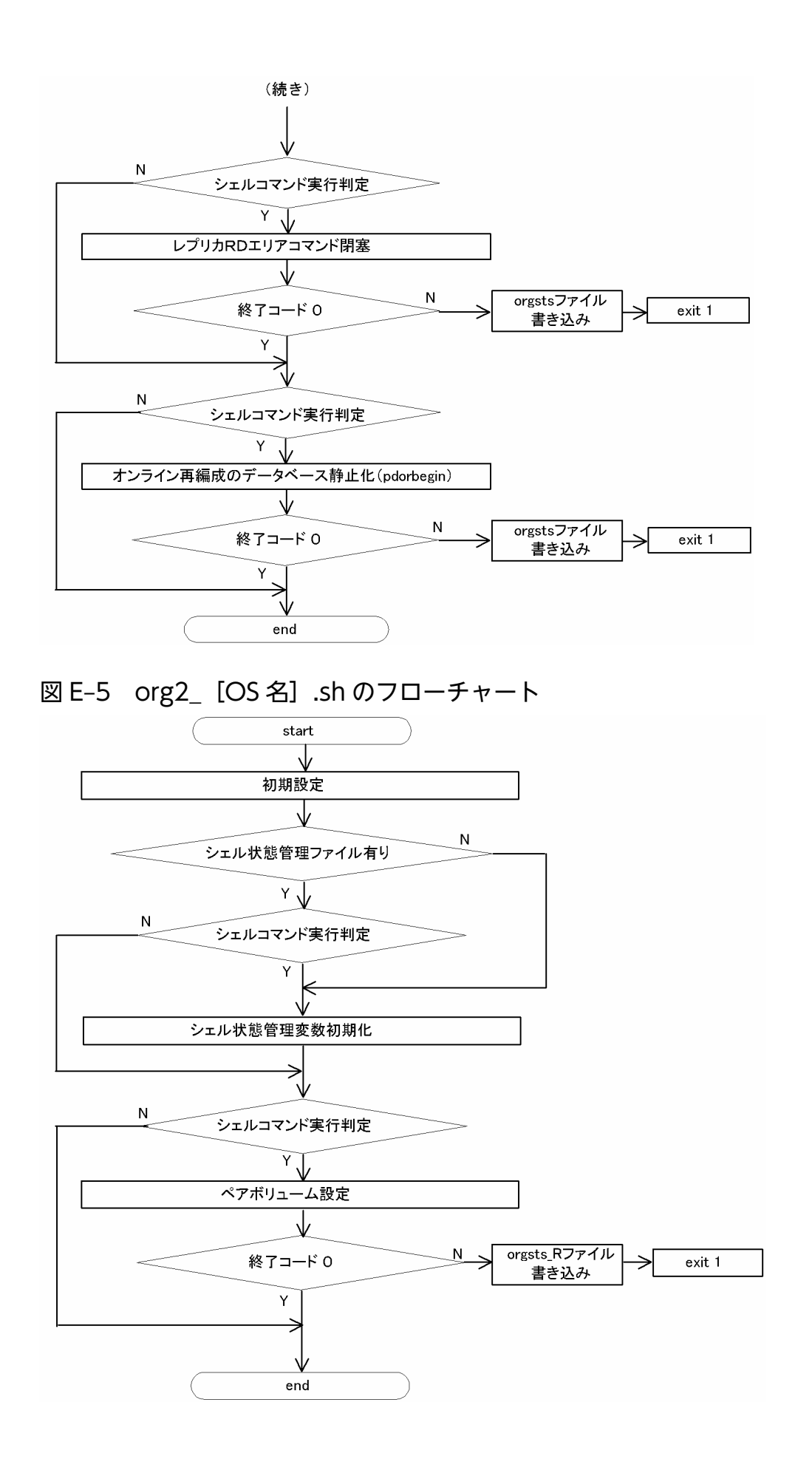

付録 E 更新可能なオンライン再編成用サンプルシェル

<span id="page-188-0"></span>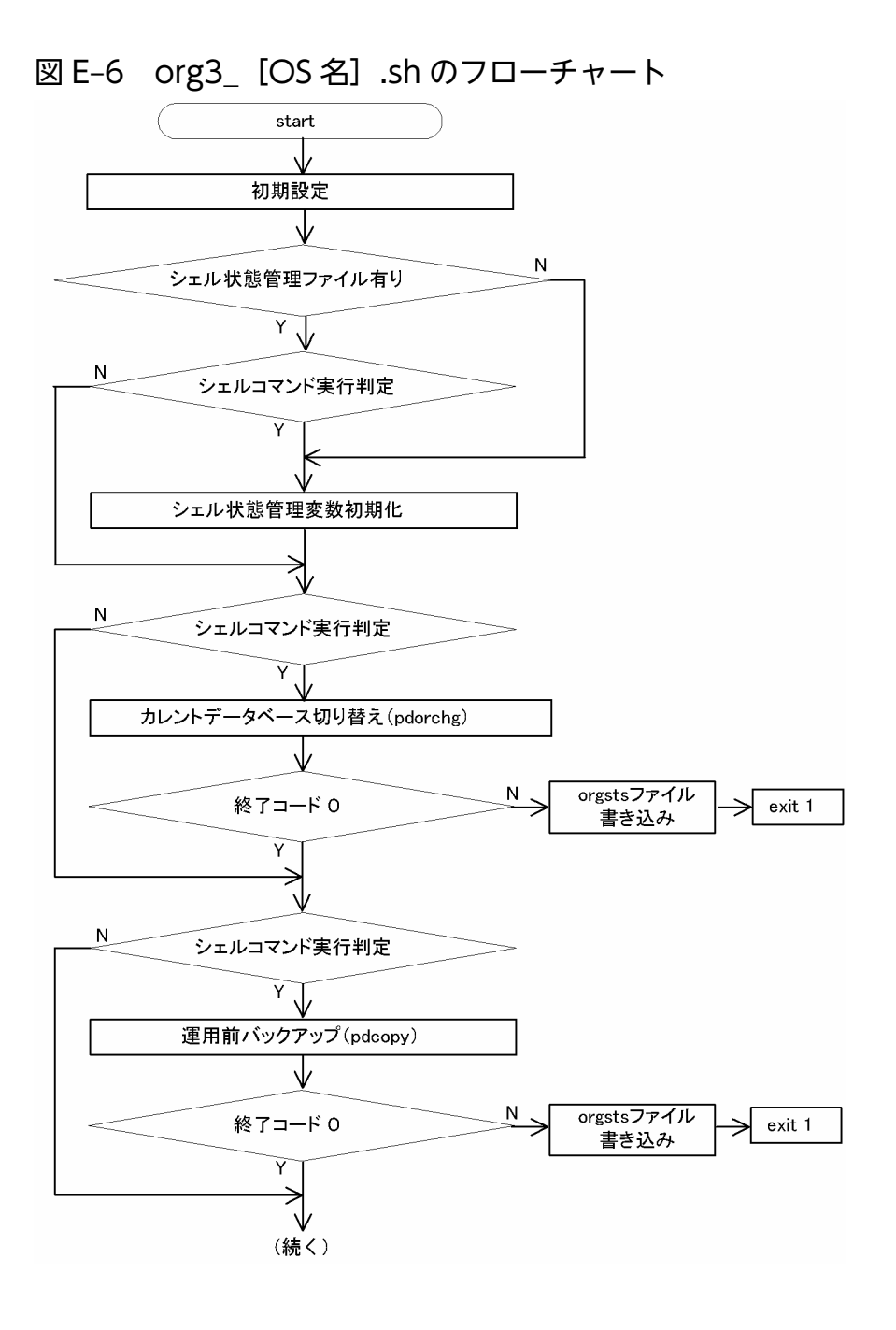

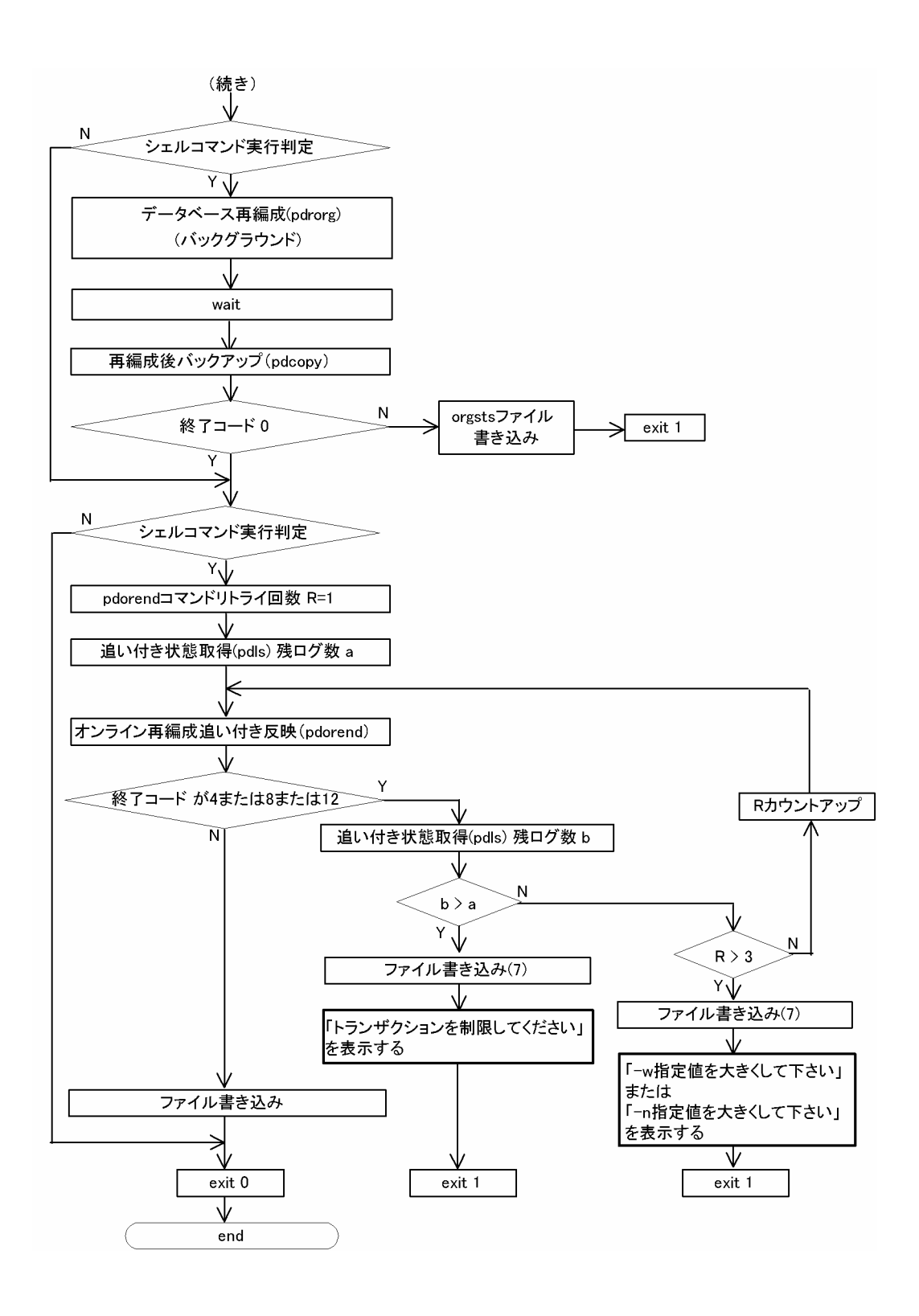

# 付録 E.4 サンプルシェルプログラム使用方法

サンプルシェルプログラムの使用方法について説明します。

# (1) サンプルシェルプログラムの実行

サンプルシェルプログラムは,\$PDDIR/bin からファイルをコピーしてから使用します。

サンプルシェルプログラムは一つの運用例です。運用環境によっては,正しく動作しないことがあるので, 必要に応じて内容をカスタマイズしてから使用してください。

なお,サンプルシェルプログラムは,系切り替えの運用には対応していません。

次にサンプルシェルプログラムの使用手順を示します。

<使用手順>

- 1. サンプルシェルプログラムを、実行したいディレクトリにコピーします。
- 2. 使用環境に応じてサンプルシェルプログラムを変更します。 詳細については,「サンプルシェルプログラムのカスタマイズ」を参照してください。
- 3. サンプルシェルプログラムを次に示す順序と実行者で実行するか, root 権限を持つユーザで org [対象 OS].sh を実行します。
- <実行順序>
	- 1. org0\_[対象 OS].sh 実行者:root 権限所有者
	- 2. org1\_[対象 OS].sh 実行者:HiRDB 管理者
	- 3. org2\_run [対象 OS] .sh 実行者:root 権限所有者
	- 4. org3\_[対象 OS].sh 実行者:HiRDB 管理者

注意

サンプルシェルプログラムでエラーが発生した場合,エラーからの回復はコマンドで行ってください。 回復したあと最初からサンプルシェルプログラムを実行し直す場合は,先に実行ディレクトリに残って いる次の一時ファイルを削除してください。

- orgsts
- orgsts R

# (2) サンプルシェルプログラムのカスタマイズ

サンプルシェルプログラムは,使用環境に応じてシェル変数を変更する必要があります。変更の可能性の あるシェル変数を次の表に示します。これらの変数は,各シェルの先頭のコメント部分「#Set XXXX…」 に記述されています。

#### 表 E‒2 変更の可能性のあるシェル変数

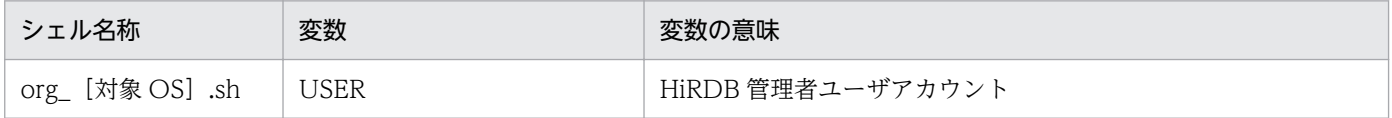

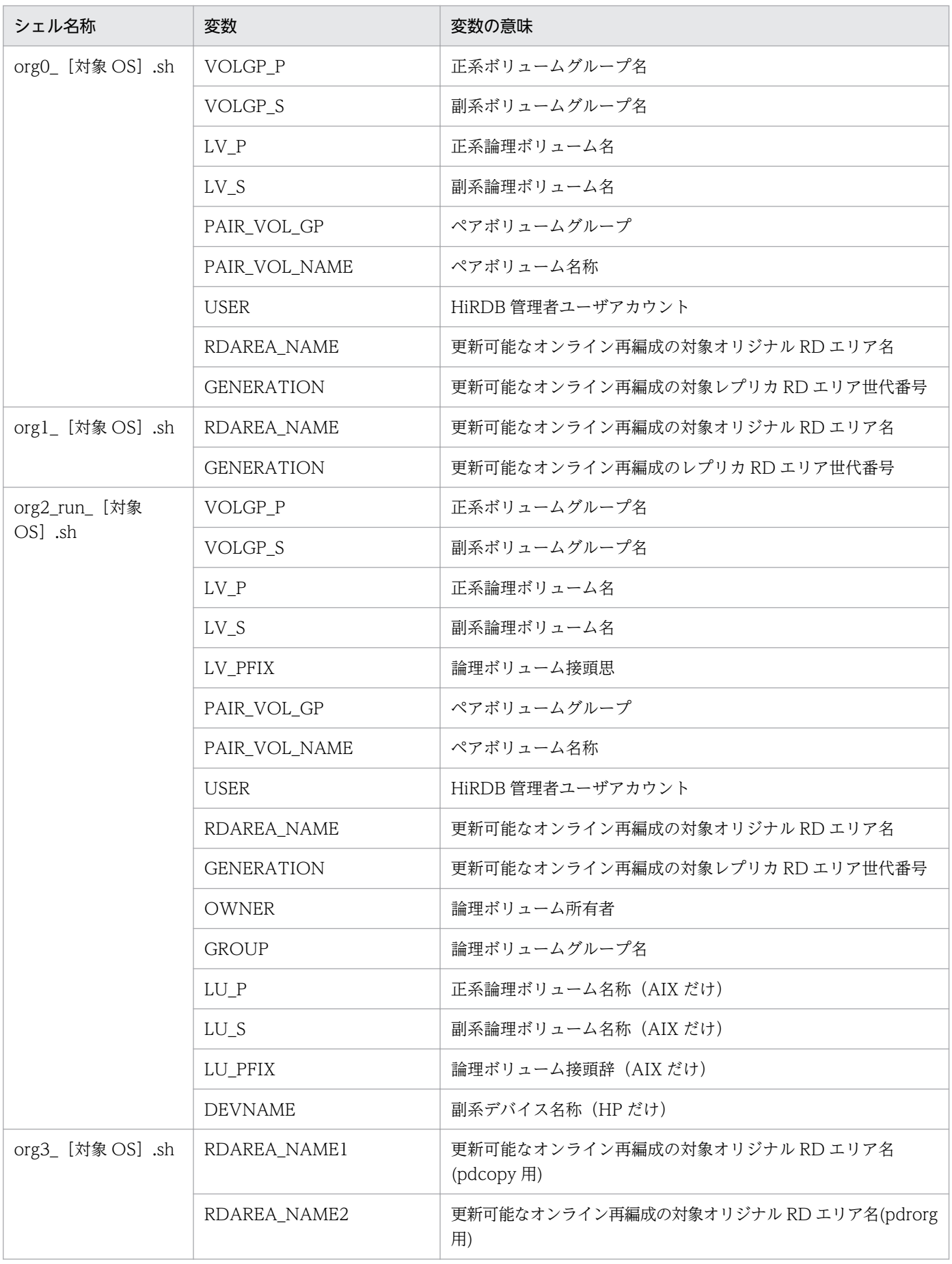

付録 E 更新可能なオンライン再編成用サンプルシェル

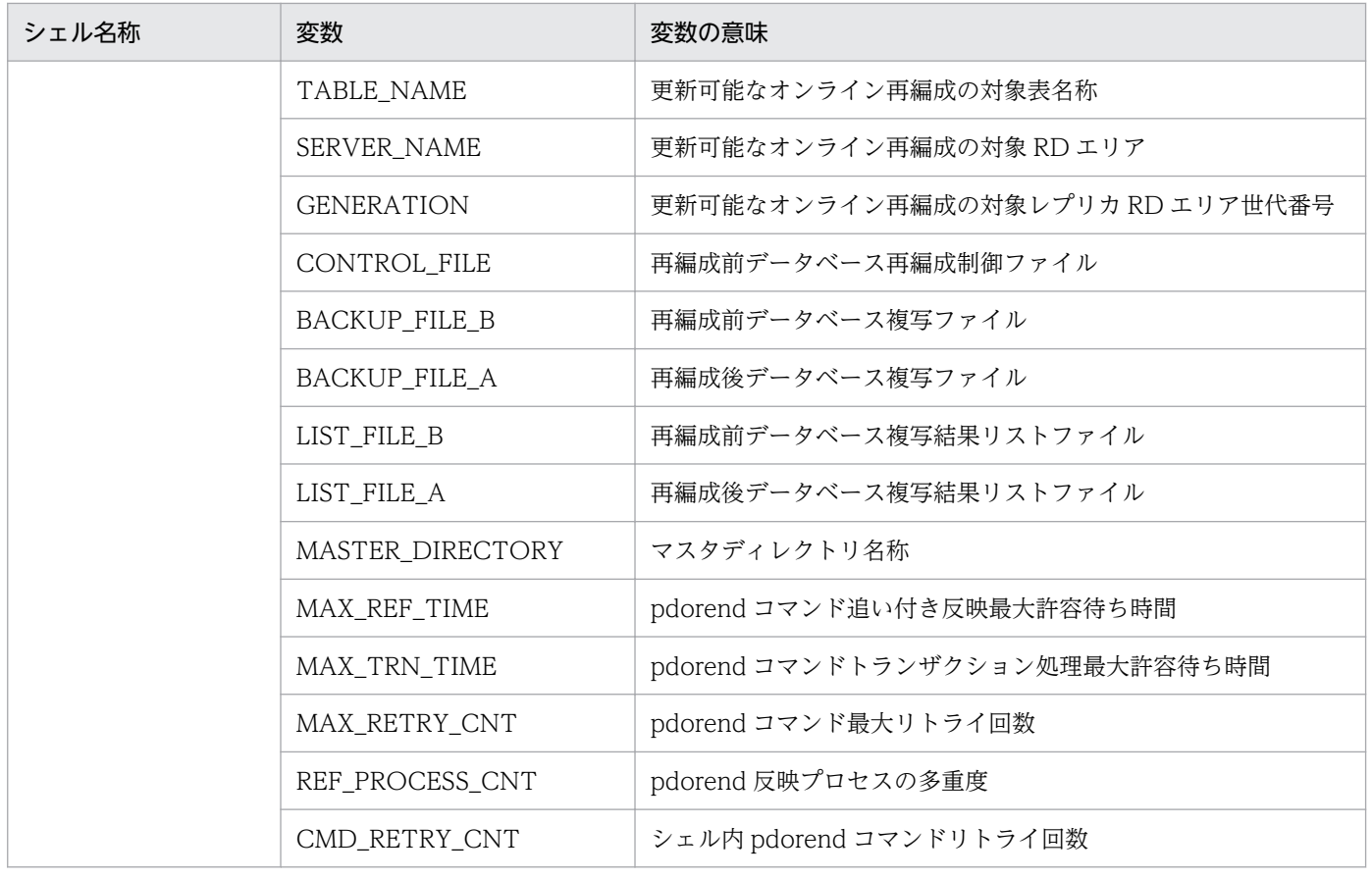

付録 E 更新可能なオンライン再編成用サンプルシェル

インナレプリカ運用時のよくあるトラブル事例を次の表に示します。

### 表 F-1 よくあるトラブル事例

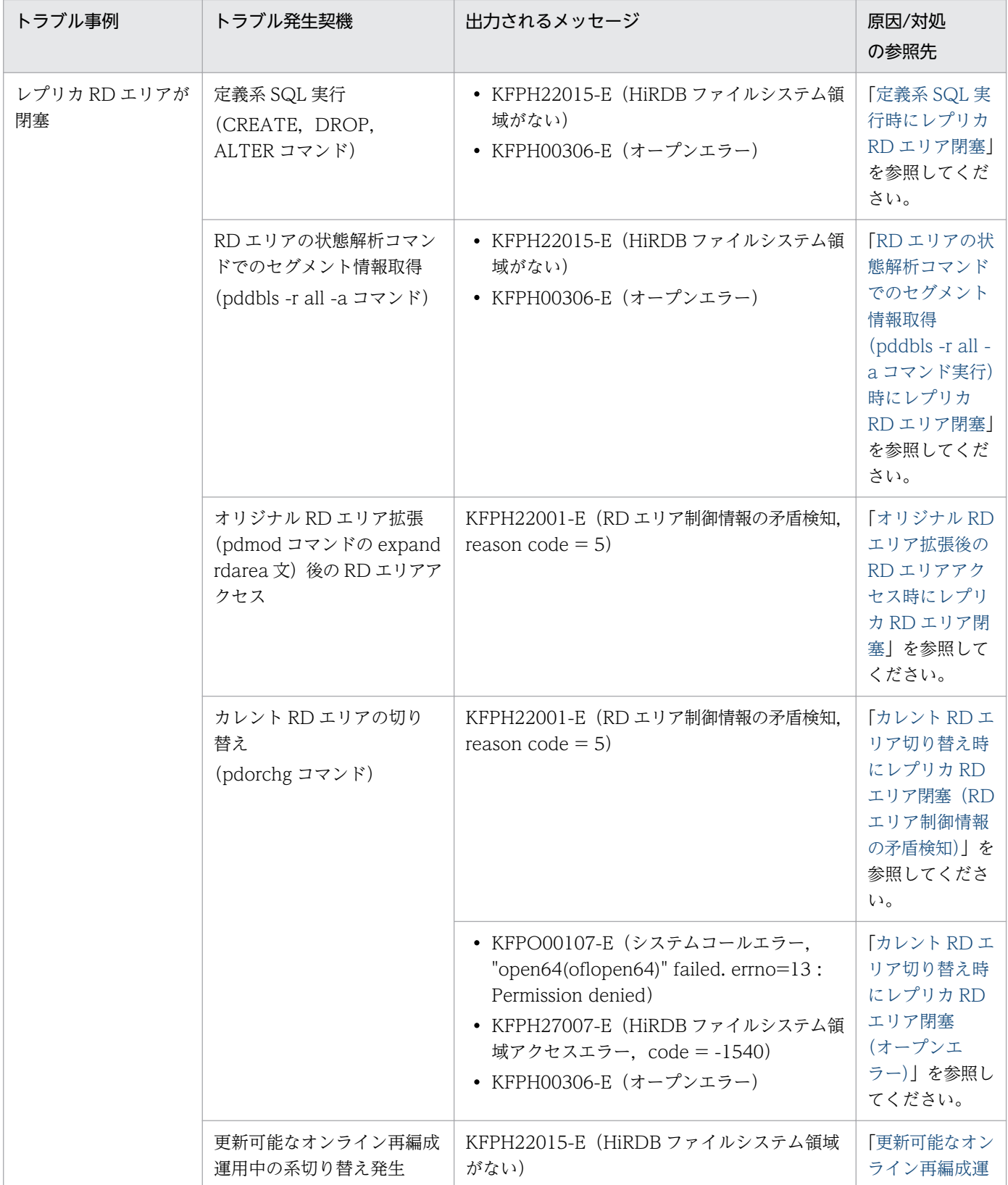

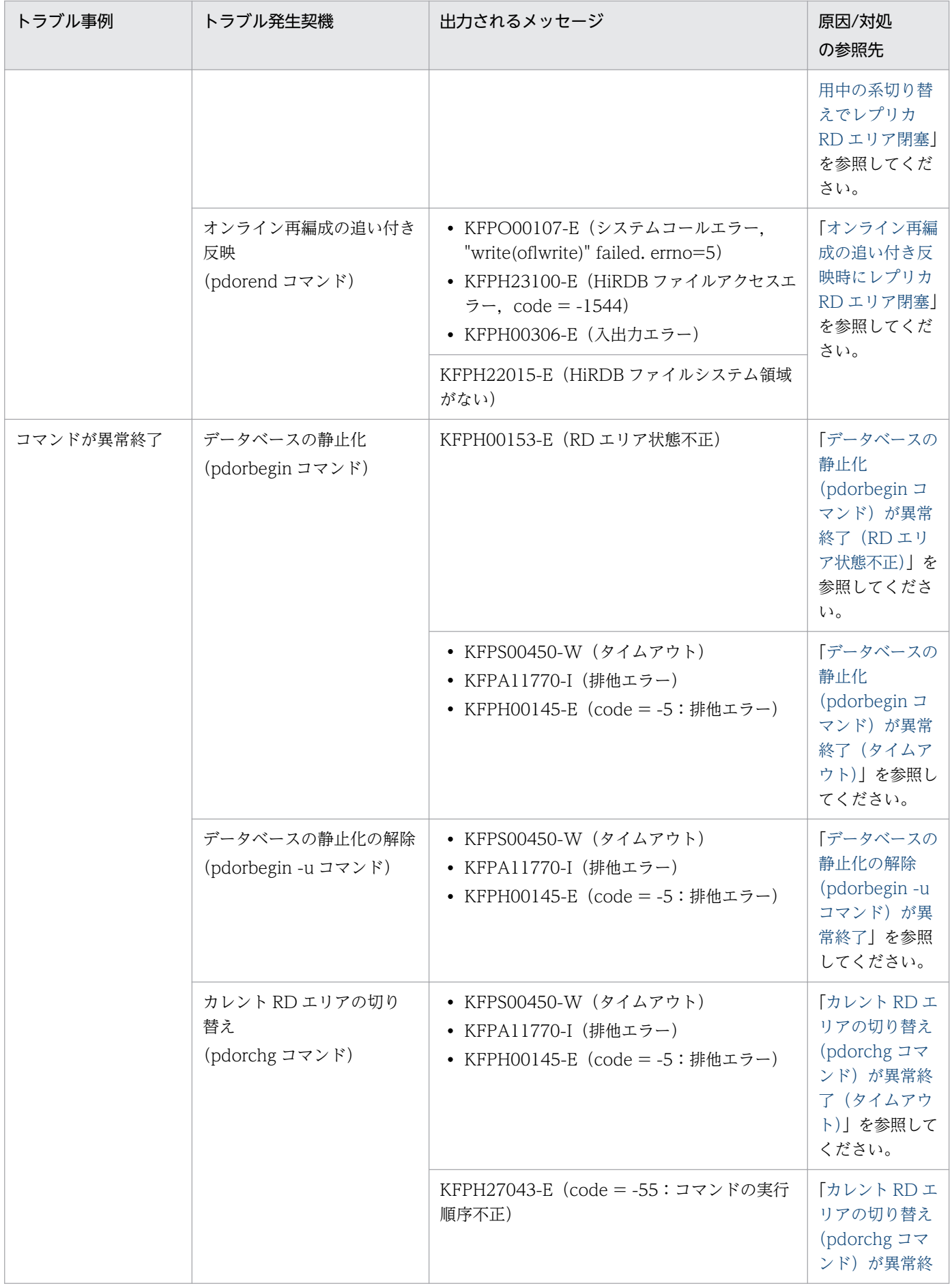

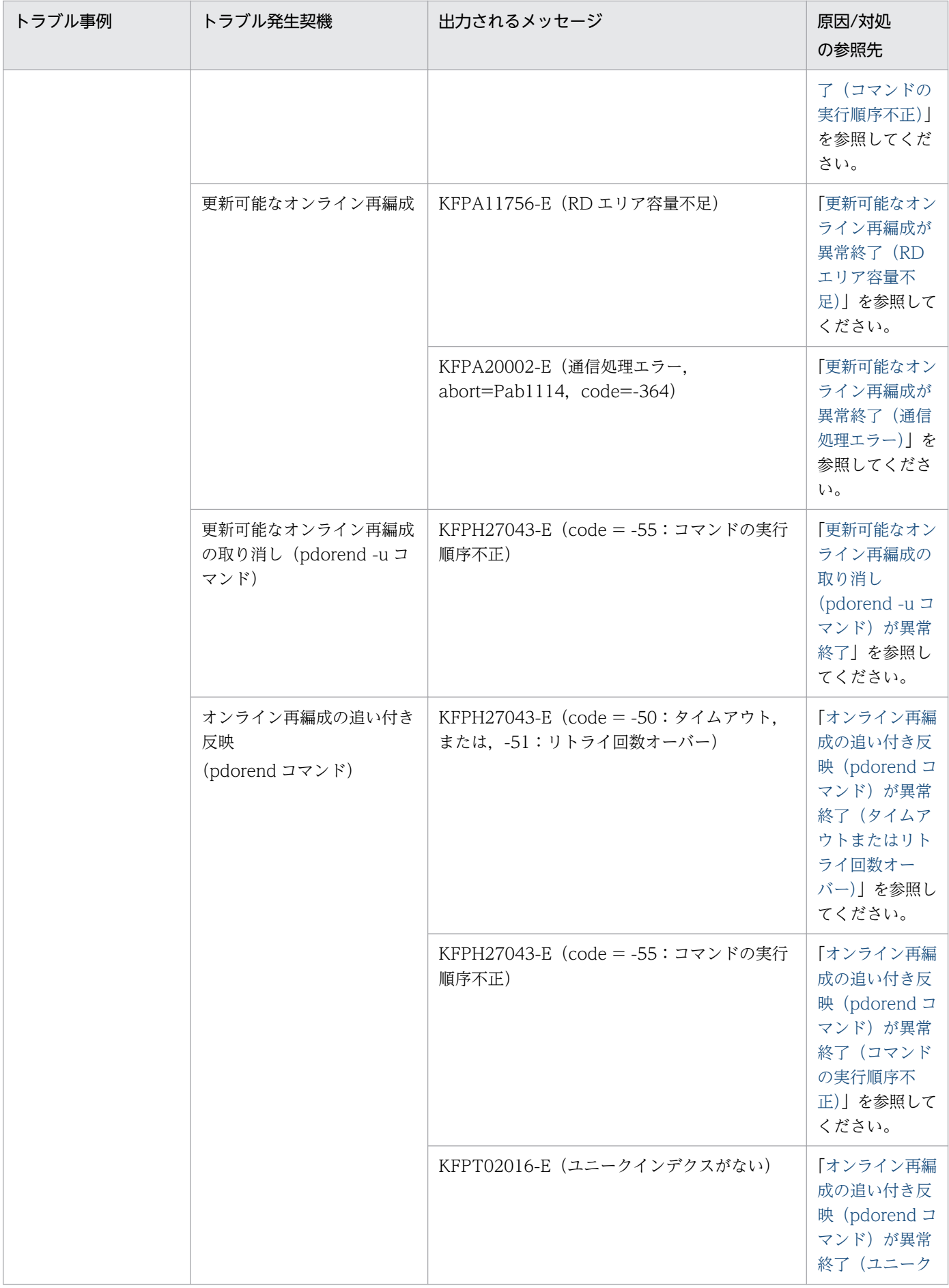

<span id="page-196-0"></span>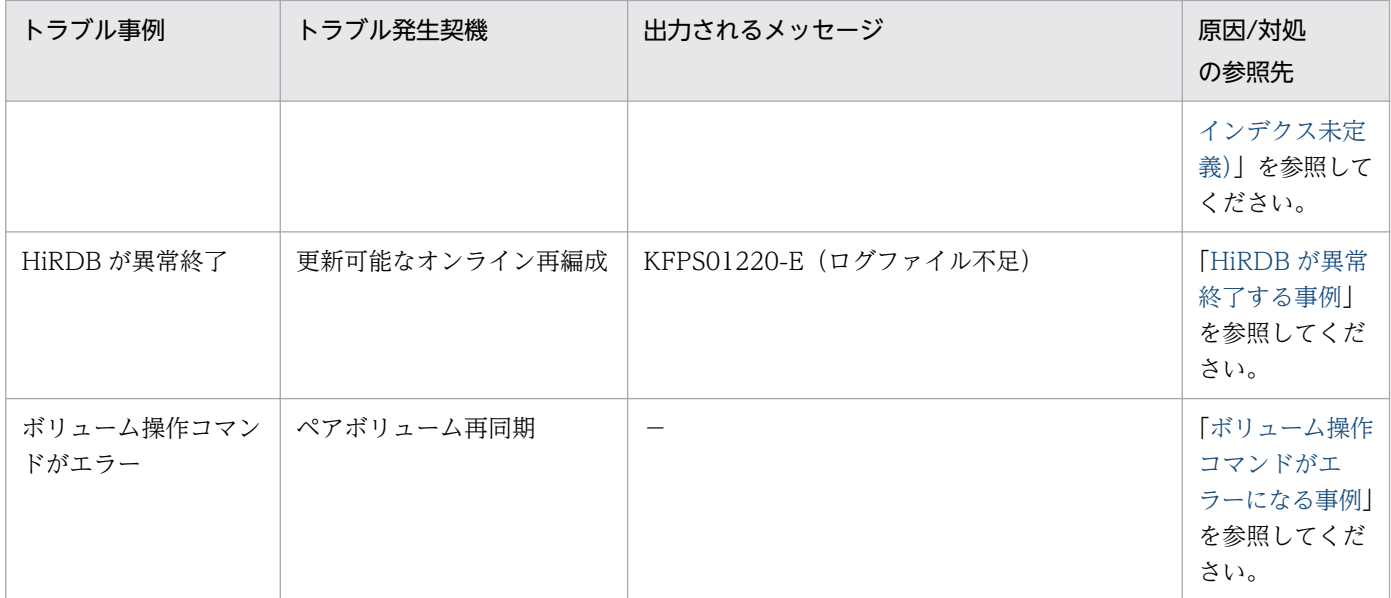

各トラブル事例を次の形式で説明します。

#### よくある原因

よくある原因を挙げています。

### 確認方法

トラブルの原因が「よくある原因」で示した原因であるかどうかを確認する方法を記載しています。

#### 対処方法

よくある原因に対する対処方法を記載しています。

#### 対処手順

対処方法の手順を記載しています。

対処手順に書かれているペアボリュームのボリューム操作については,使用するミラーリング機能のマ ニュアルを参照してください。日立ディスクアレイシステムを使用している場合は,[「日立ディスクア](#page-157-0) [レイシステム使用時の注意事項および操作手順」](#page-157-0)を参照してください。

## 付録 F.1 レプリカ RD エリアが閉塞する事例

## (1) 定義系 SQL 実行時にレプリカ RD エリア閉塞

次のメッセージが出力され,レプリカ RD エリアが障害閉塞しました。

- KFPH22015-E(HiRDB ファイルシステム領域がない)
- KFPH00306-E(オープンエラー)

### よくある原因

副ボリュームがアクセス不可状態であるのに,レプリカ RD エリアをアクセス抑止(コマンド閉塞かつ クローズ)状態にしていません。このため,定義系 SQL の実行の延長でレプリカ RD エリアを更新し ようとしてエラーになりました。

#### 確認方法

次のことを確認します。

- KFPH22032-W メッセージが出力されていない。
- 現在の副ボリュームのファイルは,OS から認識できない状態になっている。

#### 対処方法

レプリカ RD エリアの障害閉塞状態を解除し、レプリカ RD エリアをコマンド閉塞かつクローズ状態に して定義系 SQL を実行します。

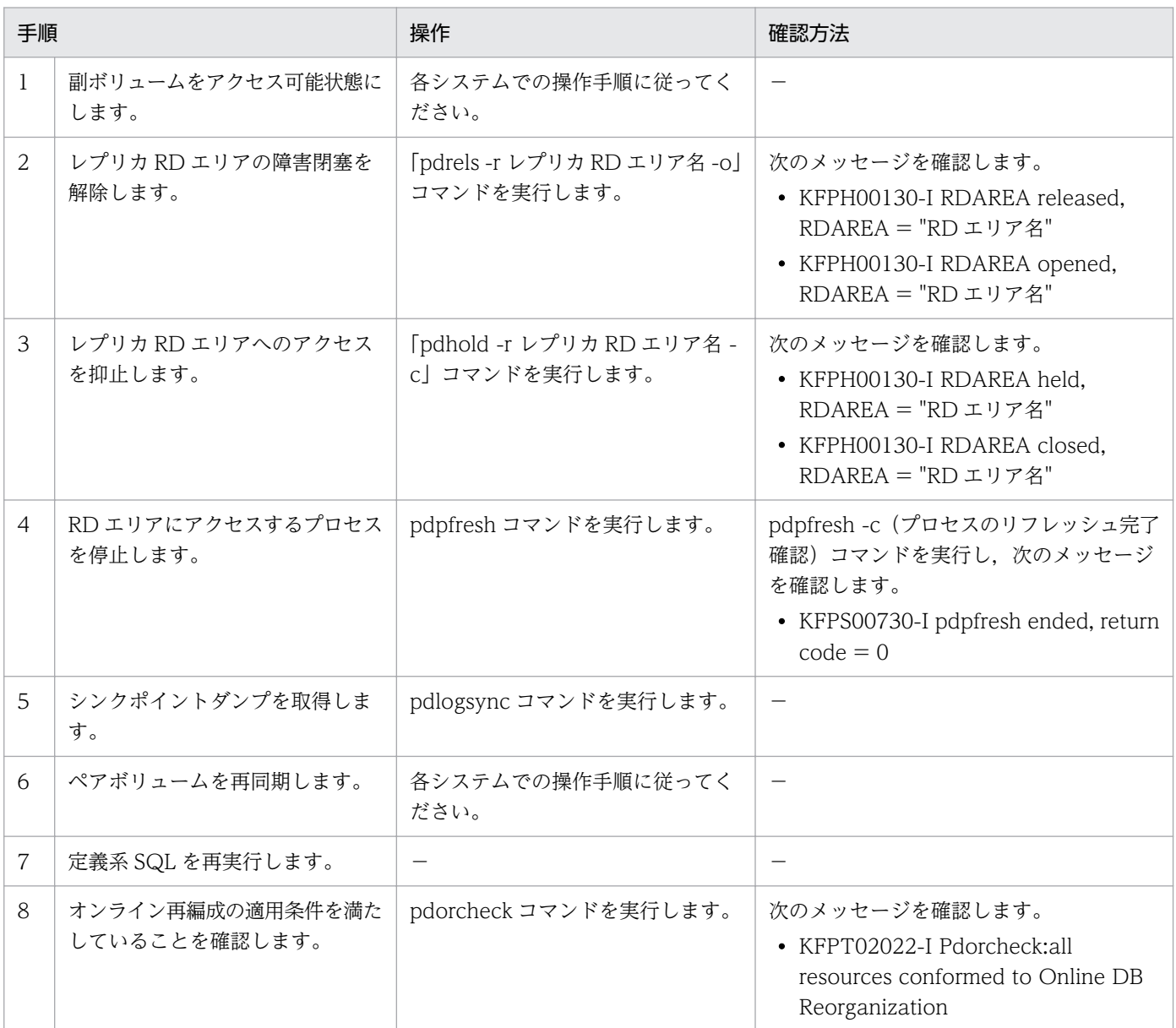

# <span id="page-198-0"></span>(2) RD エリアの状態解析コマンドでのセグメント情報取得(pddbls -r all a コマンド実行)時にレプリカ RD エリア閉塞

次のメッセージが出力され,レプリカ RD エリアが障害閉塞しました。

- KFPH22015-E(HiRDB ファイルシステム領域がない)
- KFPH00306-E(オープンエラー)

#### よくある原因

副ボリュームがアクセス不可状態であるのに、レプリカ RD エリアをアクセス抑止(コマンド閉塞かつ クローズ)状態にしていません。このため,pddbls コマンドでレプリカ RD エリアにアクセスしよう としてエラーになりました。

#### 確認方法

現在の副ボリュームのファイルは、OS から認識できない状態になっていることを確認します。

#### 対処方法

レプリカ RD エリアの障害閉塞状態を解除します。

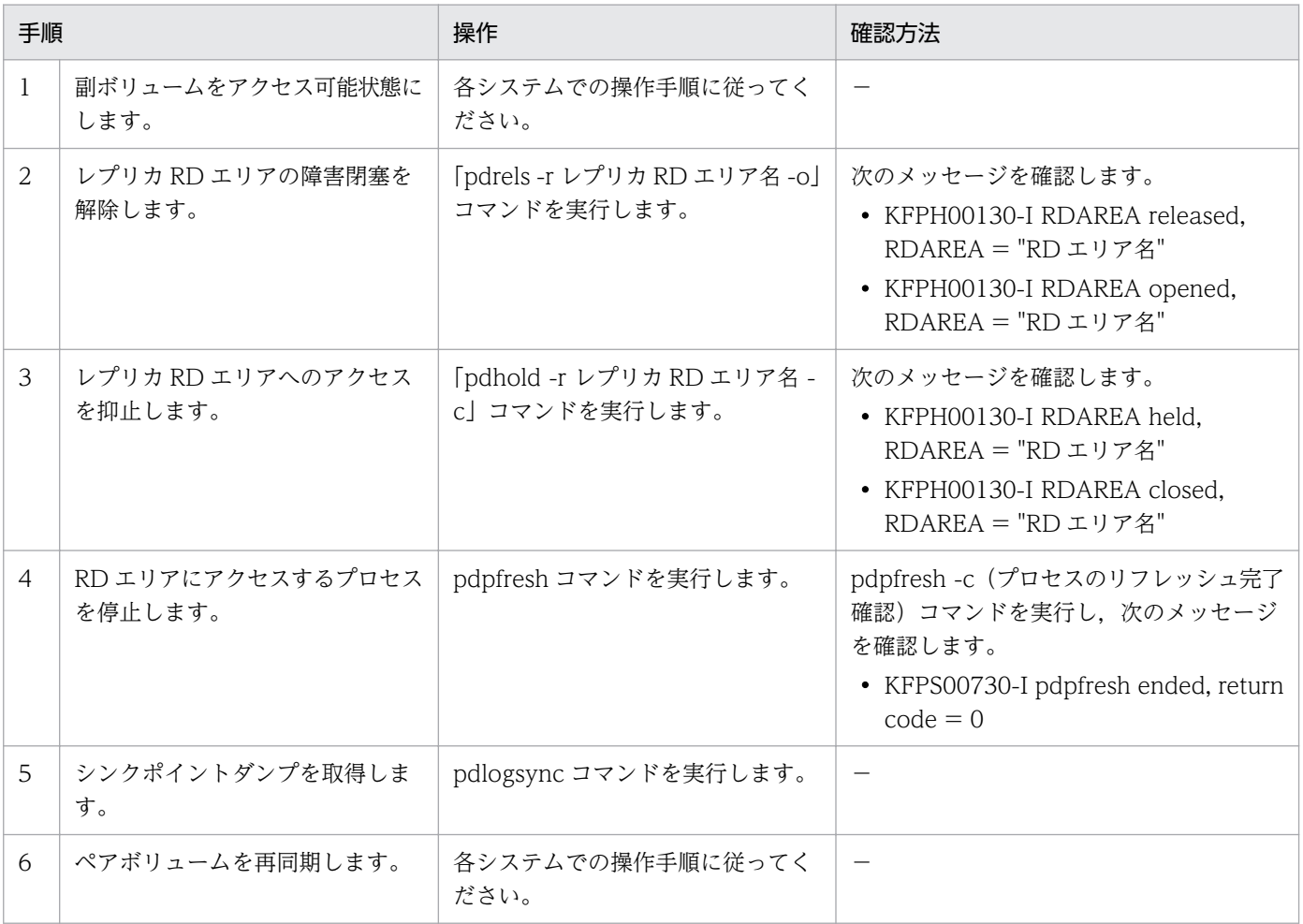

# <span id="page-199-0"></span>(3) オリジナル RD エリア拡張後の RD エリアアクセス時にレプリカ RD エ リア閉塞

次のメッセージが出力され,レプリカ RD エリアが障害閉塞しました。

• KFPH22001-E (RD エリア制御情報の矛盾検知, reason code = 5)

よくある原因は二つあります。原因ごとに事例を説明します。

#### よくある原因 1

正ボリュームと副ボリュームのペアが解除されている状態でオリジナル RD エリアの拡張(pdmod コ マンドの expand rdarea 文)を実行したため,オリジナル RD エリアとレプリカ RD エリアの実体が 不一致になっています。

ただし,レプリカ RD エリアに定義情報のコピー(pdmod コマンドの define copy rdarea 文)を実 行しているため,オリジナル RD エリアとレプリカ RD エリアの定義は一致しています。

#### 確認方法

次のことを確認してください。

- オリジナル RD エリアの拡張(pdmod コマンドの expand rdarea 文)を実行している。
- レプリカ RD エリアとオリジナル RD エリアの構成ファイル数が一致している(次のコマンドでディ クショナリ表の構成ファイル数を検索して確認する)。 SELECT FILE\_COUNT FROM "MASTER".SQL\_RDAREAS WHERE RDAREA\_NAME = 'RD エリア名称'

#### 対処方法

レプリカ RD エリアのデータベースの状態をオリジナル RD エリアに一致させ,レプリカ RD エリアの 閉塞を解除します。

#### 対処手順

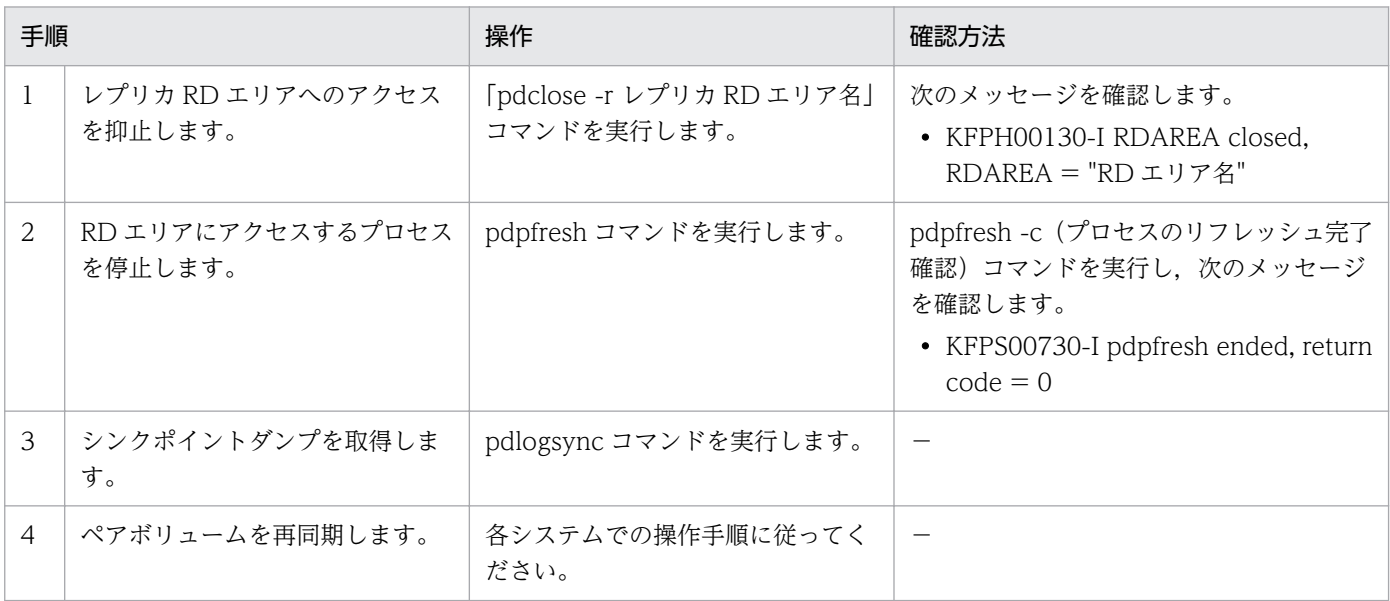

付録 F トラブル事例

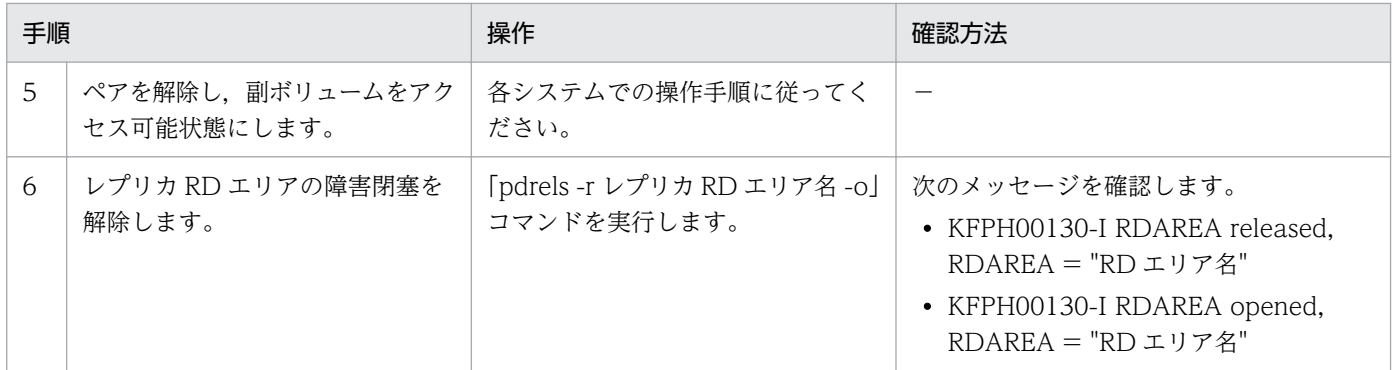

#### よくある原因 2

正ボリュームと副ボリュームがペア状態でオリジナル RD エリアの拡張(pdmod コマンドの expand rdarea 文)を実行したので、オリジナル RD エリアとレプリカ RD エリアの実体は一致していますが, レプリカ RD エリアに定義情報のコピー(pdmod コマンドの define copy rdarea 文)を実行してい なかったため,オリジナル RD エリアとレプリカ RD エリアの定義が不一致になりました。

### 確認方法

次のことを確認してください。

- オリジナル RD エリアの拡張(pdmod コマンドの expand rdarea 文)を実行している。
- レプリカ RD エリアとオリジナル RD エリアの構成ファイル数が一致していない(次のコマンドで ディクショナリ表の構成ファイル数を検索して確認する)。 SELECT FILE\_COUNT FROM "MASTER".SQL\_RDAREAS WHERE RDAREA\_NAME = 'RD エリア名称'

#### 対処方法

レプリカ RD エリアを定義に従って再初期化し,障害閉塞を解除します。

その後,オリジナル RD エリアとレプリカ RD エリアの実体と定義を一致させます。

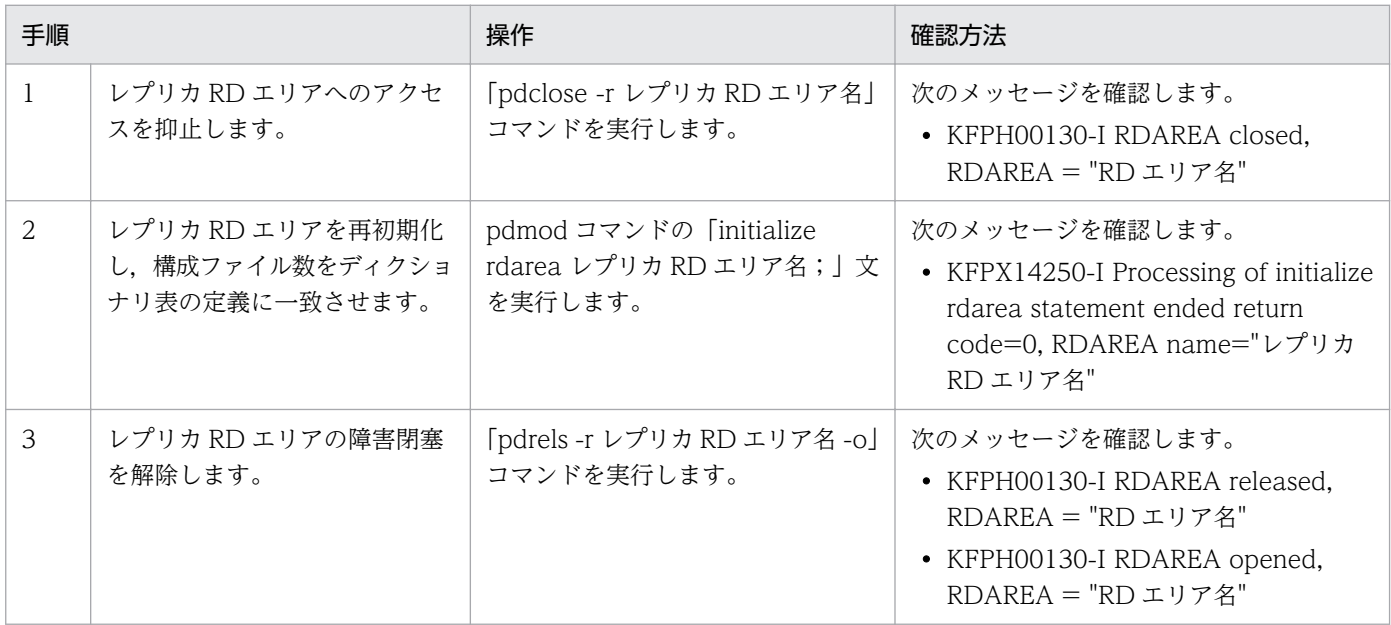

<span id="page-201-0"></span>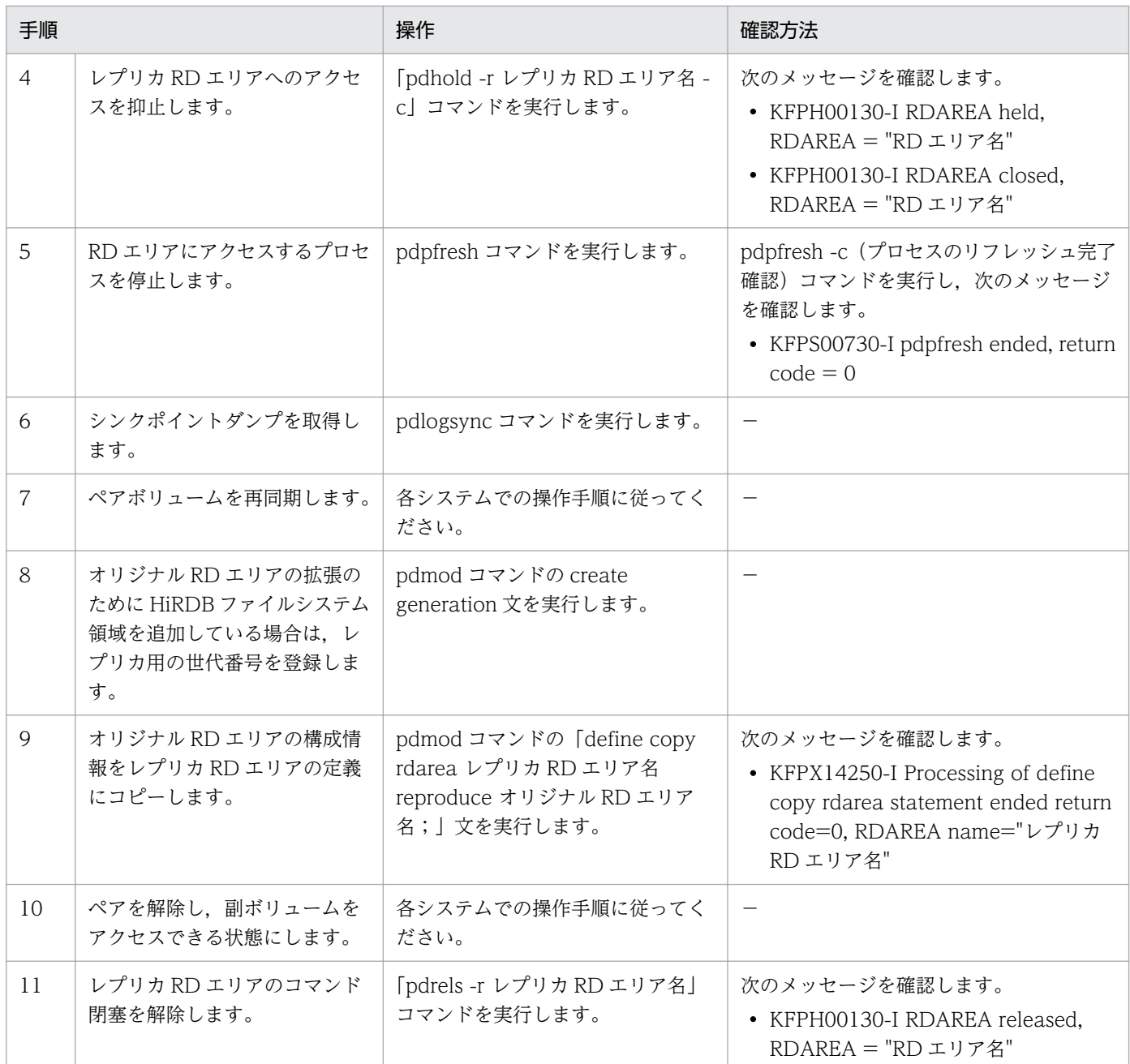

# (4) カレント RD エリア切り替え時にレプリカ RD エリア閉塞(RD エリア制 御情報の矛盾検知)

次のメッセージが出力され,レプリカ RD エリアが障害閉塞しました。

• KFPH22001-E (RD エリア制御情報の矛盾検知, reason code = 5)

#### よくある原因

オリジナル RD エリアの拡張(pdmod コマンドの expand rdarea 文)を実行しましたが,レプリカ RD エリアに定義情報のコピー(pdmod コマンドの define copy rdarea 文)を実行していません。 このため,レプリカ RD エリアの定義情報と構成ファイル数が不一致になりました。

### 確認方法

オリジナル RD エリアの拡張(pdmod コマンドの expand rdarea コマンド)を実行したかどうかを 確認します。

### 対処方法

レプリカ RD エリアを初期化し,障害閉塞を解除して,カレント RD エリアの切り替えを再実行しま す。その後オンライン再編成状態を解除して,オリジナル RD エリアとレプリカ RD エリアのデータ ベースの定義と実体を一致させます。

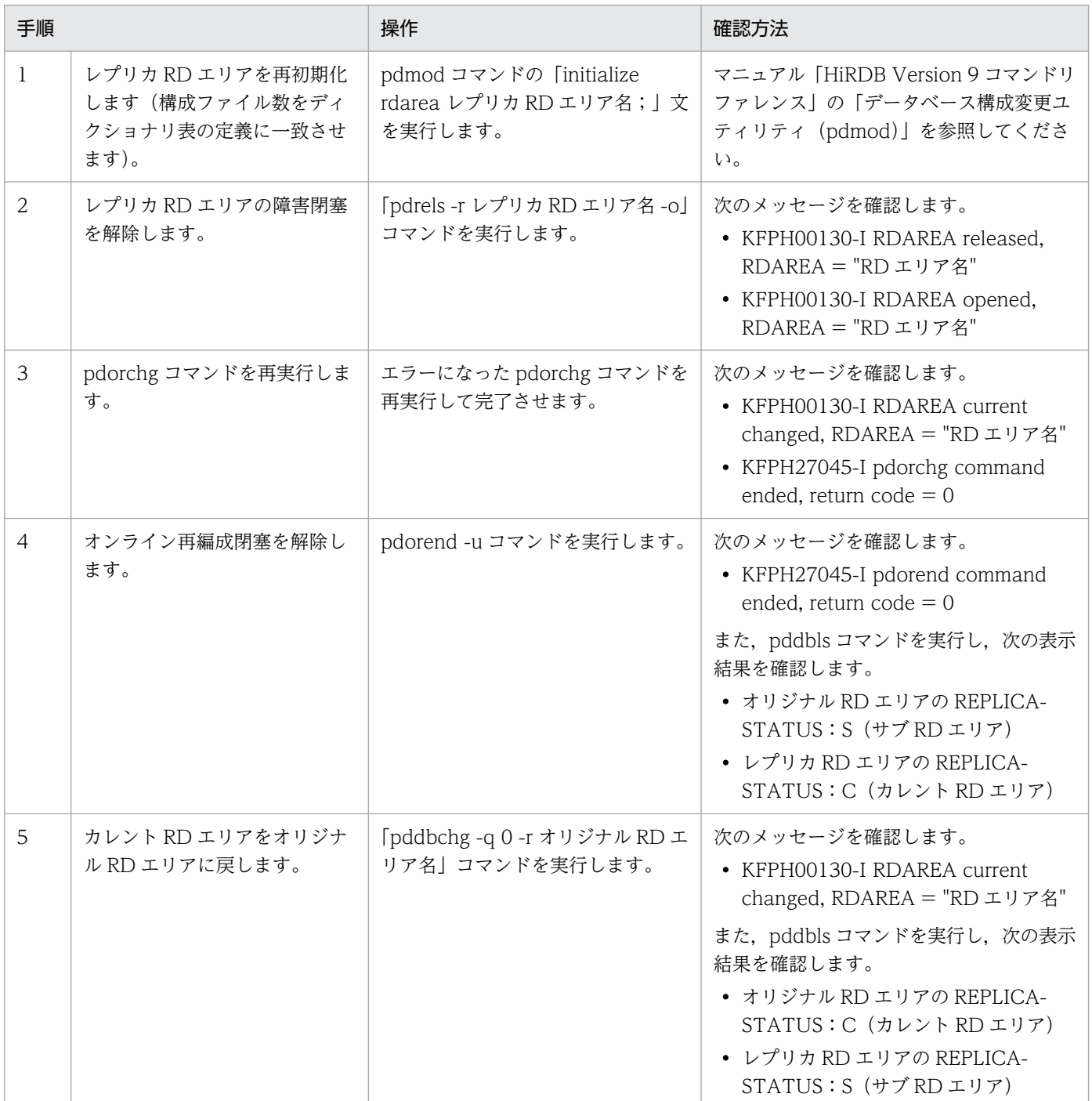

<span id="page-203-0"></span>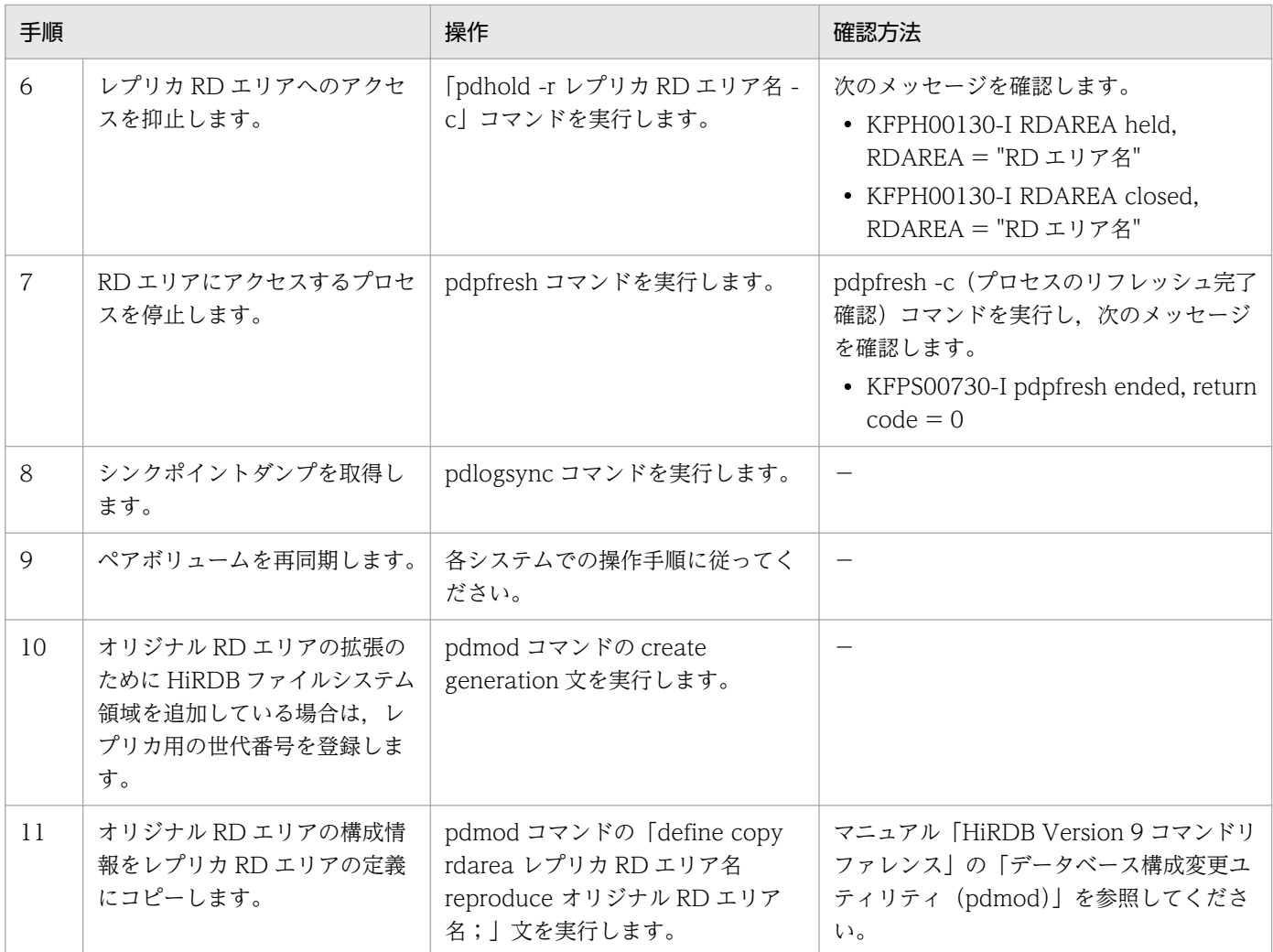

# (5) カレント RD エリア切り替え時にレプリカ RD エリア閉塞 (オープンエ ラー)

次のメッセージが出力され,レプリカ RD エリアが障害閉塞しました。

- KFPO00107-E(システムコールエラー,"open64(oflopen64)" failed. errno=13 : Permission denied)
- KFPH27007-E (HiRDB ファイルシステム領域アクセスエラー, code = -1540)
- KFPH00306-E(オープンエラー)

#### よくある原因

副ボリュームの操作に失敗したため,副ボリュームがアクセス不可状態です。このため,レプリカ RD エリアのオープン処理でエラーになりました。

### 確認方法

副ボリュームのファイルが OS から認識できない状態であることを確認します。

対処方法は次の二つがあります。

付録 F トラブル事例

### 対処方法 1

副ボリュームをアクセス可能にしてオンライン再編成を続行します。

#### 対処手順

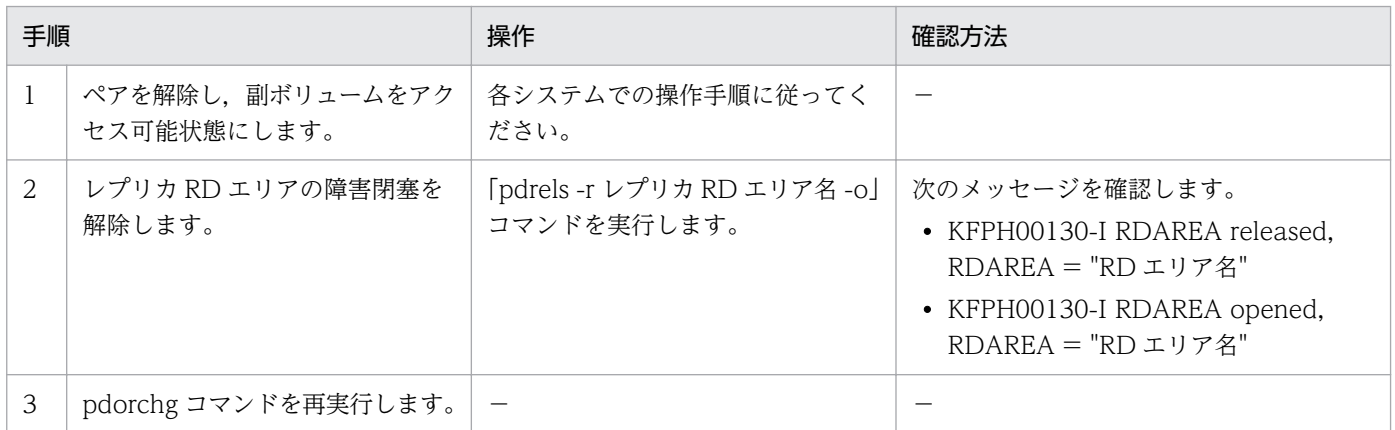

対処方法 2(通常運用として推奨する方法ではありません)

副ボリュームをアクセス可能にできない場合,システムのステータスをクリアして,オンライン再編成 閉塞状態を解除します。この方法で対策する場合は,システム管理者に連絡してください。

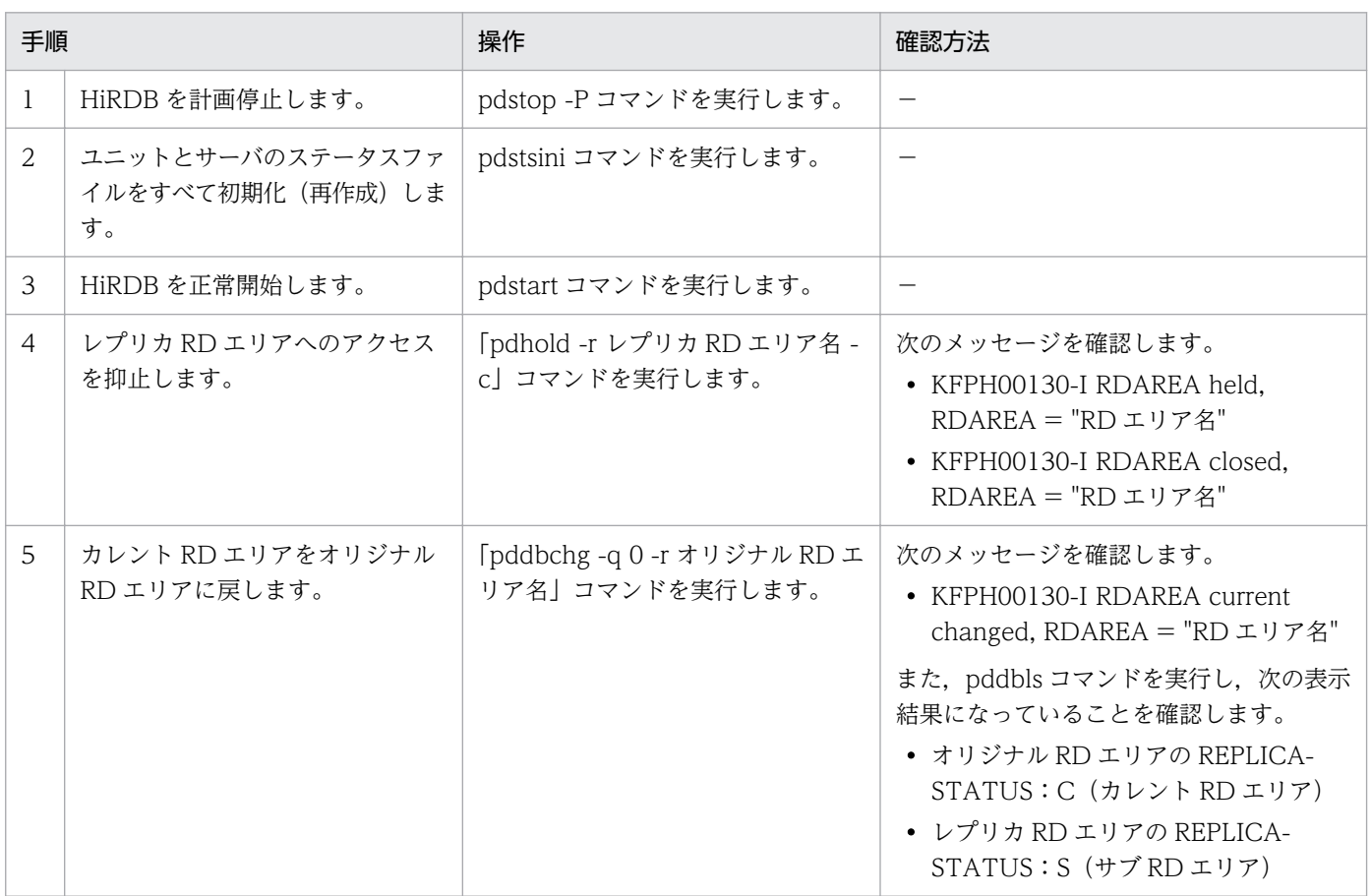

<span id="page-205-0"></span>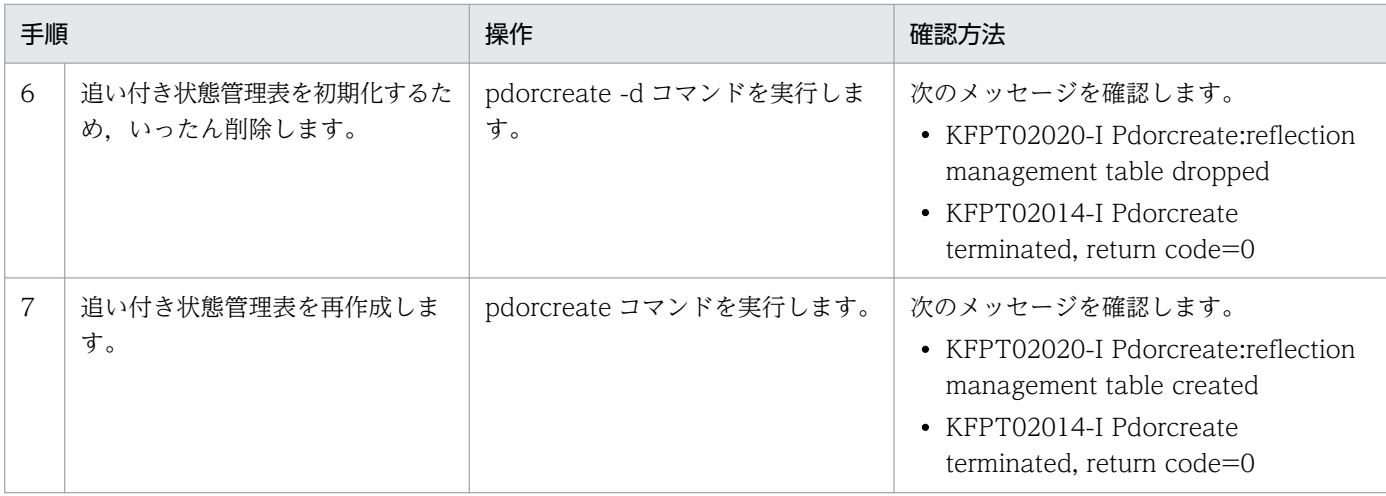

# (6) 更新可能なオンライン再編成運用中の系切り替えでレプリカ RD エリア 閉塞

REDO 処理中に次のメッセージが出力され,レプリカ RD エリアが障害閉塞しました。

• KFPH22015-E(HiRDB ファイルシステム領域がない)

#### よくある原因

待機系で副ボリュームをアクセス可能にしていませんでした。このため、REDO 処理でレプリカ RD エリアの回復ができませんでした。

#### 確認方法

現在の副ボリュームのファイルは OS から認識できない状態であることを確認します。

#### 対処方法

レプリカ RD エリアの整合性が取れていないため、オンライン再編成を中止し、バックアップと更新ロ グからレプリカ RD エリアを回復します。

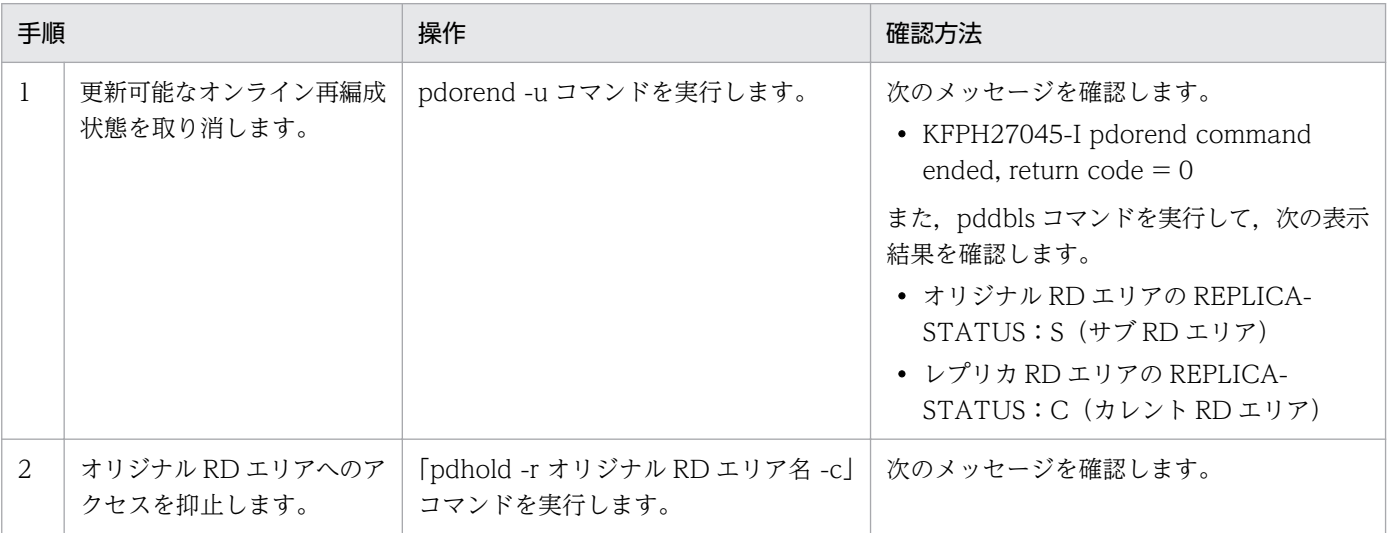

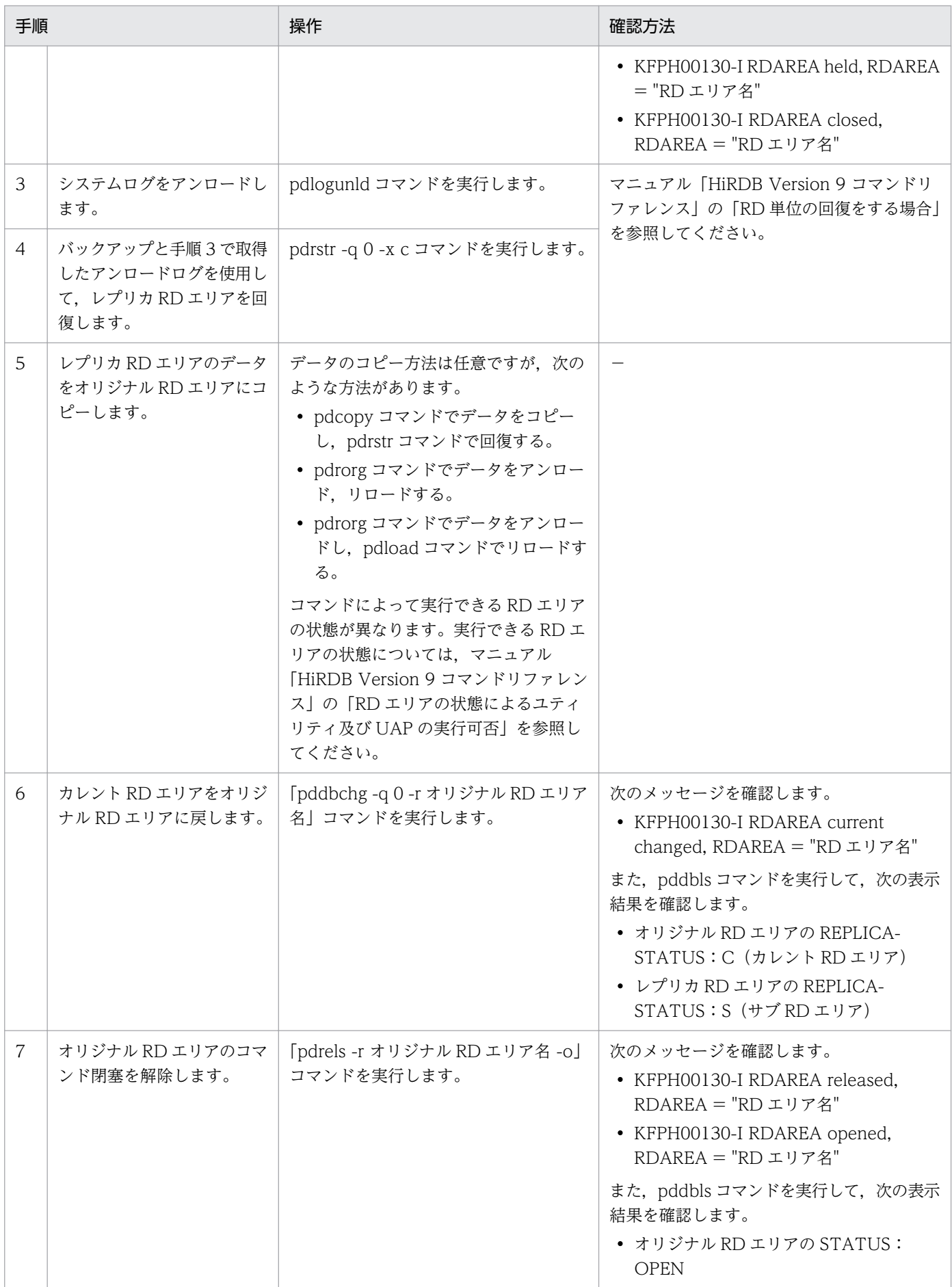

# <span id="page-207-0"></span>(7) オンライン再編成の追い付き反映時にレプリカ RD エリア閉塞

オンライン再編成の追い付き反映コマンド(pdorend)は正常終了しましたが,次のメッセージが出力さ れ,レプリカ RD エリアが障害閉塞しました。

- KFPO00107-E(システムコールエラー,"write(oflwrite)" failed. errno=5)
- KFPH23100-E (HiRDB ファイルアクセスエラー, code = -1544)
- KFPH00306-E(入出力エラー)

または,次のメッセージが出力され,レプリカ RD エリアが障害閉塞しました。

• KFPH22015-E(HiRDB ファイルシステム領域がない)

#### よくある原因

pdorend コマンド完了前に副ボリュームをアクセスできない状態にしています。

#### 確認方法

次のことを確認します。

- pdorend コマンドが正常終了している。
- pddbls コマンドの表示結果で,カレント RD エリアがオリジナル RD エリアになっている。
- pdls -d org コマンドの表示結果で、STATUS が NONE になっている。
- 現在の副ボリュームのファイルは OS から認識できない状態である。

#### 対処方法

レプリカ RD エリアの障害閉塞を解除し,オンライン再編成を終了させます。

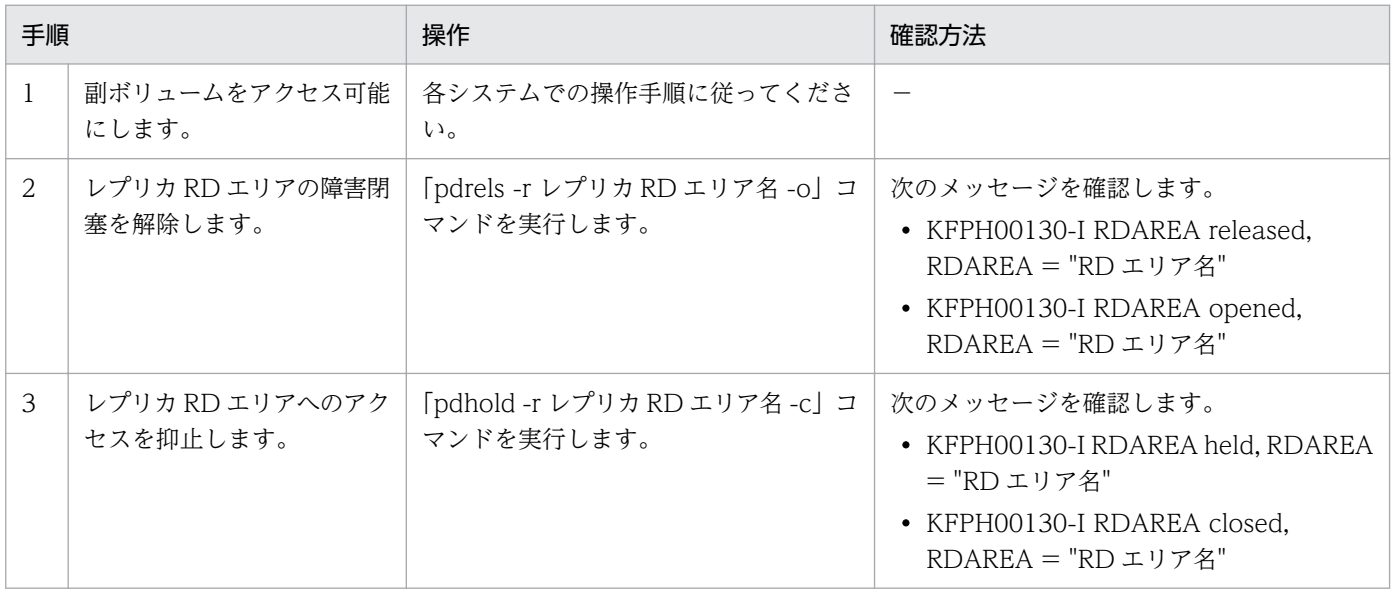

<span id="page-208-0"></span>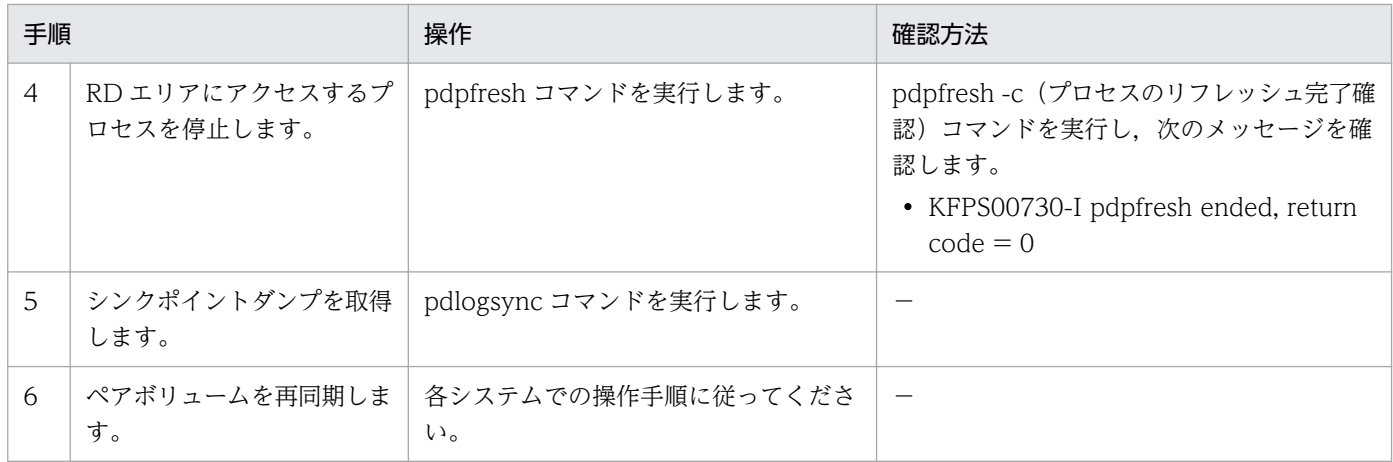

## 付録 F.2 コマンドが異常終了する事例

# (1) データベースの静止化(pdorbegin コマンド)が異常終了(RD エリア 状態不正)

次のメッセージが出力され異常終了しました。

• KFPH00153-E(RD エリア状態不正)

#### よくある原因

レプリカ RD エリアをアクセス抑止(コマンド閉塞かつクローズ)状態にしていません。

### 確認方法

pddbls コマンドで表示するレプリカ RD エリアの状態が「CLOSE HOLD(CMD)」以外であることを 確認します。

### 対処方法

レプリカ RD エリアをコマンド閉塞状態にします。

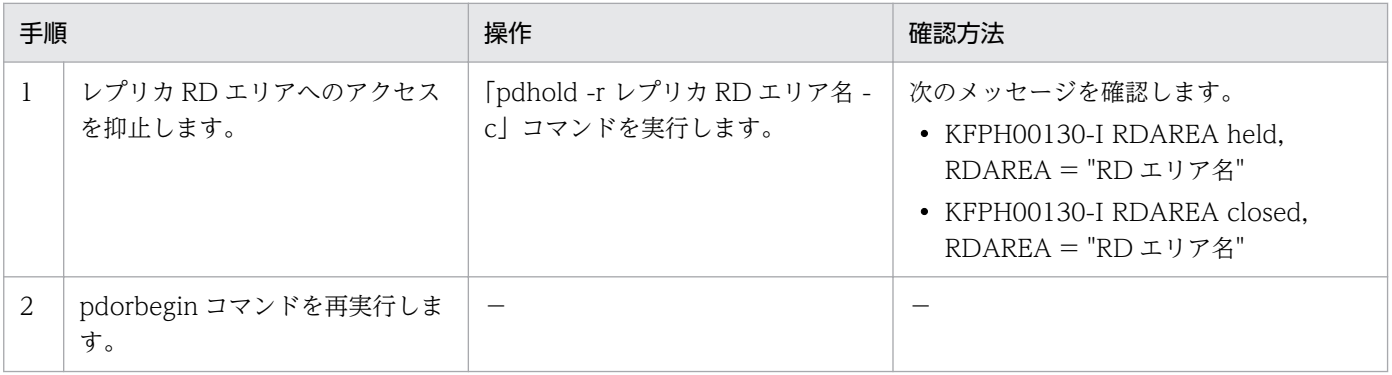

# <span id="page-209-0"></span>(2) データベースの静止化 (pdorbegin コマンド)が異常終了 (タイムアウ ト)

次のメッセージが出力され異常終了しました。

- KFPS00450-W(タイムアウト)
- KFPA11770-I(排他エラー)
- KFPH00145-E(code = -5:排他エラー)

### よくある原因

次のどちらかの原因が考えられます。

- 長時間実行中のトランザクションが存在します。
- 複数の RD エリアの排他,またはサーバ間の排他で,作業中のトランザクションとデッドロックし ました。

### 対処方法

pdorbegin コマンドを再実行します。

再実行してもエラーになる場合は,次のコマンドを実行し,資料を取得してタイムアウトになる原因を 調査してください。

- pdls -d trn -a
- pdls -d lck -a
- pdls -d prc
- pdls -d rpc -a

## (3) データベースの静止化の解除 (pdorbegin -u コマンド)が異常終了

次のメッセージが出力され異常終了しました。

- KFPS00450-W(タイムアウト)
- KFPA11770-I(排他エラー)
- KFPH00145-E(code = -5:排他エラー)

#### よくある原因

データベースの静止化コマンド(pdorbegin)がエラーとなった直後に,静止化解除コマンド (pdorbegin -u)を実行しましたが,対象 RD エリア数が多かったため,pdorbegin コマンドのロール バック処理が完了していません。

### 対処方法

pdorbegin -u コマンドを再実行します。

# <span id="page-210-0"></span>(4) カレント RD エリアの切り替え(pdorchg コマンド)が異常終了(タイ ムアウト)

次のメッセージが出力され,異常終了しました。

- KFPS00450-W(タイムアウト)
- KFPA11770-I(排他エラー)
- KFPH00145-E(code = -5:排他エラー)

### よくある原因

長時間実行中のトランザクションが存在します。

#### 対処方法

pdorchg コマンドを再実行します。

再実行してもエラーになる場合は,次のコマンドを実行し,資料を取得してタイムアウトになる原因を 調査してください。

- pdls -d trn -a
- pdls -d lck -a
- pdls -d prc
- pdls -d rpc -a

# (5) カレント RD エリアの切り替え(pdorchg コマンド)が異常終了(コマ ンドの実行順序不正)

次のメッセージが出力され異常終了しました。

• KFPH27043-E(code = -55:コマンドの実行順序不正)

#### よくある原因

データベースの静止化コマンド (pdorbegin)のエラーを無視してカレント RD エリア切り替えコマン ド(pdorchg)を実行しました。

### 確認方法

pdorbegin コマンドの結果を確認します。

#### 対処方法

pdorbegin コマンドの仕掛かり状態を取り消します。

#### 対処手順

次のどちらかの手順を実行してください。

<span id="page-211-0"></span>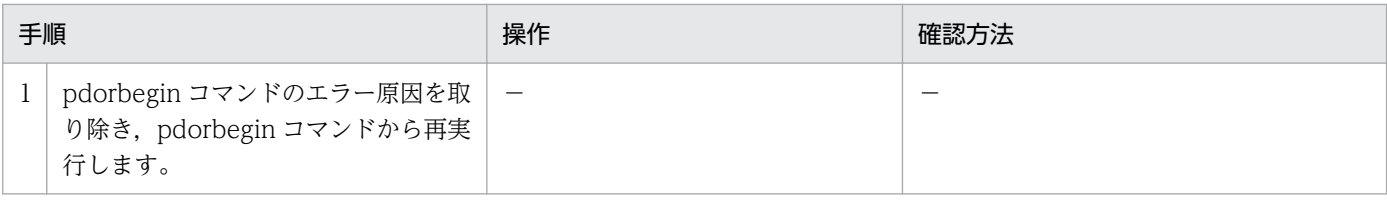

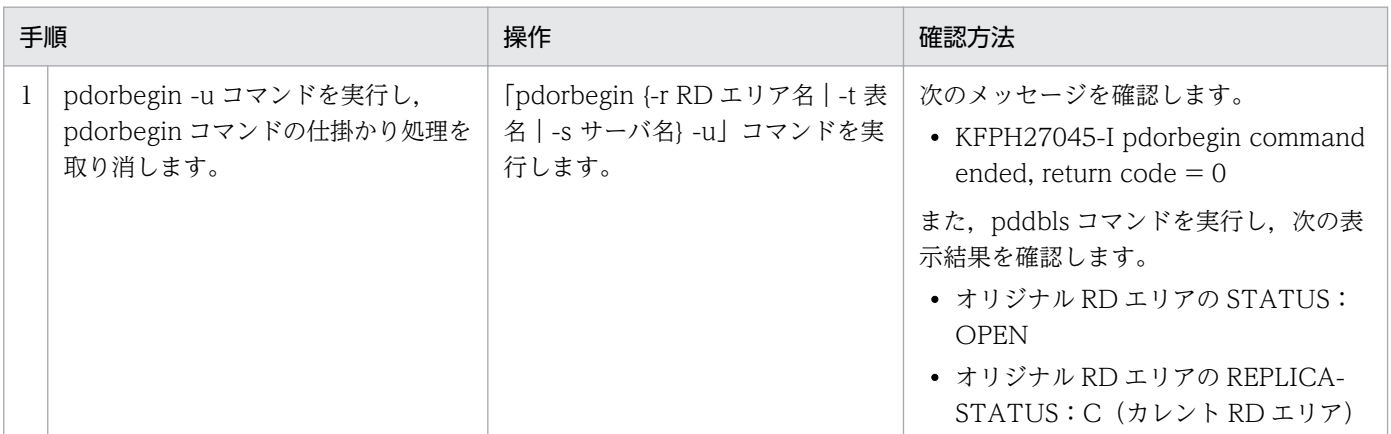

# (6) 更新可能なオンライン再編成が異常終了(RD エリア容量不足)

次のメッセージが出力され異常終了しました。

• KFPA11756-E(RD エリア容量不足)

よくある原因

ページの格納効率が高い表(インデクス)を再編成すると,定義時の空き領域比率に従った空き領域を 確保しながら詰め直すため、再編成前よりも表(インデクス)のページサイズが大きくなることがあり ます。

#### 確認方法

KFPA11756-E,および KFPH00213-W メッセージが出力されていることを確認します。

対処方法は次の三つがあります。

#### 対処方法 1

オリジナル RD エリアを拡張してから,データベース再編成ユティリティを再実行します。

注 データベース再編成ユティリティの異常終了によって RD エリアがログレス閉塞している場合は, 回復作業を先に実施してください。

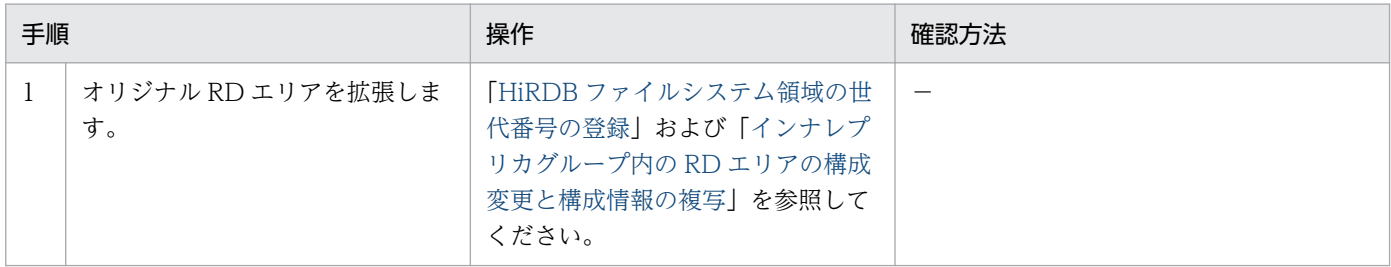

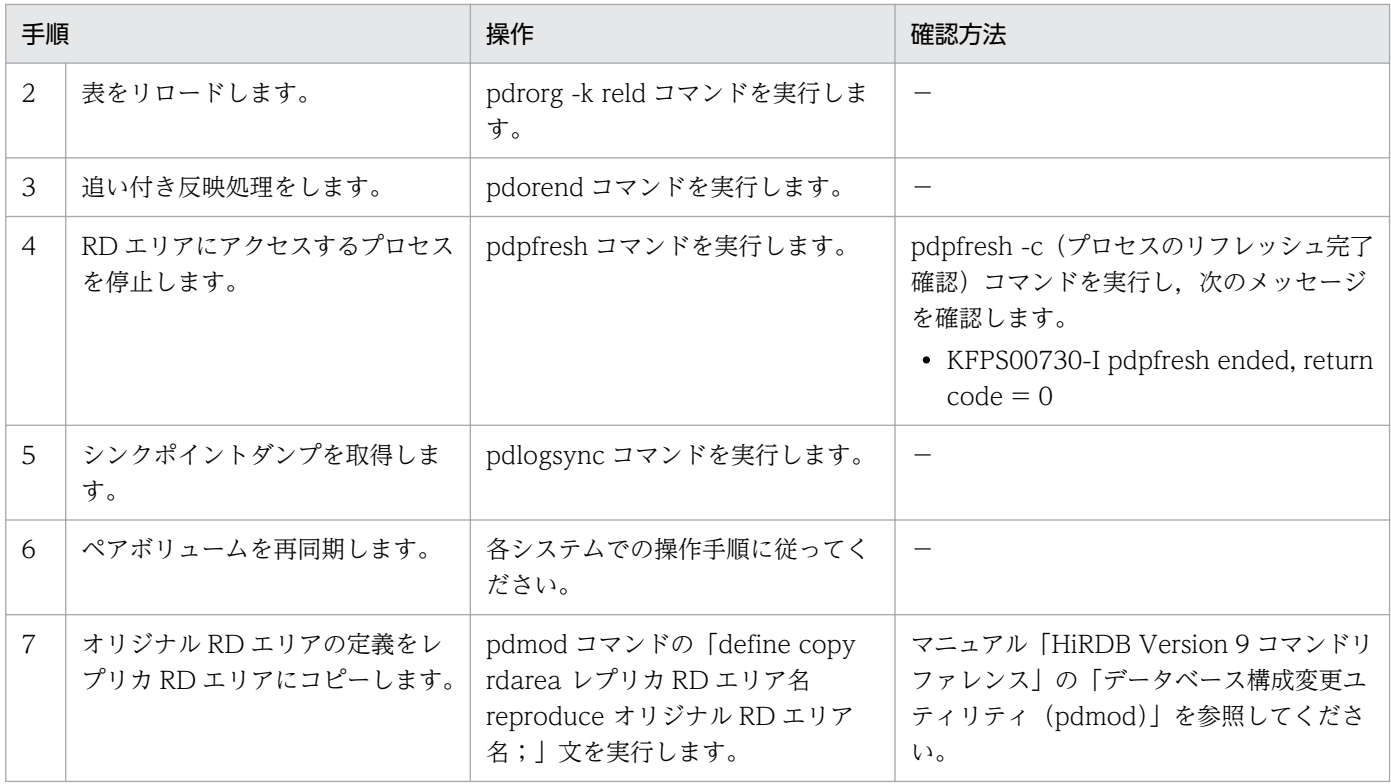

### 対処方法 2

オプションで空き領域比率を小さく指定してデータベース再編成ユティリティを再実行します。

注 データベース再編成ユティリティの異常終了によって RD エリアがログレス閉塞している場合は, 回復作業を先に実施してください。

#### 対処手順

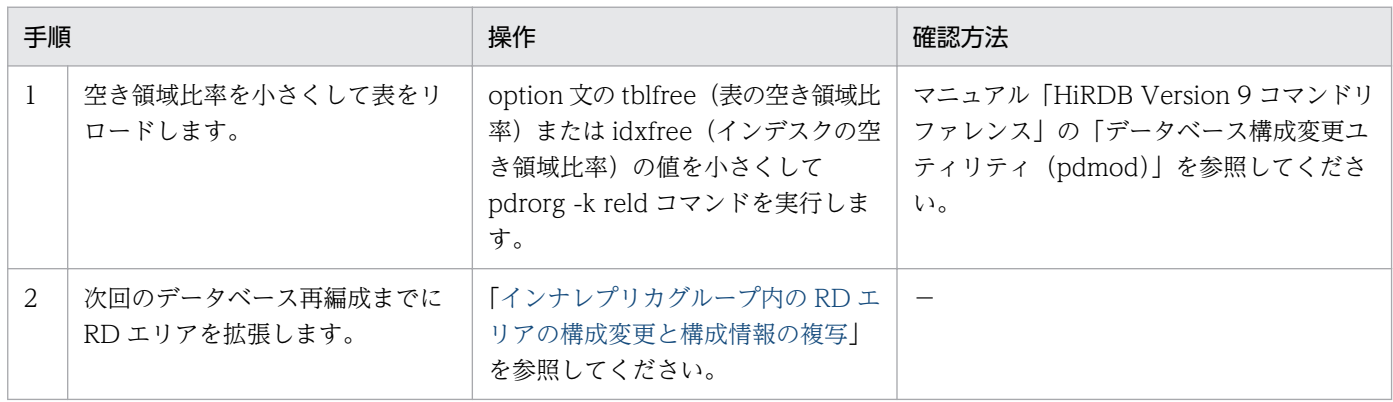

### 対処方法 3

今回のデータベース再編成をあきらめて,現在のオンライン再編成閉塞状態を終了させます。

### 対処手順

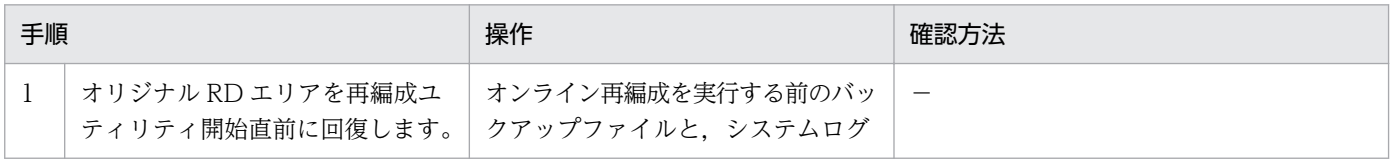

付録 F トラブル事例

<span id="page-213-0"></span>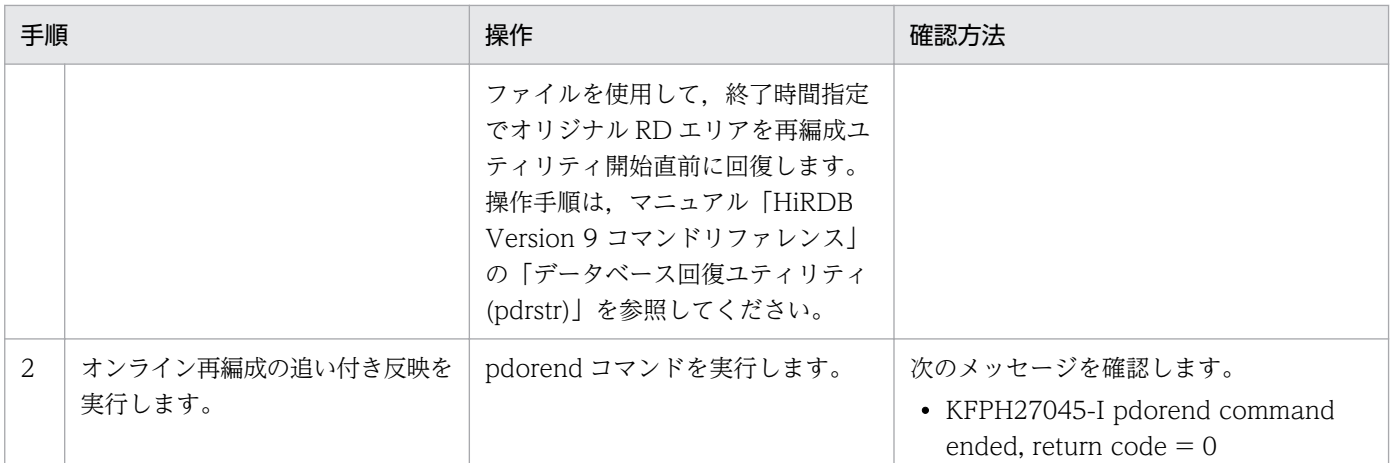

## (7) 更新可能なオンライン再編成が異常終了(通信処理エラー)

次のメッセージが出力され異常終了しました。

• KFPA20002-E(通信処理エラー,abort=Pab1114,code=-364)

#### よくある原因

一度に処理できるメッセージ数の上限数 900 を超えました。

短時間に多数のメッセージが出力されると、ネットワークやディスクなどに負荷が掛かり、通信エラー になります。

### 確認方法

再編成対象の表,インデクス,または RD エリアの数が 900 近いことを確認します。

#### 対処方法

再編成の単位を分けて,データベース再編成ユティリティを複数回実行します。

## (8) 更新可能なオンライン再編成の取り消し (pdorend -u コマンド) が異 常終了

次のメッセージが出力され異常終了しました。

• KFPH27043-E(code = -55:コマンドの実行順序不正)

#### よくある原因

運用中にレプリカ RD エリアを pdhold コマンドで意図的にコマンド閉塞にしていましたが、その後解 除していませんでした。

#### 確認方法

pddbls コマンドを実行して,レプリカ RD エリアの状態が「CLOSE HOLD(CMD)」または 「HOLD(CMD)」であることを確認します。

#### 対処方法

レプリカ RD エリアのコマンド閉塞を解除してから、pdorend -u コマンドを再実行します。

付録 F トラブル事例

### <span id="page-214-0"></span>対処手順

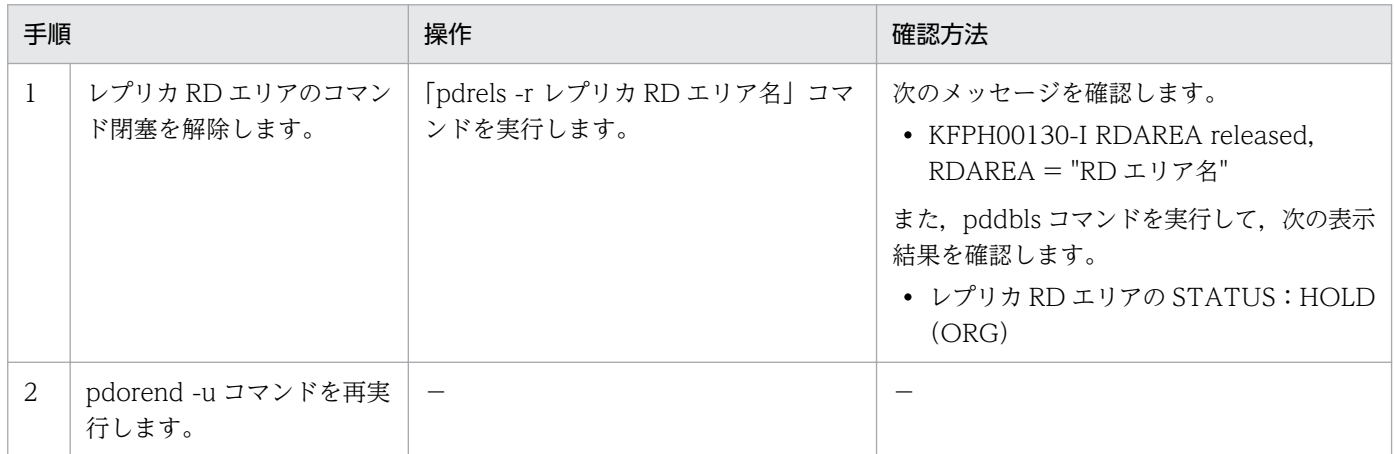

# (9) オンライン再編成の追い付き反映 (pdorend コマンド)が異常終了 (タ イムアウトまたはリトライ回数オーバー)

次のメッセージが出力され,レプリカ RD エリアが障害閉塞しました。

• KFPH27043-E(code = -50:タイムアウト,または-51:リトライ回数オーバー)

### よくある原因

長時間実行中のトランザクションが存在しました。

#### 対処方法

追い付き反映処理の最大待ち時間の指定値を大きくするか,レプリカ RD エリアに対するトランザク ション量を抑えてから,再度コマンドを実行します。

#### 対処手順

次のどちらかの手順を実行してください。

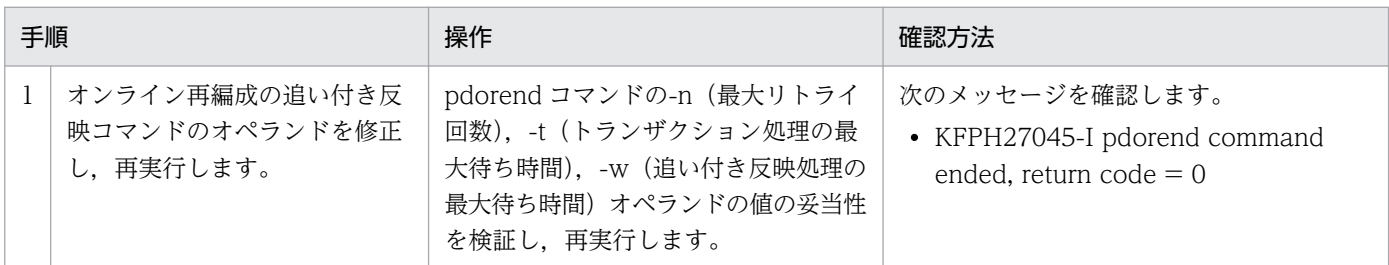

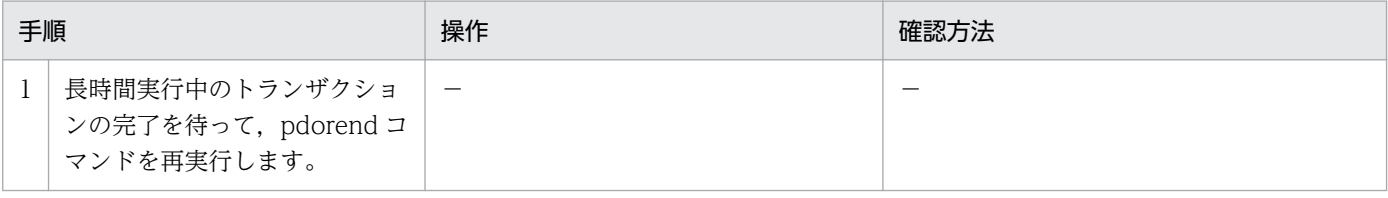

# <span id="page-215-0"></span>(10) オンライン再編成の追い付き反映 (pdorend コマンド)が異常終了 (コマンドの実行順序不正)

次のメッセージが出力され異常終了しました。

• KFPH27043-E(code = -55:コマンドの実行順序不正)

#### よくある原因

レプリカ RD エリアのコマンド閉塞状態(pdhold)を解除していません。

#### 確認方法

pddbls コマンドを実行し、レプリカ RD エリアの状態が「CLOSE HOLD(CMD)」であることを確認 します。

#### 対処手順

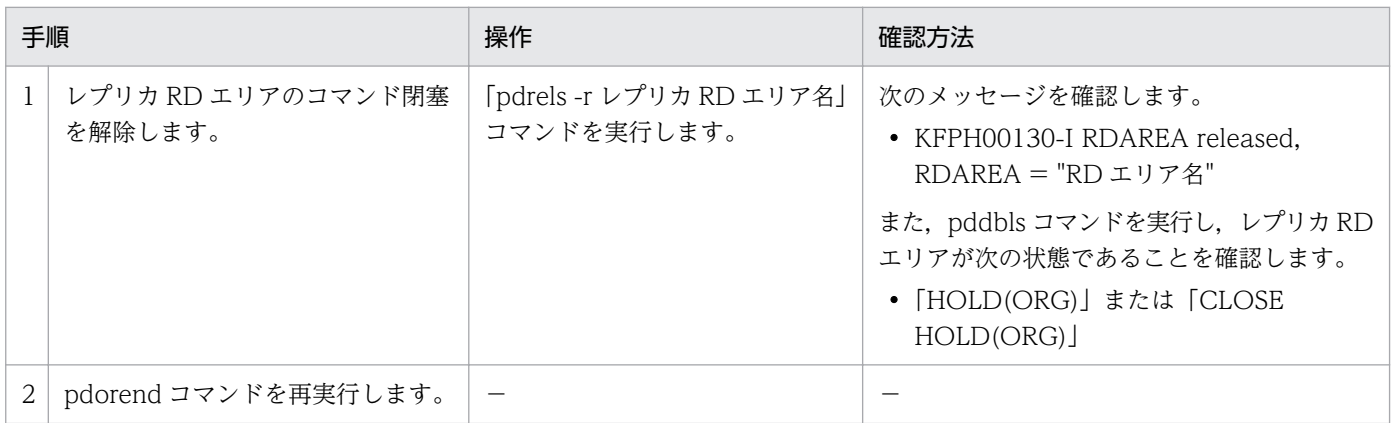

# (11) オンライン再編成の追い付き反映 (pdorend コマンド)が異常終了 (ユニークインデクス未定義)

次のメッセージが出力され異常終了しました。

• KFPT02016-E(ユニークインデクスがない)

#### よくある原因

次の二つがあります。

原因 1

データベース静止化コマンド(pdorbegin)で指定した表または RD エリアの関連 RD エリア内に 更新可能なオンライン再編成の実行に必要なユニークインデクスが定義されていない表があります。

#### 原因 2

更新可能なオンライン再編成の対象表にはユニークインデクスが定義されていますが, NULL 値を 許す列(非ナル値制約でない列)を含んでいます。
### 確認方法

オンライン再編成の対象表のインデクス定義を確認してください。また,表指定(pdorbegin -t 指定) のオンライン再編成の場合,指定した表以外でもその表に関連する RD エリア内の表に更新があった場 合, 追い付き反映対象になるため、ユニークインデクス (NULL 値を許す列を含まない) が必要です。 関連する RD エリア内にある表のインデクス定義を確認してください。特に関連する RD エリアに表を 追加した場合などは注意してください。

- 更新可能なオンライン再編成の実行に必要な表の条件は,[「更新可能なオンライン再編成を実施でき](#page-106-0) [ない表](#page-106-0)」を参照してください。
- 関連する RD エリアについては,[「RD エリアの管理と再編成のタイミング」](#page-108-0)を参照してください。

### 対処方法

オンライン再編成状態を取り消し,レプリカ RD エリアで更新を抑止して業務を続行します。その間に レプリカ RD エリアの内容をオリジナル RD エリアにコピーします。その後,レプリカ RD エリアのア クセスを抑止し,オンライン再編成の実行に必要なユニークインデクスを定義します。

注 エラー発生時点ではレプリカ RD エリアの更新はオリジナル RD エリアに反映されていません。オ リジナル RD エリアのデータをレプリカ RD エリアに同期させるまでは、更新業務を抑止してください。

### 対処手順

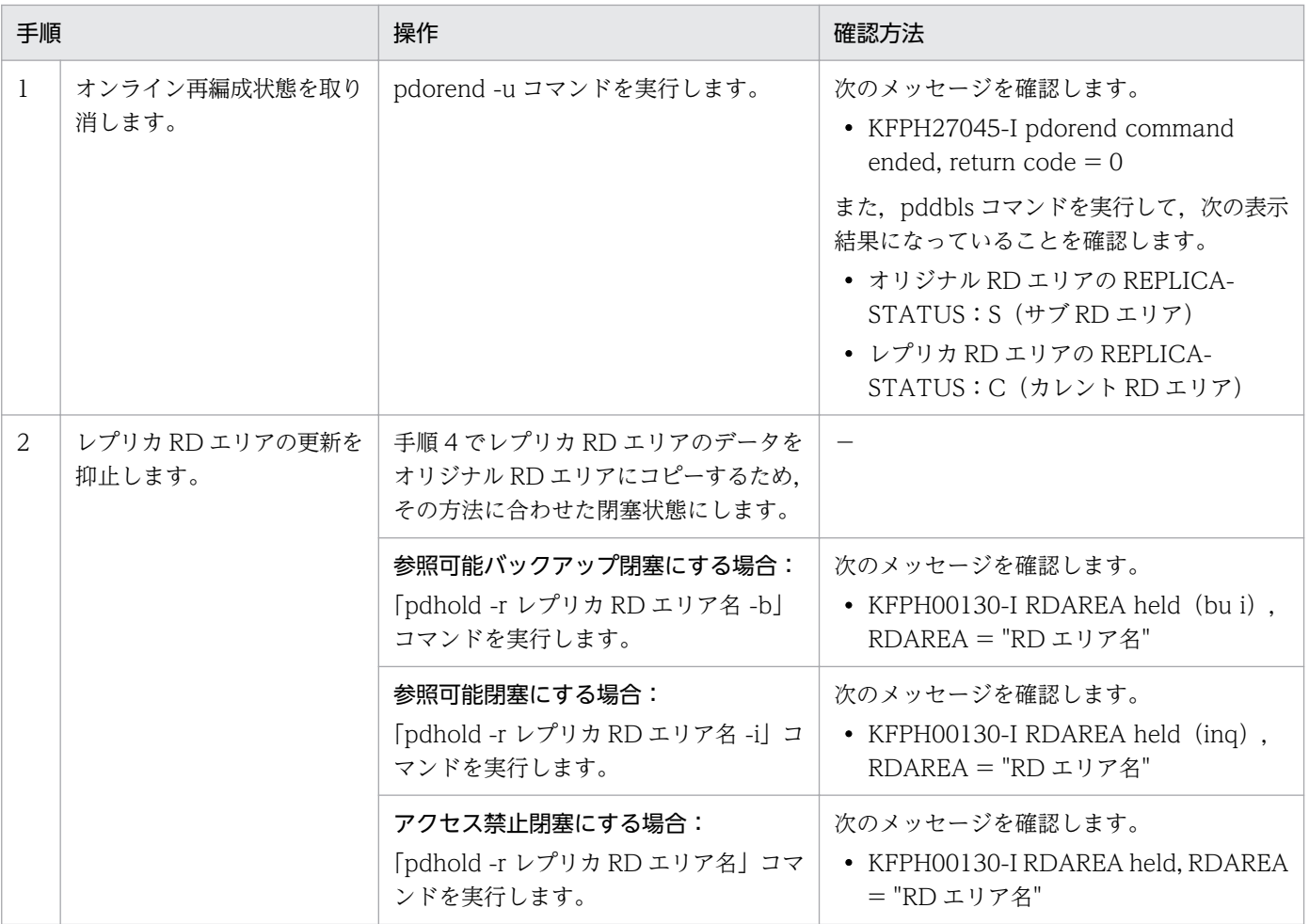

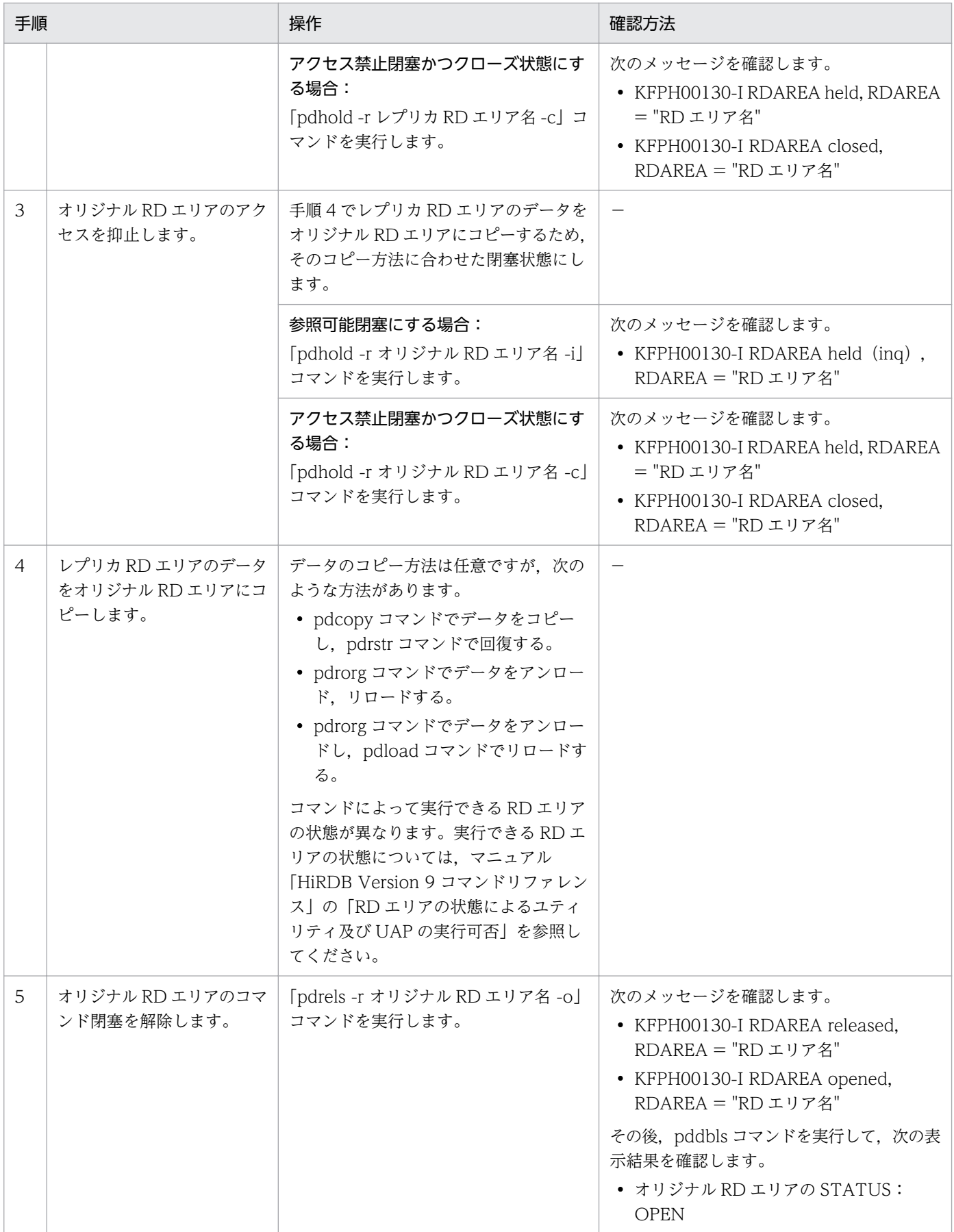

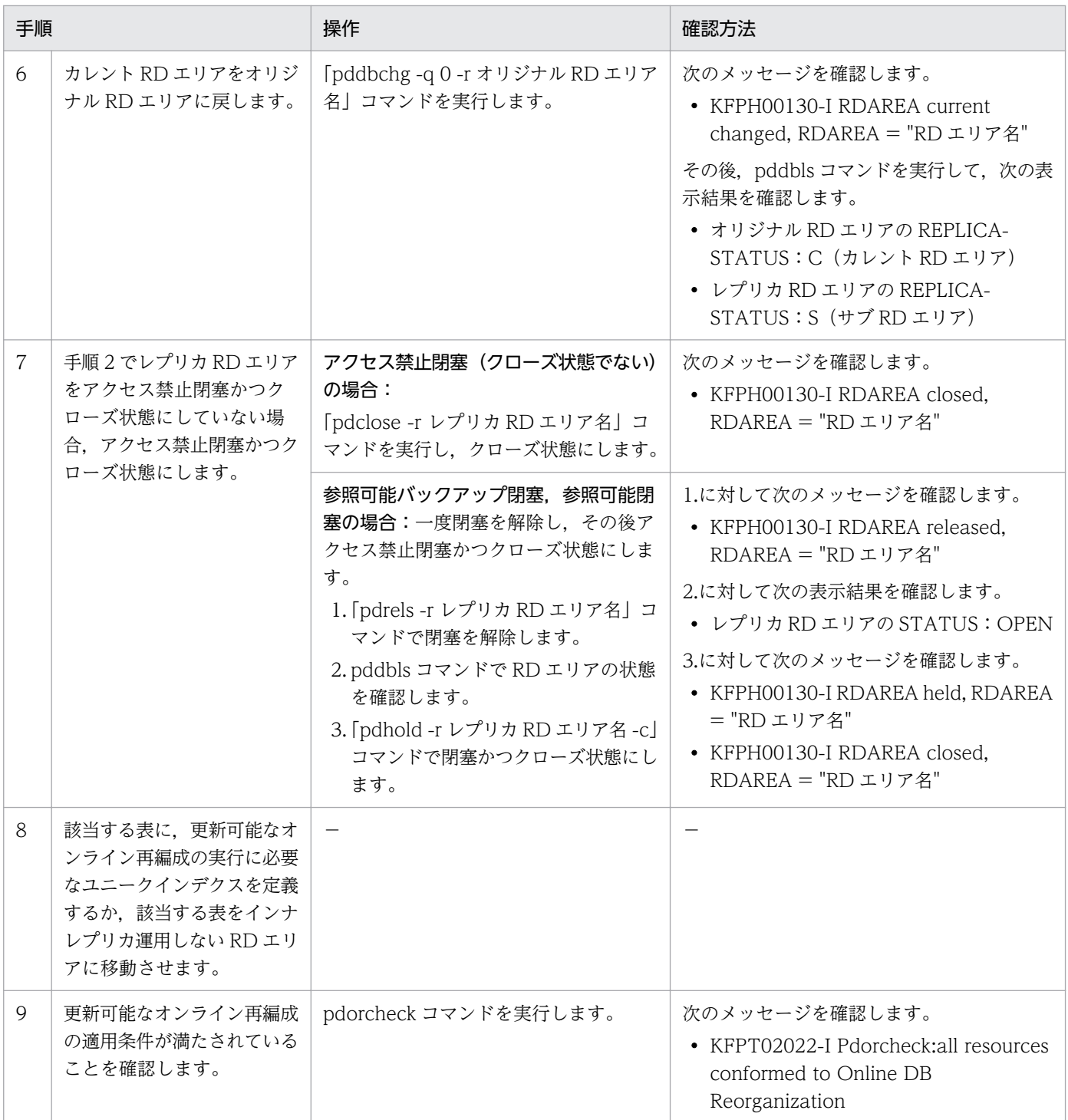

# 付録 F.3 HiRDB が異常終了する事例

次のメッセージが出力され、HiRDB が異常終了しました。

• KFPS01220-E(ログファイル不足)

# よくある原因

• 大規模な表の再編成でログを大量に出力したため,ログファイルが不足しました。

付録 F トラブル事例

• 更新可能なオンライン再編成を実行したことでログファイルが「更新可能なオンライン再編成の上 書き禁止状態」となりましたが,スワップ先のシステムログファイルがなかったため,ログファイ ル不足になりました。

対処方法は次の二つがあります。

### 対処方法 1

必要なログファイルを追加します。

#### 対処手順

必要なログファイルの追加手順は,表[「システムログファイルに関連する障害の対策方法](#page-144-0)」を参照して ください。

### 対処方法 2(業務を再開させるための非常手段)

ログファイルを追加できない場合で,業務を再開しなければならないときは,システムのステータス ファイルを初期化してオンライン再編成状態を解除します。ただし,オリジナル RD エリアのデータ回 復が必要になります。この対処方法を取る場合は,システム管理者に連絡してください。

#### 対処手順

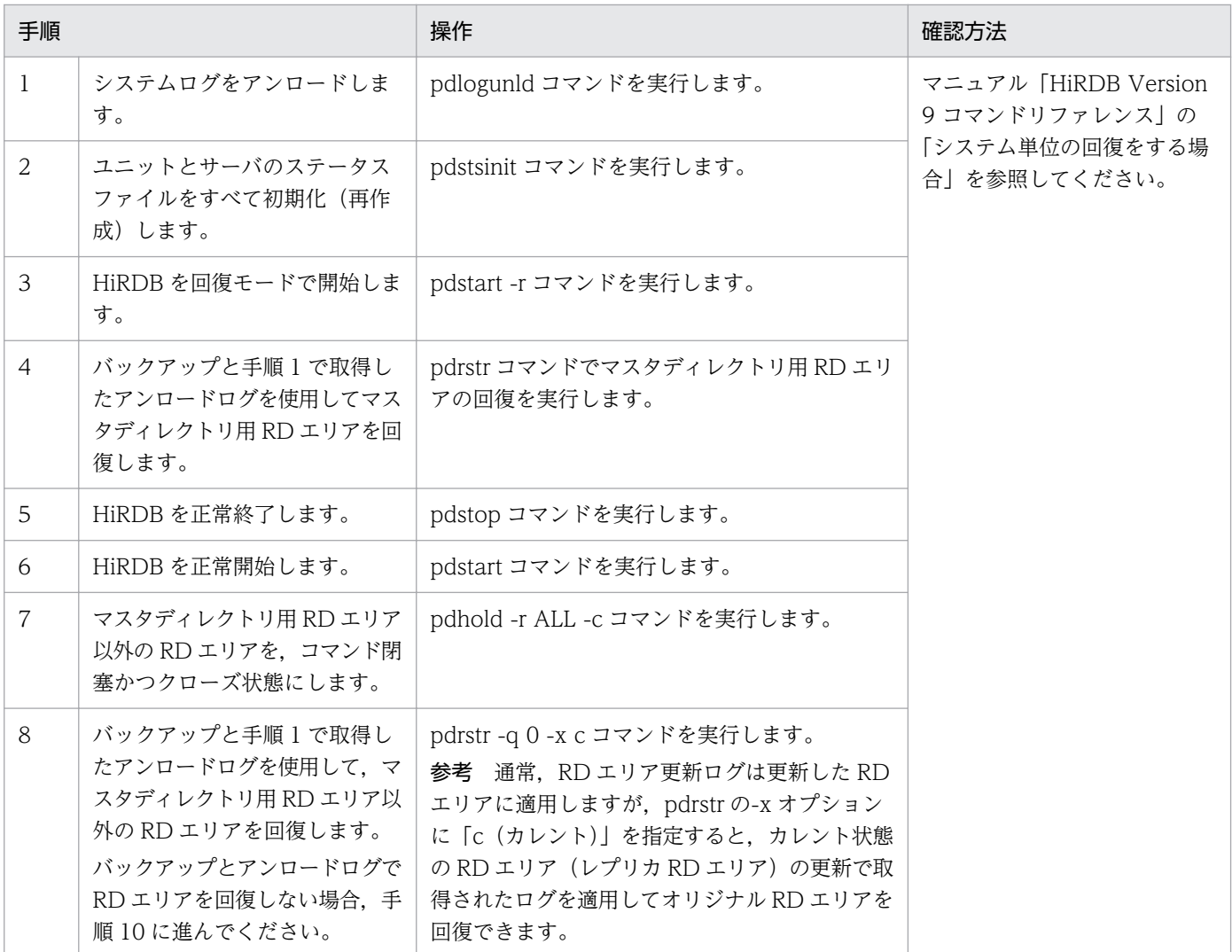

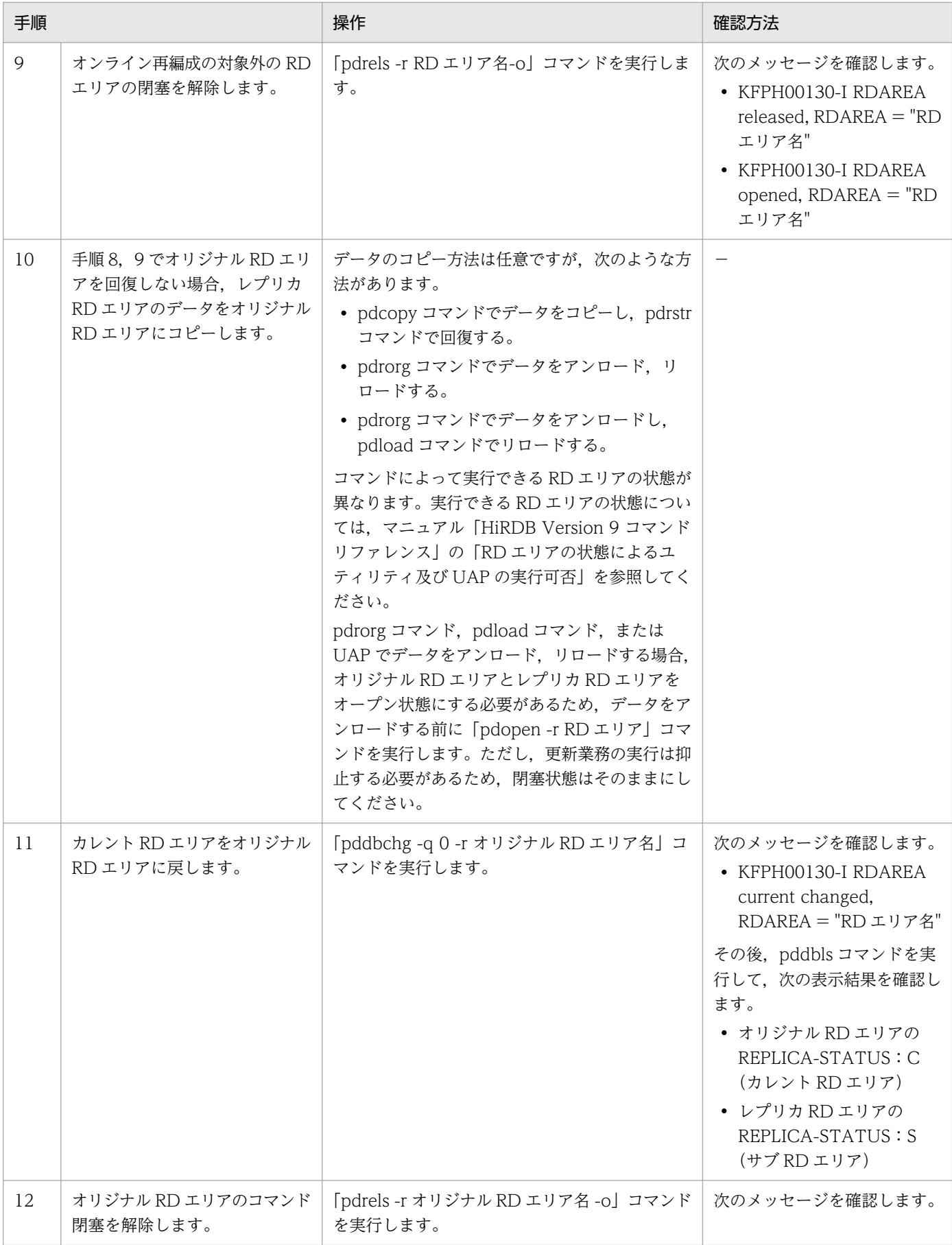

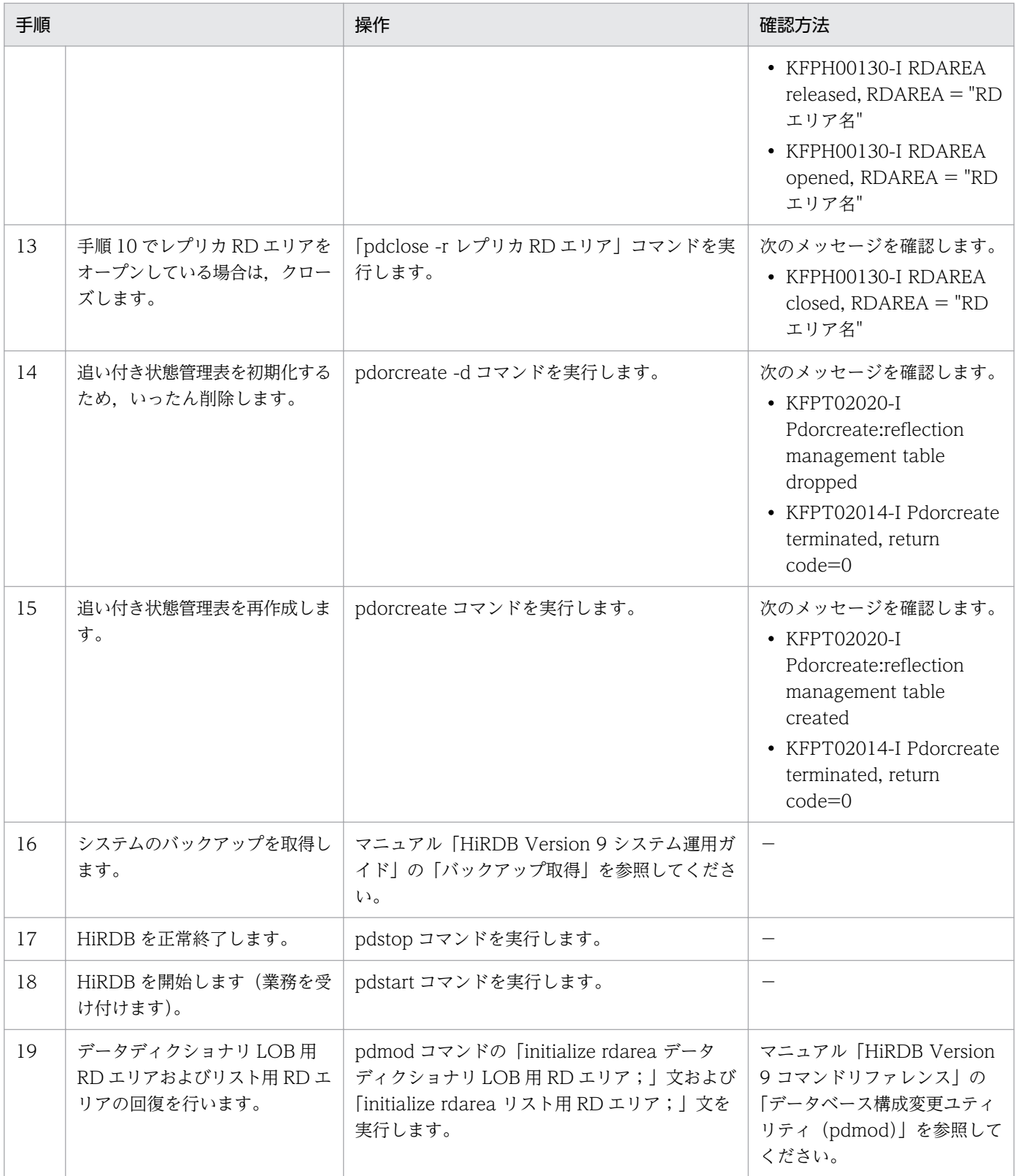

# 付録 F.4 ボリューム操作コマンドがエラーになる事例

サーバプロセスのリフレッシュ (pdpfresh コマンド)実行後、ペアボリューム再同期のためのボリューム 操作をしたところ,デバイスアクセス中状態のため,ボリューム操作コマンドがエラーになりました。

# よくある原因

デファードライト(遅延更新)プロセスのプレシンク処理が完了していません。

## 確認方法

次のことを確認してください。

- pdorend コマンドが正常終了している。
- pdpfresh -c コマンドでプロセスのリフレッシュ(KFPS00730-I pdpfresh ended, return code = 0)を確認している。

対処方法

時間を空けるか, pdlogsync コマンドを実行してデファードライトプロセスのアクセス完了の同期を 取ってから,ペアボリューム再同期のためのボリューム操作を再実行します。

# 索引

# 記号

-q オプション [101](#page-100-0)

# 数字

2 世代分の RD エリアのシステムログを利用した回復 [88](#page-87-0)

# A

alter rdarea 文 [52](#page-51-0)

# C

create generation  $\overline{\mathbf{x}}$  [48](#page-47-0)

# H

HiRDB Datareplicator を使用している場合の注意[40](#page-39-0) HiRDB Staticizer Option が提案するシステム [13](#page-12-0) HiRDB Staticizer Option 対応バージョンの HiRDB Datareplicator を使用している場合 [41](#page-40-0) HiRDB Staticizer Option 未対応バージョンの HiRDB Datareplicator を使用している場合 [41](#page-40-0) HiRDB 再開始直後の追い付き反映コマンド (pdorend)再実行 [111](#page-110-0) HiRDB システム内の RD エリア数の管理例 [43](#page-42-0) HiRDB ファイルシステム領域ごとにミラーリング [37](#page-36-0) HiRDB ファイルシステム領域と世代番号 [15](#page-14-0) HiRDB ファイルシステム領域の世代番号の削除 [82](#page-81-0) HiRDB ファイルシステム領域の世代番号の登録 [48](#page-47-0)

# K

KFPR26263-E メッセージ [97](#page-96-0)

## L

LV [28](#page-27-0), [50](#page-49-0), [51](#page-50-0)

# M

MRCF [28](#page-27-0), [51](#page-50-0)

# P

pd\_inner\_replica\_control [46](#page-45-0) pd lck\_pool\_size オペランド [33](#page-32-0) pd\_log\_org\_no\_standby\_file\_opr [122](#page-121-0) pd\_log\_org\_reflected\_logpoint [122](#page-121-0) pd lv\_mirror\_use [46,](#page-45-0) [52](#page-51-0) pd\_max\_bes\_process オペランド [33](#page-32-0) pd max file no [47](#page-46-0) pd\_max\_rdarea\_no [47](#page-46-0) pd\_max\_reflect\_process\_count [122](#page-121-0) pd\_max\_reflect\_process\_count オペランドの見積 もり [179](#page-178-0) pd\_max\_reflect\_process\_count オペランドの留意 事項 [177](#page-176-0) pd\_max\_reflect\_process\_count オペランドの留意 事項と見積もり [177](#page-176-0) pd max users オペランド [33](#page-32-0) pd rdarea open attribute [52](#page-51-0) pd\_rdarea\_open\_attribute\_use [52](#page-51-0) pdcopy コマンド [54](#page-53-0), [83](#page-82-0) PDDBACCS [55](#page-54-0) pddbchg コマンド [67](#page-66-0) pddbls コマンド [65](#page-64-0) pddbst コマンド [66](#page-65-0) pdhold コマンドの-b オプション [63](#page-62-0) pdhold コマンドの-c オプション [64](#page-63-0) pdhold コマンドの-s オプション [63](#page-62-0) pdmod コマンド [48](#page-47-0) pdopsetup コマンド [29](#page-28-0) pdopsetup -d [30](#page-29-0) pdrbal コマンド [102](#page-101-0) pdrels コマンド [53](#page-52-0) pdrstr コマンド [83](#page-82-0)

# R

RD エリア数の管理の仕組み [42](#page-41-0)

RD エリアのオープン契機の変更や増分セグメント数 の指定などの属性変更 [68](#page-67-0) RD エリアのオープン属性に関する設定 [52](#page-51-0) RD エリアのオープン属性について [51](#page-50-0) RD エリアのオープン属性のパターン [52](#page-51-0) RD エリアのオープン属性の変更方法 [52](#page-51-0) RD エリアの拡張 [68](#page-67-0) RD エリアの管理と再編成のタイミング [109](#page-108-0) RD エリアの構成情報の複写 [69](#page-68-0) RD エリアの構成変更 [68](#page-67-0) RD エリアの再初期化 [68](#page-67-0) RD エリアの状態表示 [65](#page-64-0) RD エリアの閉塞状態の種類 [63](#page-62-0) RD エリア名の変更 [112](#page-111-0) replicate rdarea 文 [48](#page-47-0)

### S

ShadowImage [28](#page-27-0) ShadowImage 機能 [51](#page-50-0)

### あ

アクセス対象 RD エリアの世代番号が統一されていな かった場合の例 [39](#page-38-0) アプリケーションからのアクセス [55](#page-54-0) アンインストール [30](#page-29-0)

### い

インストール [29](#page-28-0) インストールとセットアップ [29](#page-28-0) インナレプリカ関連の定義 [46](#page-45-0) インナレプリカ機能 [12](#page-11-0) インナレプリカ機能使用時の定義系 SQL [170](#page-169-0) インナレプリカ機能に必要なミラーリング機能 [156](#page-155-0) インナレプリカ機能を使用中に定義系 SQL を実行す る場合の注意事項 [174](#page-173-0) インナレプリカグループ [15](#page-14-0) インナレプリカグループ内データの整合性の保持の 検討 [39](#page-38-0) インナレプリカグループ内の RD エリアに対して実行 できるコマンドの一覧 [101](#page-100-0)

インナレプリカグループ内の RD エリアの運用 [65](#page-64-0) インナレプリカグループ内の RD エリアの拡張 [71](#page-70-0) インナレプリカグループ内の RD エリアの構成変更と 構成情報の複写 [68](#page-67-0) インナレプリカグループ内の RD エリアのバックアッ プと回復 [83](#page-82-0) インナレプリカグループの統合 [75](#page-74-0) インナレプリカ使用時の定義系 SQL 実行 [103](#page-102-0) インナレプリカと RD エリア [14](#page-13-0) インナレプリカの適用例 [17](#page-16-0)

# う

運用の手順 [44](#page-43-0) 運用前に考慮すること [36](#page-35-0)

### お

追い付き状態管理表 [123](#page-122-0) 追い付き反映処理時のトランザクション量 [111](#page-110-0) 追い付き反映処理と系切り替え [112](#page-111-0) 追い付き反映処理に掛かる時間 [111](#page-110-0) オープン [53](#page-52-0) オペランド指定の組み合わせによる注意事項 [145](#page-144-0) オペランドや制御文の指定値の組み合わせによるオー プン属性のパターン [53](#page-52-0) オリジナル RD エリア [14](#page-13-0) オリジナルとレプリカの RD エリアに関する定義情報 を登録するための領域 [31](#page-30-0) オリジナルとレプリカの RD エリアの関係 [14](#page-13-0) オンライン業務とアプリケーション開発の同時実行 [22](#page-21-0) オンライン業務と更新バッチ処理の同時実行 [135](#page-134-0) オンライン業務と分析業務の同時実行 [21](#page-20-0) オンライン再編成閉塞状態での HiRDB の停止 [112](#page-111-0) オンラインでのデータベース再編成 [17](#page-16-0) オンラインでのデータベースの再編成(オンライン再 編成) [56](#page-55-0) オンラインでのデータ・インデクスの一括作成 [20](#page-19-0), [62](#page-61-0)

# か

カレント RD エリア [16](#page-15-0) カレント RD エリアの変更 [67](#page-66-0)

### き

共用 RD エリアの更新可能なオンライン再編成閉塞状 態の解除 [111](#page-110-0) 共用 RD エリアまたは共用 RD エリア内の表を対象と した処理実行 [111](#page-110-0) 共用メモリサイズ [33](#page-32-0) 共用メモリサイズの見積もり [33](#page-32-0)

### く

グローバルバッファの割り当て [47](#page-46-0)

#### こ

更新可能なオンライン再編成実行時の障害 [143](#page-142-0) 更新可能なオンライン再編成状態の確認 [148](#page-147-0) 更新可能なオンライン再編成中に制限されるデータ ベース操作 [108](#page-107-0) 更新可能なオンライン再編成で運用前に考慮すること [107](#page-106-0) 更新可能なオンライン再編成で使用するコマンド一覧 [176](#page-175-0) 更新可能なオンライン再編成に必要な領域(追い付き 状態管理表を格納するユーザ用 RD エリア) [32](#page-31-0) 更新可能なオンライン再編成の運用 [127](#page-126-0) 更新可能なオンライン再編成の運用手順 [127](#page-126-0) 更新可能なオンライン再編成の運用例 [130](#page-129-0) 更新可能なオンライン再編成の準備 [121](#page-120-0) 更新可能なオンライン再編成の準備例 [124](#page-123-0) 更新可能なオンライン再編成の取り消し [133](#page-132-0) 更新可能なオンライン再編成の流れ [105](#page-104-0) 更新可能なオンライン再編成用サンプルシェル [183](#page-182-0) 更新可能なオンライン再編成を実施する上での制限 事項 [107](#page-106-0) 更新可能なオンライン再編成を実施する上での注意 事項 [109](#page-108-0) 更新可能なオンライン再編成を実施できない表 [107](#page-106-0) 更新可能なオンライン再編成を複数回行う場合の運用 手順 [130](#page-129-0)

### さ

サーバ定義の変更 [47](#page-46-0)

最大同時接続数 [33](#page-32-0) サブ RD エリア [16](#page-15-0) サンプルシェルプログラム使用方法 [190](#page-189-0) サンプルシェルプログラムのカスタマイズ [191](#page-190-0) サンプルシェルプログラムの実行 [190](#page-189-0) サンプルシェルプログラムのファイル名 [183](#page-182-0) サンプルシェルプログラムの名称 [184](#page-183-0) サンプルシェルプログラムフローチャート [184](#page-183-0)

### し

システム共通定義(pdsys)の変更 [46](#page-45-0) システム構成 [28](#page-27-0) システムの構成例 [28](#page-27-0) システムの前提 [28](#page-27-0) システムログが上書きされ、追い付き反映できない場 合の対策 [148](#page-147-0) システムログ反映開始ポイント [144](#page-143-0) システムログ反映終端ポイント [144](#page-143-0) システムログ反映済みポイント [144](#page-143-0) システムログ反映読み込みポイント [144](#page-143-0) システムログファイルで障害,ユニットダウンした場 合の対策 [146](#page-145-0) システムログファイルで障害,レプリカ DB への更新 が継続している場合の対策 [147](#page-146-0) システムログファイルの障害回復 [145](#page-144-0) システムログファイルの容量の見積もり [33](#page-32-0) 取得した情報を基にした障害対策 [149](#page-148-0) 障害対策の流れ [143](#page-142-0)

# せ

静止化(バックアップ閉塞) [63](#page-62-0) 静止化(バックアップ閉塞化) [50](#page-49-0) 世代番号 [15](#page-14-0) 世代番号の検討 [38](#page-37-0) セットアップ [29](#page-28-0) セットアップの解除 [30](#page-29-0) 前提製品 [28](#page-27-0)

# そ

想定する物理エリア構成と論理エリア構成 [183](#page-182-0)

### て

定義系 SQL を実行するための条件 [170](#page-169-0) ディスク容量の見積もり [31](#page-30-0) データベースの回復 [83](#page-82-0) データベースの状態解析 [66](#page-65-0) データベースの状態表示 [65](#page-64-0) 適用目的ごとの運用方法 [55](#page-54-0)

### と

同期化閉塞 [63](#page-62-0) 統合後の注意事項 [81](#page-80-0)

#### に

二重化(ペアボリューム化) [50](#page-49-0) 二重化されたボリューム [51](#page-50-0)

 $\boldsymbol{\sigma}$ 

ノンストップサービスに対応したデータベース [12](#page-11-0)

# は

バックアップの取得 [83](#page-82-0) バックアップファイルの取得 [54](#page-53-0) バックエンドサーバ当たりの最大起動プロセス数 [33](#page-32-0)

## ひ

日立ディスクアレイシステム MRCF 機能,または ShadowImage 機能使用上の注意事項および操作手 順(AIX) [163](#page-162-0)

日立ディスクアレイシステム MRCF 機能,または ShadowImage 機能使用上の注意事項および操作手 順(HP-UX) [159](#page-158-0)

日立ディスクアレイシステム MRCF 機能,または ShadowImage 機能使用上の注意事項および操作手 順(Linux) [167](#page-166-0)

### ふ

複数 RD エリアを再編成するときの追い付き反映コマ ンドの実行タイミング [110](#page-109-0)

複数の再編成処理の並列実行 [111](#page-110-0)

不要な HiRDB ファイルシステム領域の世代番号の 削除 [79](#page-78-0)

不要なレプリカ RD エリアの削除 [81](#page-80-0)

### へ

ペアボリューム [51](#page-50-0) ペアボリュームを分離 [50](#page-49-0) 閉塞解除 [53](#page-52-0) 閉塞かつクローズ [64](#page-63-0)

## み

ミラーリング機能 [12](#page-11-0) ミラーリング機能によるレプリカ実体の作成(ペアボ リュームの分離) [51](#page-50-0) ミラーリング機能を実現する製品と,インナレプリカ 機能運用上の注意 [157](#page-156-0)

# ゆ

ユーザ LOB 用 RD エリア [14,](#page-13-0) [36](#page-35-0) ユーザ表の定義情報を登録するための領域 [31](#page-30-0) ユーザ用 RD エリア [14](#page-13-0), [36](#page-35-0)

# り

リソースの見積もり [31](#page-30-0)

### れ

レプリカ RD エリア [14](#page-13-0) レプリカ RD エリアのオープン属性について [39](#page-38-0) レプリカ RD エリアの格納領域 [31](#page-30-0) レプリカ RD エリアの差分バックアップの取得と回復 [92](#page-91-0) レプリカ RD エリアの定義 [48](#page-47-0) レプリカ RD エリアの定義と実体の作成時の注意 [38](#page-37-0) レプリカ RD エリアへアクセスするためのペアボ リュームの分離 [58](#page-57-0) レプリカ RD エリアへのアクセス [55](#page-54-0) レプリカ RD エリアを作成するまとまり [37](#page-36-0) レプリカ RD エリアを利用したオリジナル RD エリア の回復 [83](#page-82-0) レプリカ作成ガイドライン [36](#page-35-0) レプリカの作成対象になれる RD エリアおよび HiRDB ファイルシステム領域 [37](#page-36-0)

レプリカの作成単位 [36](#page-35-0) レプリカの実体の作成(ペアボリュームの分離) [50](#page-49-0) レプリカの定義 [46](#page-45-0) レプリカの定義・作成例 [45](#page-44-0) レプリカの物理的な最小単位 [14](#page-13-0) レプリカを作成するときのまとまり [37](#page-36-0) レプリカを利用したデータベースの回復 [23](#page-22-0)

# ろ

ログ満杯でユニットダウン, HiRDB 稼働を継続させ たい場合の対策 [147](#page-146-0) ログ満杯でユニットダウン,再編成を継続したい場合 の対策 [147](#page-146-0)